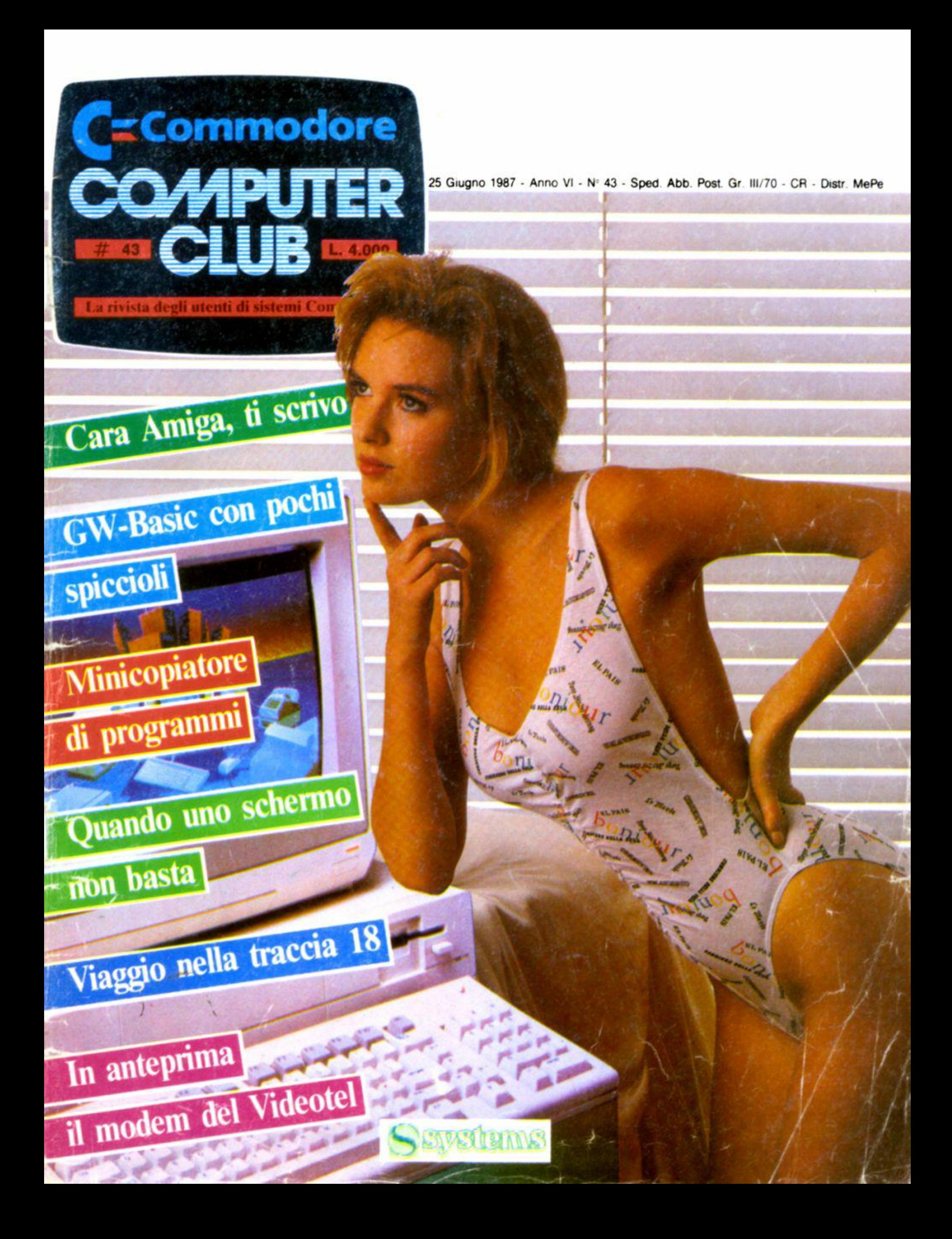

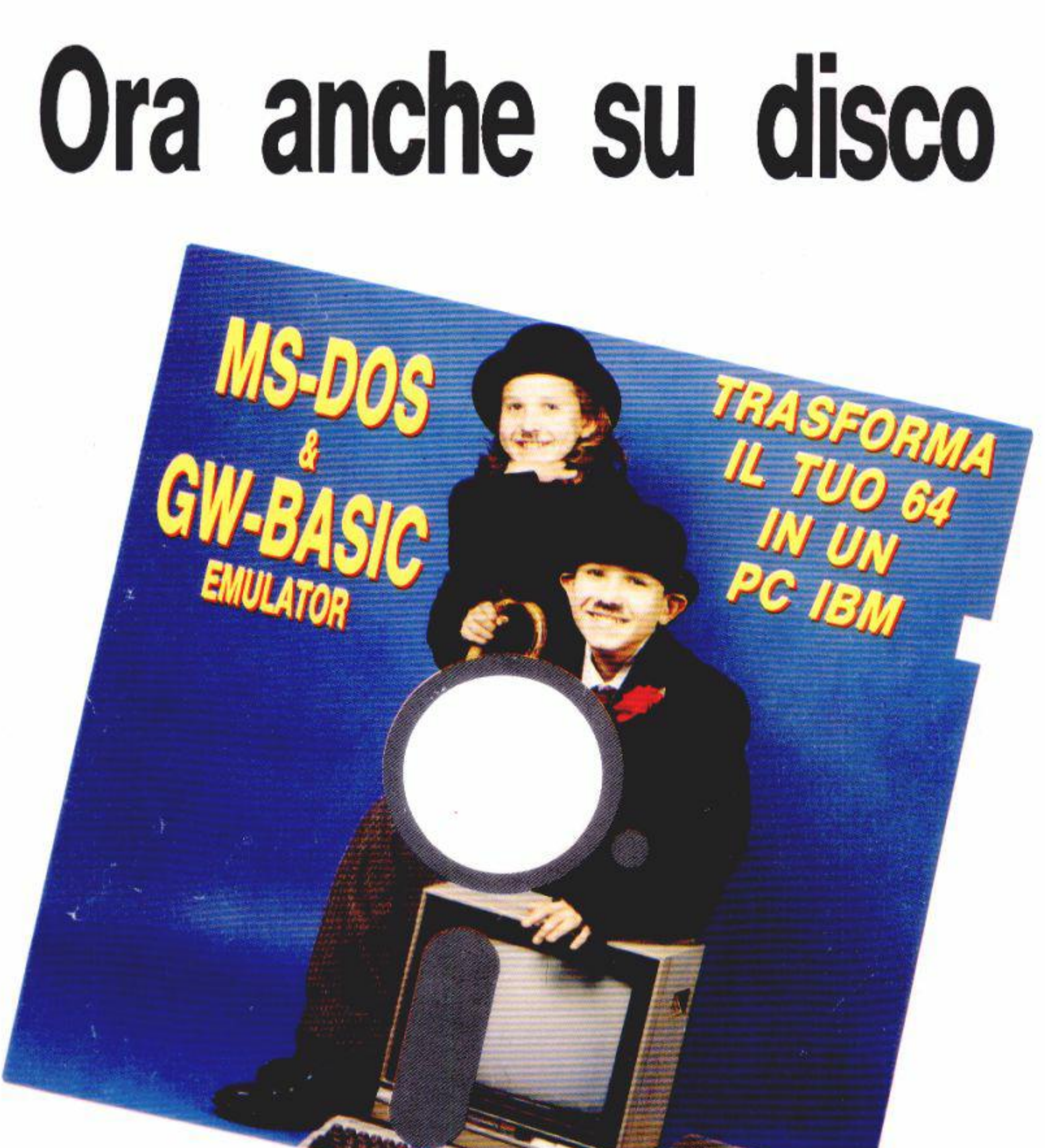

![](_page_1_Picture_1.jpeg)

"MS-DOS & GW-BASIC emulator" è anche su disco. Per quanti hanno acquistato la versione su cassetta ed inviano la relativa prova d'acquisto, il dischetto è disponibile a lire 15.000 (+ lire 3.000 per spese di spedizione). Non occorre inviare la cassetta nè tantomeno il manualetto di istruzioni. Chi non è in possesso della cassetta può richiedere *il* disco ed *il* manualetto al prezzo normale di lire 25.000  $(+)$  lire 3.000 per spese di spedizione).

Per una veloce evasione dell'ordine inviate un assegno bancario o circolare non trasferibile all'ordine della "Systems Editoriale" (V.le Famagosta, 75 - 20142 Milano).

![](_page_1_Picture_44.jpeg)

**Sempre un passo avanti.** 

![](_page_2_Picture_0.jpeg)

### **INSERTO**

**VIAGGIO NEL BASIC** 

### **RUBRICHE**

- **ARGOMENTO DEL MESE**
- -5 **DOMANDE/RISPOSTE**
- 89 **RECENSIONI**
- **96 ULTIM'ORA**

#### **PAG**

3

5

43

**REMarks** 

C128 C18 Amiga Gener. **C64** 

![](_page_2_Picture_100.jpeg)

![](_page_2_Picture_12.jpeg)

Copertina: immagine da Linea intima 4/86, per gentile concessione di Kentelle.

Direttore: Alessandro de Simone - Caporedattore: Michele Maggi Redazione/collaboratori: Paolo Agostini, Claudio Baiocchi, Carlo e Lorenzo Barazzetta, Simone Beltoia, Luigi Callegari, Sergio Camici, Sandro Certi, Umberto Colapicchioni, Maurizio Dell'Abate, Valerio Ferri, Giancarlo Mariani, Roberto Marigo, Clizio Merli, Marco Miotti, Roberto Morassi, Antonio Pastorelli, Carla Rampi, Marco Saetta, Fabio Sorgato, Danilo Toma, Giovanni Valli. Segretaria di redazione: Maura Ceccaroli Ufficio Grafico: Arturo Ciaglia, Gabriella Galbusera Direzione, redazione, pubblicità: v le Famagosta, 75 - 20142 Milano - Tel 02/8467748 **Pubblicità:** Milano: Leandro Nencioni (direttore vendite), Guido Agosti, Giorgio Ruffoni,<br>Claudio Tidone - v.le Farnagosta, 75 - 20142 Milano - Tel. 02/8467348<br>• Emilia Romagna: Spazio E - P.zza Roosevelt, 4 - 40123 Bolog Segreteria: Marina Vantini - Abbonamenti: Liliana Spina<br>Tariffe: prezzo per copia L. 4.000. Abbonamento annuo (11 fascicoli) L. 40.000. Estero. il doppio. Abbonamento cumulativo alle riviste Computer e Commodore Computer Club L. 80.000. I versamenti vanno indirizzati a: Systems Editoriale Srl mediante assegno bancario o utilizzando il c/c postale n. 37952207<br>Composizione: Systems Editoriale Srl - Fotolito: Systems Editoriale Srl Stampa: La Litografica Srl - Busto Arsizio (Va)<br>Registrazioni: Tribunale di Milano n. 370 del 2/10/82 - Direttore Responsabile: Michele Di Pisa Sped. in abb. post. gr. III - Pubblicità inferiore al 70% - Distrib .: MePe - via G. Carcano. 32 - Milano

![](_page_3_Picture_0.jpeg)

## **Dalla fine all'inizio**

### Un periodo volge al termine ed uno nuovo inizia (e altre considerazioni)

I l periodo estivo, fino a settembre, è considerato di pausa. per qualsiasi attività.

Anche noi non sfuggiamo alla "regola" e ci sentiamo vicini agli studenti impegnati nello sprint finale, agli adulti che. durante la pausa di la· voro, scambiano idee con i colleghi sui prossimi luoghi di villeggiatura.

L'euforia delle elezioni è finita (?), lo scalpore suscitalo dall'IBM per i suoi nuovi computer non fa più noti· zia (ne ha già fatta, e molta) ed i comunicati della Commodore, per ciò che ci riguarda, lasciano sperare in

to, recentemente, a destare la nostra attenzione; alcuni di questi sono legati al mondo del computer, altri un po' meno, ma tutti sono vicini, comunque, al campo del "progresso".

qualcosa di huono. Altri avvenimenti hanno contribui-

Piu preoccupazione. invece. desta· no le recenti notizie sulle manipolazioni genetiche che porterebbero alla "creazione" di una razza subumana al servizio, è inutile dirlo, dei suoi "creatori".

Come dire che il razzismo, cacciato dalla porta. rientra indisturbato dalla finestra, e per giunta accolto con la prestigiosa etichetta di attività

esagerare nel'utilizzare termini che. più propriamente, si riferiscono agli esseri umani! Quando, per semplicità, utilizzavamo il verbo pensare. nel riferirci al percorso delle istruzioni in un programma, era d'obbligo impacchettarlo tra virgolelte. per intendere che il computer pensa. ma solo per modo di dire.

scientifica. E noi che ci preoccupavamo di non

![](_page_3_Picture_13.jpeg)

Anche considerando i recenti pro· gressi tecnologici (quarzi a 20 Megahertz. processori paralleli. compu· ter iperveloci) abbiamo sempre indi viduato una profonda linea di demarcazione tra l'uomo e la macchina. tra la creatività cd il semplice accostamento casuale di frasi apparentemente connesse da una struttura<br>"intelligente". E allora, signori scienziati (con tutto il rispetto per i veri signori) lasciate perdere le vostre sperimentazioni che sapete dove iniziano e non dove finiscono.

E queste considerazioni valgono. mi auguro, anche indipendentemente da credenze religiose o da ragioni etiche e morali; per evitare, insomma, di considerare vecchi film (e mi riferisco al Pianeta delle scimmie) non con un sorriso di suflìcienza. di prammatica per un qualsiasi film di pura fantasia. ma come un manuale di comportamento utile per un Medio Evo. venturo e prossimo più che mai.

#### **Stampante e drive**

#### O I **Turbo Oos rovinano** i **drive? Come rescture la stampante senza spegnerla**  e **riaccenderla?**

*(Luigi Grasso - Somewhere)* 

• I vari programmi velocizzatori *(* cartucce. software e anche Speed Dos, Prologic e altri) costringono il drive ad effettuare letture e scritture a velocità nettamente superiori alla norma. E. quindi comprensibile il timore del nostro lettore, ma per dare una corretta risposta sarebbe necessario effettuare centinaia di prove "a fatica" su molti sistemi diversi.

Una prova del genere, in effetti, è svolta quotidianamente da migliaia di utilizzatori (tra cui il sottoscritto. che ha dotato il C/64 di Speed Dos) che, almeno finora, non hanno lamentato inconvenienti di sorta.

E' probabile un disallineamento della testina, ma tale inconveniente non sembra essere più frequente tra coloro che utilizzano sistemi veloeizzatori.

Smettendo di utilizzare il programma in questione, molto spesso la stampante rimane settata nelle condizioni grafiche o, comunque, in modo diverso da come si trova al momento dell'accensione.

Per ripristinare le funzioni "normali~ puoi tentare. in modo diretto. con...

... evitando accuratamente di abbreviare il comando Print con il punto di domanda (?), pena un Syntax error.

Nonostante, quindi, il nostro giudizio sia ampiamente positivo sull'affidabilità e sicurezza, rivolgiamo la domanda ai nostri lettori: c'è qualcuno, tra voi, che ha notato difficoltà ( di qualsiasi genere) utilizzando le utility per aumentare la velocità di opc· razioni I/O'/ Passando alla seconda domanda, la sintassi relativa all'invio dati verso la stampante richiede tre informazioni: il numero del canale (Ne), il numero di periferica (Np, di solito 4) e l'indirizzo secondario (ls). Tipicamente l'apertura di un file è del tipo:

Non appena si accende la stampante l'indirizzo secondario vale zero ma caricando programmi commercializzati, soprattutto del tipo grafico, findirizzo secondario viene modificato per consentire la corretta· gestione dei singoli dot (puntini da stampare), dell'interlinea, e cosi via. • Prendiamo in considerazione il semplicissimo listato Basic:

*100 input''scrivi .. :a*  I IO *if a(JOO then* 140 *120 if a*)*100 then 150 I30 print"cento": goto100* 140 *print"n1inore": gotol()(} 150 print*"maggiore": goto100

Come puoi notare (a parte la sua... inutilità) vi sono, al suo interno, diversi "salti" (goto 100; then 140; then 150) ad altre parti del programma.

In Basic sono disponibili numerose utility che consentono di renumerare un programma mantenendo inalterata la logica dei "salti". In altre parole. volendo renumerare il programma di prima a partire da 235, e limitandosi a mantenere ordinati i soli numeri di linea. perverremmo al seguente listato...

#### Upen Nf, Np, Is

*Close I: Open 1,4.0: Print#l: Cfosel* 

Se. nonostante la riga suggerita (che dovrebbe ripristinare le condizioni di default}, la stampante non dovesse funzionare a dovere, non rimane che spegnerla e riaccenderla.

> ... che non può funzionare a causa dell'inesistenza delle linee 100, 140 e 150. Un "vero" programma renumeratore (di serie sul C/16 e sul C/128). deve renumerare anche i cosiddetti "argomenti" delle istruzioni Goto. Gosub e Then. Una renumerazione corretta è quindi la seguente;

**235 input** scrivi": *a 240 if a(I 00 rhen 255* 

Non temere, comunque, che accendere e spegnere apparecchi possa arrecare danno al sistema; l'importante è attendere qualche secondo prima di riaccenderlo, e di evitare di "giocare" con i vari interruttori.

![](_page_4_Picture_0.jpeg)

#### **Costruiamo un Modem**

O **Perchè non pubblicate lo schema di** 

**un modem di racile realizzazione?**  *(Mauro Nobile* · *Sesto S.Giovonni)* 

• E' vero che, con l'apporto della tecnologia moderna, i chip oggi disponibili consentono semplici realizzazioni. ma la costruzione di apparecchi affidabili dovrebbe esser riservata ai veri esperti del saldatore. La nostra non è una pubblicazione di elettronica. e se talvolta suggeriamo gli schemi di accessori. questi rimangono nell'ambito della semplicità assoluta, alla portata di (quasi) tutti i lettori.

D'altra parte ritengo che la spesa necessaria per realizzare un modem sia inferiore, al massimo. del 20% rispetto ad un analogo prodotto commercializzato, funzionante. garantito. dotato di libretto di istruzioni e,

quasi sempre, di software appropriato. Risparmiare una cifra che si aggira sulle cinquantamila lire non è, quindi, consigliabile.

#### **Rilocare**

O **Che cosa vuol dire "rilocare"?**  *(Antonio Pinro* · *Napoli)* 

*235 inpu('scrivi":a*  <sup>240</sup>*if a(JOO then 140 245 if a)IOO rhen I 50 250 print"ce,uo ": gotolOO*  255 print"minore": goto100 *260 print'',naggiore .. : goro/00* 

Commodore Computer Club • 5

245 if a  $100$  then 260 250 print"cento": goto235 255 print"minore": goto235 260 print"maggiore": goto235

Anche lavorando in linguaggio macchina si ha spesso a che fare con istruzioni di salto condizionato (simili a "If...Then") o incondizionato (del tipo Goto, Gosub) e, talvolta, si presenta la necessità, per vari motivi, di riscrivere lo stesso programma in altra zona della memoria a disposizione. In casi come questo è necessario compiere un'operazione analoga alla renumerazione del Basic e che prende, più propriamente, il nome di "Rilocazione".

Purtroppo, limitandosi a lavorare con i programmi di Monitor (incorporati nel C/16 e C128), è possibile solo un'operazione simile alla renumerazione "parziale" vista prima ed è necessario, quindi, rintracciare... a mano le varie istruzioni Goto, Gosub e provvedere a modificare l'indirizzo.

Alcuni programmi specifici per lavorare in LM, fortunatamente, provvedono alla rilocazione automatica di qualsiasi programma scritto in Assembly. Come puoi intuire, però, è opportuna una profonda conoscenza del LM e della struttura del calcolatore per utilizzare con profitto i programmi-utility di cui parlo: Macro Assembler, Merlin e altri.

solo se si possiede un disco, altrimenti l'operazione risulta più spedita con carta e penna.

Quando pubblichiamo programmi che richiedono il drive, ciò avviene non per motivi "promozionali" (come qualche maligno insinua) ma proprio perchè sarebbe un controsenso servirsi di un calcolatore per ottenere un'efficienza minore di quella ottenibile manualmente.

Molte delle modifiche da apportare sono state indicate (o accennate) nell'inserto del N.39 (Come gestire senza problemi un file sequenziale). Riassumerò, comunque, le informazioni principali.

L'apertura di un file sequenziale su disco è della forma...

Open Nf.Np.Is, "nome.s.r" Open Nf.Np.Is, "nome,s,w"

... rispettivamente in lettura e in scrittura, in cui Nf, Np, Is hanno il significato illustrato in queste stesse pagine, "s" significa "sequenziale", "r" "read" (= lettura) e "w" "write"  $($  = scrittura).

Con un registratore la sintassi è la seguente:

Open Nf,Np,Is, "nome"

in cui Np vale sempre 1, e Is vale zero (se in lettura) e 1, oppure 2, se in scrittura.

Sarà quindi sufficiente (!) rintracciare, all'interno del programma Basic che interessa, i comandi Open e apportare le dovute modifiche. I comandi Close, Print#, Get#, Input#, infatti, non richiedono modifiche (tranne che in casi particolarissimi) dal momento che la sintassi è identica sia nel caso del drive che del registratore.

della nostra rivista "Commodore" che puoi chiedere al servizio arretrati (tel.02/84.67.348 chiedendo della signora Lucia).

La decisione di rifiutare l'invio contrassegno è stata presa sia perchè costerebbe molto di più, sia per problemi organizzativi.

Non parleremo mai di altri computer che non siano di marca Commodore: vi sono tanti lettori che si lamentano del poco spazio che dedichiamo a  $C/16$  e  $C/128$ , figuriamoci che cosa accadrebbe se dedicassimo pagine ad altre marche!

Passando alla seconda parte della tua lettera, ti assicuro che le lettere le leggiamo tutte, e fino alla fine. Solo a questo punto, infatti, provvediamo a cestinarle...

#### Non funge

 $\Box$  Il programma "Alla scoperta delle tracce" pubblicato sul N.40 (di cui allego l'output della mia stampante) si blocca con la segnalazione di errore alla riga 180. Quale ne è il motivo? (Paolo Sabbion - Padova)

• Questa lettera mi ha fatto perdere circa due ore di tempo perchè, in effetti, il programma digitato dal lettore, a giudicare dall'ouput inviato, è identico a quello pubblicato e a quello, ovviamente, presente nel mio archivio su disco e su "Directory" (e che funzionano *perfettamente*).

#### Da disco a nastro

 $\Box$  Posseggo solo il C/64 dotato di unità a cassetta e vorrei sapere come utilizzare programmi che richiedono espressamente l'unità a dischetti.

(Giuseppe Valdemarin - Romans D'Isonzo)

• Chiariamo subito che i programmi commercializzati, che richiedono l'unità a dischi, non possono in alcun modo esser modificati perchè il lavoro richiesto sarebbe talmente lungo e difficile che risulterebbe più economico svolgere una qualsiasi altra attività (remunerata) e, con i soldi guadagnati, comprare il sospirato drive...

Scherzi a parte, è bene sottolineare che alcune funzioni (contabilità, archiviazione, grafica su stampante) possono esser svolte con efficienza

#### Consigli

#### □ Vi faccio una proposta che non dovreste rifiutare...

(Massimiliano Vispi - Roma)

· Seguiremo, per quanto possibile, i consigli suggeriti. Altri, invece, sono già stati seguiti; in particolare:

Le routine di Toma sono state ripubblicate (e sono disponibili anche su disco nella loro versione definitiva) sul numero speciale monografico

Il motivo della segnalazione di errore, quindi, mi sfugge totalmente a meno che non si verifichi una delle seguenti condizioni:

a/Il computer usato non è un C/64, come richiesto espressamente sulla rivista: con un  $C/128$  (in modo 128), il programma, infatti, genera un errore del tipo lamentato; con un C/16 e un Plus/4, invece, gira normalmente, ma genera un file che non è possibile utlizzare con tali computer.

b/Nel computer è inserita una cartuccia "strana" che altera i puntatori 63 e 64 (o i loro contenuti). Preciso che il programma pubblicato gira normalmente su un C/64 normale, su un  $C/64$  "incorporato" in un  $C/128$  e su un C/64 dotato di Speed Dos.

Se nessuna delle due ipotesi è verificata, ti prego di inviarmi SU DI-

6 - Commodore Computer Club

![](_page_6_Picture_0.jpeg)

#### Al contadino non far sapere...

 $\Box$  Io penso che voi non pubblicate le notizie relative alle locazioni di memo**ria e alle routine delle Rom perchè "troppe persone saprebbero cose che solo pochi devono sapere" ...**  (Roberto Cariggi - Roma)

Il motivo del (presunto) modesto numero di pagine dedicate all'argomento è da ricercarsi esclusivamente nella vastità dei casi possibili e nella quasi infinita applicazione delle varie routine del Kemal: pubblicarle tutte richiederebbe una rivista "infinita".

• Diamine! Mi hanno accusato di tante cose, ma addirittura di essere a capo di una setta segreta non me lo sarei mai aspettato.

Non appartengo aila P2 {al massimo alla C/64) e, lo giuro, non appena scopro qualche tecnica particolare di programmazione. o qualche utilizzo insolito di una locazione di memoria, mi affretto a divulgarla. Più di una volta, e me ne darai atto. ho spinto i lettori a comunicare le loro scoperte, e le più interessanti sono sempre state pubblicate.

• Il sistema di registrazione originale Commodore, come è noto, risulta piuttosto lento c. di conseguenza, sono stati sviluppati molti software di supporto per sveltire le operazioni con la cassetta.

Per ciò che riguarda la taratura del drive. l'operazione è semplicissima. se svolta da un laboratorio attrezzato; vi sono in giro anche programmi (!) che provvedono a registrare correttamente la testina di lettura/scrittura. Non sempre, però, sono sufficienti e, in questi casi, è necessario consegnare il drive ad un riparatore autorizzato.

#### **Stelle e strisce**

O **Perchè, durante** il **caricamento** (soprattutto da nastro) compaiono sul vi**deo strisce colorate?** 

*(Maurizio Me11carini* • *Vìareggio)* 

nome:  $\overline{\phantom{a}}$ .  $\overline{\phantom{a}}$ via: ................... ,... ..... . .......... ~ ............ n. . ............ . c.a.p . ..................... . città .................. - ... .. ... ... .. ............ .. codice fiscale r \_\_ I . ..................................................... ..... . .. ..................................... . ARMA

ZONA INDUSTRIALE • VIA L. EINAUDI, 22 36040 BRENDOLA (VICENZA} • TELEX 480824 1

![](_page_6_Picture_7.jpeg)

(monitor CPU/KEYBOARD) L 16.800 Art. 1502 COPERTINA MORBIDA per Commodore 128 (monitor KEYBOARD-DRIVE) L. 24.800 □ Art. 1503 COPERTINA MORBIDA per Commodore 64/VIC 20/C16 L. 10.400 Art. 2001 COPERTURA RIGIDA TRASPARENTE per Commodore 64/VIC20/C 16 L. 11.200 Art. 2002 COPERTURA RIGIDA TRASP. per Commodore Plus 4 L. 17.200 Art. 2003 COPERTURA RIGIDA TRASP. per Commodore128e128D L. 12.400 0 Art. 2101 COPERTURA RIGIDA TRASP. per Sinclair ZX Spectrum L. 12.400 Art. 2102 COPERTURA RIGIDA TRASPARENTE per Sinclair QL L. 18.000 Art. 2103 COPERTURA RIGIDA TRASP. per Sinclair Spectrum + L. 16.400 Art. 2601 COPERTURA RIGIDA per Atari 520/1040 L. 19.900 Art. 3001 BASE PORTASTAMPE 80 COLONNE in plexiglass trasp. L. 47.200 Art. 4001 BORSA PORTA COMPUTER per Commodore 64/VIC 20/C 16 L. 74.000

![](_page_6_Picture_14.jpeg)

In molti casi è stato necessario modificare il sistema operativo, che gestisce, tra l'altro, il video. Si ebbero. quindi, effetti collaterali, come perdite di sincronismi. colorazione random dello schermo, alterazione del raster ed altre condizioni che. in seguito. furono sfruttate abilmente per dare un aspetto piacevole allo schermo durante il caricamento di un programma.

Come puoi intuire. però, ognuno dei numerosi Turbo in commercio ha una sua tecnica particolare di gestione dei dati.

Rimane il fatto. comunque, cbe le strisce di colore che noti durante un caricamento non sono altro che un "difetto" del sistema stesso!

#### □ In che modo un dischetto viene for**mattato** con **un 1571?**

• Un drive 1571 può essere collegato ai computer Commodore Vic/20,  $C/16$ , Plus 4,  $C/64$ ,  $C/128$ ; solo con quest'ultimo. però. funziona al me· glio delle sue possibilità.

#### **Formattazione del 1571**

*(Baldassa" e Silves1re* - *Gela) (Luigi Scarpelli110* - *Fom1ia)* 

In conclusione è possibile ottenere un disco con 1328 blocchi solo se questo è stato formattato con un  $C/128$  (in modo 128) collegato con un drive 1571.

*(Paola Cremona - Roma)* 

- Non precisi le ... imprecisioni che dovremmo puntualizzare e di conseguenza non riesco a capire che cosa c'è da chiarire.

111571. infatti, è dotato di due testine di lettura/scrittura che sono in perenne contatto con entrambe le superfici del dischetto. Se usi un qualsiasi computer (tranne che il C/128, purchè in modo 128 oppure **CP/M)** il drive si comporta come un normale 1541 e formatta, legge. scrive e cancella operando su una sola faccia del disco. Con un C/128, invece, (purchè utilizzato in modo l28 oppure **CP/M)**  impartendo il comando di formattazione si ottiene. come risultato, la formattazione di entrambe le facce del dischetto. Se, quindi. si inserisce nel drive un dischetto già formattato in precedenza con un C/64 (o Vic/20 o C/l6). il  $C/128$  (anche se in modo 128) opera agendo su quell'unica faccia.

- Moltissime volte, in vari articoli e nelle colonne della "Posta". abbiamo avuto occasione di precisare che il comando Input# non accetta più di 80 caratteri e. ovviamente. anche il modo di porre rimedio all'inconveniente.

Ho visto molte versioni copiate del popolare **W/P;** una di queste, lunga appena 51 blocchi di disco. funziona perfettamente solo con *il* drive men· tre, servendosi del registratore, il sistema si blocca.

8 • Commodore Computer Club

l\_n tutti gli altri casi, invece, i blocchi sono "solo" 644 e non si corre il rischio di invadere inavvertitamente la seconda faccia del disco.

#### **Presunte inesattezze**

O **In riferimento all'articolo "Relati**vamente utili" (CCC N.40) vi prego di **puntualizzare le imprecisioni relative ai puntatori e, soprattutto, specificare che con il comando Input# non è possibile leggere più di 80 caratteri.**  *(Anonitno)* 

• Oltre a dimenticare la firma, la tua distrazione è esemplare tanto che la sottopongo all'attenzione dei lettori:

**Ti** consiglio, quindi, di leggere attentamente la nostra rivista perchè le informazioni che si cercano sono spesso ''disseminate" nelle varie pagine.

#### **Easy Script difettoso?**

O **Dopo la terza o quarta copia di un fi**le **scritto** con **Easy Script, a volle** il si**stema** si **blocca e sono costretta aspegnere e riaccendere. Quale può esserne la causa?** 

• Uso abitualmente E/S e non mi è mai capitato un inconveniente del genere. E' probabile che la versione utilizzata sia una copia pirata... mal copiata.

Siccome non precisi se il software è originale, o meno. non sono in grado di aiutarti.

#### **Versione 2 di Ms-Oos**

#### O **Sono soddisfatto del vostro prodotto che consente dì simulare** il **Gw-Basic con un ·C/ 64. Quando divulgherete la seconda versione?**

*(Giancarlo Graziq.ti* · *Ospitaleiro)* 

• Come promesso nella stessa confezione del software venduto in edicola, sarà disponibile una seconda versione. migliorata e più ricca di quella che possiedi.

Non penso, però. che prenderemo in considerazione la possibilità di una versione specifica per il C/128; per ciò che riguarda la possibilità di utilizzare 80 colonne con un C/64. a parte le solite considerazioni sulla nitidezza conseguibile. bisogna tener presente che il relativo software richiede aluni Kbyte per ottenere uno schermo più grande. Il numero di byte che resterebbero disponibili per l'utente rischia, quindi, di essere esiguo.

#### **Disservizi e assistenza**

#### O **Ho tribolato parecchio per la ripara**zione del mio computer... (segue acco**rata descrizione dei patimenti subiti).**  *(Arti/io Peschiera* - *Bereguardo)*

• Purtroppo, oltre che offrire la mia personale solidarietà, non mi è possibile intervenire, se non ribadendo che un centro di assistenza non può esser gestito da un qualsiasi scalzacane (con rutto il rispetto per i cani). ma richiede serietà e correttezza piuttosto particolari.

Per consolarti, però, ti posso dire che stiamo per organizzare una rubrica (con regolarità saltuaria) del tipo "La difesa del consumatore".

Per evitare inesattezze nel citare i vari casi. sarà indispensabile allegare le fotocopie della documentazione che possa testimoniare le carenze lamentate (raccomandate. bolle di consegna, garanzia. date di ingresso e di uscita, eccetera). In caso contrario non potremo pubblicare le varie lamentele onde evitare, in caso di inesattezze, denunce per diffamazione.

#### **Elisa**

O **Appassionato di programmi di simulazione, chiedo dove rintracciare** il **fa-**

## **La Superstar**

 $\left($ 

*A*   $\left($ 

![](_page_8_Picture_207.jpeg)

ì .

•

..

*)I* 

'I

 $\sum_{i=1}^{n}$ 

## **fra le stampanti per computer éunaStar!**

![](_page_8_Picture_2.jpeg)

## **Sitgi La tua stampante**

Probabilmente. nessun'altra stampante riunisce in sè. tutte le straordinarie prerogative della NL-10, una periferica per computer estremamente convincente nelle prestazioni e nel prezzo. **NL-10** può contare su fans in ogni settore aperto all'informatica: gestionale. organizzativo. amministrativo, sviluppo, produzione, hobbystico. Di lei gli addetti ai lavori apprezzano la semplicità d'uso e la qualità dello stampato E' sorpren· dente su NL-10 la quantità di funzioni di stampa, controllabili dall'utente tramite un pannello frontale molto sofisticato, cosi come la varietà dei formati di stampa e la sua enorme adattabilìtà a qualsiasi tipo di computer Anche nell'affidabilità. **NL-10**  darà prova di tutta la sua amicizia. Chieda al nostro rivenditore di zona una dimostrazione di Superstar **NL-10**: siamo certi che anche l.ei concluderà che, **con una Star, sì può andare molto lontano!** 

![](_page_8_Picture_4.jpeg)

r

<sup>1</sup>;.;,-;;-v;;e -;;,;g;ri in;,;azio,; el'ir;i,-;;z; del rivendlto,; delta ~ zona. ci invii il coupon allegato.

I

![](_page_8_Picture_208.jpeg)

# Il grande software made-in-Italy

#### **LA VOCE III**

Fa parlare e cantare il C64 secondo come lo programmi senza l'uso di campionatori nè sintetizzatori.

Tutte le parole o le canzoni così prodotte possono essere inserite come stringhe in altri programmi,

#### Lire 12.000

![](_page_9_Picture_5.jpeg)

#### **RAFFAELLO**

Un programma per disegnare col tuo Comodore 64 col solo joystick senza Koala né tavoletta grafica.

Tutti i disegni prodotti possono essere memorizzati ed uti lizzati in altri programmi.

#### Lire 10.000

![](_page_9_Picture_10.jpeg)

![](_page_9_Picture_14.jpeg)

![](_page_9_Picture_15.jpeg)

Fa in maniera scientifica l'oroscopo personale. Il più completo programma astrologico per Commodore 64.

Lire 12.000

#### **COMPUTER MUSIC**

Un music-editor avanzato più per un programma juke-box con 27 motivi celebri di musica classica e leggera da Arcadia a Bach, Vivaldi, Zeppelin...

#### Lire 12.000

![](_page_9_Picture_21.jpeg)

#### **GESTIONE FAMILIARE**

Tre programmi su cassetta che giustificano l'aggettivo "domestico" del tuo computer:

- · bilancio familiare:
- · dieta equilibrata;
- · scheda medica familiare.

Gira su C/64/128

#### Lire 12.000

![](_page_9_Picture_29.jpeg)

![](_page_9_Picture_30.jpeg)

#### **BANCA DATI**

Un potente data base per C/64 e Spectrum disponibile anche su disco. L'edizione su cassetta contiene da un lato la versione C64 e dall'altro la versione Spectrum.

Lire 12.000

 $4.4.14.13.14.14$ 

Sì,

oooooo

O

![](_page_9_Picture_34.jpeg)

#### DICHIARAZIONE **DEI REDDITI**  $(740/S)$

Programma aggiornato al 1986 per la dichiarazione dei redditi, modello semplificato. Per C64.

#### Disco: Lire 24.000 Cassetta: Lire 16,000

![](_page_9_Picture_38.jpeg)

#### **MATEMATICA** FINANZIARIA

Pubblicato a puntate su Commodore (n.ri 13, 14 e 15) e su Personal Computer (n.ri 1, 2, 3 e 4) questo programma offre un vero e proprio corso completo di ragioneria su Commodore 64. Se ne consiglia l'acquisto

insieme agli arretrati delle riviste che ne illustrano l'uso ed il funzionamento.

#### Disco: lire 20.000

![](_page_9_Picture_43.jpeg)

#### **ANALISI DI BILANCIO**

Naturale completamento di "Matematica Finanziaria" questo programma consente di calcolare automaticamente tutti i ratio più significativi e di confrontare due bilanci dello stesso ente. Il testo esplicativo è stato

pubblicato su Personal Computer n.ri 2, 3, 4 e 5 che si consiglia di acquistare contemporaneamente..

![](_page_9_Picture_48.jpeg)

#### **ARREDARE**

Un programma professionale per ottimizzare le soluzioni d'arredamento della vostra casa. N.B. gira solo sotto Simon's Basic.

#### Cassetta: Lire 10.000

![](_page_9_Picture_52.jpeg)

Un potente programma grafico per il c 128 in modo 128.

#### Lire 27.000

Disco: Lire 20.000

**GRAPHIC EXPANDER 128** 

![](_page_9_Picture_57.jpeg)

![](_page_9_Picture_327.jpeg)

![](_page_9_Picture_328.jpeg)

![](_page_10_Picture_0.jpeg)

Fin dallo sbarco in Italia della Commodore *Commodore Computer Club* è il punto di rife-<br>rimento di tutti gli utenti di C/64, Vic 20, C/16, Plus 4 ed ora di PC 10/20 ed Amiga.

![](_page_10_Picture_2.jpeg)

Articoli didattici, recensioni e programmi istruttivi ed a basso costo hanno fatto di *Commodore Computer Club* la prima rivista

Ma, per i lettori, Commodore Computer Club non è solo rivista: è consulenza telefonica gratuita, software originale pubblicato a latere dalla stessa casa editrice, un ponte verso l'informatica "maggiore'' anche attraverso la collaborazione con le riviste sorelle *"Perso· nal Computer"* e *"Computer".* 

E' per questa ragione che.anno dopo anno, aumenta il numero dei lettori che preferiscono ri- cevere la rivista in abbonamento invece di acquistarla in edicola. Ad essi l'editore riserva una serie di vantaggi esclusivi come:

**eun libro in omaggio** da scegliere tra i titoli disponibili della collana I libri di Systems·; **el'uso di una linea telefonica speciale** per richieste di consigli, e consulenza, il cui numero e le modalità d'uso verranno comunicate in forma riservata alla ricezione dell'abbonamento;

**eun canone annuo particolannente interessante** di lire 40.000 per 11 fascicoli di Commodore Computer Club e di lire 35.000 per 11 fascicoli di Persona) Computer;

**el'esclusivo canone cumulativo** di lire 65.000 per 11 fascicoli di Commodore Computer Club ed 11 di Persona! Computer;

**euno sconto del 10%** su tutti gli acquisti per corrispondenza dei prodotti software su disco o cassetta, fascicoli arretrati o libri della Systems senza limiti di quantità.

\* I titoli disponibili sono quelli reclamizzati sull'apposita pagina pubblicitaria "La libreria di Systems".

![](_page_10_Picture_175.jpeg)

### **COMPUTET** Serv  $\Box$ **ACCESSORI VENDITA PER CORRISPONDENZA PER COMPUTER** HOME E PERSONAL COMPUTER

### **NOVITÀ**

![](_page_11_Picture_21.jpeg)

![](_page_11_Picture_4.jpeg)

#### **moso "Elisa" in cui il computer impersona lo psicologo che visita il pazienteutente.**

#### *(Affezionato lettore di Caivano)*

• Vi sono numerosissime versioni del programma che tu menzioni ed una di queste, addirittura, è inserita in u no dei dischetti di "Directory'' che vendiamo per corrispondenza. ln questo programma. addirittura, il C/64 ti PARLA ricorrendo ad un sintetizzatore vocale.

#### □ Come si può registrare, e riprodur**re, un segnale di bassa frequenza con un C/64?**

• Un segnale di bassa frequenza. del tipo che normalmente si può osservare con un oscilloscopio, può appartenere ad una infinità dj "forme" che dipendono dalla frequenza , dall'ampiezza, dalla presenza di eventuali armoniche e da tantissimi altri parametri.

#### **Riproduzioni sonore**

#### *(S1eja110 Buo11on10* · *Caiazzo)*

#### □ Che differenza c'è tra **Load** e Verify? **E tra Tab(X) e Spe(X)?**

Per evidenziare una vasta gamma di frequenze è indispensabile. appunto. un oscilloscopio. vale a dire uno strumento che "tratta" la frequenza stessa in tempo reale. Mi spiego meglio: in un oscilloscopio, di solito, un segnale in bassa frequenza viene amplificato e inviato immediatamente ad un circuito elettronico in grado di modificare il percorso di un pennello di elettroni. li risultato consiste, appunto, nella traccia visibile sullo schermo fluorescente dello strumento. Utilizzando un computer la faccenda si complica notevolmente: poichè un calcolatore può trattare solo ''zeri" e "uni" è indispensabile che il segnale B.F. venga dapprima esaminato e "tradotto" in un segnale il cui livello picco-picco sia, appunto, 0-1 (cioè O oppure *5* volt). In seguito è necessario suddividere il segnale in esame in modo da codificarlo per consentire di passare da una grandezza analogica alla corrispondente digitale. Ma non è finita: l'informazione, a questo punto, deve essere elaborata e inserita nella memoria del computer in byte successivi. Un'operazione inversa deve esser compiuta per riprodure la stessa frequenza.

Con Verify, invece, è possibile verificare che *il* programma presente nella memoria Ram del computer sia uguale a quello presente su supporto magnetico. Ad esempio, il comando...

Facendo girare il programma, la prima volta le due parole " Primo" e "Secondo" appaiono attaccate tra loro; con le righe 130 e 140, invece. appaiono separate tra loro di dieci<br>spazi.

Per megio comprendere la differenza tra Tabe Spc, ti consiglio di digitare (e studiare) il seguente programma:

Come puoi intuire, quindi, il tratta-

Il comando Tab (utilizzabile, come Spc, sempre e solo se preceduto da Print) funziona nel modo seguente:

mento di un qualsiasi segnale B.F. è piuttosto difficile e diventa addirittura impossibile se si pretende di utilizzare un home computer come affidabile strumento di misura: un frequenzimetro e un oscilloscopio sono sicuramente più attendibili di un C/64 dotato di software idoneo.

> Se il messaggio successivo a "Primo" (cioè: "secondo") si trova ad una distanza dal bordo sinistro superiore a quella indicata tra parentesi. allora il messaggio "Secondo" viene. appunto, visualizzato a tale distanza. Se, invece. iJ cursore, al momento di eseguire il comando. si trova già ad una distanza superiore a quella indicata tra parentesi, il Tab viene ignorato ed il messaggio successivo a Tab viene stampato subito dopo quello precedente.

Nonostante le difficoltà accennate. tuttavia, il chip audio del C/64 è abilmente sfruttato per campionare suoni che possono esser raccolti da un comune microfono. **Ma** di questo, come sai. abbiamo già parlato sul **N .**  40 della nostra rivista.

#### **Differenze**

*(Claudio Daffra* • *Pavia)* 

• Il comando Load è indispensabile per caricare un programma da sup· porto magnetico e la sintassi cambia a seconda della periferica usata: è sufficiente un semplice "Load" per caricare il primo programma presente su nastro, oppure Load "Pippo" per caricare, sempre da nastro, il programma dotato di nome "Pippo". Con il disco, invece, è indispensabile indicare sia il nome che la periferica: Load"Pippo".8

*~riJ.y "pippo'·.s* 

... permette di verificare eventuali differenze tra il programma presente in memoria e quello, di nome "pippo", memorizzato sul dischetto. In caso di differenze, anche di un solo byte, compare il messaggio "Verify error", altrimenti un semplice **"OK".** 

*J(}() print tab(lO)"'primo ": l I O pri nt rab(l O) "secondo" l 20 print*  130 *print spc(10)*"*primo*": 140 *print spc(lO)"secondo"* 

Come puoi notare (attento alla presenza dei caratteri di punto e virgola) si tratta di un doppione di istruzioni Print riferite a "Tab" e "Spc".

Con Spc, invece, il messaggio presente dopo viene sempre visualizzato alla distanza indicata tra parentesi.

Per comprendere meglio il funzionamento del programma proposto, prova a sostituire, nelle parentesi di riga 100, il valore 10 con 1, 4 e altri valori.

#### **Mal di fegato**

O **Sono** il **direttore di una rivista di informatica. Alcuni lettori che possiedo**no il **C/128 o** il **C/16 si lamentano perehè giudicano eccessivo lo spazio dcdi· cato al C/64;** i **possessori di C/64, viceversa, considerano uno "spreco"** lo spazio dedicato al C/128. Mi sta ve**nendo** il **mal di fegato ...**  *(Alessa11dro de Sin1011e* · *Milano)* 

• In casi come questo può essere con· sigliato l'amaro medicinale Giuliani, ma attenzione: è un medicinale. usare con cautela.

#### **Risposte rapide**

#### **Speed Dos 128**

Vi sono in giro molte versioni di Speed Dos, diverse l'una dall'altra anche in modo sostanziale: ti consiglio di contattare le varie Ditte che le commercializzano per sapere se è possibile applicarle al tuo calcolatore.

*(Marco Crisafulli - Somewhere)* 

*Commodore Computer Club · 13* 

#### **Centronics**

Una qualsiasi stampante che disponga dell'in1erfaccia Rs-232, IEE-488 oppure Ccntronics, può IN TEO-RIA funzionare correttamente con il tuo C/64. Tieni presente, però. che dcvi comprare anche l'interfaccia per il calcolatore e il cavo idoneo. Nella quasi totalità dei casi, purtroppo, una stampante non esplicitamente definita "Mps-803 compatibile", può manifestare incompatibilità, soprattutto se adoperata con programmi grafici. *(Pasquale Virgilio* - *Andria) (Pasquale Nobile* - *Ta1•ic1na)* 

Il numero monografico di Commodore dedicato al linguaggio macchina e alla grafica si riferisce al LM del microprocessore 6502. Gli altri argomenti (interrupt, raster, eccetera) sono invece specifici dei computer su cui il micro è montato. Stiamo preparando, comunque, un secondo numero monografico su tali argomenti e ti promettiamo che i vari inconvenienti lamentati (tra cui la mancanza della tabella, pubblicata. poi. su CCC **N.40)** non si ripeteranno. *(Marco Neri - S.Giorgio a Cremano)* 

#### **Linguaggio Macchina**

Per problemi organizzativi non ci è possibile, alin eno per ora, distribuire il dischetto "Directory" nelle edicole. L'idea. alla quale stiamo pensando da tempo. non è comunque del tutto accantonata.

#### *(Maurizio Briganti - Roma)*

#### **Wordstar 128**

Purtroppo non sono in grado di stabilire le cause del malfunzionamento del tuo C/ 128 con il word processor Wordstar: penso, tuttavia, che il motivo sia da addebitare alla stampante che hai collegato, una Panasonic Kx-P1092, che, come quasi tutte le stampanti non Commodorc compatibili. crea questi (e altri) problemi. *(Mario Leoncini* - *Siena)* 

**Ci dispiace, ma...**<br>Il programma che ci hai inviato non risponde alle nostre esigenze. Ti consiglio di telefonare prima di inviare un lavoro in modo da verificare se vale la pena spedirlo: una telefonata in teleselezione (effettuabile, magari, di pomeriggio) costa molto meno del dischetto e dell'affrancatura di un pacchetto raccomandato. *(Ferdinando Andreua* - *Caivano)* 

#### **Graphic Expander 128**

Non sempre un'utility in linguaggio macchina (come, appunto, il turbo tape) può "convivere" con altri programmi, specie se sono scritti anch'essi in LM; forse è questo il motivo per cui alcuni programmi. caricati con il T/t in tuo possesso. mandano in Crash il sistema. *(A11to11io Micce/i* , *Lecce)* 

Il nostro prodotto, Graphic ExpanderC 128, idoneo per gestire la grafica in alta risoluzione con il C/128 in modo 80 colonne. è venduto cooredato da un demo che, studiato opportunamente. consente di apprezzare le potenzialità dei nuovi comandi. Oltre alla sintassi delle istruzioni aggiuntive (pubblicate su CCC N.35). infatti, solo un programma dimostrativo è in grado di illustrarne le molteplici applicazioni. Perciò che riguarda la cassetta non funzionante. ri- ,mandacela per la sostituzione. *(Cario Ra11do* - *Cassa110 Jo11io)* 

li mouse da noi proposto sul N.34è costituito da due potenziometri a slitta; quello della Commodorc è invece di tipo elettromeccanico e ciò spiega l'incompatibilità del nostro mouse con il programma Geos. *(Alessandro Villamaina - Genova)* 

Se sei esperto nei montaggi elettronici, la costruzione del simulatore di

14 - Commodore Computer Club

#### **Directory**

Non abbiamo pubblicato un programma per la gestione di un'agenda. In commercio ve ne sono molti e, al limite, anche un Data Base, se ben programmato, può simularne le funzioni.

**n** tuo computer segnala errore perchè il listato che bai digitato presuppone, come chiaramente spiegato nell'articolo che citi. il preventivo caricamento delle routine grafiche di Toma.

#### **Turbotape e videogame**

#### **I tasti del C/ 128**

La tastiera del C/128 in tuo possesso consente, a seconda se premi, o meno, il tasto Ascii/CC, di utilizzare la tastiera stessa in modo Qwerty oppure Qzeny (i primi sci tasti della seconda fila) che sono i due principali tipi di tastiere esistenti. Puoi scegliere l'una o l'altra indifferentemente, ma solo se sei in modo 128. In modo 64 la tastiera funziona sempre come se fosse Qweny. Vi sono molte stampanti 803-compatibili ed un loro elenco completo sarebbe impossibile, specie se "slegato" da considerazioni sull'affidabilità degli importatori. *(Samuele Faraon - Somewhere)* 

#### **Mouse 1**

#### **Mouse 2**

mouse non dovrebbe rappresentare un pericolo. In caso contrario ti sconsiglio di metterti all'opera. *(Franco Bena* - *Montalenghe)* 

#### **.Agenda**

*(Ste/0110 Gia1111i11i* - *Firenze)* 

#### **Syntax Error**

*(Maurizio G'1idi* - *Calcinaia)* 

#### **Compatibilità**

Solo la Ditta che tu citi può comunicarti se l'apparecchio posto in vendita è compatibile, o meno, con il tuo C/16. Scrivi (o telefona) alla Ditta in questione: noi non possiamo sapere tutte le caratteristiche dei numerosissimi accessori commercializzati. *(Giovt11111i Tunum>* - *Gio11i11ozzo)* 

#### **Come procurarsi**

I nostri prodotti (riviste. cassette e, tra breve, anche dischi) sono normalmente distribuiti in edicola. Per procurarsi glj arretrati è sufficiente leggere le nostre pagine appositamente dedicate al servizio offerto. Se, tra i nostri annunci, manca il prodotto che ti interessa. telefona al servizio arretrati per sapere se è disponibile (Tel.02/84.67.348. chiedendo della signora Lucia).

#### **Cavetto difettoso**

Quasi certamente il cavetto che collega il drive al computer è da cambiare: forse è presente qualche corto circuito interno oppure non è ben inserito nella sua sede.

*(Enrico Zogno - Alpignano)* 

#### **Amiga e Ms-Dos**

I nuovi modelli di Amiga sembrerebbero (il condizionale è d'obbligo) compatibili con lo standard Ms-Dos e non richiedono il (costoso) accessorio Sidecar, "accontentandosi" di una scheda aggiuntiva. Non appena ne sapremo di più. ne parleremo. *(Alessandro Rubino* - *Napoli)* 

#### **D1DAT11CA**

## **Purchè funzioni!**

Ovvero: come attivare, da LM, le funzioni matematiche del C/64

uanti di voi, programmando in LM, si sono trovati di fronte al problema di far calcolare al C/64 il valore di una funzione matematica o trigonometrica?

In Basic è molto facile: basta impartire un banale Print funz(arg) ed il computer provvede.

In LM, invece. il problema non è semplice anche possedendo una certa conoscenza del 6502 e avendo a disposizione il disassemblato commentato del S.O. del computer.

Le routine che calcolano i valori delle funzioni sono già allocate, come è intuitivo, nelle Rom del S.O. e non sarà quindi necessario riscriverle; basterà trovare un modo per "passare" loro l'argomento e per leggere il risultato. Quest'ultimo risulta essere l'unico problema da risolvere, perchè per il resto basta un salto alla routine appropriata .... ed il gioco è fatto.

Si intuisce che, pur perdendo i decimali e limitando il " range" dei risultati. si ottiene il vantaggio di una notevole ·semplificazione delle opera-

E' bene sottolineare che le funzioni trattate in questo articolo sono tutte ad un solo argomento (del tipo Sin. Log. Tan. eccetera) e non del tipo And, Or e simili. Tali funzioni accettano. come ingresso, un numero reale in virgola mobile (detta Floating Point o, più semplicemente. FLP) e forniscono un risultato anch'esso di tipo FLP. Poichè i numeri **FLP** sono piuttosto "duri" da trattare in LM (essendo formati da ben 5 byte), ho trovato il modo di semplificarne la gestione, trasformandoli in numeri interi a due byte, nella consueta forma byte basso-byte alto, notazione ben più comoda da trattare in **LM.** 

110 for  $i = 49152$  to  $49152 + 11$ : read x:: pokei,x: next

senta il risultato della radice eseguita (verificate. magari, tramite un banale: Print Sqr (arg)).

Tentando di attribuire alla variabile "N" un valore negativo, compare il familiare "Illegal quantity".

Vediamo di capire come funziona la routine: Il primo JSR (JSR \$AEFD) serve solo per controllare la presenza della virgola dopo il comando SYS. La routine S.O. posta in \$AD8A, che richiamiamo con il secondo JSR, serve a "catturare" il numero reale scritto dopo la virgola, a trasfonnarlo in FLP, cd a trasferirlo nel  $FLP$   $ACC#1$ .

#### **di Giancarlo Mariani**

zioni.

Ma andiamo per gradi. cercando di capire prima come si fa a costruire una breve routine in **LM** che pennetta di determjnare il valore di una funzione. Ci riferiremo, nel prossimo esempio, ad una funzione scelta a caso **tra** quelle presenti: la radice quadrata **(SQR).** 

> L'ultimo **JMP (JMP** \$AABC) richiama una parte del comando Basic

> "Print", che stampa il risultato in forma di numero reale.

#### **Un primo esempio**

Il segmento di S.O. che implementa tale funzione è posto a partire dall'indirizzo esadecimale \$BF7 I. Per utilizzarlo basterà trascrivere. nell'accumulatore **FLP** n.1 (che è una particolare zona del C/64, usata come memoria di transito per i numeri in virgola mobile) l'argomento della stessa radice, richiamare, tramite JSR, la routine di SQR, ed infine leggere il risultato, sempre dal FLP ACC#1.

Provate. servendovi di un monitor di LM (o del caricatore Basic qui riportato), a digitare il brevissimo programmino. partendo da un indirizzo qualsiasi (ad esempio 8192, \$2000):

#### \$2000:

**JSR \$AEFD;**  JSR **\$AD8A;**  JSR \$8F71; **JMP \$AABC;**  Stampa n. FLP controlla virgola n. reale dopo la virg. Esegue SQR

#### Oppure, in Basic, da 49152:

100 data 32,253, 174,32. 138. 173,32. 113, 191,76, 188, 170

120 input"numero";n 130 sys 49152,n: goto 120

Dopo aver impartito il comando Sys, insomma, sullo schermo verrà stampato il numero reale che rappre-

Il calcolo della radice viene eseguito, come spiegato prima, dal JSR \$8F7 l che provvede anche a trasferire il risultato (sempre in FLP) nell'ACC# I.

La spiegazione dell'uso delle funzioni in LM potrebbe esaurirsi qua; 1na dal momento che è impensabile trattare numeri in FLP direttamente in **LM** (senza cioè l'ausilio del Basic) bisognerà convertire questi numeri in una forma più direttamente trattabile dal LM.

#### Direttamente **in LM**

La forma più semplice per trattare i numeri in LM è la solita ''byte bassobyte alto", anche se, purtroppo, limita il "range" degli argomenti e dei risultati dell'intervallo 0-65535 ed elimina i decimali, a patto che vi accontentiate di ritenerli poco frequenti lavorando in **LM.** 

Commodore Computer Club · 15

#### **DIDATTICA**

Le routine per il calcolo delle funzioni accettano, in ingresso, un numero FLP; bisognerà quindi convertire il numero intero in numero FLP. Esaminiamo una possibile modifica da apportare al programmino visto prima:

\$2000:

![](_page_15_Picture_484.jpeg)

Tralasciando la spiegazione del JSR \$AEFD. si notano due JSR posti subito dopo. Questi salti al S.O. servono per leggere il numero intero compreso tra 0 e 65535 posto dopo la virgola ed a metterlo nella fonna byte basso byte alto nelle locazioni \$14/\$15.

La routine posta a \$B391 trasforma il numero intero contenuto in  $A($ lo $)$  e  $Y(h)$  in numero FLP e deposita questo risultato nel FLP ACC#1.

A questo punto il programma può continuare come il precedente, ossia con il calcolo della radice quadrata (JSR \$87Fl) e con la stampa del risultato (\$AABC).

Naturalmente, oltre ad avere un

Vediamo che forma può avere una routinctta adatta allo scopo:

e A (ni)<br>La prima parte (fino al JSR \$BF71) non è commentata (è uguale a quella di prima). Poichè il risultato è un numero in virgola mobile, bisognerà richiamare la routine del S.0. (posta a \$87F7) che provvede a trasfonnare il numero FLP. contenuto nel FLP  $ACC#1$ , in numero intero a 16 bit, contenuto nelle locazioni \$14 (lo) e \$15 (hi).

numero intero come ingresso, per alcuni programmi può necessitare lo stesso tipo di risultato. Per fare una cosa del genere, potremo ovviamente tener valida tutta la prima parte del programma visto prima, limitandoci ad aggiungere la parte che occorre per trasformare il risultato della radice da FLP a intero.

![](_page_15_Picture_485.jpeg)

*I compensi saranno sempre commisurati alle effettive capacità e comunque fissati in base ai migliori s1andard di mercato.* 

Il JMP \$BOCD provvede a stampare su video il numero intero contenuto in X (lo) e **A** (hi).

> *Tabella degli indirizzi*   $di$ *funzioni disponibili nel C/64*

![](_page_15_Picture_486.jpeg)

Nella tabella riportata sono indicati gli indirizzi di partenza delle routine matematiche e trigonometriche del C/64. Per utilizzarle sarà sufficiente sostituire l'indirizzo \$BF7 l. relativo alla radice quadrata. con quello desiserato.

![](_page_15_Picture_487.jpeg)

## WANTED

**La redazione di Software Club, per progetti speciali della Systems Editoriale, ricerca collaboratori full-time oppure part-time.** 

I candidati ideali:

• sono in possesso di un sistema Commodore completo (64/128 o C16/Plus4 o Vic 20 + disk drive, stampante ecc.).

- *Sono in grado di sviluppare autonomamente programmi sia in Basic che in assernbler.*
- *Risiedono a Milano o nel suo hinterland.*

**Per ulteriori informazioni** telefonare nei giorni martedi, mercoledi e venerdi dalle 15 in poi. in redazione (02/8467348) chiedendo di Michele Maggi o Marco Miotti.

16 - Commodore Computer Club

## Cara Amiga, ti scrivo...

Come scrivere file di testo con l'Amiga, limitandosi ad usare CLI; ed una chiacchierata sull'Amiga Basic

Non tutti sanno che quando si inserisce il disco Workbench, dopo la richiesta del computer, viene automaticamente ricercata, nella directory denorninata "s". un file ''batch" in grado di inizializzare il sistema.

Sul dischetto originale esiste (a meno che non abbiate combinato pasticci...) la directory "s" in cui è presente un file chiamato "startup-se-<br>quence": questo contiene, appunto, una lista di comandi che "configurano" il sistema. Vedremo in futuro come sia opportuno manipolare i contenuti di tale file per ottenere la autoconfigurazione del vostro sistema quando lo doterete di nuove periferiche. come ad esempio un secondo disk drive, un hard-disk, o una interfaccia video. Esiste, in AmigaDOS, un comando che visualizza un file così come è presente sul disco, a patto che i byte che lo compongono siano codici Ascii che significhino qualcosa: si tratta di "Type", la cui forma sintattica completa è la seguente:

TYPE (FROM) nomeorig ((TO) nome*desc) (OPT No OPT H)* 

La parola From, come indicano le parentesi, è opzionale se il nome che

#### **di Luigi Callegari**

 $\bigcup_{n}$  file si dice di tipo "BATCH" quando contiene un insieme di comandi di AmigaDOS scritti esattamente come se fossero digitati da tastiera in modo CLI.

![](_page_16_Picture_7.jpeg)

La parola TO segue la stessa regola, per il nome del file o della periferica (stampante, interfaccia seriale, eccetera) al quale deve essere inviata l'uscita di Type; ovvero è opzionale se il secondo nome specificato è quello della destinazione; se specificato deve essere seguito dal file/periferica di destinazione. Per default, se non si specifica nulla, l'uscita è inviata alla finestra video corrente.

Specificando l'opzione OPT H, invece, si ottiene la visualizzazione del file in codice esadecimale. seguita dai corrispondenti caratteri Ascii. Quest'ultima forma sintattica è indispensabile per esaminare file non di testo che creerebbero confusione sul video se non, addirittura, l'inchiodamento della macchina.

Se si accoda al coniando la prima di esse, ognj linea, in Output, viene preceduta da un numero progressivo. come se fosse un listato Basic del C/64. Si noti che Type considera terminata una linea se è presente un codice Ascii di "line-feed" (dec.10 Hex.OA).

modificare quelli presenti su dischi commerciali o, addirittura, sul nostro Workbench.

Le due opzioni, come è intuitivo, si escludono vicendevolmente.

*ED (FROM) nomefile ((SIZE) nu-1nero)* 

#### **SPAZIO AMIGA**

![](_page_17_Picture_1.jpeg)

segue Type è quello del file sorgente; se specificata deve essere seguita dal nome del file interessato.

Per esaminare il file batch di inizializzazione di Workbench, presente sul dischetto in vostro possesso, provate con:

*'lype workbench:s/startup·sequence 'Jype workbench:s/startup-sequence OPI'H 'lype workbench:s/startup-sequence* 

 $OPTN$ 

#### **L'Editor**

Come in tutti i sistemi operativi che si rispettino, AmigaDOS prevede un editor dì file, ovvero un programma che permette di creare un file da tastiera.

Ad esempio, per creare un file chiamato "mary" sul dischetto inserito nel drive interno, nella directory "s", con un massimo di circa **1000** caratteri, si potrebbe usare:

Le due opzioni possibili sono OPT N e OPT H.

> Per la precisione esistono due editor: uno chiamato "ED", di tipo "a tutto schermo", ed uno chiamato E-DIT "orientato alla singola linea", meno immediato da usare, ma per certi versi più comodo.

Ciascuno dei due possiede numerosissime opzioni, tali da renderli molto simili ad un vero programma di videoscrittura. Ad esempio è possibile fissare tabulatori, spostare, cancellare. copiare parti di testo, convertire minuscole in maiuscole, ricercare e/o sostituire parole, eccetera.

Tali editor risultano indispensabili per creare ftle "batch", oppure per

#### ED s/mary 1000

Parliamo prima dell'editor a tutto schermo. Per attivarlo da CLI si usa un semplice:

Le parole FROM e SIZE sono opzionali. ma da specificarsi se si vuole indicare prima il parametro "numero" e poi "nomefile". Il nome del file può riferirsi ad un file esistente sul disco, oppure no.

Nel primo caso il file viene caricato pronto per essere modificato, nel secondo caso verrà creato "ex novo", nè più nè meno, insomma, di ciò che accade con il CP/M o con l'Ms/Oos.

Il "numero" è opzionale, come indicano le parentesi, e si riferisce al . numero di byte da usarsi come "buffer" per l'edizione. Nel caso si stia modificando un file, il sistema provvede a calcolare la quantità necessaria; ma nel caso si vogliano aggiungere molti caratteri ad un file da modificare, oppure si voglia creare un file piuttosto voluminoso, è bene indicare un numero di byte abbondante, per sicurezza.

Una volta entrati nell'editore, si può creare il testo Ascii desiderato. Si ricordi che il tasto di Retum inserisce un "line-feed", che i tasti di cursore agiscono sull'intero schermo e che esistono due modi per impartire comandi: un modo DIRETTO ed un modo ESTESO.

Nel primo si agisce semplicemente premendo una combinazione di due tasti oppure un tasto dedicata (BACKARROW per cancellare il carattere precedente, DEL per il carattere presente sotto il cursore).

Il secondo modo si ottiene pigiando prima il tasto ESC; in questo caso appare un asterisco sull'ultima linea dello schermo ed è possibile digitare da tastiera il comando voluto.

18 - Commodore Computer Club

Questi, come per qualsiasi Editor presente sui numerosi Sistemi Operativi, risentono dell'arcaicità di un simile modo di operare. I comandi. infatti, sono talmente numerosi (e soprattutto difficili da ricordare) che è piuttosto raro. al giorno d'oggi. trovare chi, per scrivere un file. ricorra all'Edit di sistema piuttosto che a programmi specifici, molto vicini ai comodi Word processor. che consentano una più agevole stesura di un qualsiasi testo.

Ecco ora i numerosi comandi, disponibili con ED, che si possono ottenere mediante la pressione successiva di alcuni tasti:

• DEL: cancella il carattere posto sotto il cursore

*Modo diretto:* 

• Ctrl B: sopprime la linea corrente, ove si trova il cursore

• Tasti cursore: spostano sul video il cursore

• Tab. oppure Ctrl-I : spostano in avanti di una posizione il cursore.

• Ctrl F: commuta in maiuscolo (minuscolo) il carattere che si trova sotto il cursore

• Ctrl G: ripete !"ultimo comando del modo dei comandi estesi

• Ctrl U: sposta il testo verso l'alto

• Ctrl D: sposta il testo verso il basso

• Ctrl E: sposta il cursore verso la prima/ultima linea

• Ctrl T: sposta il cursore all'inizio della parola successiva

• Ctrl R: sposta il cursore indietro di una parola.

• Ctrl: sposta il cursore all'inizio/fine

della linea attuale

• Backspace (oppure Ctrl H): cancella il carattere presente prima del cursore

• Ctrl A: inserisce una linea nuova. vuota. sotto quella attuale

• Src: fissa il margine destro in posizione "c''

• Ex: aumenta il margine sinistro comunque sia

• \#: ripete il comando per un numero "#" di volte

• Sh: visualizza- lo stato (margini, tabulatori...)

• Ctrl O: cancella la parola o lo spazio dopo il cursore

• Sa/n/: salva il file con nome "n" sul disco

• Ctrl Y: cancella una linea dal cursore sino alla fine

• If/n/: inserisce il file "n" a partire dal punto in cui si trova il cursore

• Ctrl V: verifica lo schermo

 $\epsilon$ 

*Esistono onche alcuni comandi del*   $modo$  "extended" che operano su di un *blocco di linee per volta.* 

• Ctrl V: verifica la correttezza dello schermo

Per solo dovere di cronaca, e di completezza, elenchiamo qui di seguito. pur se in modo succinto, i comandi disponibili.

> • Db: cancella il blocco prima delimitato

> • Ib: inserisce il blocco prima delimitato

• ESC o Ctrl: attiva il modo dei comandi estesi

> • Sb: mostra sullo schermo il blocco

> • Wb/n/: inserisce il blocco nel file di nome "n"

*Questi sono i comandi disponibili nel ,nodo ··extended":* 

> Viene attivato da CLI con un comando del tipo:

> **EDIT FROM orig TO dest WITH coma** *VER dire OPT opz*

- Cs: sposta il cursore all"inizio della riga
- Ce: sposta il cursore alla tìne della riga

• Cl: sposta il cursore di una posizione verso sinistra

> "Dest" rappresenta il nome del file dove memorizzare il frutto del nostro lavoro.

• Cs: sposta il cursore di una posizione verso destra

• N: pone il cursore all'inizio della linea successiva

• **P:** pone il cursore all'inizio della linea precedente

• **T:** pone il cursore all'inizio (Top) del file

• 8: pone il cursore alla fine(Bottom) del file

> La parola "OPT" può essere seguita da **"W"** o **"P",** a loro volta seguite da un numero: dopo '"W" si deve specificare la lunghezza massima della linea, dopo la "P" il numero massimo di lince.

• O: sopprime una riga intera

• Dc: elimina il carattere sotto il cursore

• l/k: inserisce la linea " k" sopra la riga attuale

• Nk: inserisce la linea "k" sotto lariga attuale

• S: spezza in due la riga alla posizione del cursore

• J: unisce la riga attuale e la susseguente

• Slc: fissa il margine sinistro in posizione "c"

• Stn: fissa ad "n"' la distanza dei tabulatori

• U: cancella l'ultima variazione fatta

• ; (punto e virgola): permette un altro comando sulla stessa linea

• O (parentesi): ingloba i comandi per ripeterli

• Rp: ripete i comandi sinchè non incorre in errore

• Q: esce dall'editor senza salvare il tìle

• X: esce dall'editor salvando il file con le variazioni eventualmente apportate

• Bs: fissa l'inizio di un blocco

• Be: fissa il termine di un blocco

#### **L'Editor di linea**

Le parole sono opzionali solo quando i parametri vengono specificati ordinatamente come indicati.

"Orig" rappresenta il nome del file da elaborare ed è, ovviamente, tassativo.

"Coma" indica il nome di un file che viene usato come ingresso alla linea comandi dell'editor e che deve contenere una serie di parole accettabili come tali.

**''Dire"** permette di stabilire il device logico o il file ove inviare i messagi di errore eventualmente prodotti dall'editor.

Quando viene attivato per la prima volta, l"editor comincia ad elaborare la prima linea, memorizzandola nel cosiddetto '"buffer" di edizione e ne permette l'elaborazione tenendo conto della serie di comandi elencati di seguito.

Commodore Computer Club - 19

Le varie linee, a mano a mano che procede l'elahorazionc. vengono puntate dal cosiddetto "current line marker", che può essere controllato da alcuni dei comandi dell'editor: spostando il puntatore dalla linea la si memorizza nel buffer di uscita, pronte per essere effettivamente memorizzate quando si esce dall'editor.

*Ecco. di seguito i comandi disponibili:* 

 $\bullet$  (minore)  $\langle$ : sposta a sinistra il puntatore di carattere

• (maggiore)): sposta a destra il puntatore di carattere

• (dollaro) \$: trasforma il carattere puntato in maiuscolo

 $\bullet$  (cancelletto)  $\#$ : elimina il carat-1ere puntato

• SHG: visualizza tutte le informazioni disponibili

• PB/s/: sposta il puntatore prima della stringa "s"

• N: avanza di una riga

 $\bullet$  P: retrocede di una riga

• Ml: muove alla linea "I"

• **PR:** resetta il puntatore di carattere

• (percento)%: trasforma il carattere puntato in maiuscolo

• (meno)·: trasfonna il carattere puntato in uno spazio

• Ir: inserisce il testo prima della riga "r''

• Z/c/: cambia al carattere "c" il terminatore di input

• I/nf/: inserisce il file "nf" prima della corrente riga

• PNs/: sposta il puntatore dopo la stringa "s"

• l•/nf/: inserisce il file "nf" dopo la fine del file corrente

• Ir/nf/: inserice il file /nf/ prima della riga numero "r"

• R/R: rimpiazza la riga corrente con il testo inserito

• Rrl r2: rimpiazza la riga numero "rl" con la "r2"

 $\bullet$  (eguale) = l: rinumera tutte le linee assegnando ''J" a lla corrente

• Ori r2: elimina le linee tra la nume- $\text{ro "r1" e "r2" }$ 

• Tn: emette "n" lince

• T: emette le linee successive

• TLn: emette "n" linee precedute dal numero di linea

• (punto di domanda) ?: verifica la linea corrente

· DTA/st: elimina il testo dopo la stringa "st''

 $\bullet$  DF/st: elimina fino a "st"

· SB/st/: spezza la linea prima della stringa "st"

• GA/s/s2/: inserisce completamente la stringa "s2" dopo "s''

• GB/s/s2: inserisce completamente la stringa "s2" prima di "s"

• CGn: cancella completamente l'operazione "n"

• (punto escla1nativo) !: verifica la Ji. nea corrente ed i codici

• V+/V·: attiva/disattiva la verifica di linea

• TR·/TR +: trascura/visualizzala lìnea tra le righe

• BF/str/: ricerca una stringa "str" all'indietro

• E/sl/s2/: sostituisce la stringa "s2" con la "sl"

• **1/ 1:** inserisce il testo prima della linea corrente

• I• o R•: inserisce il testo alla fine del file

20 · Commodore Computer Club

 $\bullet$  B/s1/s2/: inserisce la stringa "s2" prima di "sl"

Tutti gli appassionati possessori di home o persona! computer iniziano la loro carriera di programmatori con lo studio dell'interprete Basic.

Considerato che molti dei possessori di Amiga hanno probabilmente avuto per le mani il glorioso predecessore C/64. ci si interrogherà certa· mente sulle principali differenze dal linguaggio di programmazione di un computer sofisticato ed evoluto come Amiga.

#### **SPAZIO AMIGA**

E' comunque possibile usare, come testo sorgente. quello prodotto da un \vord-processor.

• DTB/st: elimina il testo prima della stringa "st''

> $\bullet$  *blocchi condizionali If.. Then.. Else 1nullipli*

> $\bullet$  *sottoprogrammi con variabili allocate dinamicamente*

 $\bullet$  *numeri interi a 16-32 bit* 

• *numeri in virgola mobile a 32 e 64* bil

• *etichette (label) alfanumeriche per identificare sezioni del programma (inl'ece dei nu1neri di linea)* 

• *accesso sequenzia/e* e casuale *ai file*  • *suppono di periferiche di* **1/0** *indipe11* dente per RS-232

• *SNst/:* spezza la linea dopo la stringa *"se·* 

• CL: ricongiunge una linea spezzata

• CL/st: unisce la riga corrente con la stringa "st''

• CF: cancella tutte le operazioni

• F/str/: ricerca nel file la stringa "str"

• Nsl/s2: inserisce la stringa "s2" dopo la stringa "si"

• W: continua l'elaborazione attraverso il file sorgente

• Q: esce dall'editor memorizzando il file ottenuto

• Stop: esce dall'editor senza memorizzare la variazioni

![](_page_19_Picture_65.jpeg)

 $\bullet$  totale assenza dei numeri di linea

Caratteristica comune ad ambedue gli editor è l'utilizzo della directory "t" per memorizzare i propri buffer di lavoro.

#### **Come è Amiga Basic** ?

Si tratta di un Basic avanzato piul· tosto standard, molto simile allo MS-Basic del Macintosh ed allo IBM-PC Basic. dotato di estensioni idonee a gestire le possibilità sonore e grafiche esclusive di Anliga.

Amiga Basic deve esser caricato da discco, occupa circa 80K di memoria centrale ed incorpora un (lentissimo) editor "integrale". ovvero operante su tutto lo schermo.

Le caratteristiche che fanno di A· miga Basic una delle versioni più evolute del linguaggio sono:

• TP: emette le linee precedenti

• *pone parallele in grado, grazie al 11111/· 1itasking. di lavorare conten1pora11ea· ,nenie al/'i111erpre1e Basic.* 

Ci sembra importante sottolineare che l'allocazione dinamica delle variabili, ovvero la possibilità di eliminare automaticamente dalla memo-

Dicevamo che vi sono estensioni del Basic che supportano le caratteristiche esclusive dell'hardware di Amiga; non dimentichiamo i chip VL-SI specializzati per la grafica (Agnes) cd il suono (Daphne).

Il Basic prevede:

• Sintesi vocale tramite specifiche SAY e TRANSLATE\$ operanti con fonemi ed in grado quindi di simulare qualsiasi idioma. Stiamo attendendo il modulo di libreria (un file) che consenta di ottenere automaticamente la lingua italiana oltre a quella americana (standard).

• generazioni sonore e musicali su quattro voci sincronizzate tram ite le specifiche SOUND e WAVE. La prima permette di emettere un suono di frequenza, durata e volume specificati; la frequenza può essere anche una voce tra quattro definite dal progra1n111atore tra1nitc **WAVE.** che per· mette di creare voci di qualsivoglia complessità, ottenendo cosi dal classico "BEEP" dello Spectrum alla sintesi di un quartetto d'archi. il tutto operante in multitasking. ovvero contemporaneamente all'esecuzione del normale programma Basic.

ria alcune variabili non più necessarie all'uscita da un sottoprogramma, consente la ricorsività. caratteristica presente solo in linguaggi più sofisticati (Pascal, Lisp e simili).

• Gestione completa di schermi multipli e finestre spostabili, ridimensionabili, disattivabili eccetera tramite specifiche Screen e Window.

• Menù di tipo ··a sipario" o "pulldown" tramite specifica Menu.

• Capacità di memorizzare. e visualizzare, porzioni dello schermo, anche in alta risoluzione, tramite specifiche GET e PUT.

• Presenza di tutte le istruzioni grafiche più evolute con numerosi parametri specificabili: Line, Circle, Paint (strepitosamente veloce anche per grandi superfici). Area. Areafill e Scroll.

> MOUSE per C 64/128 a un prezzo INCREDIBILE !

![](_page_20_Picture_19.jpeg)

• Gestione di animazioni semplificata tramite specifica "Object", un editor di sprite (figure grafiche) incorporato. e funzione "Collision" per rilevazione di contatti tra figure in movimento.

• Interfacciamento semplificato tra-

mite specifiche Declare e Library con routine scritte in linguaggio Assembler. C. BCPL. Fortran. Pascal. Forth (tutti già disponibili)...

Spedizioni in tutta Italia con pagamento contrassegno al postino + L. 15.000 per spese di spedizione. Nessun addebito di spese a chi allega ali' ordine un assegno non trasferibile intestato alla Cl RCE Sri - Gratis inviamo il Ns. Catalogo HARDWARE. CIRCE Sri - Via 1° Maggio, 26 - Zona Industriale 37012 Bussolengo ,{VR) - Tel. 045/71.51. 043 .

Il manuale. fornito con l'interprete Amiga Basic insieme alla macchina. è realizzato piuttosto bene, senza errori e con esempi chiari. Per darne una descrizione veramente esauriente servirebbe un·enciclopcdia: pertanto, come sernpre accade tra gli hohhisti, la migliore scuola sarà la pratica. il migliore testo in circolazione l'Amiga stesso ed i migliori maestri la pazienza e la passione, oltre, ovviamente, alla nostra Rivista che. non per niente, è realizzata di veri appassionati di questi mostriciattoli al silicio.

### **a sole 285.000 Lire, IVA compresa il Disk Drive per il tuo COMMODORE 64/128**

1) Compatibile al 100%, 2) Slim Line, 3) Facile deviatore

esterno per cambiare

- il Numero del Drive,
- Robusto mobile in metallo,
- 5) Due connettori seriali,
- 6) Garanzia totale.

![](_page_20_Picture_24.jpeg)

![](_page_20_Picture_25.jpeg)

### 90.000 Lire

**GRATIS** con il MOUSE il programma su disco per utilizzarlo al meglio.

Dove andremo a finire passeggiando a caso per la città; ed altri momenti casual...

## **Andare in giro con pochi spiccioli**

![](_page_21_Picture_8.jpeg)

In questo articolo ci divertiremo con due programmi basati su un fondamentali argomento della statistica.

Il primo simulerà il percorso di una ipotetica passeggiata tra i quartieri della vostra città e risulterà utile per comprendere anche fenomeni fisici.

**di Valentino Spataro** 

Il secondo consente la previsione dell'andamento di un fenomeno.

I programmi pubblicati saranno preziosi. tra l'altro. per saperne di più sugli sprite, sulla gestione della bassa o alta risoluzione con la possibilità, nel secondo caso, di mettere a confronto le differenze esistenti tra le routine di Toma e il simulatore Gw-Basic.

Tenete d'occhio anche la particolare gestione dell'output e dell'input perchè non sono state utilizzate le tecniche adoperate di solito.

# LA PIIIIA PUÒ ESSERI LA TUA MIGLIORE V//AMIGA Distributore autorizzato **COMMODORE**

Hard & soft

**In regalo a tutti gli acquirenti di un PC** *MAMIGA* **la tessera del NIWA** *AMIGA* CLUB.

### $M_{AMIGA}$  costa £ 2.500.000 IVA comp. ,. **con\$egna GRATIS IN TUTTA ITALIA. Tutto il software disponibile e l'hardware novità.**

O.M.A. Non permettere che i tuoi programmi originali si ROVININO. Con O.M.A., puoi fare una copia di sicurezza in un unico file (!) ricassettabile del tuo software su disco o su nastro ................................................................. ,, .. y,, ••. . ••.••••••••••••••••••••••••••.••••••••••••••••••••

**MPS 802 New Graphic** CON MONTAGGIO GRATUITO rende 100% compatibile la tua MPS 802 con i programmi di grafica ........................................................................... ..

HACKER-TAPE: permette di ricassettare qualsiasi tipo di programma predentemente trattato con HACKER, senza nessun problema di blocchi, leggendo in turbo da disco e scrivendo in turbo su nastro ......... , .... ., ,, ......................................................................... ..

**OFFERTA:** HACKER + HACHER TAPE; ............................................................................ . Speeddos per C64 L. 65.000 per C128 L. 85.000, per 1541 C L. 79.000, Fast load reset **L. a&.0001** lsep1c **L. 50.0001** Oapture **L. 99.000,** Super Cattridge **L. 99.000,**  Super Freere 3 L. 99.000 Double side kit per scrivere sulla seconda faccia del dischetto senza più forarlo - disinseribile.<br>
We hard & soft

**HACKER Cartridge:** trasferisce il 99% del tuo software protetto da nastro e da disco a disco in soli 4 minuti senza bisogno di conoscenza linguaggio . ............................. ..

![](_page_22_Picture_249.jpeg)

**Via Buozzi,** 94 - **P.O. BOX** 83 - 20099 Sesto - S. Giovanni **(Ml) MM.** Marelli Tel. 02/2440776-2476523

![](_page_22_Picture_10.jpeg)

**L. 80.000** 

**L. 99,000** 

**L.80.000** 

**L. 45,000 L. 99,000** 

**L.10.000** 

#### **Una passeggiata**

Dopo le applicazioni. apparse nel numero scorso. sulla fondamentale legge della statistica (che indica come calcolare la probabilità che un evento accada), prenderemo stavolta in considerazione un fenomeno più complesso e ne approfitteremo per trarre conclusioni utili per spiegarci fenomeni più complessi.

L'importanza di approfondire gli argomenti proposti trascende il campo statistico: intuirete, infatti, corne il metodo usato per spiegarci il fenomeno preso in esame è posto alla base stessa della programmazione. vale a dire rendere semplici problemi apparentemente complessi.

Per seguire il "caso" di cui parleremo tra breve, si consiglia di copiare il programma "Applicazioni", di farlo partire e di scegliere l'opzione I.

Se avete digitato correttamente il listato sul vostro  $C/64$ , compariranno 49 quadrati disposti a rete (7x7). separati tra loro. cd uno sprite quadrato che passa tra gli spazi liberi percorrendo tracciati sempre diversi.

Immaginate di essere lo sprite e che vi muoviate per i quartieri della vostra città. Fate inoltre conto di essere appena usciti da scuola (quadrato nell'angolo in alto a destra) dopo una giornata totalmente negativa, e di aver raggiunto un livello di depressione tale che ad ogni incrocio lanciate una 1nonetina per decidere se dirigervi verso ovest o verso sud (tenete presente che il nord è la parte alta dello schermo): la dornanda che sicuramente vi porrete sarà: "Quante probabilità ho di arrivare a casa?" (questa è rappresentata dal quadrato posto in basso a sinistra) Mentre il programma prosegue all'infinito fino a quando non premerete il tasto F (se volete stampare i dati visualizzati basterà premere il tasto P. dopo aver acceso la stampante) noterete l'aggiornamento continuo dei dati numerici posti verticalmente e orizzontalmente in corrispondenza degli sbocchi Sud e Ovest della periferia: questi indicano il numero di volte in cui voi  $(=\infty)$  sprite) siete passati per quel punto.

no detti i risultati "empirici" la cui validità aumenta con l'aumentare del numero delle "passeggiate". Si sottolinea il fatto che. quando l'elaborazione fornisce dati di due cifre. si verificano alcuni inevitabili "slittamenti" che provocano un disallineamento tra il dato visualizzato e l'incrocio cui si riferisce.

Vedremo ora di calcolare, per via matematica, la probabilità di pervenire casualmente a ciascun incrocio.

L'unico elemento certo che abbiamo a disposizione è il punto di partenza (la scuola, quadrato in alto a destra): c'è quindi una probabilità su una possibilità (cioè la certezza: I) di ritrovarci nell'incrocio adiacente alla scuola. Proseguendo nella passeggiata, gli incroci dove possiamo giungere sono due: quello a sud oppure quello a ovest e, di conseguenza, avranno la metà delle probabilità dell'incrocio di provenienza. vale a dire 0.5. Ammettiamo che la monetina che lanciamo ci spinga sempre a ovest: in tutti i successivi incroci avremo sempre la metà delle probabilità di quello di provenienza (1. 0.5. 0.25. O.I 25. 0.062).

caso in cui la moneta indichi sempre il sud. Più problematico. invece. è determinare le probabilità di un incrocio che non sia sui lati estremi della nostra città, ma al suo interno.

Consideriamo l'incrocio a cui possiamo pervenire se la moneta ci dice di andare una volta a ovest e una a sud (oppure al contrario. tanto vi *si*  arriva ugualmente). Possiamo giungervi provenendo da un incrocio posto a nord oppure da uno posto a est. Entrambi vanno cansiderati nel conteggio delle probabilità dell'incrocio in esame. In particolare. abbiamo metà probabilità per l'incrocio a nord e metà per quello a est.

Così facendo ottenete quelli che so-

24 - Commodore Computer Club

La somma di queste probabilità fornisce quella di arrivare all'incrocio considerato. Se. ad esernpio. quel·

lo a nord ha 0.5 probabilità e quello a est 0.5, l'incrocio comune cui possiamo pervenire ha la probabilità:  $0.5/2 + 0.5/2 = 0.5$ 

Confrontate ora i risultati empirici (opzione I. dopo almeno un centinaio di passeggiate) con quelli teorici: se avete la stessa fortuna di Gastone risulteranno uguali; se invece siete Paperino, provate e riprovate: dopo centinaia di tentativi dovreste ottenere risultati quasi corrispendenti. In tutti gli altri casi i risultati possono esser considerati simili per la convalida del calcolo.

Premete F per tornare al menù e scegliete l'opzione 2: comparirà una griglia di valori di cui molti sono posti a zero; questi, in seguito, vengono sostituiti con i reali risultati che rappresentano la probabilità di arrivare ad ogni singolo incrocio.

> Le considerazioni finora sostenute. vengono applicate anche nella Fisica con rilevante influenza.

> Infatti. oggi come oggi, la tisica classica non ha più il carattere di assoluta certezza di un tempo. ma probabilistico: non si ritiene più impossibile che un pianeta vada contro la legge della gravitazione universale di Newton. ma si ritiene questo fatto altamente improbabile.

Si segue lo stesso ragionamento nel

Continuando lo stesso ragionamento per gli altri incroci. arriviamo a determinare le probabilità di arrivare all'incrocio di casa nostra (quadrato in basso a sinistra).

Con il semplice esempio descritto avrete certamente notato come la probabilità di arrivare a casa dipenda in maniera determinante dalla probabilità degli incroci precedenti.

Possiamo affermare. più in generale, che per calcolare le probabilità che si realizzi una certa situazione all'interno di un fenomeno comolesso, bisogna prima celeclare tutte le probabilità dei singoi: casi che portano alla situazione in \!same.

Con l'opzione 2. infatti. vengono calcolate prima le probabilità dei casi precedenti: solo procedendo in questo modo possiamo calcolare le probabilità di arrivare a casa in tempo per l'ora di pranzo.

Nei casi più complessi. comunque, si preferisce calcolare empiricamente subito quante volte si realizza un fenomeno e in base ai risultati dire quante probabilià ha di realizzarsi in futuro tenendo come valida la legge dei grandi numeri (vedi CCC N.42) secondo la quale quanto più si ripete l'esperimento tanto più ci si avvicina ai risultati teorici.

## **Directory**

Tutti i programmi pubblicati su questo numero di Commodore Computer Club, sono registrati su un dischetto ap*partenente alla serie "Directory".* 

Oltre ai programmi citati, sono presenti altri file di notevole interesse per coloro che desiderano realmente utilizza*re ,I propno computer.* 

> *Directory N. 1 (CCC N34* + *raccolta dell'intera Enciclopedia di routine) Directory N. 2 (CCC N 35* + CCC *N36) Directory N. 3 (CCC N 37* + *PC N.7* + *PC N8) Directory N. 4 (CCC N.38* + *file vari) Directory N. 5* (CCC *N.39* + PC *N.9) Directory N. 6* (CCC *N.40* + PC *N.10) Directory N.* 7 (CCC *N.41* + *file vari) Directory* N. **8** *(CCC N.42* + *file vuri) Directory N. 9 (CCC N.43 + file vari)*

*Sono infatti presenti, di solito, anche* i *programmi pubblìcati sull'altra nostra rivista "Persona/ Computer·: ed altri file che, in totale, riempono quasi per intero* i *664 blocchi normalmente disponibili su un floppy disk.* 

*Sono disponibili* i *seguenti discheui:* 

*Avvertiamo i lettori che NON è assolutamente possibile inviare i programmi su nastro, per intuibili motivi di economia ed affidabilità del nastro cassetta.* 

#### **Come procurarsi** i **dischetti della serie "Directory"**

*Totale:*   $L.12000x3 +$ *L6()(){) (spedi:. racc.)*   $= L.42000$ 

*(spese di imballo e spediz. racc. comprese).* 

*N.B. Per ottenere il materiale ordinato in tempi più ristretti, inviate l'importo a mezzo assegno bancario non trasferibile con lettera di accompagnamento: le posre italiane non brillano* per *velocità! (due mesi circa per* il *recapiro di un*  C/C *postale).* 

*Ogni numero di ''Directory" può quindi esser richiesto SOLO su disco inviando* LI *20()() per ciascun disco oltre a LJOOO (fisse) per le spese* di *imballo e spedizione (indipendenti dal numero di dischi richiesti).* 

Chi desiderasse la spedizione raccomandata, deve aggiungere altre 3000 lire per l'ulteriore affrancatura.

*Non ci è possibile inviare materiale contrassegno: si prega di astenersi dal chiedere eccezioni alla regola.* 

Compilate un normale modulo di C/C postale indirizzando a:

*C/C postale N. 37952207 Systems Editoriale V,ale Famagosta,* **75**  *20142 Milano* 

*Non dimenticate di indicare chiaramente, sul retro del modulo (nello spazio indicato con "Causale del versamento")* non solo il vostro nominativo completo, ma anche il numero del disco desiderato; esempio:

> *"Directory N.J" "Directory N.J" "Directory lV.4"*

E ancora: perchè tutte le molecole dell'aria di una stanza non si spostano tutte in una sola parte di essa? Questo fenomeno è possibile, ma fortunatamente improbabile: le probabilità sono le stesse di ottenere tutte "teste" lanciando tante monetine quante sono le molecole dell'aria.

Nel primo programma avrete notato che è presente un'altra opzione di cui ora vedrete l'utilità.

#### Tartaglia e le monete

Studiando la matematica vi sarete certamente imbattuti nel famigerato triangolo di Tartaglia (detto anche di Pascal); è un metodo semplice per calcolare i valori da attribuire ai termini noti nello sviluppo di un binomio di ennesimo grado come, ad esempio:

 $(a+b)$  | n

Tale espressione matematica è spesso ricorrente nella statistica: si è infatti notato che, lanciando M monete N volte, il numero di teste e di croci che ne risultano portano a risultati del tutto simili a quelli forniti dal triangolo di Tartaglia; vedremo, quindi, di calcolare la probabilità che si presenti una qualunque delle varie combinazioni di testa e croce, che possono risultare dal lancio di 2, 3, oppure 4 monete. Le tre relazioni matematiche necessarie sono le se-

Gli esponenti che troviamo associati agli addendi del secondo membro di ciascuna equazione, rappresentano il numero di teste e di croci. Per esempio...

 $c \; | \; 3^*t \; | \; 2$ 

....rappresenta tre croci e due teste...

Il coefficiente numerico in ciascuna espressione al secondo membro dice in quanti modi può presentarsi ciascun evento.

Dunque, se si lanciano tre monete (vedi seconda equazione), sappiamo che tre croci si presentano in un solo 3), due croci e una testa in  $\text{modo}$  (c)  $2*t$ , e tre teste in un tre modi  $(3<sup>*</sup>c)$ solo modo (t 3). Sommando i vari coefficienti (ci riferiamo ancora alla seconda equazione) si ottiene  $1+3+$  $3+1=8$ , che è il numero degli eventi possibili, cioè il numero totale di possibilità che possano verificarsi.

Nel N.42 di CCC ci siamo riferiti ad una formula basilare, che ora richiamiamo brevemente:

Npr=Nfa/Npo

 $Npr = n$ . probabilità  $Nfa = n$ . casi favorevoli  $Npo = n$ . casi possibili

La probabilità, dunque, che si presentino due croci e una testa è:

$$
P(c \mid 2^*t \mid 1) = 3/8 \text{ (cioè: } 37.5\%)
$$

mando Char) che forniscono gli stessi risultati; in questo modo potrete anche confrontare i due linguaggi.

Fate girare il programma e digitate un numero di monete compreso tra 1 e 9 (estremi compresi). Potete impostare il numero di lanci che volete: il valore consigliato, per non aspettare molto e avere risultati apprezzabili, è 100.

Dopo una breve pausa comparirà una schermata in cui al di sotto del grafico resta uno spazio diviso in tre parti. Nella prima di queste è indicato il numero di teste e di croci relative a ogni colonna (la loro somma fornisce, ovviamente, il numero di monete selezionato). Nella parte centrale sono riportati i risultati teorici calcolati con Tartaglia (cioè i valori numerici della "base" del triangolo e le percentuali corrispondenti).

Per sapere quante volte esce una testa e 8 croci lanciando 9 monete 100 volte, basterà guardare i risultati posti sotto la seconda colonna di sinistra. Nella parte a metà è presente un 9 (che deriva dal triangolo elaborato con il programma precedente) e la percentuale dell'1 per cento. Nella parte sottostante, invece, troverete i risultati ottenuti al termine del vostro esperimento.

Per motivi di spazio, ovviamente, sono riportati solo le parti intere delle percentuali calcolate. La presenza di eventuali 0% indica, pertanto, che la probabilità calcolata è inferiore

guenti:

(c+i) 
$$
\uparrow
$$
 2 = c  $\uparrow$  2 + 2\* $c$ \* $t$  +  $t$   $\uparrow$  2  
\n(c+i)  $\uparrow$  3 = c  $\uparrow$  3 + 3\* $c$   $\uparrow$  2\* $t$  +  
\n3\* $c$ \* $t$   $\uparrow$  2 +  $t$   $\uparrow$  3  
\n(c+i)  $\uparrow$  4 = c  $\uparrow$  4 + 4\* $c$   $\uparrow$  3\* $t$  +  
\n6\* $c$   $\uparrow$  2\* $t$   $\uparrow$  2 + 4\* $c$ \* $t$   $\uparrow$  3 +  $t$   $\uparrow$  4

in cui, ovviamente, "t" significa testa e "c" croce. Interpretiamo i dati riportati:

L'esponente associato al termine  $(c+t)$ , al primo membro di ciascuna equazione, rappresenta il numero delle monete lanciate; ne consegue che la prima equazione si riferisce al lacio di due monete (esponente=2); la seconda considera tre monete (esponente= $3)$  eccetera.

in cui P=probabilità che si verifichi il fenomeno indicato tra parentesi.

Questo tipo di analisi è valida solo se la probabilità di ciascuno dei singoli risultati è esattamente 1/2 (come quando si lancia una moneta non truccata; anzi provate voi a truccarla seguendo i suggerimenti dell'inserto del N.38 di CCC).

Per vedere il triangolo di Tartaglia vi basta usare il programma "Applicazioni": se userete potenze inferiori al 9 vedrete il triangolo, altrimenti solo il risultato finale.

Per lanciare le monete non prendete il salvadanaio, ma copiate il programma nella versione Gw-Basic oppure Toma (purchè contenga il coall'1% e non che... non esiste!

#### **SCHEDA TECNICA**

Software didattico per applicazioni di statistica.

Idoneo per computer C/64, ma adattabile, pur se con qualche difficoltà, adaltri computer Commodore.

Due dei listati che compaiono richiedono il preventivo caricamento delle routine grafiche di Toma oppure del simulatore di GW-Basic

Anche i programmi pubblicati in queste pagine sono contenuti nel disco "Directory" di questo mese.

26 - Commodore Computer Club

![](_page_26_Figure_0.jpeg)

![](_page_26_Picture_107.jpeg)

PC compatibili......

a

64

#### **MODIFICA**  $L.35.000$

istruzioni.

riconosca

**FILTRO A** 

Eccezional **MPS-802** (KOALA, P sempliciss istruzioni in italiano!!!

#### **GW-BASIC**

![](_page_27_Picture_1.jpeg)

```
320 U=53248: POKE U+21, 4: POKE 20
                                        FFETTUATE: "NN:NN=NN+1:RETU
    42, 13: POKE U+41, 1
                                        RN
330 POKE U+4, X: POKE U+5, Y
                                    520 REM STAMPA SU PRINTER
340 REM DISEGNA SPRITE
                                    530 IF PEEK(198)-0 THEN RETURN
350 FOR A=0 TO 62: POKE 832+A, 25
                                    540 GET AS: IF AS="F" THEN GOSUB
    5:NEXT910: RUN
360 FOR A=0 TO 62 STEP 3: POKE 8
                                    550 IF AS<>"P" THEN RETURN
                                    560 A$="": OPEN 4, 4: FOR A=14 TO
    32+A, \emptyset: NEXT
370 FOR A=0 TO 21: POKE 832+A, 0:
                                        1 STEP -1: IF A>B THEN PRINT
    NEXT
                                        #4, A(A)380 REM ROUTINE PRINCIPALE
                                    570 IF A<B THEN PRINT#4, A(A);
390 A-INT(RND(1)*2)+1:GOSUB 530
                                    580 NEXT: PRINT#4: CLOSE 4: RETURN
400 IF A-1 THEN X-X-SX: FOR A-UX
                                    590 PRINTCHRS(147): REM INIZIALI
     TO X STEP -1: POKE U+4, A: NE
                                        22A
                                    600 A(7)=1:FOR A=1 TO 6
    ХT
410 IF A-2 THEN Y-Y+SY: FOR A-UY
                                    610 A(7-A)=1/21A: A((A+1)*7)=1/2
     TO Y: POKE U+5, A: NEXT
                                        TA
420 IF X<SX OR Y>=213 THEN GOSU
                                    620 NEXT: GOSUB 680
```
28 - Commodore Computer Club

#### **GW-BASIC**

![](_page_28_Picture_146.jpeg)

- 10 REM STATISTICA: APPLICAZIZO ΝI 20 REM LANCIO DI MONETE 30 REM E' INDISPENSABILE CARIC ARE L'ULTIMA VERSIONE DELLE ROUTINE DI TOMA 40 REM BY VALENTINO SPATARO 50 REM: 60 PRINTCHR\$(147) 70 INPUT"NUMERO MONETE": P: P=P-1: IFP=-10RP>BTHENRUN BØ INPUT"NUMERO LANCI"; LA: IFLA  $=00000000$ 90 DIMA(P+1), B(P+1) 100 A(0)=1:A(1)=1:X=1:B(0)=1:B(  $1) - 1$ 110 IFX>PTHEN170 120 REM CREA IL TRIANGOLO DI TA RTAGLIA E CONSIDERA SOLO L' ULTIMO 130 FORA-1TOX 140 B(A)-A(A)+A(A-1) 150 NEXT: B(A)-1: X-X+1 160 FORA-1TOX: A(A)-B(A): NEXT: GO T0110 170 POKE50151, 75: DY-100-PEEK(50 151): REM CAMBIA PUNTO DI VI STA 180 REMINIZIALIZZA TUTTO 190 ←CLEAR:←GRAF 0,7:←COLOR 1:P  $= P + 1$
- 

```
850 POKE 199, 1: PRINTB(A);
860 NEXT: PRINT: IF F$="I" THEN R
    ETURN
870 FOR A-1 TO X
BBO C(A)=B(A)BSØ NEXT
900 GOTO 780
910 PRINT"PREMI UN TASTO": POKE
    198, Ø: WAIT 198, 1: RETURN
920 POKE 211, X: POKE 214, Y: SYS58
    640: REM FUNZIONE PRINT AT
    D LOCATE
930 AS=STRS(A(W)):X=LEN(AS):IF
    X>5 THEN X-5
940 AS-LEFTS(AS, X): PRINTAS: RETU
    RN
950 END
```

```
-200 FORA -- 150TO160STEP 320/(P+1
     э
210 + DRAW A, 0, 2, A, 100+DY, Z: REM
     DIVIDE IN COLONNE
220 NEXT: +DRAW -160, 0, 2, 160, 0, 2
230 REM VISUALIZZA TUTTI I DATI
      (V. ARTICOLO)
240 FORA=0TOP: +CHAR A*40/(P+1),
     19, Ø, B(A): TT=TT+B(A): NEXT: T
     T=100/TT250 FORA=P TO 0 STEP-1: +CHAR A*
     40/(P+1), 20, 0, STR$(INT(B(A)
     *TT))+"%":NEXT
260 FORA=0TOP: +CHAR A*40/(P+1),
     16, 0, STR$(A)+"T"
270 ← CHAR A*40/(P+1), 17, 0, STR$(
     P-A) + "C" : NEXT :
280 FORA-0TOP: B(A)-0: NEXT: REM I
```
#### **GW-BASIC**

![](_page_29_Picture_52.jpeg)

```
330 FORA=0TOP: LOCATE (320*A/(P+1), 152): PRINTB(A): TT-TT+B(A): NEXT: TT-100/TT
340 FORA-P TO 0 STEP-1:LOCATE (320*A/(P+1),160):PRINTSTR$(INT(B(A)*IT))+"%":NEXT
345 REM LEGENDA PER IL GRAFICO
350 FORA-0IOP: LOCATE (A*320/(P+1), 16*8): PRINISIR$(A)+"T"
360 LOCATE (A*320/(P+1),17*8): PRINTSTR$(P-A)+"C": NEXT:
370 FORA-0TOP: B(A)-0: NEXT: REM 'UUOTA' B(A)
380 LINE (0,173)-(320,173):LINE (0,195)-(320,195)
390 LINE (0,149)-(320,149):LINE (0,195)-(320,195)
400 REM **** INIZIA LANCI ****
410 SY=125/(LA/2): FORA=1TOLA: T=0
420 REM LANCIA P MONETE
430 FORB=1TOP: GOSUB510: A(B)=RS: IF RS=1 THEN T=T+1: REM CONTA LE TESTE
440 NEXT:
450 B(T)=B(T)+1
460 LINE (T*320/(P+1)+5,125-B(T)*SY)-(T*320/(P+1)+320/(P+1)-5,125-B(T)*SY):NEXT
470 REM VISUALIZZA I RISULTATI OTTENUTI EMPIRICAMENTE
480 FORA-0IOP: LOCATE (A*40/(P+1)*B, 22*8): PRINTB(A): NEXT
490 LA-100/LA: FORA-P TO 0 STEP-1: LOCATE (A*40/(P+1)*8,23*8)
500 PRINT STR$(INT(B(A)*LA))+"%":NEXT:WAIT198,1:SCREEN 0:RUN
510 RS-INT((RND(1)*2)+1): RETURN: REM ESTRAZIONI
520 END
READY.
```
30 - Commodore Computer Club

![](_page_30_Picture_0.jpeg)

![](_page_30_Picture_1.jpeg)

![](_page_30_Picture_2.jpeg)

# LA PERFEZIONE DIVENTA MITO

MITO - 5 1/4" Floppy 48 TPI Doppia Faccia - Doppia Densita Garantito al 100% - Velocità di registrazione 5800 BPI 600.000 bytes unformatted.

### lemisure della perfezione

RECOVERY SERVICE - Un nostro servizio esclusivo. Cosa è il Recovery Service? E uno scudo a protezione del vostro lavoro. Se per un incidente qualsiasi: macchie di caffe, di cioccolato o impronte, il vostro disk dovesse danneggiarsi, la MICROFORUM è in grado di recuperare i dati senza alcun esborso da parte vostra.

![](_page_30_Picture_7.jpeg)

La MICROFORUM MANUFACTURING INC. e interessata all'ampliamento della propria rete distributiva. Per qualsiasi contatto scrivere anche in italiano.

944/A St Claire Ave. West TORONTO, CANADA M6C 1C8 Tel. (416) 656-6406 - Tix 06-23303 MICROFORUM TOR Telefax (416) 656-6368

Come "passare" parametri dal Basic al Linguaggio Macchina; e altre storie sulle Rom del C/64

## **Dimmi un numero!**

Molte routine, per funzionare, non necessitano di alcun parametro. ossia basta richiamarle con "SYS ind" (in cui "ind" è l'indirizzo di partenza della routine) per far compiere il lavoro richiesto.

Il più delle volte, comunque, le routine sviluppate per funzionare necessitano di parametri. che devono essere "passati" al momento della chiamata. Un parametro è un valore (numerico o stringa). sul quale la routine si basa per svolgere la funzione. Esaminiamo qualche esempio:

![](_page_31_Picture_9.jpeg)

#### **Che cos'è un parametro?**

• *1111a routine* èhe esegua *la so1n111a di*  due numeri avrà bisogno di due para $m$ etri esterni, che sono appunto i due

*1111111eri da so1n111are tra loro.* • *1111a routine di logarilfno necessirerà di*  un solo parametro (l'argomento del  $logarithm$ o).

 $*$  *una routine di cancellazione schermo non necessita di alcun parametro.* 

I parametri, se ci sono, possono essere indicati dall'"esterno", ossia tramite un programma Basìc. Esistono due strade che un programmatore

può seguire per raggiungere il suo *LDA LOCI :Carica in A col. sfondo* scopo, e che esaminiamo ora nei dettagli.

E' il sistema più semplice, ma anche il meno pratico dal momento che consiste nell'utilizzare alcune locazioni di memoria come "parcheggio" per un successivo scambio di dati tra Basic e LM.

Supponiamo di dover scrivere una routine che serva ad alterare i colori di sfondo e di bordo del video; necessita, ovviamente, dei due parametri "esterni" (i due colori).

La routine mista Basic-LM (appena accennata) può essere di questo tipo:

10 rem programma Basic 15 *print''digica colore ~fondo "*  20 *input a 25 print "digita colore bordo" 30 input b*  35 rem salva *i* due valori in loc1 E *loc2*  40 *poke foci.a 45 poke loc2.b*   $50$  rem chiama la routine LM 55 sys ind:rem ind=indirizzo partenza

La routine **LM.** chiamata "ind". sarà del tipo:

32 • Commvdore Computer Club

#### **di Giancarlo Mariani**

**M** olti lettori hanno spesso digitato' brevi routine in Linguaggio **Mac**china **(LM )** ma. pur soddisfatti del loro funzionamento, desiderano sapere in che modo agiscono.

In questo articolo spiegheremo nei minimi dettagli come agire per realizzare una routine LM da richiamare a piacimento in nostri programmi Basic.

> Il programma è talmente semplice che si commenta da solo. Si può facilmente notare, però, che all'aumentare dei parametri da passare. la stesura del programma risulta macchinosa. il sistema poco pratico cd il programma finale praticamente illeggibile, a causa della massiccia presenza di istruzioni POKE.

> Se, poi, i parametri da passare sono numeri molto grandi (o stringhe). una gesitione di questo tipo diventa praticamente impossibile.

> Per fortuna "mamma" Commodore ci viene incontro. offrendo un S.O. ricco di routine adatte a semplificare notevolmente il lavoro.

#### I **parametri nelle locazioni**

Potremo. quindi, POKare i due valori in opportune celle di memoria (che chiamiamo LOC I e LOC2) e, in seguito. richiamare la routine **LM**  c he provvederà a leggere le due celle

ed a trasferirne il contenuto negli ap· positi registri di colore.

*STA 53281 :Cambia sfondo LDA LOC2 ;Carica in A col. bordo STA 53280 :Carnbia bordo RTS :Rilorna al batic* 

# LA PERFEZIONE DIVENTA MITO

![](_page_32_Picture_1.jpeg)

![](_page_32_Picture_2.jpeg)

**QUAD-MITO - 5 1/4" 96 TPI DS: QD** Floppy disk a quadrupla densità, disegnato per aumentare la capacità di registrazione sino a 780 kb per dischetto. Velocità di registrazione 5800 BPI

MEGA-MITO - 5 1/4" 96 TPI HIGH DENSITY Floppy ad alta densita, disegnato per drive da 1.2 MEG (AT e compatibili). Velocità di registrazione 9650 BPI

**MICRO-MITO - 3 1/2" 135 TPI DS/DD** Costruito per l'era dei disk drive da 3 1/2". Velocità di registrazione 8100 BPI

### lemisure della perfezione

![](_page_32_Picture_7.jpeg)

944/A St. Claire Ave. West TORONTO, CANADA M6C 1C8 Tel. (416) 656-6406 - Tlx. 06-23303 MICROFORUM TOR Telefax (416) 656-6368

La MICROFORUM MANUFACTURING INC. e interessata all'ampliamento della propria rete distributiva. Per qualsiasi contatto scrivere anche in italiano.

#### Il **passaggio automatico dei parametri**

Prima di passare alla spiegazione del metodo più efficace. è necessaria una premessa:

Nel C/64 (ma anche in altri Commodore) esistono due particolari locazioni di mernoria (nel nostro caso \$7A e \$7B) che servono per far sapere al S.O. 4uale carattere è attuai· mente elaborato.

Una volta riconosciuto il comando. dotato di eventuali parametri, questo viene eseguito ed il puntatore resta posizionato sul carattere successivo all'ultimo letto. Per esempio, supponendo di dare un comando del tipo...

#### *Print*  $B:B=B+10$

... una volta eseguito il comando Print B. il puntatore resterà posizionato sul carattere doppio punto (:) per per· meltere al S.O. di leggere e riconoscere anche il successivo comando  $(B = B + 10)$ .

In seguito. ad esempio. ad un qual· siasi comando (es. Print "pippo") il "puntatore" formato dalle due locazioni \$7 A e S7B. non appena premete il 1asto Return. indirizzerà il primo carattere del comando, ossia la "P", poi il secondo ("R"), il terzo ("I"), e così via fino al termine del comando.

Tale caratteristica può essere sfruttata a nostro vantaggio: dopo aver dato un comando del tipo "SYS ind", abbiamo la certezza che il puntatore dei caratteri sarà posizionato immediatamente dopo l'ultima cifra dell'indirizzo: in quesio spazio potremo inserire i valori da passare, come pa· rametri, alla nostra routine LM. Il lavoro da compiere risulta, in realtà. meno complesso di quanto sembri, grazie al fatto che alcune routine su Rom provvedono a leggere automaticamente il parametro posto dopo un comando, a controllarlo sintatticamente ed a inserirlo in una forma facilmente utilizzabile dal programmatore, provvedendo inoltre ad aggiornare il puntatore del carat· tere corrente.

La prima subroutine richiamata (JSR \$AEFD) esegue un salto ad una routine del S.O. che provvede a controllare se il carattere corrente (quello indirizzato dal puntatore) è una virgola; in caso contrario verrà. dalla stessa routine, emesso un Syntax error.

E' imponante notare che tra le virgole ed i vari para1netri possono essere aggiunti spazi vuoti: questi. grazie alla stessa routine. verranno comple· tamente ignorati in fase di lettura del parametro.

Resta da attuare il trasferimento del registro X nella locazione del colore dello sfondo. A questo provvede la STX 53281.

Il programma LM continua in modo identico. con la sola eccezione che questa volta il parametro andrà nel registro di colore del bordo (53280) anzicbè in quello di sfondo.

Il lavoro per l'utente sì limita, quindi, al richiamo di più routine del s.o.

re è che tutte le routine S.O. viste sinora (e quelle che vedrerno in seguito). aggiornano automaticamente il puntatore del carattere all'ultimo letto più uno. Come facilmente intuibile, questo semplifica enormemente il lavoro del programmatore.

Anche se il programmino **LM** funziona bene cosi come è pubblicato. possiamo migliorarlo ulteriormente inserendo controlli aggiuntivi al parametro letto.

Noi sappiamo che i colori possibili sono solo 16 (numerati da O a 255) ed è inutile accettare tutti i numeri compresi tra O e 255 che risulterebbero ripetitivi. E' sicuramente funzionale limitare il "range" dei valori inseribili tra O e 15. dando apposito errore in caso contrario.

Riprendiamo l'esempio precedente (ca1nbio colore sfondo-bordo) in cui i parametri necessari sono due. Questi andranno, ovviamente, separati tra di loro eda una virgola. La sintassi del cornando può essere la seguente:

#### *SYS IND.CS.CB*

La routine per limitare l'accettazione del range potrebbe essere:

in cui CS è il colore dello sfondo mentre CB è il colore del bordo. La routine "ind" in LM per assolvere a questa funzione può essere la seguente:

#### *Rourine 1*

*LDX*  $#S0E$  *;Punta a Illeg.quan. JMP(\$0300)* ; *Genera errore* 

*JSR \$AEFD :Pn-senza virgola? JSR \$B79E :Lettura primo param.* srx *53281 :Can1bio colore ~fondo JSR \$AEFD ;Come sopra JSR \$B79E ;Lettura secondo par. STX 53280 ;Can1/)io colore bordo RTS* 

JSR \$B79E richiama un'altra routine che "prende" il parametro numerico (compreso tra 0 e 255) indirizzato dal puntatore e lo trasferisce nel registro X del microprocessore 6510. Anche in questo caso verrà visualizzato un Syntax error (se il numero non è presente) un Type mismatch (in caso di presenza di una stringa) e un Illegal quantity (se il numero è esterno all'intervallo 0/255).

Una cosa importantissima da nota·

*Rourine 2* \*

*JSR SA.EFD ;Co11tro/lo virgola JSR \$B79E :Lettura parametro*  $CPX + 15$   $\therefore$  *E' magg/uguale* 16? *BPL error* ; *Si: sa Ira a/l'errore*  ......... *:No: continuo RTS error:* 

Effettuato il controllo del parametro (CPX #16), viene effettuato (tramite **BPL**) un salto se il contenuto del registro X (che è poi il parametro letto, vedi JSR \$B79E) è maggiore o uguale a 16. Nel caso in cui X sia minore di 16 (ossia compreso tra O e 15; ricordiamo che la routine a \$879E non accetta valori minori di zero). la routine continua con la gestione del parametro. che varia a seconda del lavoro da svolgere. Se il parametro invece è maggiore di 15. viene chiamata la routine di errore. La routine di errore è già presente nel S.O. del C/64. e provvede a stampare gli errori tipici del Basic (Syntax, Out of Data, ecc.). Questa routine è indirizzata dalle due locazioni \$0300 e \$0301, e deve quindi essere richiamata tramite un **JMP** indiretto a \$0300. Nella locazione \$300 (dec.768) e nell'adiacente \$0301 (769) è contenuto, infatti, l'indirizzo reale della routine di errore:

*Peek(768)* + *Peek(769)\*256=58251* 

La "error routine" necessita anche di un parametro in ingresso, che deve essere passato tramite il registro X, e che contiene il codice (o il numero) dell "e rrore da visualizzare e deve essere compreso tra I e 30: valori esterni produrranno la stampa di caratteri casuali.

Per ciò che riguarda la seconda routine, nel caso in cui il parametro sia maggiore di 15, viene richiamata la routine di errore con un codice di ingresso= \$0E che riproduce l'lllegal Quantity.

Provate a digitare. servendovi di un monitor di **LM,** questa brevissima routine:

• *Routine 3* \*

*JSR \$AEFD* :Controllo *virgola JSR \$B79E :Lettura parametro e trasf nel reg. X JMP (\$0300) :Generaz. errore a seconda di X* 

Poi, da Basic, impartite...

 $SYS$  *ind.err* 

782: Registro Y *783: Stack Pointer* 

Provate, ad esempio:

In seguito, come argomento della Poke, inserite altri valori (sempre compresi tra J e 30).

"Err" è ovviamente il codice dell'errore, cornpreso tra I e 30. Che cosa succede? Ogni volta che si richiama la routine viene generato e stampato un errore. che dipende dal parametro passato. **E'** da notare che non vi è alcuna differenza tra un errore capila· to accidentalmente durante la stesura o la prova di programmi basic. ed un errore generato "artificialmente"; infa1ti. anche in quest'ultimo caso si produrranno esattamente gli stessi effetti, quali reset di alcuni puntatori, arresto del programma eventualmente in corso, ecc. Anche in Basic è possibile realizzare quanto appena accennato. Forse non tutti sanno che è possibile, alterando alcune locazioni di memoria, inserire nell'accumulatore, nel registro X, in quello Y (e addirittura nello Stack Pointer), altrettanti valori prima di effettuare una qualunque Sys:

Vediamo. una per una. le routine già disponibili nelle Rom del C/64.

*780: Accumulatore 78 I: Registro* **X** 

*Poke 781,1: Sys 58251* 

Le due routine vanno chiamate nell'ordne descritto. li valore letto (tra O e 65535) viene automaticamente scomposto in due byte (alto / basso) e quindi immesso nelle locazioni di memoria \$14 \$15.

Ecco la tabella degli errori:

*Codice Codice Decùn. Esaclec:. Errore* 

> **Ma** perchè trasferiamo il nurnero dalle locazioni \$14/\$15 in 251 e 252? Non potremmo utilizzarlo direttamente dalle prime due?

> Si potrebbe. ma è buona norma salvare in qualche zona di memoria "protetta" dal S.O. il numero letto. dato che le locazioni \$14/\$15 sono usate da innumerevoli routine dello stesso S.O. e si rischia di perderle ad una successiva chiamata.

![](_page_34_Picture_813.jpeg)

due routine. La prima valuta l'espressione numerica ed è posta a partire da \$AD8A, mentre la seconda (\$B7F7) è quella che effettivamente legge e interpreta il numero.

Sinora abbiamo visto in dettaglio come "prendere" un parametro numerico tra O e 255, controllarlo, usarlo, generare errori, e così via; ma, nella pratica, spesse volte il parametro può essere un numero maggiore di 255. oppure una stringa.

#### **Lettura di un numero compreso tra O e 65535**

La parte di S.0. interessata a svolgere questo compito è composta da

Vediamo un esernpio:

\* *Routine* 4 \*

*JSR SAEFD :Cò11trollo virgola JSR \$AD8A :Valuta il para111etro .ISR \$B7F7* :legge *il* 11un1ero *:con1preso tra* O *e 65535 :e lo 111e11e in \$14/.\$15 LDA \$14* ;Trasferisce il numero *STA 251 ;In 251/252 LDA \$/5 5TA 252 RTS* 

Impartendo, da Basic, un comando del tipo "SYS ind.num" dove "ind" è l'indirizzo di partenza della routine e<br>"num" è il numero da passare, la routine LM leggerà questo numero e lo trasferirà nelle locazioni 25 I e 252, da cui può essere facilmente prelevato per qualsiasi scopo. anche da basic. tramite un Print Peek  $(251)$  + Peek  $(252)$ <sup>\*</sup>256.

#### **Lettura di una stringa (fino a 255 caratteri)**

Anche questa volta è necessario richiamare due routine del S.O: la pri· ma posta in \$AD9E, che valuta un'espressione qualsiasi. e la seconda a \$B782, che legge un valore di tipo stringa.

Commodore Computer Club · 35

#### **DIDATTICA**

Dopo la chiamata alle due routine, le locazioni \$22/\$23 conterranno il puntatore al primo carattere della stringa, mentre nel registro Y sarà contenuta la lunghezza della stringa stessa.<br>Vediamo, anche per questa routine,

un esempio:

JSR \$AEFD ;Virgola JSR \$AD9E *:Valuta* l'espressione JSR \$8782 *;ll,ggt' 1111a siringa, :la fa punlare da \$22/\$23 :l11nglt.i11 Y*  TYA *:Tra,fcrìsce la lunghezza ;in Accumulatore JMP* \$A824 *.S1an1pa stringa ;da \$22/\$23 e lungh.in Acc* 

*:• Rou1i11e* 5 •

Al richiamo del programma (tramite SYS ind,"stringa"), verrà stampata su video la stringa inserita. E' buona norma, per la ragione spiegata prima, salvare il contenuto delle locazioni \$22/\$23 e quello di Y in qualche zona di memoria "protetta" dal S.O. specialmente se i dati serviranno molto tempo dopo il loro inserimento. Questa precauzione eviterà spiacevoli inconvenienti.

#### **Controllo di un parametro numerico o stringa**

Dopo aver richiamato la evaluate exprcssion (\$AD9E), per leggere il parametro richiesto non sarà più necessario eseguire il primo JSR, dato che rieseguirebbe un compito già svolto (dando, per di più un errore). ma basterà soltanto eseguire il secondo. cioè solo JSR \$B7F7 per i numeri e solo **JSR** \$8782 per le stringhe.

......... *RTS 1111111: .fSR* \$B7F7 *;legge n11111ero*  ............. *; Gest. Numero RTS* 

Ci siamo occupati della lettura di parametri di cui conoscevamo la natura (numerici o stringa), ma come dobbiamo comportarci nel caso in cui non sapessimo di che tipo è il parametro inserito? Potremmo aver bisogno di passare un numero in certi casi, una stringa in altri. e svolgere diversi compiti a seconda del tipo di parametro inserito. Naturalmente nel S.O. esiste una routine adatta a svolgere questo compito: si chiama ''Evaluate Expression" ed è posta a partire dall"indirizzo \$AD9E. Questa esegue una valutazione del parametro letto e, a seconda del tipo, influenza una particolare locazione di memoria (\$OD) che verrà messa a O se il parametro letto è di tipo numerico. mentre verrà posta a 255 se è di tipo stringa. Una volta valutato il parametro bisogna controllare \$OD per decidere

 $SYS$  ind,"prova" *SYS ind,A\$ SYS ind.F\$+LEFT\$(H\$.2)+ "ciao"*  .

*36* · *Commodore Computer Club* 

in quale parte di programma saltare per gestire il dato stesso.

> Prendiamo come esempio la routine I. Questa accetta in ingresso SO-LO due parametri: volendo modificare il solo colore di sfondo siamo costretti ad inserire anche l'altro valore. Per eliminare l'inconveniente la strada da seguire è piuttosto semplice:

b) Il Prossimo carattere è una virgola?

c) No: Fine dei parametri e ritorno al basic

Anche per questa routine è proposto un esempio:

:\* Routine 6\*

La cosa "nuova" da fare è il controllo della vi rgola. Perchè "nuova", se ne abbiamo gjà parlato? La routine descritta (\$AEFD) NON si può utilizzare in questo caso poichè controlla la presenza di una virgola ma, in caso contrario, stampa un Syntax error, arrestando l'esecuzione del programma: abbiamo invece bisogno che il programma continui anche in caso di assenza della virgola.

Questa volta non esiste (o quasi) una routine già pronta e dovremo provvedere "manualmente" al controllo della virgola. La comprensione risulta più facile esaminando direttamente una routine:

*JSR* \$AEFD *;Co11tr. prima virgola JSR* \$879E *:Lcnura val. sfondo STX* 53281 *:Can,bio colore .fSR* \$()()79 *;lettura prossinw carattere CMP* #\$2C *:E' 1111a virgola? BNE out ;No; Tonia al basic*  JSR \$AEFD *;Si: "salta" la 1•irgola JSR \$B79E ;Leggi val. bordo STX* 53280 *:Con1bia colore out: RTS* : *Ritorno al basic* 

JSR \$AEFD ;Virgola *JSR \$AD9E : Evaluate Expression LDA \$0D :Carica in A il flag ;11u111c•ro/s1ri11ga BEQ* 1111111 *;Se* è *O. esegue pane di prog. per num.* JSR \$B782 *:Se 110 continua :con gesr. stringa* 

Una cosa da notare è che tutte le routine descritte sono protette da qualsiasi tipo di errore di inserimento. ossia verranno emessi appositi messaggi se si inserisce un numero al posto di una stringa. se il numero è troppo grande o negativo. se la strindi parametri può risultare variabile.

ga è troppo lunga, eccetera.

I parametri potranno, inoltre, essere dati in modo esplicito (ossia numeri *e* stringhe) oppure sollo forma di variabili o espressioni. Saranno lecite ad esempio le seguenti istruzioni:

*SYS ind.1573 SYS ind,A SYS ind,COS(B)+A\*2/C* 

Naturalmente, i comandi si possono usare, oltre che in forma diretta, anche all'interno di un programma.

Abbiamo visto come trattare routine che necessitano di un nu mero di parametri fisso, ma a volte il numero

In pratica, se si vuole modificare un solo parametro, non è necessario scrivere tutti gli altri. ma solo il parametro da modificare, risparmiando cosi tempo e byte di memoria.

a) Leggere il primo parametro ed immetterlo nella locazione del colore sfondo

d) Si: Lettura di un altro parametro e cambio colore bordo

;\* *Rourine* 7 \*

La parte di routine che interessa maggiormente è quella relativa alle due istruzioni JSR \$0079 e CMP
## **MASTERBIT VENDITA PER**

## **STAR NL 10**

80 col. 120 cps bidirez. NLQ foglio singolo e cont. dedicate per COMMODORE PC/IBM APPLE Il C Macintosh Sinclair OL L.  $670.000 +$  interfaccia.

 $\mathcal{L}_{\mathcal{M}}$ 

## **STAR D 10**

80 col. 160 cps int. seriale e parallela L.480.000.

**STAR D 15** 132 col. 160 cps int. seriale e parallela L. 700.000.

> $1.0.0.0.7.2$ **A Scott College**

**BURG 2012 12:00 B** 

 $15 - 14 = 14$ H O U H H

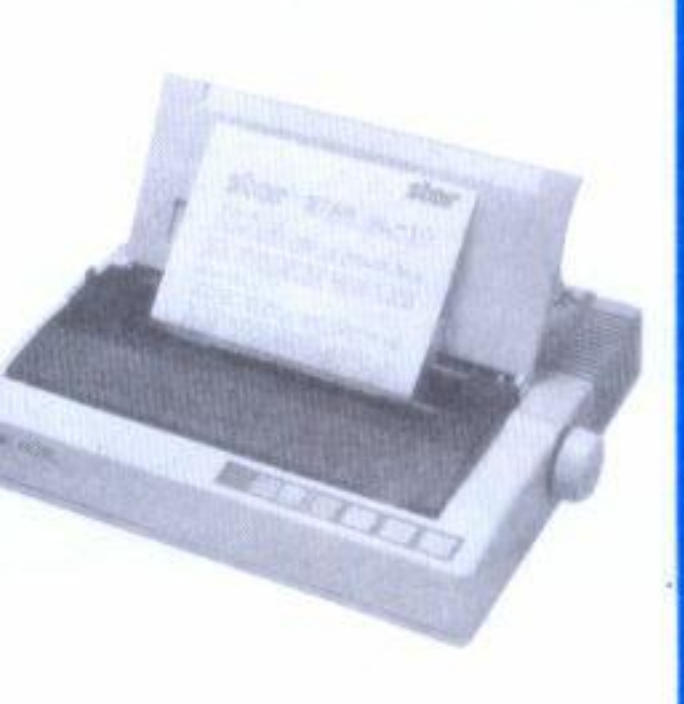

## **GEMINI 160**

80 col. 160 cps bidirez. foglio sing. e cont. con interf. Centronics o IBM con interf. Centronics e seriale con interf. SECUS per C64/128 685.000

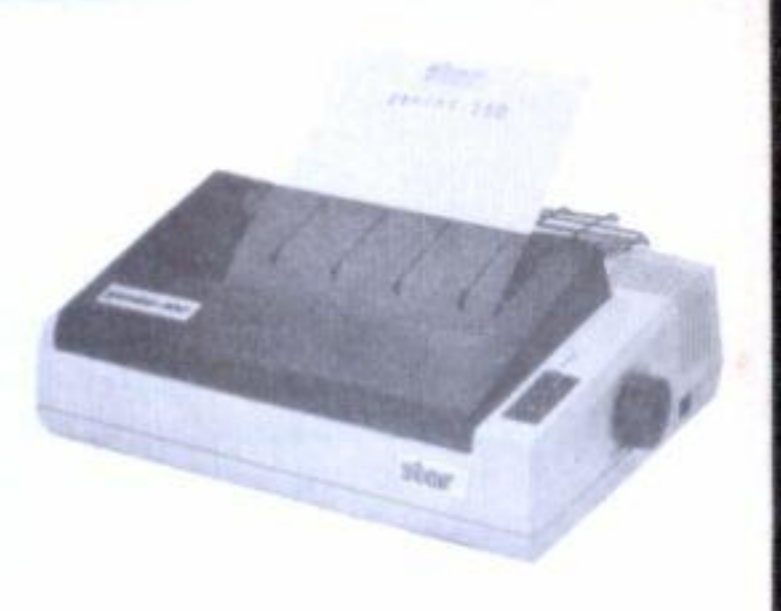

### **AMSTRAD**

PC/IBM Comp. 1512 80/86 - 8 MHz - 512K - Drive 360K - Monitor<br>- Interf. Parallela e Seriale - MS/DOS 3.2 GEM-DESKTOP - GEMPAINT - Basic 2.

Tutto a L. 1.399.000 con IVA e trasporto, 6 mesi di garanzia

Varie versioni: 2 Drive - 1 Drive + 1 Hard 10 o 20 M - monitor colori

#### AMSTRAD DMP 3000

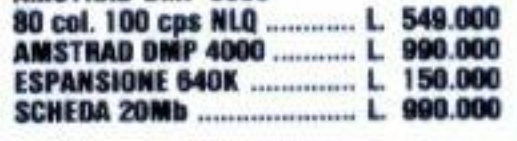

## **QL SINCLAIR 128K** L. 429.000

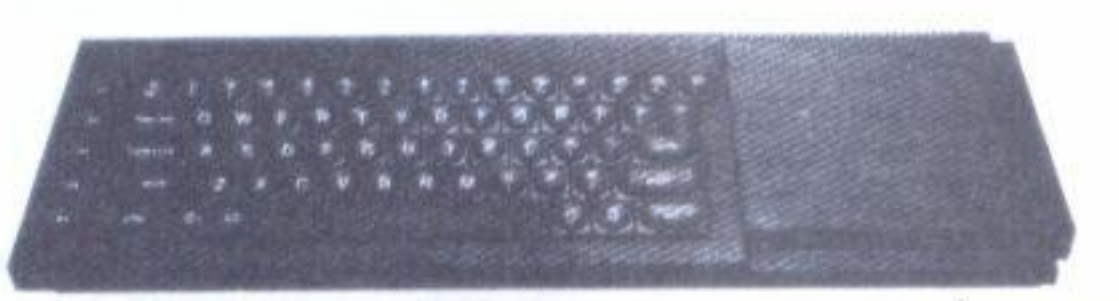

QL versione JS con 2 microdrive, alimentatore, manuale in inglese, manuale in italiano, per la gestione dei 4 programmi, cavetti, 4 cartucce con i quattro programmi gestionali. QUILL - ARCHIVE - EASEL - ABACUS. una cartuccia con 6 giochi originali più un super copiatore per MDV e FLP.

#### **COMPUTERS**

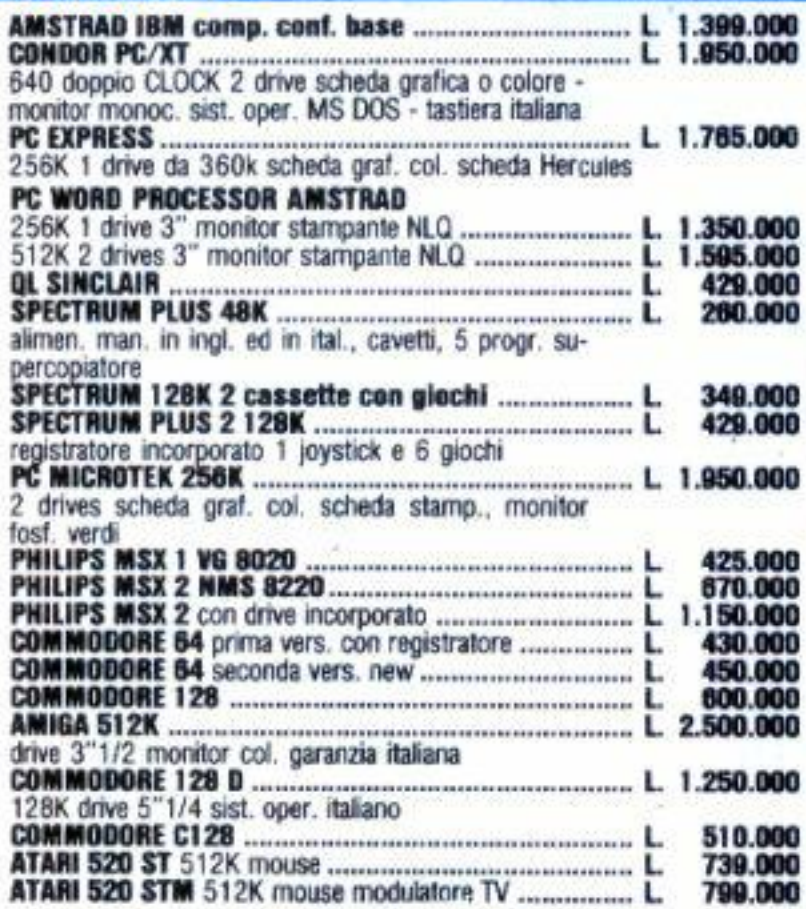

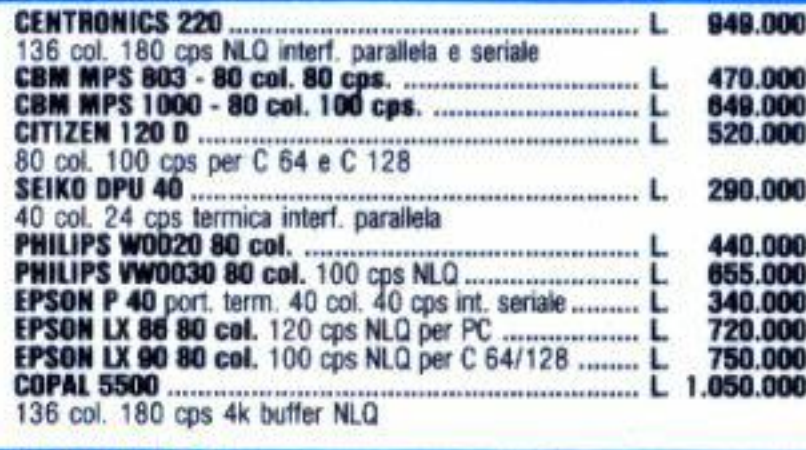

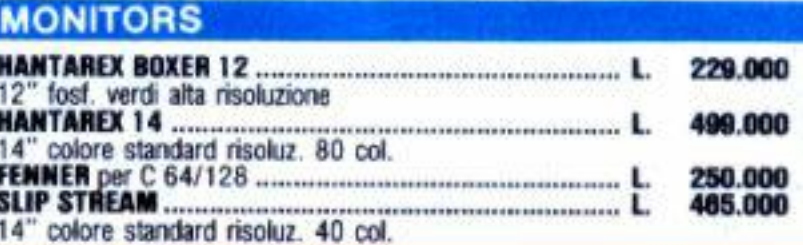

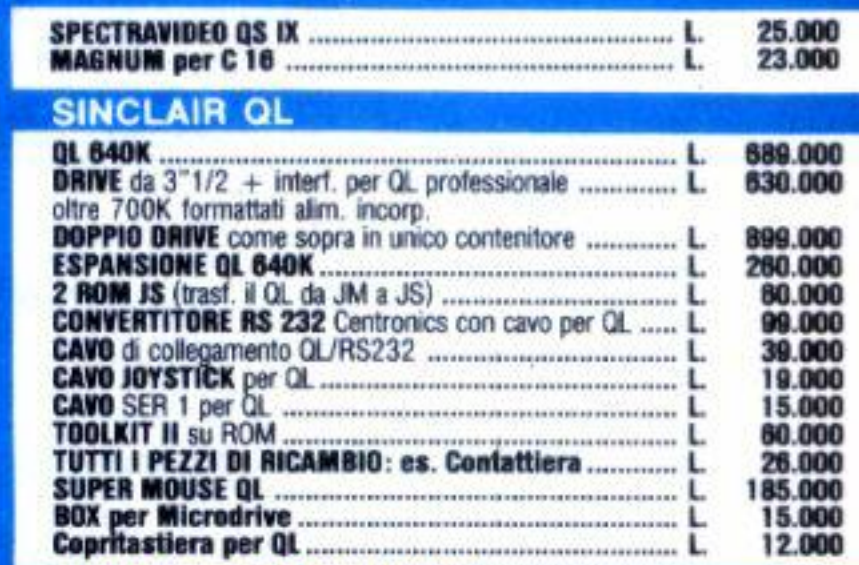

#### SINCLAIR SPECTRUM

#### **STAMPANTI**

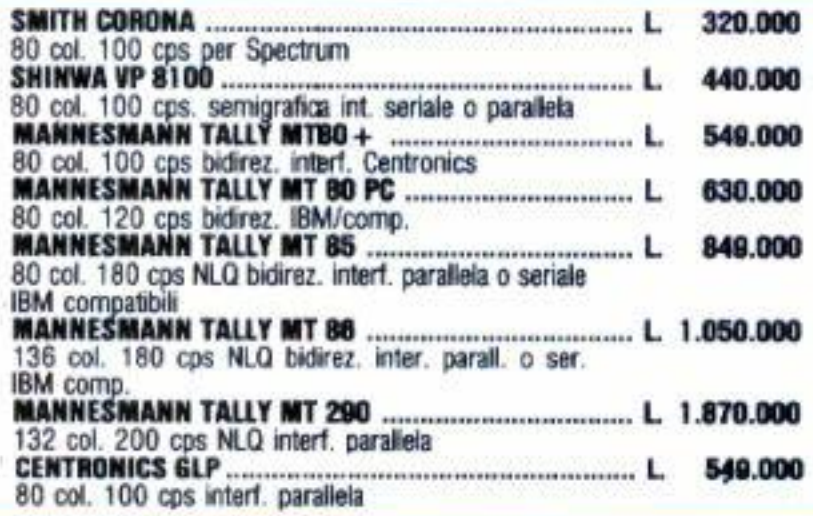

AWERTENZE - Tutti i prezzi sono comprensivi di IVA e spese postali, per ordi ni inferiori alle 50.000 lire aggiungere L. 8.000 per contributo spese di spedi zione - pagamento contrassegno al ricevimento del pacco. (È gradito il contatto

#### **MODEM**

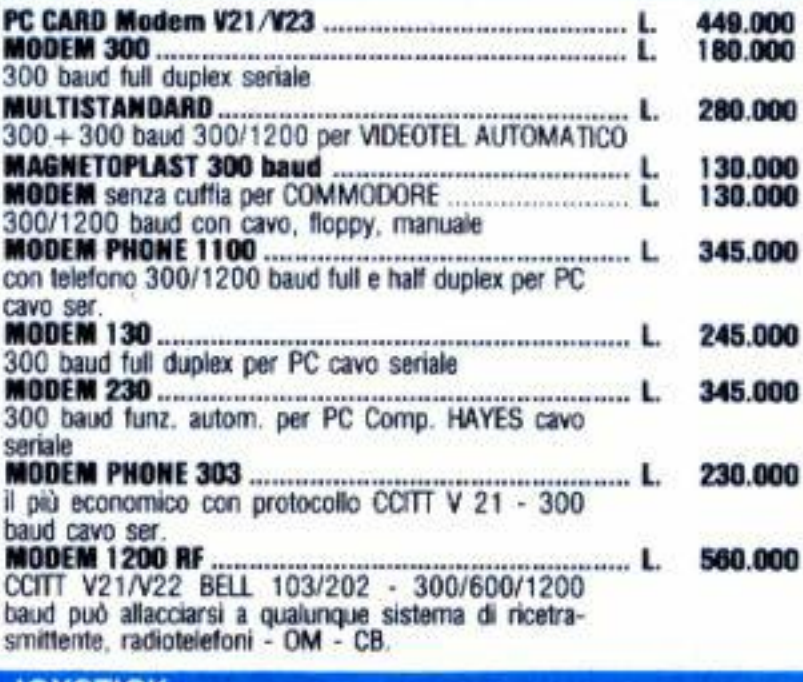

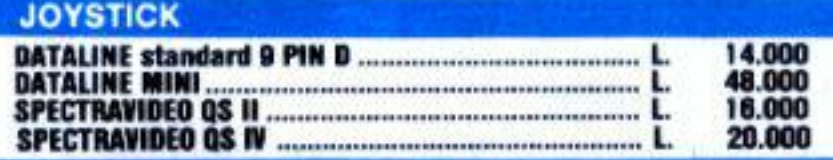

**ORDINI TELEFONICI** ORE 8.30/20.30 - Tel. 06/5611251

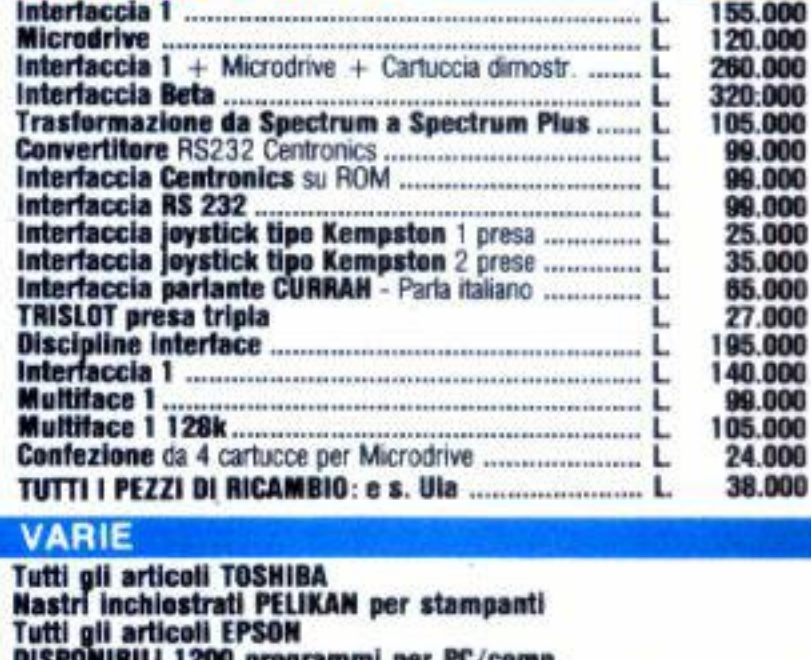

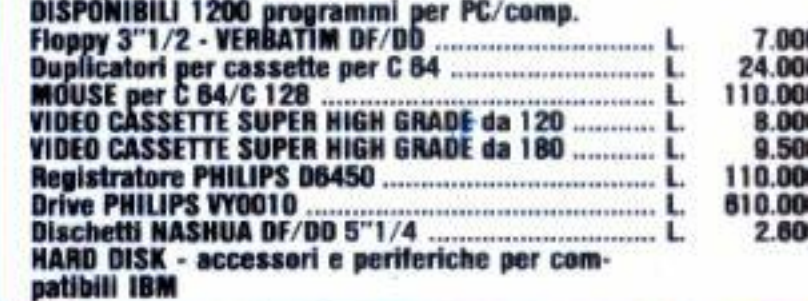

Garanzia 48H - La MASTERBIT si impegna a sostituire quegli articoli riscontrati malfunzionanti entro 48 ore dal ricevimento, ogni articolo è fornito di regolare garanzia.

MASTERBIT Viale dei Romagnoli 35 - 00121 OSTIA LIDO RM - CAS. POST. 3016

#\$2C. Il JSR richiama una routine presente nella pagina zero del C/64 che provvede a leggere il carattere indirizzato dal puntatore (SENZA aggiornarlo) ed a porlo nell'accumulatore (A). In seguito lo stesso carattere viene confrontato con il numero \$2C, codice della virgola. Nel caso non sia una virgola, verrà eseguito il salto (BNE out) al termine del programma senza stampare errori anche in caso di assenza del secondo parametro. In caso contrario si DOVRA' richiamare ugualmente la routine di controllo della virgola (\$AEFD), dato che questa deve aggiornare il puntatore del carattere, poi si potrà continuare con la lettura e la normale gestione del successivo parametro.

La sintassi con questo tipo di routine è la seguente:

SYS ind, CS[, CB]

Le parentesi quadre indicano che il parametro CB è opzionale. La sintassi può quindi avere due forme:

SYS ind,CS SYS ind, CS, CB

Il listato proposto in queste pagine, che carica in memoria la routine in LM, serve per cambiare i colori di sfondo, di bordo e del carattere, ed accetta, quindi, tre parametri. Naturalmente viene effettuato un controllo e non risulta necessario inserirli tutti e tre.

#### **SCHEDA TECNICA**

Software LM applicativo di tipo didattico.

Idoneo per computer C/64 e non facilmente adattabile ad altri computer Commodore

Richiede una certa conoscenza del linguaggio macchina e viene consigliato ai lettori che vogliano approfondire gli argomenti tipici dell'Assembly.

Anche il programma pubblicato in queste pagine è contenuto nel disco "Directory" di questo mese.

100 REM ROUTINE LM PER CAMBIARE 110 REM COLORE ALLO SFONDO, AL 120 REM BORDO ED AI CARATTERI 130 REM BY GIANCARLO MARIANI  $140:$ 150 REM SINTASSI:  $160:$ 170 REM SYS 826, CSC, CBC, CCJJ 180 : 190 REM CS-COLORE SFONDO 200 REM CB-COLORE BORDO 210 REM CC=COLORE CARATTERI 220: 230 REM LE PARENTESI QUADRE IND ICAND

380 DATA 003, 142, 032, 208, 032 390 DATA 121,000,201,044,208 400 DATA 006,032,091,003,142 410 DATA 134,002,096,032,253 420 DATA 174,032,158,183,224 430 DATA 016, 016, 001, 096, 162 440 DATA 014, 108, 000, 003 450 : 460 PRINT"SYS 826, CS, CB, CC" 470 END

\*\* DISASSEMBLATO LM \*\*

ROUTINE PRINCIPALE (MAIN)

\$033A JSR \$035B; PRENDE IL PRIMO PAR. STX \$D021 ; LO METTE NEL COLORE SFONDO

: TORNA AL BASIC

; NO:TORNA AL MAIN

```
240 REM CHE IL PARAMETRO E' OPZ
                                              JSR $0079; CONTROLLA CAR. CORRENTE
     IONALE
                                              CMP #S2C ; E' UNA VIRGOLA
250 REM CIOE' PUO' ESSERE OMESS
                                              BNE $035A; NO: FINISCI
                                              JSR $035B ; SI: PRENDI ALTRO PARAM.
    0
                                              STX $D020; METTILO IN COL. BORDO
260:
                                              JSR $0079; CONTROLLA CAR. CORRENTE
                                              CMP #$2C ; E' UNA UIRGOLA
270:
                                              BNE $035A ; NO: FINISCI
280 CK=0: FOR T=0 TO 48: READ A
                                              JSR $035B : SI: PRENDI TERZO PARAM.
290 POKE 826+T, A: CK=CK+A: NEXT
                                              STX $0286; METTILO IN COL. CARATT.
                                         $035A RTS
300 IF CK=4226 THEN PRINT "TUTT
                                           ROUTINE CHE PRENDE UN PARAM.
     O OK! ": GOTO460E CONTROLLA SE E' >15
310 PRINT CHR$(147); "ERRORE NEI
                                         $035B JSR $AEFD; CONTR. E SALTA VIRGOLA
      DATI !": END
                                               JSR $B79E ; PONE IN X NUM. TRA 0 E 255
320:
                                               CPX #$10 ; X E' >=16
330 REM DATI PER ROUTINE LM
                                               BPL $0366; SI:ERRORE
                                               RTS
340:350 DATA 032,091,003,142,033
                                          ROUTINE DI ERRORE
360 DATA 208,032,121,000,201
                                         $0366 LDX #$0E ; PUNTA A ILLEGAL QUANTITY
370 DATA 044, 208, 019, 032, 091
                                               JMP ($0300) ; STAMPA L'ERRORE
```
## **Minicopiatore di programmi**

Un programma di utilità, in LM, per chi possiede un drive e vuole cimentarsi in Assembly

Il secondo fine è invece quello di fornire. a coloro che stanno muovcn-. do i primi passi nel linguaggio macchina, grazie al disassemblato com-

*100 get a\$:if a\$* = "" *then 100* 

mediante l'utilizzo della routine GETIN del Kernal. C'è la dimostrazione di come utilizzare la routine che inizia alla locazione \$AB1E per la stampa di stringhe: la stringa posta in memoria non deve essere più lunga di 255 caratteri e l'ultimo carattere deve obbligatoriamente essere uno zero. Dopo aver caricato l'Accumulatore con il LSB e il registro Y col MSB della locazione in cui la stringa è collocata, basta saltare alla routine SAB1E per stampare la stringa di caratteri sullo schermo.

Vi sono, insomma, parecchie cosette da studiare, imitare e magari perfezionare: un assioma fondamentale

#### **d.i Paolo Agostini**

no dei migliori sistemi a disposizione per l'apprendimento è quello dell'imitazione. Gli abili maestri artigiani del Medioevo affermavano che colui che voleva apprendere l'arte doveva "rubarla con l'occhio" e ciò è vero anche oggi, nell'epoca del computer. E' proprio per questa ragione che stavolta vi presentiamo un programma che, benchè breve, ha due scopi dichiarati.

Il primo scopo è quello di soddisfare i bisogni immediati di coloro che. spesso. si trovano nella necessità **di**  trasferire programmi in linguaggio 1nacchina da un disco ad un altro. Com'è noto i comandi del Commodore 64 consentono il trasferimento mediante il Load e il successivo Save soltanto di programmi in Basic o che iniziano nella zona di Ram riservata al Basic (vale a dire dalla locazione di memoria 2049, in esadecimale \$0801 ). li minicopiatore di queste pagine permetterà, invece, di trasferire qualsiasi programma da un disco ad un altro. qualunque sia la locazione di inizio. E' bene precisare. però, che è possibile copiare soltanto file che nella directory vengono indicati come PRG.

mentato del programma, una pratica applicazione di numerose, piccole i routine, utili per altri programmi. Tra le altre facciamo notare la routine di Input che serve al copiatore per conoscere il nome del programma da copiare; vi è poi l'utilizzo delle routi· ne del Kernal per aprire e chiudere fi-Je e per leggerne il contenuto; c'è anche una routine che consente di leggere lo status del disk drive e di stamparlo sullo schermo.

Troverete inoltre la routine che aspetta l'input di un carattere dalla tastiera e che corrisponde alla riga di Basic:

dell'informatica è che non esiste un programma che non possa essere ulteriormente perfezionato!

I tedeschi dicono: "Uebung macht den Meister". l'esercizio fa il maestro. Esercitatevi, quindi. e non lasciatevi abbattere dalle difficoltà iniziali.

e dovrebbe apparire sullo schermo la riga di **D ATA** incriminata.

Una volta che abbiate il vostro minicopiatorc su disco, sarà sufficiente caricarlo e dargli il RUN. come se si trattasse di un qualsivoglia programma in Basic.

### **Come usare il programma**

Il caricatore in Basic serve, come al solito, a creare sul vostro disco il programma definitivo in linguaggio macchina;controlla i dati. riga per riga, e se vi sono discordanze provvede a segnalare le righe alle quali avete probabilmente commesso un errore di copiatura. Se il programma si blocca segnalando un errore nel loop che legge i DATA ciò significa che avete inserito un numero maggiore di 256.

Per sapere quale sia la riga alla quale avete commesso l'errore basterà dare il seguente comando diretto:

*print peek (64)\* 256* + *peek (63)* 

## **UUTILE**

- 100 REM P.AGOSTINI: MINICOPIAT ORE DI PROGRAMMI
- 110 DATA 011,008,194,007,158,0 50,048,054,049,000,067
- 120 DATA 000,000,032,162,008,1 69, 253, 160,008,032,056
- 130 DATA 030,171,160,000,132,0 02,032,207,255,153,118
- 140 DATA 121,009,200,201,013,2 08,2~5,136,192,000,0~5
- 150 DATA 2~0,2~0,152,23~ <sup>1</sup> 162,1 21,160,009,032,189,003
- 160 DATA 255,169,002,162,009,1 60,000,032,186,255,205
- 170 DATA 032,192,255,032,193,0 . 08,165,002,208,091,154
- 180 DATA 162,002,032,198,255,0 32,228,255,160,000,044
- 190 DATA 145,251,165,144,208,0 **06,032,179,008,076,190**
- **200**  DATA 076,008,165,251,133,2 53,165,252,133,254,154
- 210 DATA 032,162,008,169,078,1 **60,009,032,030,171,083**
- 220 DATA 032,228,255,201,013,2 **08,2~9 , 169 , 002,162,239**
- 230 DATA 008,160,001,032,186,2 55, 032,192,255,162,003

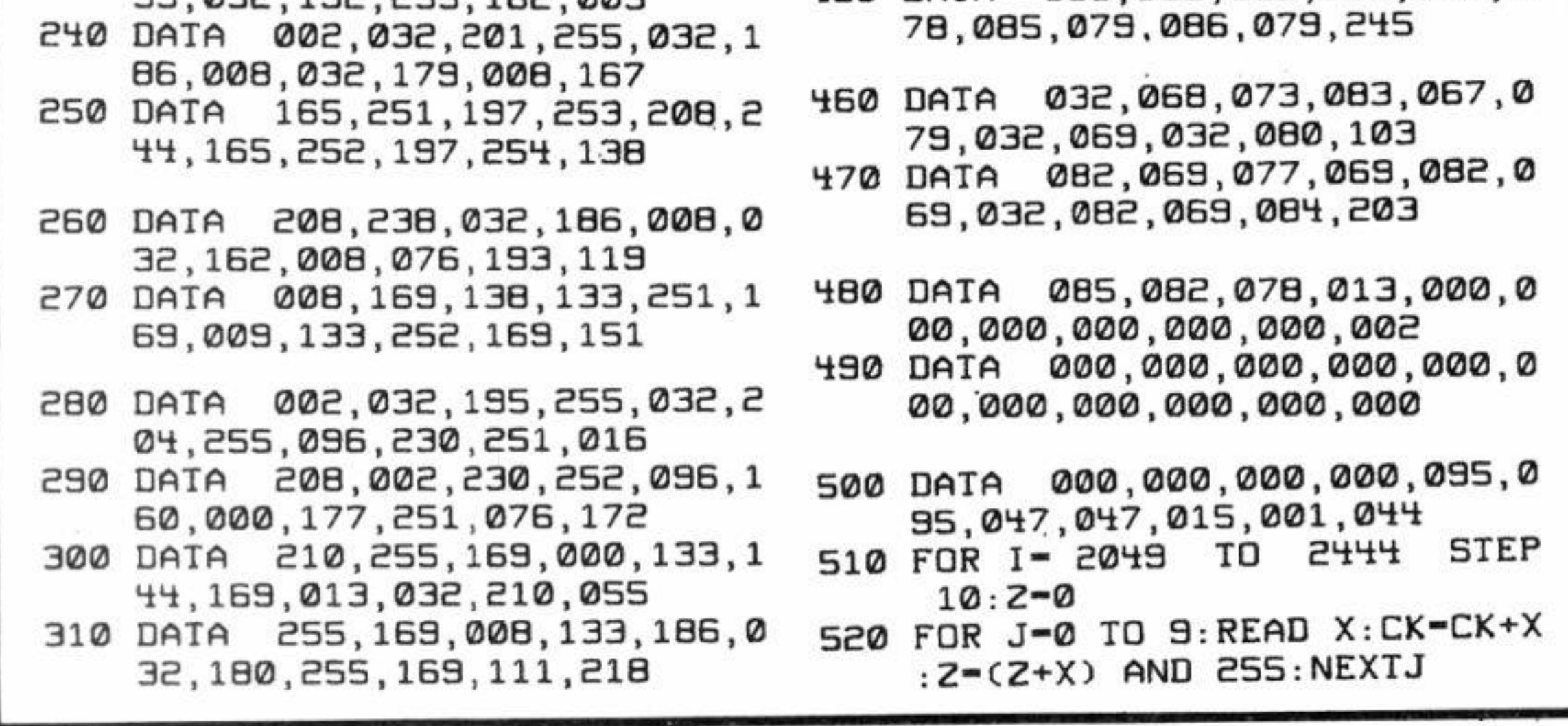

- 320 DATA 133,185,032,150,255,1 64, 144, 208, 026, 032, 049
- 330 DATA 165,255,201,0~8,2~0,0 12,133,002,076,239,091
- 3~0 DATA **008,16~,1~~.208,010,0**  32,165,255,032,210,20~
- 350 DATA 255,201,013,208,2~2,0 32,186,255,032,20~,092
- 360 DATA 255,096,147,013,077,0 73,078,073,0~5,067,156
- 370 DATA 079,080,073,065,084,0 79,082,069,032,068,199
- 380 DATA 073,032,080,082,079,0 ·. 71,082,065,077,077,206
- 390 DATA 073,032,068,065,032,0 68,073,083,067,079,128
- ~00 DATA 013,066,089,032,080,0 65,079,076,079,032,099
- **~10** DATA 065,071,079,083,08~,0 73,078,073,032,080,206
- ~20 DATA 068,032,056,05~,013,0 13,,078,079,077,069,027
- ~30 DATA 032,080,082,079,071,0 82,065,077,077,065,198
- ~~0 DATA 058,032,000,013,073,0 78,08~,082,079,068,055
- ~50 DATA 085,082,082,069,032,0

## **L'UTILE**

530 READ W: RIGA-PEEK(63)+PEEK(6  $4) * 256$ 

- 540 IF Z<>W THEN PRINT"ERRORE N ELLE RIGHE"; RI-10; "-"; RI+10
- 550 NEXTI: IF CK<>41568 THEN PRI NT"MANCA QUALCHE RIGA DI DA TI":END
- 560 PRINT"DATI ESATTI: INSERIRE UN DISCO E": PRINT"POI PREM ERE UN TASTO"
- 570 POKE 198, 0: WAIT 198, 1: POKE 198, Ø: PRINT"OK": RESTORE
- 580 OPEN 15, 8, 15, "10": OPEN 8, 8, B, "MINICOPIER, P, W"
- 590 INPUT#15, E1, E1\$: IF E1 THEN PRINT"ERRORE DISCO"; E1; E1\$: CLOSE 8: CLOSE 15: END
- 600 PRINT#8, CHR\$(1); CHR\$(8); : RE ATTENZIONE AL PUNTO E UI M RGOLA!!!
- 610 FOR I- 2049 TO 2444 STEP 10
- 620 FOR J-0 TO 9:READ X: PRINT#8 , CHR\$(X); : REM ATTENZIONE A L PUNTO E VIRGOLA!
- 630 NEXTJ: READ W: NEXTI
- 640 CLOSE B: CLOSE 15: PRINT"SUL DISCO C'E' ORA IL TUO PROGR AMMA!"

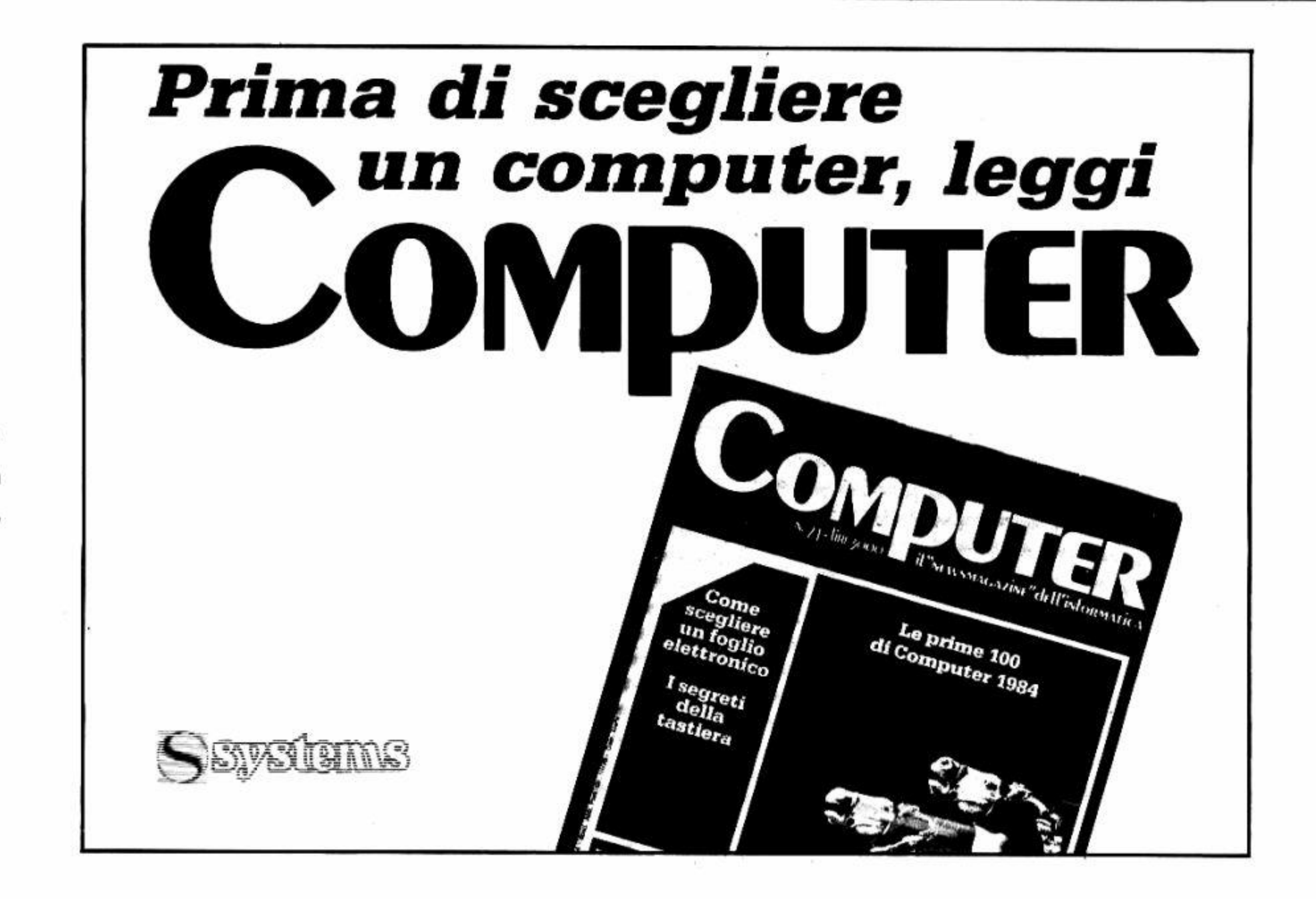

## L'UTILE

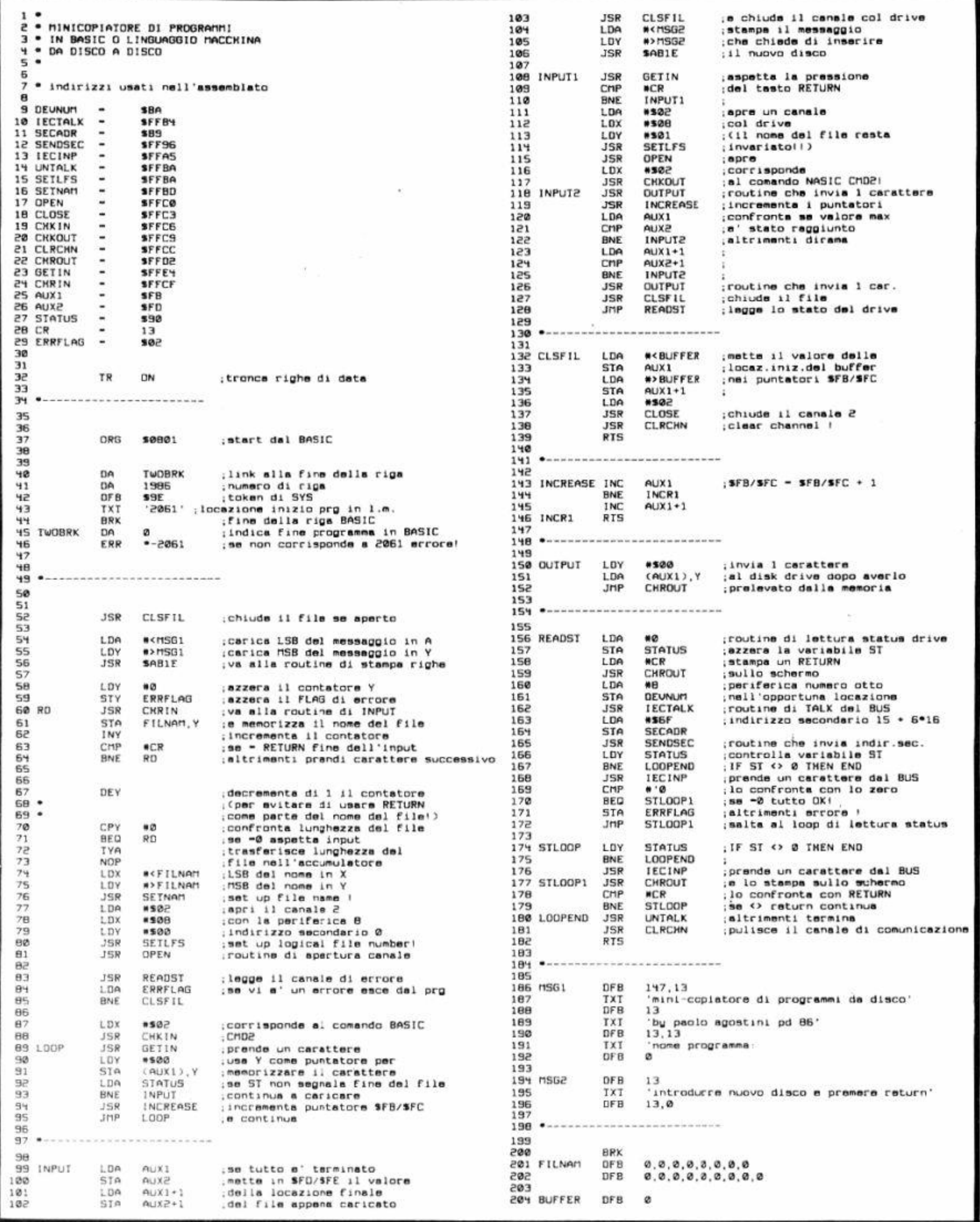

## **Quando uno schermo solo non basta**

Per trasportare il disegno presente nella pagina grafica standard in uno dei due buffer, basta impartire SYS

**di Mario Breccia** 

programma proposto è formato da quattro routine uguali (cambiano soltanto gli indirizzi) che consentono di avere in memoria due schermate grafiche Hi-Res oltre a quella normalmente disponibile nel C/128.

Il programma caricatore le alloca dalla locazione \$1300 in poi, senza disturbare, quindi. un programma

Come tenere in memoria due schermate grafiche in alta risoluzione con il C/128

Basic eventualmente presente in memoria. Le routine utilizzano l'intera area di memoria posizionata da \$9000 a \$FC00. Non si è ritenuto necessario. infarti, abbassare i puntatori di fine programma.

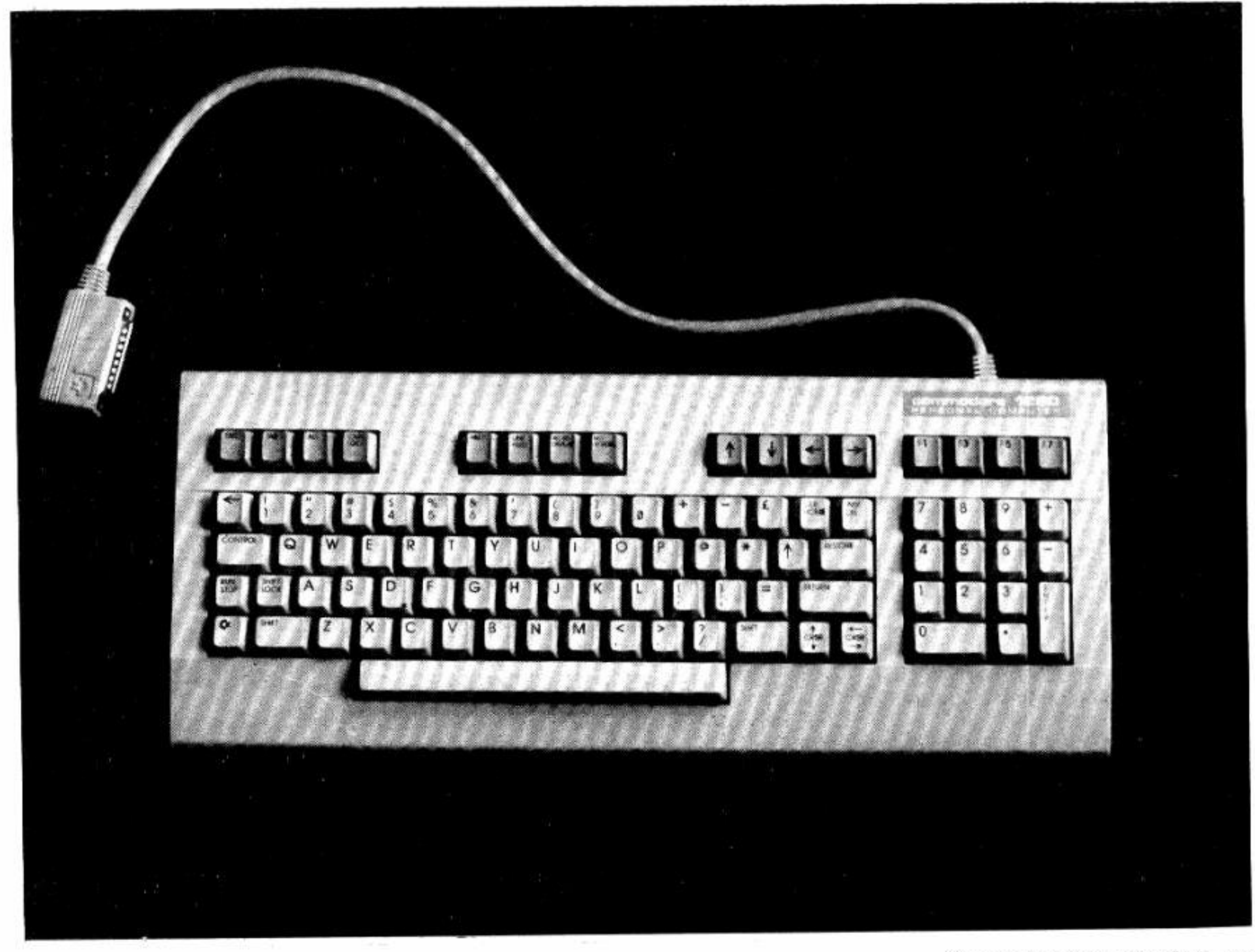

4864 per il primo, e SYS 5120 per il secondo.

Lo scambio inverso di dati tra uno dei buffer e l'area grafica è effettuabile (avendo allocato le routine a partire da \$1300) con SYS 4935 per il pri-1no buffer, e con SYS 5191 per il secondo.

Digitate dapprima il programma contenente le istruzioni Read...Data, salvatelo, verificatelo e attivatelo. Se lo avete trascritto correttamente comparirà il n1essaggio: "Tutto **O.K.";** in caso contrario effettuate i controlli del caso.

Il trasferimento dati è velocissimo poichè sfrutta tutta la velocità del microprocessore 8510. Oltre a settare il bit I della locazio-

ne \$D030, infatti, attiva anche il blanking, accelerando ulteriormente le operazioni. Le routine sfruttano le locazioni di pagina zero allocate da \$FC a \$FF.

Agli esperti ricordiamo che ad ogni "uscita" dalle routine ci si troverà nel banco 15. L'entrata, invece, può essere effettuata da qualsiasi banco.

Il suo funzionamento è banale: dopo aver disegnato un quadrato, questo viene memorizato nel primo buffer; in seguito lo schermo viene cancellato per consentire il disegno di una circonferenza. La seconda parte del programma, mediante le Sys 4935 e 5191, permette di richiamare, rispettivamente, una delle due scher·

**Come utilizzare le routine** mate memorizzate in precedenza.

Inutile dire che nella zona di memoria Ram, utilizzata dal programma LM, non devono esser presenti altre routine. pena l'inchiodamento del sistema.

## **SCHEDA TECNICA**

Digitate, quindi, il secondo listato (demo) e lanciatelo con il solito Run.

'

Software LM applicativo di utilità.

Idoneo per computer C/128 in modo 40 colonne; non adattabile ad altri computer Commodore.  $\sim$ 

Consigliato agli appassionati di grafica che vogliano sfruttare le doti del  $C/128.$ 

```
e50 aoto210 ' • 
260 GETKEY AS : RETURN : REM ATTENDE PRESSIONE TASTO
270 GRAPHIC 1,1:RETURN:REM ENTRA IN MODO GRAFICO E CANCELLA
280 GRAPHIC 1,0: RETURN: REM ENTRA IN MODO GRAFICO SENZA CANCELLARE
290 GRAPHIC 0,1: RETURN: REM TORNA AL MODO TESTO E CANCELLA
300 END
READV . 
  100 REM SCREEN-BUFFER HI-RES PER C-12B
  110 REM BY MARIO BECCIA - ROMA
  120 :130 REM CHECKSUM - 10764
   1~0 REM AREA DI MEMORIA UTl~I2ZÀTA, S1308 - S13BD 
   150 REM $1300 - $138D PER LA PRIMA COPPIA DI ROUTINE ($9000 - $BC00)
   160 REM $1400 - $148D PER LA SECONDA COPPIA DI ROUTINE ($C000 - $FC00)
   179 : 
   180 A-0:X-0:CK-0:VI-1:FAST: POKE53280, 0
   190 DO: READ A
```
,,; 4 .., " .

Anche i programmi pubblicati in queste pagine sono contenuti nel disco "Directory" di questo mese. ' Martin Carpenter

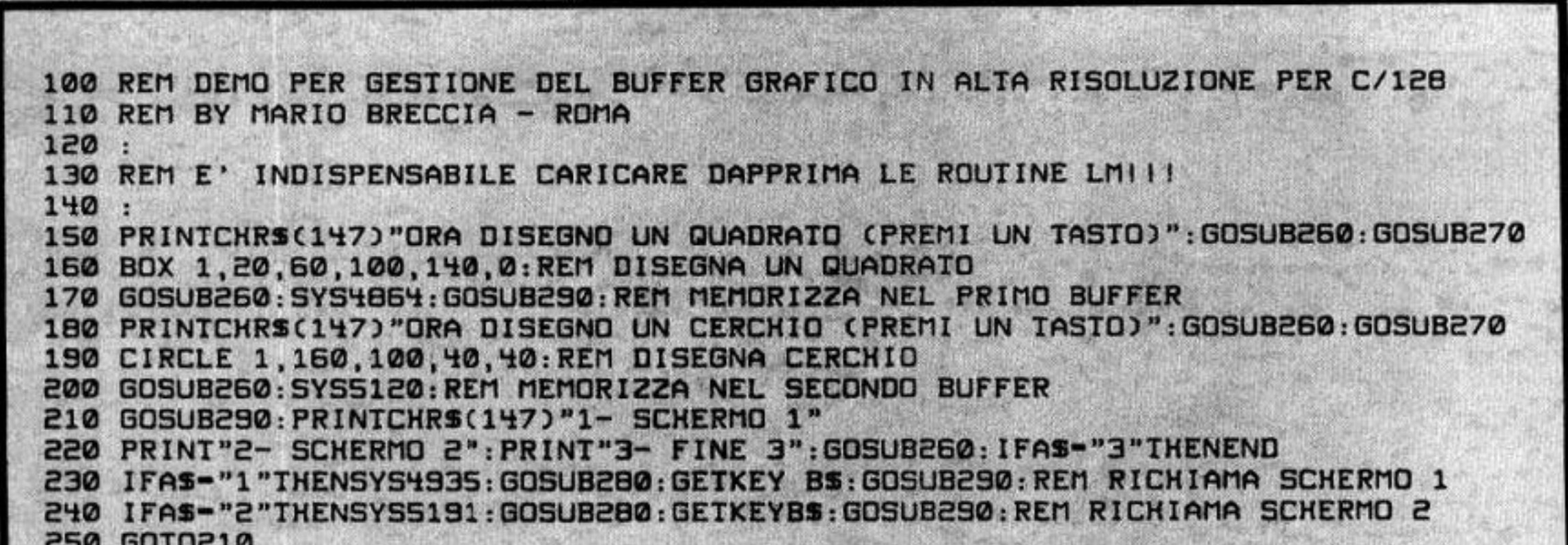

200 IF A--1 THEN EXIT 210 POKE 4864+X, A: POKE4935+X, A: POKE5120+X, A: POKE 5191+X, A 220 UI-UI+1: IF UI-16 THEN UI-1 230 CK-CK+A: X-X+1: COLOR4, VI: LOOP 240 SLOW: READ CN: IF CN-CK THEN 350 250 PRINT"ERRORE DI TRASCRIZIONE": END 260 DATA 120, 169, 0, 141, 0, 255, 169, 253, 141 270 DATA 48,208,169,0,141,17,208,169,63 280 DATA 141.0.255,169,0,133,254,133,252 290 DATA 169,28,133,255,169,144,133,253 300 DATA 160.0.177.254.145.252.200.208 310 DATA 249,230,255,230,253,165,255,201 320 DATA 64,208,237,169,0,141,0,255,169 330 DATA 252, 141, 48, 208, 169, 27, 141, 17 340 DATA 208, 88, 96, -1, 10764 350 COLOR0, 1: COLOR4, 1: COLOR5, 6 360 PRINT"TUTTO O.K.": POKE4973, 252: POKE4975, 254: POKE5152, 192 370 POKE5223, 192: POKE5229, 252: POKE5231, 254: END

**READY.** 

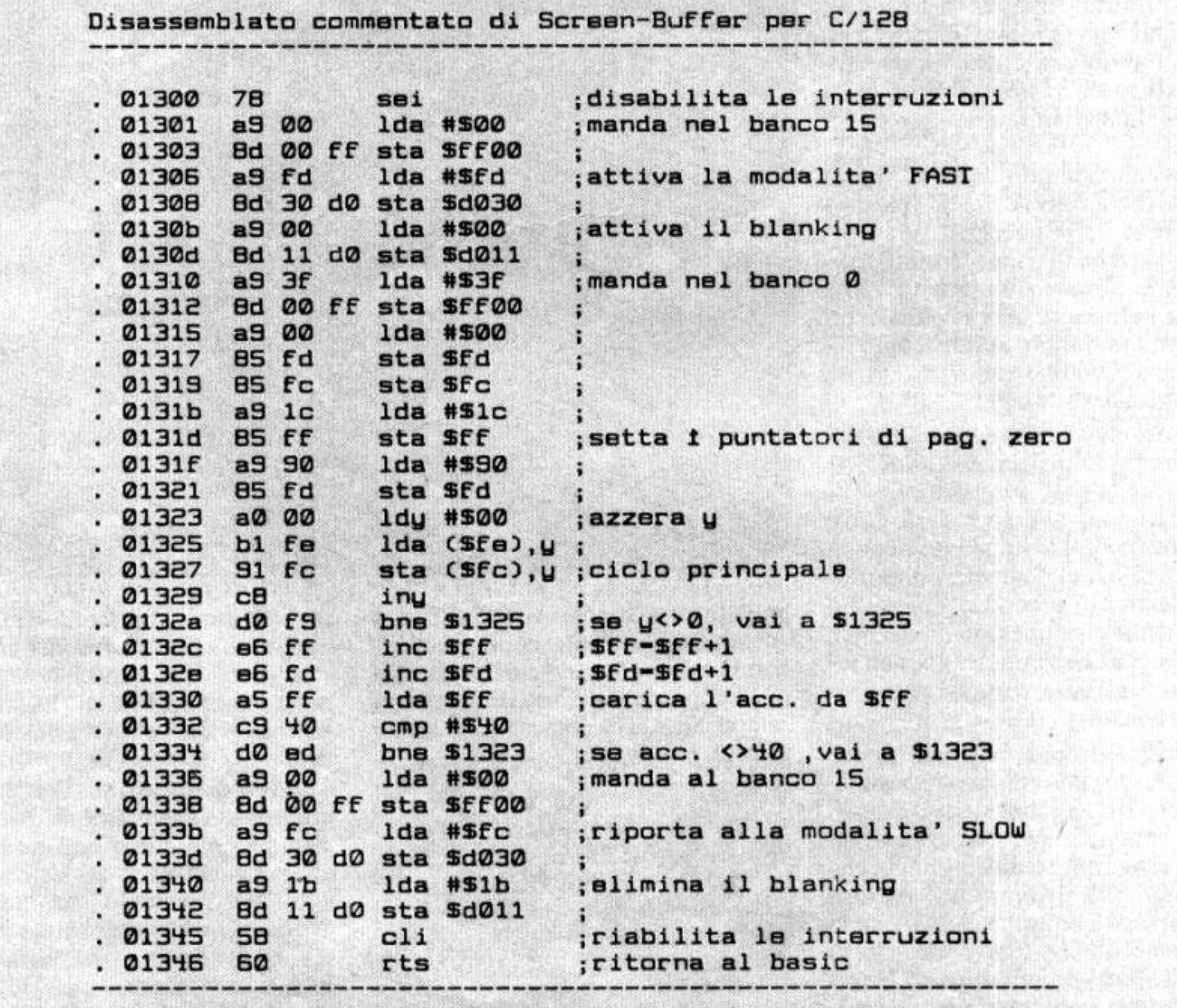

E allora? Avete copiato il monitor per dischetto presentato sul N.36'? Allora è giunto il momento di andare a vedere com'è fatta "dentro" la traccia 18.

Questo "indice" è posizionato proprio nella traccia 18. Perchè proprio Il?

Come si sono accorti tutti coloro che hanno abbandonato la lentissima Datassette per passare al disk drive, la cosa che distingue il disco rispetto al nastro è la preziosa presenza della DIRECTORY, ovverosia dell'indice del suo contenuto.

Semplice: perchè si trova proprio al centro del disco e ciò rende più velo· ce l'accesso alle tracce più esterne (cioè la traccia I e la traccia 35).

Nel Lavorare con i file su disco (siano essi file programma, file sequenziali o di altro tipo) la testina deve "accedere'' spesso alla Directory e bisogna fare in modo che. da qualunque posizione si trovi, raggiunga la traccia 18 nel minor tempo possibile.

ne il tempo impiegato dal VOSTRO drive, digitate il programmino di queste pagine, valido per il solo C/64. Se viene segnalato un tempo di posi· zionamento molto lungo (superiore a sette decimi di secondo). ciò sta ad indicare un disallineamento del disk drive, per cui sarà opporruno prendere misure adeguate (cioè far riallineare il drive).

Il posizionamento della testina di lettura, dalla traccia 18 alla traccia I come pure dalla traccia 18 alla traccia 35, avviene in circa *5* decimi di se· condo, e il posizionamento dalla traccia I alla traccia 35 avviene in un tempo quasi doppio e tale periodo sarebbe inaccettabile per un disk drive degno di questo nome!

> sulla traccia desiderata. Il T.O.D. è esclusivo del C/64 e ne consegue che il listato non può essere adattato ad altri Commodore a meno di non ricorrere al linguaggio macchina e all'Interrupt.

Se volete determinare con precisio-

Da test condotti su drive differenti si possono trovare valori medi oscillanti tra 4 e 6 decimi di secondo, mentre un drive che utilizza lo SPEED-DOS ha velocità di posizionamento compresa tra zero (cioè qualcosa meno di I decimo di secondo) e 3.

Il programmino utilizza alcune particolarità: una routine di posizionamento del cursore del **K.ERNAL**  viene chiamata per "disegnare" la nostra schermata e. dal momento che l'orologio **TI\$** è impreciso a causa dell'impiego di routine di **1/0,** è stato utilizzato il T.O.D. (time-of-day-clock) per calcolare i decimi di secondo impiegati dalla testina per posizionarsi tecnologia **CITTA' E TERRITORIO** meccanica URBANISTICA TECNICA

62 - Commodore Computer Club

## **Viaggio all'interno della traccia 18**

Una chiacchierata per proseguire un discorso già iniziato in precedenza

**di Paolo Agoslini** 

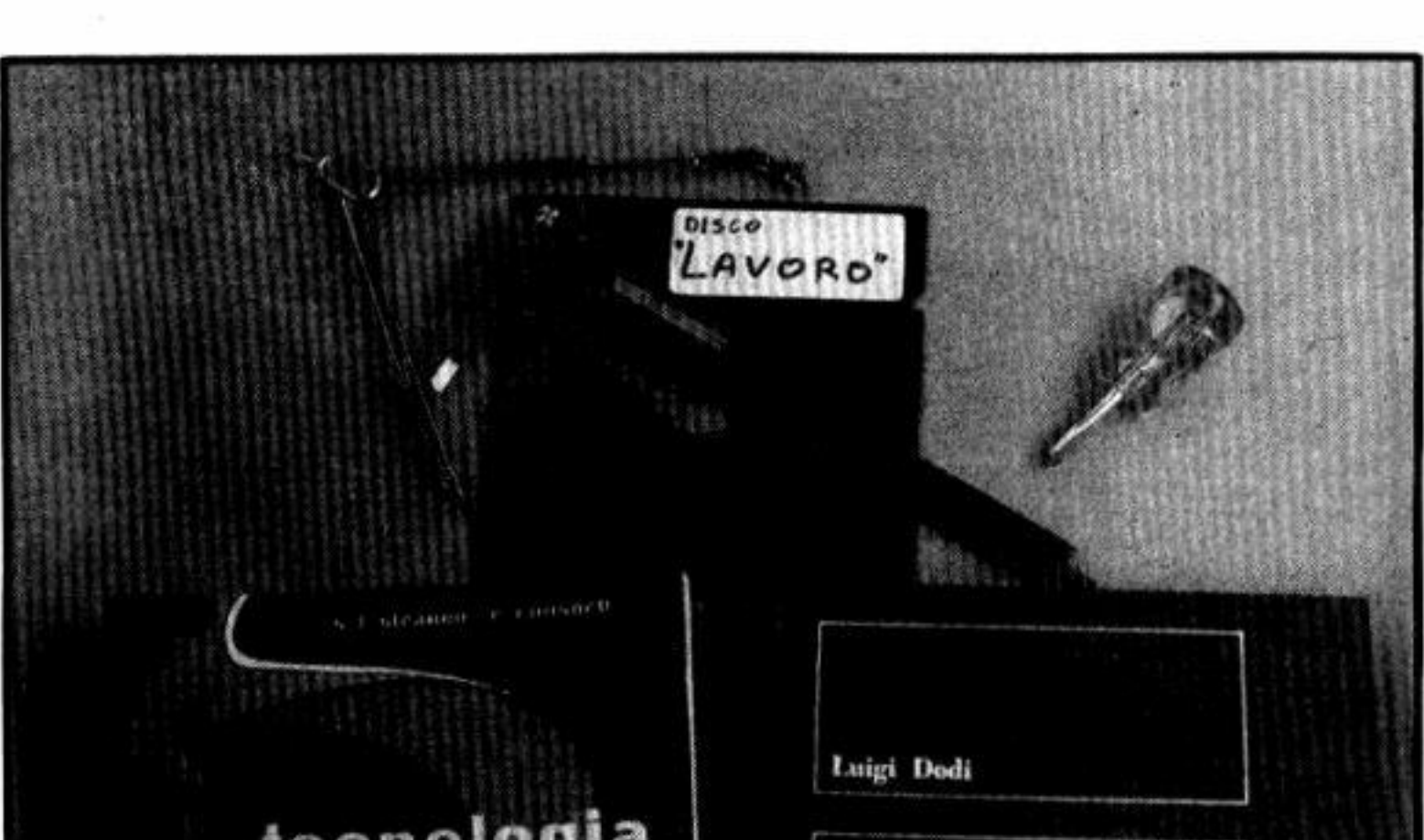

Nonostante dobbiate già sapere

tutto su un disco, ricorderemo che esistono soltanto due modi per memo· rizzare dati su un dischetto. Il primo, detto "hard-sectoring" utilizza il forellino posto quasi al centro del disco.

Chissà quante volte vi sarete chiesti quale sia la sua funzione. Beh, nel sistema Commodore non ne ha alcuna, ma viene usato dai sistemi cosid· detti "hard-sectored" per indicare al Sistema Operativo del disco dove iniziano le va rie tracce e settori. Vi sono anche certi sistemi che richiedono l'impiego di parecchi "fori" e. di con-

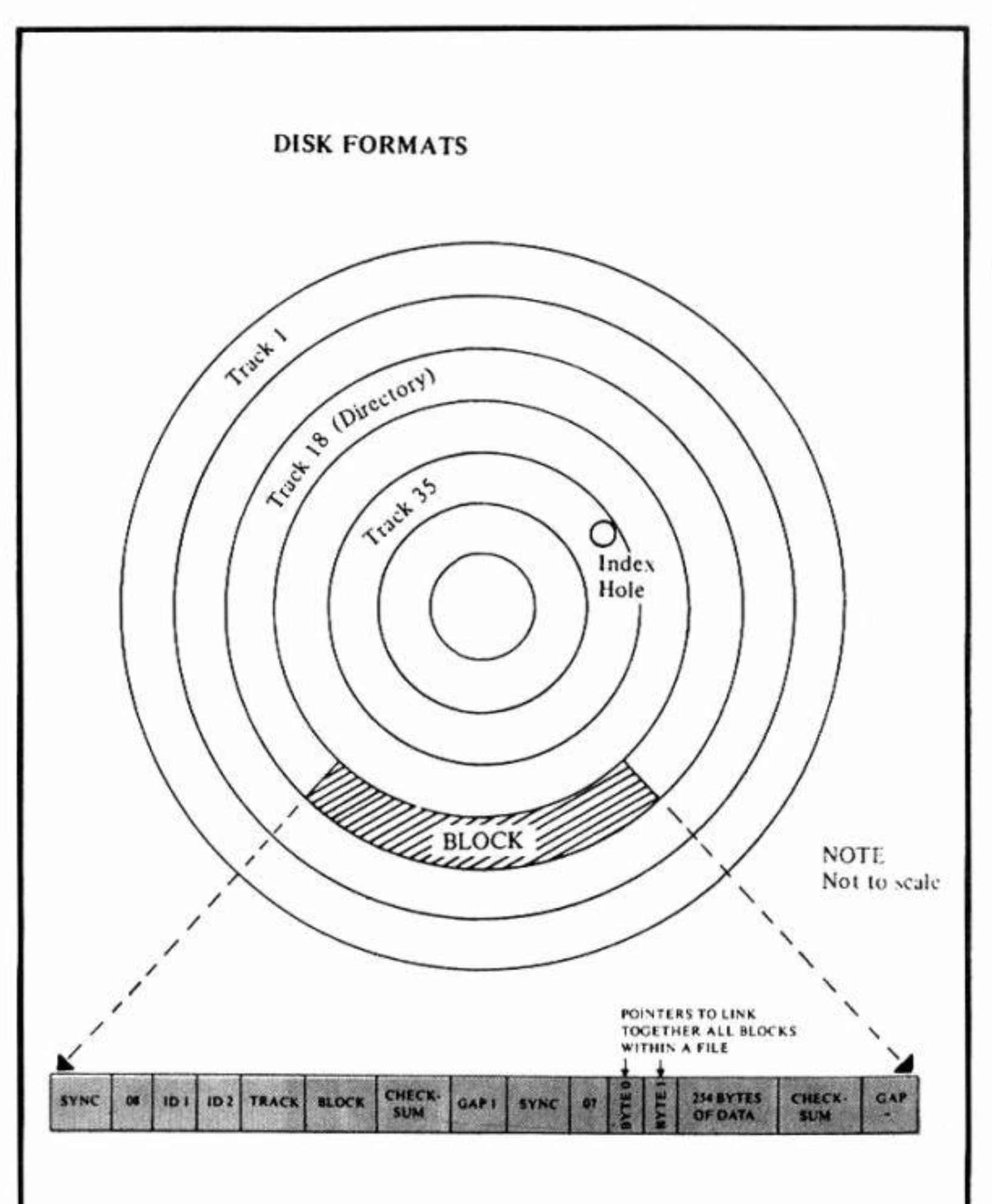

seguenza, di appositi dischetti.

U Commodore impiega il sistema "soft-sectoring", vale a dire che, durante la FORMAITAZIONE del disco, vengono "scritti" dal S0Flware (donge il nome) sulla superficie del *disco* dei "segni" magnetici speciali che indicano al Sistema Operativo (DOS, acronimo di **Disk** Operating System) dove iniziano le tracce e i settori.

Cosi il Sistema Operativo ha modo di "controllare" che la testina venga posizionata proprio dove richiesto. Se comandiamo al disk drive di "caricare" (LOAD) un programma, la testina si posizionerà sulla traccia 18,

Come sapete, la formattazione avviene mediante il comando:

che contiéne la DIRECTORY, cer· cando tra i vari nomi dei programmi quello indicato, "leggendo" il nume· ro della traccia e del settore iniziali del programma e poi, dopo aver spostato la testina sulla nuova traccia e settore, iniziando a ''leggere" i dati dal disco.

Come certamente immaginate, non tutti i cerchi concentrici che rappre· sentano le TRACCE sono della stessa lunghezza. Perciò le tracce più di· stanti dal centro sono divise in un maggior numero di SEITORJ delle tracce più vicine al centro del disco.

E' dunque importante sapere quan· ti siano i settori delle tracce dall'I al 35:

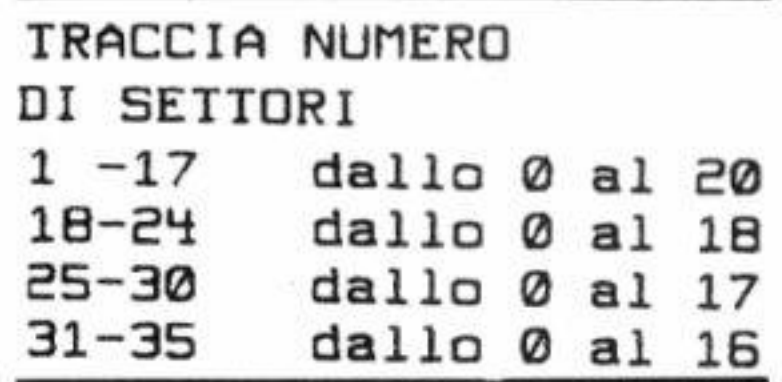

Dopo la cruda teoria passiamo a qualcosa di più dilettevole riguar· dante la formattazione.

**OPEN 15,8,15,"NO:uome disco,id"** 

Orbene sostituendo i due valori dell'ID con due TOKEN del BASIC, la vostra directory assumerà un aspetto insolito. Per esempio il co· mando:

**~O:oome disco,"+CHRS(J46)+CHRS (128)** 

vi permetterà di leggere una testata di directory la quale, al posto delle consuete due lettere dell'TD, avrà i due comandi Basic WAIT ed END. Qui sotto troverete una lista dei to· kens e dei relativi numeri decimali da utilizzare per ottenere l'effetto de· siderato. Si potranno per esempio combinare i tokens per ottenere pa· role più o meno sensate, come **RE·**  STORE NEXT (140,130) o THEN VERIFY(167,149) oppure NOT FRE ( 168.184). eccetera.

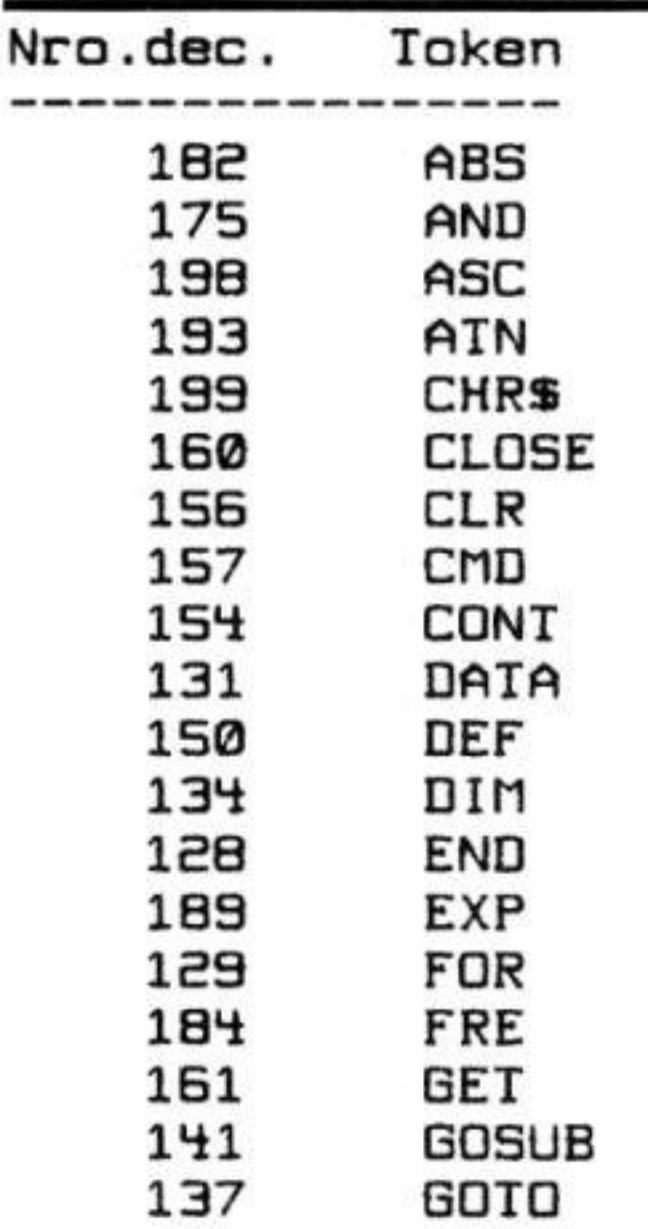

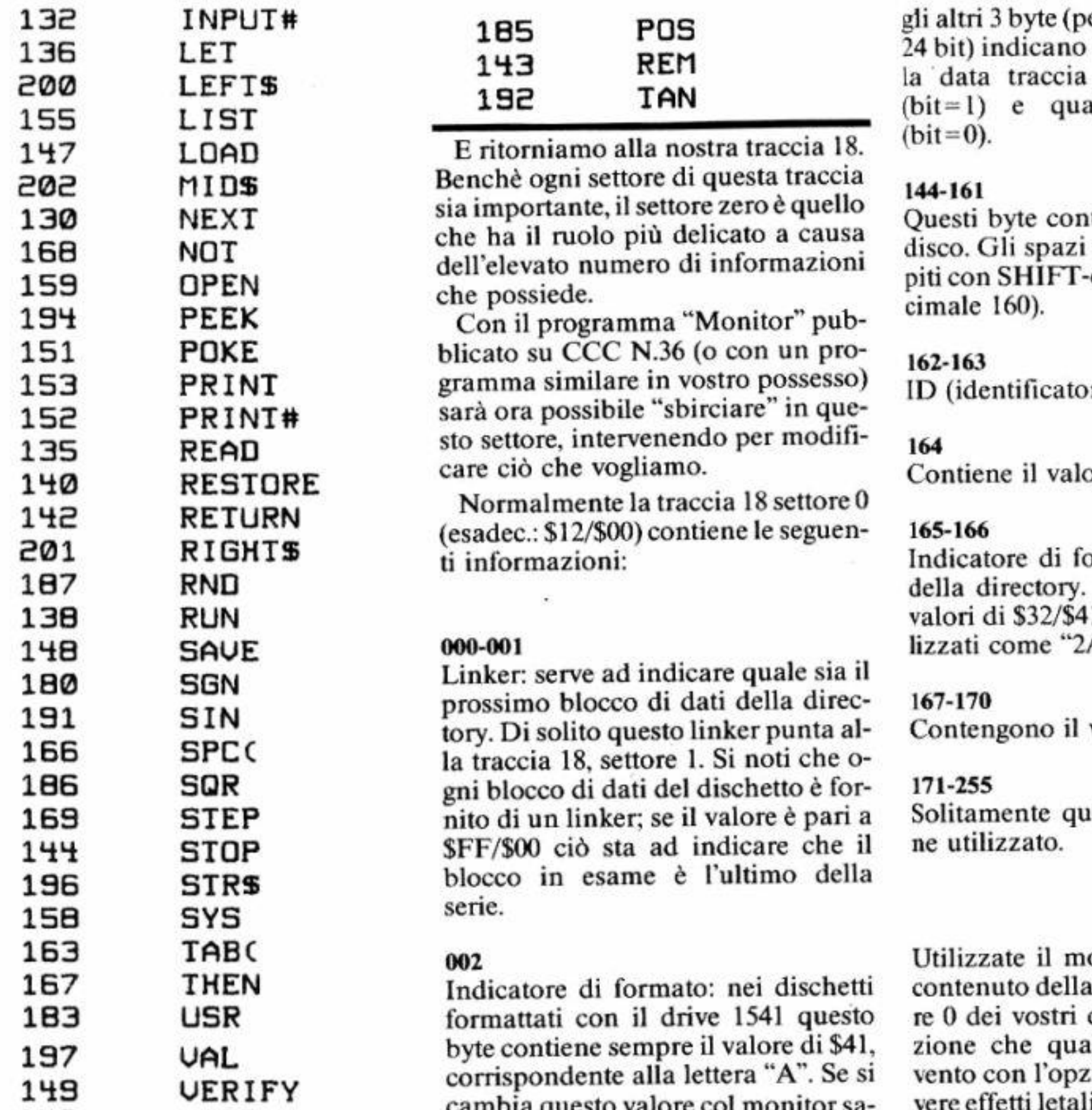

er un totale quindi di quali settori di quelsiano quelli liberi ali quelli occupati

tengono il nome del vuoti vengono riemed SPACEs (\$A0, de-

re) del disco.

ore \$A0

ormato per la testata Di solito contiene i 11 che vengono visua-A".

valore \$A0

esto spazio non vie-

onitor per studiare il traccia 18 e del settodischi, ma fate attenzione che qualunque vostro intervento con l'opzione "W'' potrebbe avere effetti letali sui dati e programmi

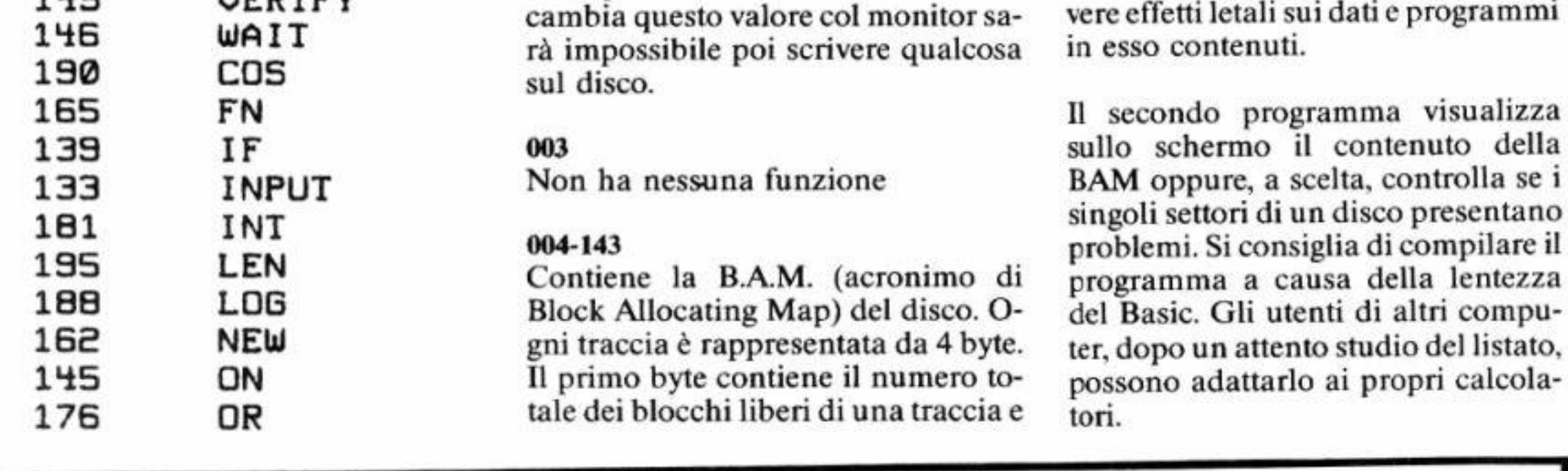

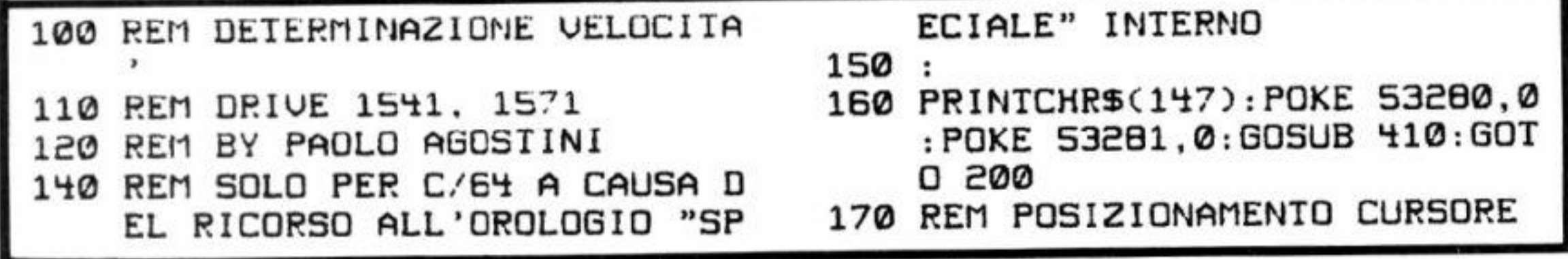

- 180 POKE 214, R%: POKE 211, C%: SYS 58640: RETURN
- 190 REM LOOP PRINCIPALE
- 200 OPEN 8, 8, 8, "#"
- $210 T 1$
- 220 TR-T(T):GOSUB 350:PRINT#15, "U1  $\theta$   $\theta$  "; TR; 1
- 230 GOSUB 380: R:-1: C:-0: GOSUB 1  $\theta$ . PRINTCHR\$(18); CHR\$(30); L EFT\$(SP\$,13);
- 240 PRINTCHR\$(158); LEFT\$(SP\$, 13  $(i)$ ; CHR\$ $(20)$ ; LEFT\$ $(SPS, 13)$
- 250 R:-1:C:-0:GOSUB 180:IF 2<10 THEN PRINT TAB(Z\*4); CHR\$(5)  $(i)$ ; CHP\$(221); CHR\$(154)
- 260 R:-IR+5:C:-2:IF IR>18 THEN  $R = TR-13: C = 22$
- 270 GOSUB 180: TR\$=STR\$(TR): TR\$= RIGHTS(IRS, LEN(IRS)-1): TRS-RIGHT\$("00"+TR\$,2)
- 280 PRINTCHR\$(18); "TRACCIA "; TR  $\mathbb{S}$ ; ": "; Z
- 290 R:-IR+5:C:-2:IF IR>18 THEN R:-TR-13:C:-22
- 300 GOSUB 180: IF Z<? THEN PRINT "IRACCIA ";  $TR$; " : " : Z$
- 310 GET AS: IF AS<>"" THEN CLOSE  $B: CLOSE$  15:  $END$
- 320 T-T+1:IF T-36 THEN 210
- 330 6010 220
- 340 REM AZZERA OROLOGIO INTERNO
- 350 POKE 56334,129:FOR I-56331
- 450 OPEN 15, 8, 15, "I0": INPUT#15,  $E1, E15$
- 460 IF E1 THEN PRINT"ERRORE DIS CO: "E1; E1\$: CLOSE 15: END
- 470 R:-0:C:-4:GOSUB 180: PRINT"A LTA": C:=16: GOSUB 180: PRINT" NORMALE"
- 480 C%-29: GOSUB 180: PRINT"BASSA
- 490 R:-2:C:-2:GOSUB 180: PRINI"V ELOCITA' DI POSIZIONAMENTO TESTINA"
- 500 R:-3:C:-5:GOSUB 180: PRINT"E SPRESSA IN DECIMI DI SECOND 0"
- 510 R:-4:C:-12:GOSUB 170:PRINT" SPACE PEP FINIRE"
- **520 RETURN**
- 530 END
	- 10 REM CHECK DISK ED ESAME B.A .м.
	- 20 REM BY PAOLO AGOSTINI
	- 30:
- 100 GOSUB 1500
- 110 PRINTCHRS(147); PS; TAB(11); "INSERIRE UN DISCO E"
- 120 PRINT TAB(12): "PREMERE UN T ASTO.": GOSUB 150: GOTO 580
- 130:
- 140 REM ATTENDE PRESSIONE DI UN TASTO
- 

```
TO 56328 STEP -1
360 POKE I.0:NEXT:RETURN
370 REM LETTURA SEC. E DECIMI D
    I SECONDO
380 X-PEEK(56329): Z1-0: IF X<>0
    THEN 21-(X/16)*10+(X
                            AND
    15: 21 = 21 * 10390 X-PEEK(56328):Z-(X AND
                               15
    7+21: RETURN
400 REM INIZIALIZZAZIONE
410 DIM T(35): FOR I-1 TO 35: REA
    D T(I):NEXT
420 DATA 1,19,2,20,3,21,4,22,5,
    23, 6, 24, 7, 25, 8, 26, 9, 27
430 DATA 10.28.11.29.12.30.13.3
    1, 14, 32, 15, 33, 16, 34, 17, 35, 1
    8
440 FOR I=1 TO 39: SP$=SP$+CHR$(
    32: NEXT
```

```
150 POKE SID+4, 21: FOR I-1 TO 30
    0: GET AS: IF AS<>"" THEN 190
160 NEXT
170 POKE SID+4, 20: FOR I-1 TO 10
    0: GET AS: IF AS<>"" THEN 190
180 NEXT: GOTO 150
190 RETURN
200 :
210 REM CHECK ERROR CHANNEL
220 INPUT#15, E1, E1$, E2, E3
230 RETURN
240 :
250 REM SCREEN FORMATTING
260 IN-1146: PRINTCHR$(147): TAB
    (12); "1", TAB(22); "2", TAB("E"; (SE
270 FOR 1-1 TO 35: PRINT TAB(1+2
    :RIGHT$(STR$(I),1);:NEXT:P
    RINT
```
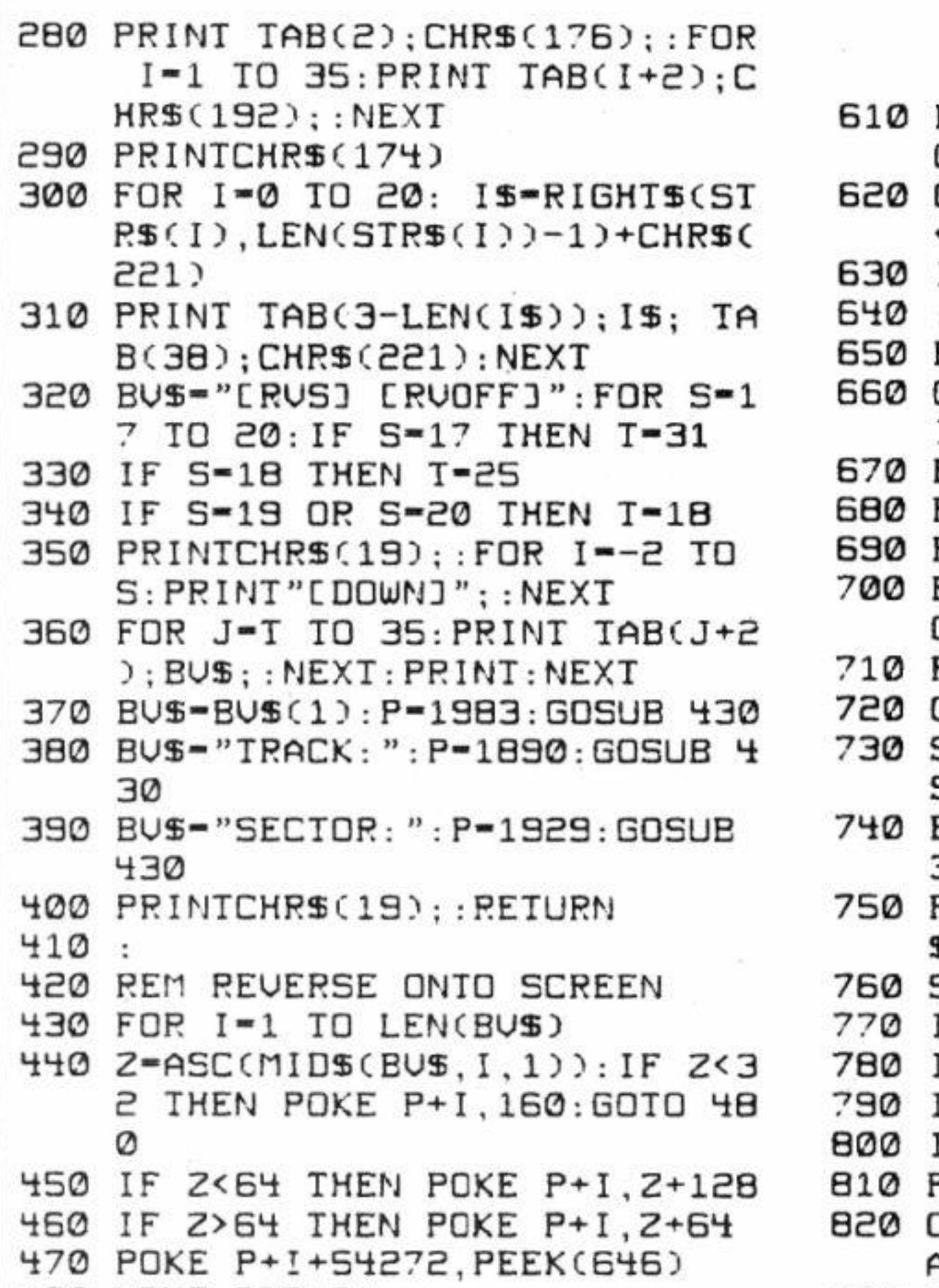

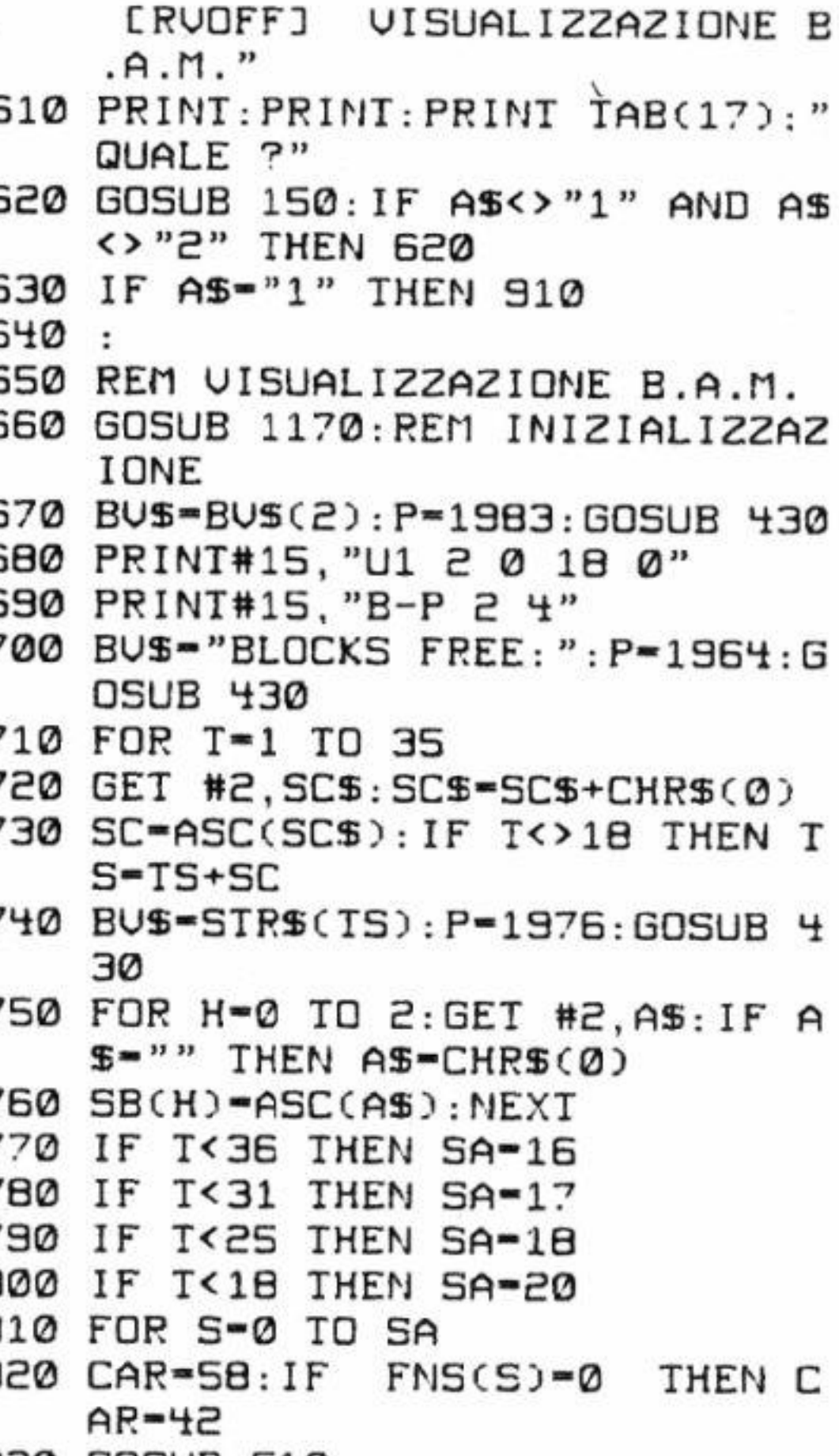

```
480 NEXT: RETURN
                                  830 GOSUB 510
490 :
500 REM PRINT TRACK & SECTOR
510 BU$*STR$(T)+" ": P=1896: GOSU
    B 430
520 BU$=STR$(S)+" ": P=1936: GOSU
    B 430
530 POKE IN+(S*40)+T, CAR
                                  890:
540 POKE IN+(5*40)+T+54272, PEEK 900 REM CONTROLLO DISCO
    (B46)550 RETURN
                                      IONE
560 :
570 REM MENU PRINCIPALE
580 GOSUB 260: PRINTP$; TAB(18)"
                                      B 430
    MENU": PRINT
590 PRINT: PRINT TAB(?); "[RUS] 1 950 IF T<36 THEN SA-16
     [RUOFF] CONTROLLO DISCO" 960 IF T<31 THEN SA-17
600 PRINT: PRINT TAB(7); "ERUS] 2 970 IF T<25 THEN SA-18
```
840 NEXTS: NEXTT 850 CLOSE 2: CLOSE 15 860 BU\$-BU\$(3): P-1983: GOSUB 430 870 GOSUB 150: IF A\$-"+" THEN GO **SUB 1260** 880 GOTO 580 910 GOSUB 1170: REM INIZIALIZZAZ 920 BU\$-BU\$(4): P=1983: GOSUB 430 930 BV\$="STATUS: 0": P-1969: GOSU 940 FOR T=1 TO 35

```
2, "#"
980 IF T<18 THEN SA-20
990 FOR 5-0 TO 5A
                                    1320 PRINT#15, "U1 2 0 18 0"
1000 PRINT#15, "U1 2 0 "; T; S
                                    1330 PRINT#15, "B-P 2 144"
1010 GOSUB 220: IF E1=0 THEN CAR-
                                    1340 FOR I-0 TO 16:GET #2, A$: IF
     45: GOSUB 510 : REM CAR-CARAT
                                         AS-"" IHEN AS-CHRS(0)
     TERE VISUALIZZATO
                                    1350 IF A$=CHR$(160) THEN 1370
1020 IF E1<>0 THEN CAR=5:GOSUB 5
                                    1360 ND$-ND$+A$
     10: GOSUB 1100
1030 NEXTS: NEXTT
1040 CLOSE 2: CLOSE 15
1050 BUS-BUS(5): P-1983: GOSUB 430
1060 GOSUB 150: IF A$-"+" THEN GO
     SUB 1260
1070 GOTO 580
1080:
1090 REM ROUTINE DI ERRORE
1100 BUS=STRS(E1): P=1976: GOSUB 4
     30
1110 CLOSE 2: CLOSE 15: OPEN 15, 8,
     15, "10": GOSUB 220
1120 IF E1 THEN BUS-BUS(7): P-198
     3: GOSUB 430: END
1130 OPEN 2,8,2, "#": GOSUB 220
1140 BUS-STRS(E1)+" ": P-1976: GOS
                                    1480:
     UB 430: RETURN
1150:
1160 REM INIZIALIZZAZIONE CANALI
1170 GOSUB 260: OPEN 15, 8, 15, "10"
     : OPEN 2, 8, 2, "#": IS-0
1180 GOSUB 220: IF E1-0 THEN RETU
     RN
1190 PRINTPS; TAB(14); "ERRORE DI
     sco"
1200 ER$-STR$(E1)+","+E1$+","+ST
     R$(E2)+", "+STR$(E3)
1210 PRINT TAB((40-LEN(ERS))/2);
     ER$
1220 PRINT: PRINT TAB(12); "PREMER
     E UN TASTO":GOSUB 150
1230 CLOSE 2: CLOSE 15: GOTO 580
1240:1250 REM STAMPA SCHERMO
1260 OPEN 127, 4: POKE 768, 185: PRI
     NT#127
1270 CLOSE 127: POKE 768, 139
1280 IF ST<>-128 THEN 1310
1290 BU$-BU$(6): P-1983: GOSUB 430
1300 GOSUB 150: GOTO 1260
1305 REM PRENDE NOME DISCO
1310 OPEN 15, 8, 15, "10": OPEN 2, 8,
                                    1620 END
```

```
1370 NEXT
1380 CLOSE 2: CLOSE 15: PRINT"CHOM
     E1";
1390 IF LEN(ND$)<40 THEN ND$-CHR
     $C32)+NDS1400 IF LEN(ND$)<40 THEN ND$-ND$
     +CHR$(32):GOTO 1390
1410 BUS-NDS: P-1983: GOSUB 430
1420 OPEN 1, 3: OPEN 4, 4
1430 FOR I-1 TO 25: FOR J-1 TO 40
1440 GET #1, A$: B$-B$+A$: NEXTJ
1450 PRINT#4, B$;: REM EUENTUALMEN
     TE ELIMINARE IL PUNTO E VIR
     GOLA
1460 B$-"": NEXTI
1470 CLOSE 4: CLOSE 1: GOTO 580
1490 REM INIZIALIZZAZIONE
1500 CAR-42: T-1: S-0: P$-"CHOMEJE7
      DOWN]":DIM BU$(15)
1510 DEF FNS(Z)=21(S-INT(S/B)*8
     ) AND (SB(INT(S/B)))1520 SID-54272: FOR H-SID TO SID+
     24: POKE H, Ø: NEXT
1530 POKE SID+1,130:POKE SID+5,9
     : POKE SID+15, 30: POKE SID+24
     ,15: POKE SID+4,20
1540 BU$(1) = "** PAOLO AGOSTINI -
      DISK CHECKER 1986 *"
1550 BU$(2)-" BLOCK AVAILABILIT
     Y MAP - ATTENDERE
1560 BU$(3)-"B.A.M. -PREMI UN TA
     STO (\leftarrow PER STAMPARE)"
1570 BU$(4)-"
                CONTROLLO DISCO
     - ATTENDERE PREGO
                          33
1580 BU$(5)-"CHECKUP-PREMI UN TA
     STO (+ PER STAMPARE)"
1590 BU$(6)-" ACCENDERE LA STAMP
     ANTE PER STAMPARE ! "
1600 BUS(7)-" ERRORE DI INIZIALI
     ZZAZIONE DISCO !!!! "
1610 RETURN
```
## **GIOCHI**

# **Biglia elettronica**

Un gioco di totale disimpegno che metterà duramente alla prova riflessi e capacità di osservazione

#### **di Maurizio Dell'Abate**

**D** opo aver risposto alla domanda sul computer adoperato, è necessario scegliere il livello di difficoltà del gioco, che può oscillare tra uno e dieci.

Sul video saranno tracciate alcune linee oblique (ottenute mediante caratteri grafici) interrotte in più punti: sopra di esse è rappresentata una pallina.

Scopo del gioco è prevedere dove andrà a finire la biglia quando verrà. in seguito. lasciata cadere dal punto in cui è visualizzata.

La biglia. com'è inruitivo, segue un percorso verticale se non trova ostacoli: se invece incontra un ostacolo (Linea) prosegue la sua caduta in diagonale fino a che non incontra un "buco".

```
100 REM BIGLIA ELETTRONICA 220 
110 REM MICRO-GAME BY M. DELL' 
    ABATE 
                                      210 GOTO 180 
120 REM PER C/64-128-16 E PLUS
    /4130 
140 PRINTCHR$(147)
150 PRINT''QUALE COMPUTER STAI U 
    SANDO? " 
160 PRINT:PRINT''l, COMMODORE 6'i .. 170 PRINT''2. COMMOOORE 16 - PLU 
    S/H''180 GET H$ 
190 IF H$="1" THEN A=1024:GOTO
    220 
                                      220 PRINTCHR$(147)
                                      230 INPUT " LIVELLO DI DIFFICOL<br>TA' DA 0 A 10";LV
                                      240 IF LU<0 OR LU>10 THEN RUN:
                                           REM UALDRI FUORI DAI LIMIT 
                                           I CONSENTITI 
                                      250 GOTO 270 
                                      260 PRINTCHR$(19); TAB(18); CHR$
                                           C17);A$:RETURN 
                                      210 sc-0 
                                      280 B-10:REM NUMERO DIAGONALI 
                                      290 : 
                                      300 REM *** CREAZIONE CAMPO **
                                      \overline{310}:
200 IF H$="2" THEN A=3072:GOTD
```
68 - Commodore Computer Club

. Il discorsò potrebbe sembrare complesso. ma comprendere il gioco è incredibilmente semplice. Nei livelli di difficoltà superiori al primo, sono presenti sul video, oltre alle sbarrette diagonali, anche alcune "freccette" a sinistra: se la biglia cade su una di queste, si sposta immediatamente a sinistra di una posizione.

La biglia giungerà. prima o poi, sull'ultima riga di schermo su cui sono visualizzate le lettere dell'alfabeto. Prima che il tempo messo a disposizione (inversamente proporzionale alla difficoltà) si esaurisca, è opportuno comunicare al programma la lettera su cui si prevede che cadrà la biglia.

Dopo aver premuto il tasto corrispondente alla lettera la pallina ini-

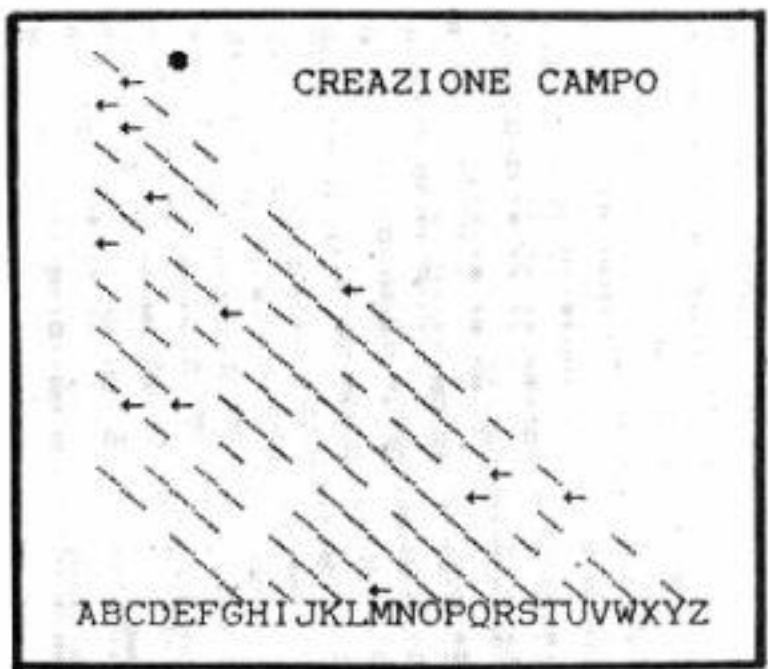

zia la simulazione della discesa; viene quindi assegnato un punteggio, legato al livello di difficoltà, che tiene conto anche dell'entità di un eventuale errore di previsione.

Effettuati dieci tentativi il gioco termina e viene reso noto il punteggio.

Provate ad individuare il percorso esatto nell'esempio riportato in figura in cui la biglia raggiunge il l 2imo carattere.

#### **SCHEDA TECNICA**

Videogame a scopo didattico valido per computer C/64, C/16, Plus/4, ma facilmente adattabile ad altri computer Commodore.

Programma consigliato ai lettori principianti

Anche il programma pubblicato in queste pagine è contenuto nel disco "Directory" di questo mese.

## **GIOCHI**

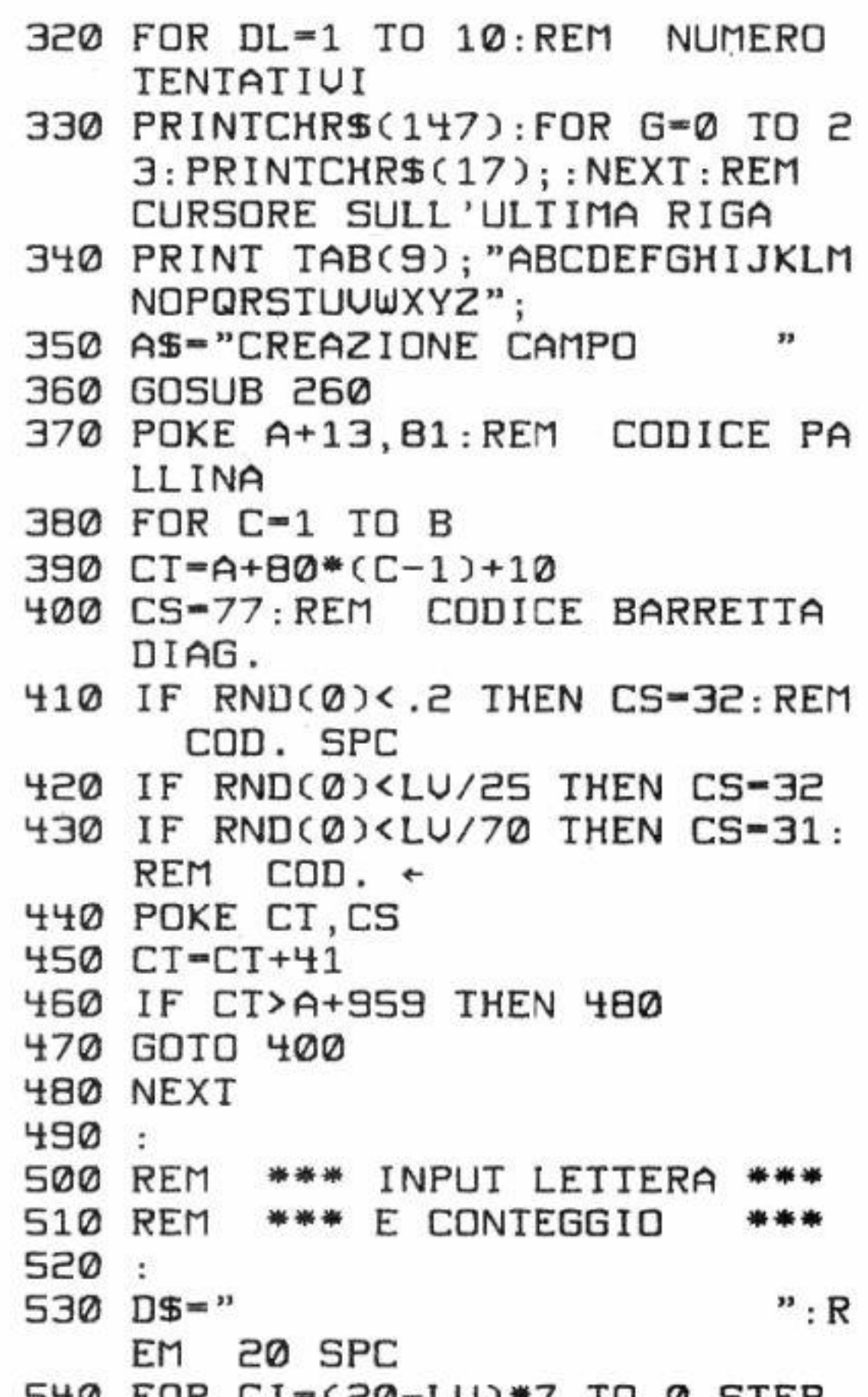

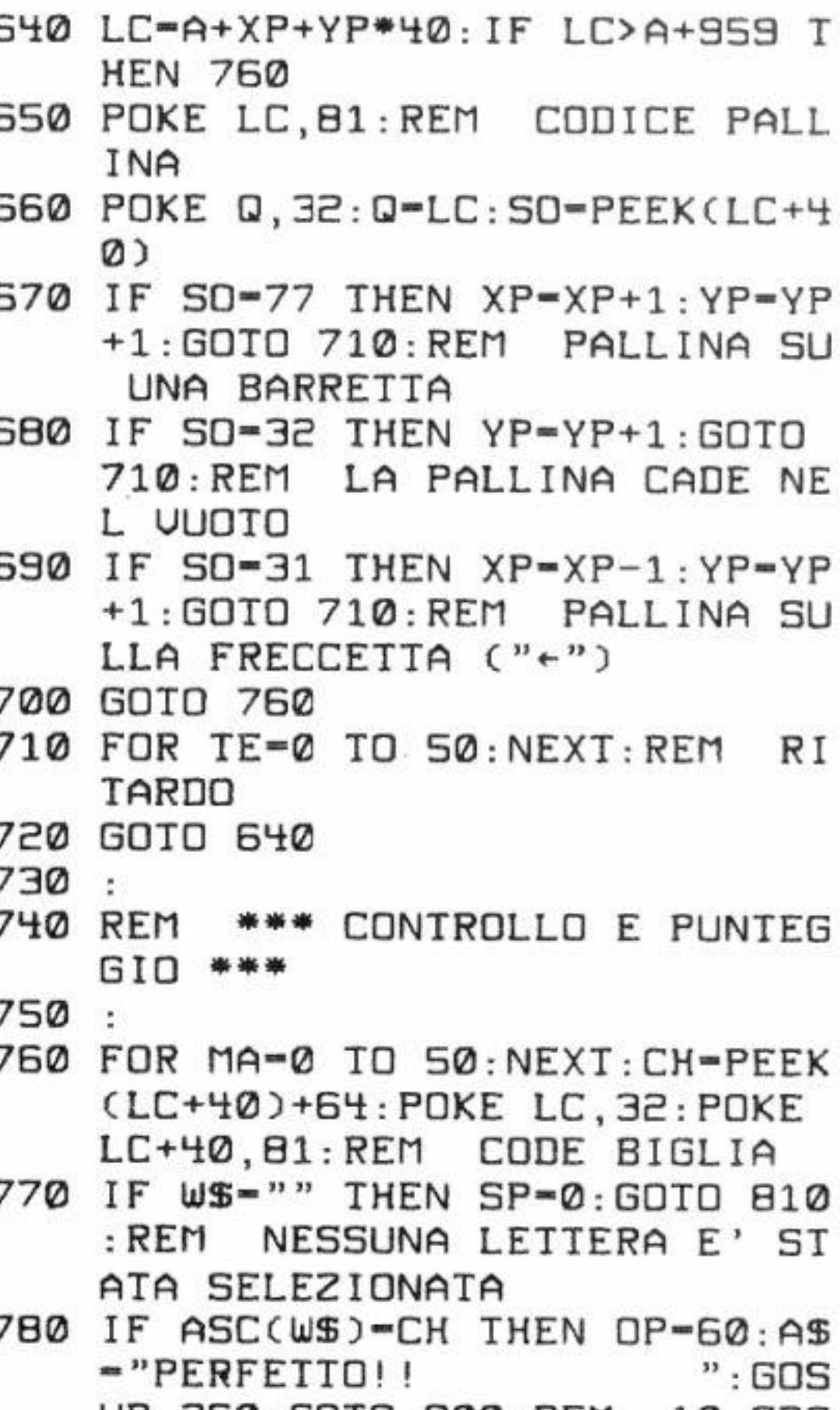

```
UB 260:GOTO 800:REM 10 SPC
STO FUR LI-CEO-LOJ-7 IU 0 SIEP
    -1: REM CONTEGGIO IN RAPPOR
                                  790 OP=30-ABS(ASC(W$)-CH):A$=D$
    TO AL LIVELLO DI DIFF.
                                       : GOSUB 260
                                  800 SP-0P*(LU+1)
550 AS=STRS(CI)+LEFTS(DS,20-LEN
                                  810 SC=SC+SP: REM INCREMENTO PU
    (STR$(CI))): GOSUB 260
560 GET W$: IF W$< "A" OR W$> "Z"
                                      NTEGGIO
    THEN NEXT: REM CONTROLLA LA
                                  820 FOR CI-0 TO 1999: NEXT: REM
                                      DUE SECONDI
     TASTIERA
                                  830 PRINTCHR$(147): PRINT" BONUS
570 A$="HAI SCELTO: "+W$+"
      ": GOSUB 260: REM 7 SPAZI
                                       : "; SP
                                  840 FOR CI-0 TO 999: NEXT
580 FOR CI-0 TO 999: NEXT: REM R
                                  850 NEXT
    ITARDO
                                  860 PRINTCHR$(147)
590 :
                                  870 PRINT"PUNTEGGIO"; SC: PRINT: P
600 REM *** DISCESA PALLINA **
                                      RINT
    ₩
                                  BBØ PRINT"PREMI UN TASTO"
610 :
620 A$="DISCESA PALLINA... ":G 890 GET A$: IF A$="" THEN 890
                                  900 GOTO 220: REM NUOVA PARTITA
    DSUB 260
630 XP-13: YP-0: Q-A
                                  910 END
```
## **Grafica in Basic 3.5 e 7.0**

Due routine per disegni casuali (e non) che girano allo stesso modo su C/16, Plus-4 e C/128. E inoltre: una routine di hard copy per la pagina grafica del C- 128!

1 programma "Random project" genera figure che potremo definire frattali (o tridimensionali) mediante l'inserimento di ben cinque variabili che. nel listato. sono chiamate:

*RO: primo raggio*  **Rl** : *secondo raggio*  **R2** : terzo raggio **NG** : *numero di giri PA : passo* 

Queste vengono memorizzate e disegnate, in seguito, tramite il comando Draw, formando figure simmetriche che forniscono. quasi sempre, l'illusione della terza dimen-<br>sione. La routine di calcolo. cuore del programma, può essere eseguita in modalità Fast (solo dai possessori di C/128) mentre i vari tratti disegnati possono esser riprodotti in modalità Slow in modo da osservare l'evolversi del disegno.<br>Naturalmente il listato pubblicato è privo di tali istruzioni per consentire la perfetta compatibilità con il  $C/16$  e il Plus-4. Nel menù iniziale vengono inoltre forniti alcuni valori già sperimentati, nonchè la possibilità di ripetere l'inserimento.

Il "numero giri" permette di definire il numero dei passaggi che la figu-

trovate, sia sullo schermo sia su stampante (se è accesa) permettendo di prenderne nota in modo da riprodurre il disegno, in un proprio programma, con la semplice istruzione Circle.

70 - Commodore Computer Club

**di Mauro e Stefano Ciurli** 

ra deve compiere, mentre per "passo" si intende l'incremento tra i passaggi stessi.

> Permette di inserire le variabili desiderate nell'istruzione circle. offrendo, cosi, la possibilità di generare figure ben precise (tra cui quelle realizzate in precedenza) o di modificare figure pseudocasuali create dallo stesso computer.

Chi possiede il C/128 può digitare, in coda, la parte del secondo listato contenente i Data relativi alla routine di hard copy (che, lo ricordiamo. funziona solo per il C/128).

### Il **programma Quark**

li programma Quark permette di generare figure complesse nella moda-

lità grafica I tramite valori Random e mediante l'istruzione Circle. La figura che si forma sullo schermo può essere fermata. e fatta ripartire, mediante la pressione della barra

spaziatrice, mentre premendo il tasto asterisco (\*) si ritorna al menù.

Le opzioni previste sono le seguenti:·

## 1: rivedi quark.

Permette di ritornare allo schermo grafico e poi di nuovo al menù.

#### *2: lrardcopy.*

Stampa il disegno ottenuto, grazie alla routine in linguaggio macchina, su Mps 801/803 o compatibili.

#### *3: stampa-variabili.*

Stampa le variabili pseudocasuali

#### **4:** *centratura.*

Permette di centrare il disegno eseguito in un 'aJtra parte dello schermo, consentendo di ottimizzarne il posizionamento.

#### 5: continua drawing.

Consente di iniziare il processo costruendo una figura.

### *6: scelta ,ariabili.*

La routine di calcolo, cuore del programma, viene eseguita in fast mode; i valori trovati vengono, naturalmente, compressi, per evitare che la figura possa trovarsi al di fuori dello schermo. Ad ogni modo le istruzioni Trap e Resume evitano il verificarsi di errori tra cui. tra i più probabili. quelli

Le variabili elaborate sono:

Xi-Yi: sono valori trovati per aggregazione tramite le altre variabili X, Y e Z, permettendo l'ottimizzazione della centratura e una casualità maggiore.

RT: fornisce la base di partenza del ciclo di disegno, che arriva a 360.

R-R1: permettono di assegnare forme ellissoidali alla figura.

H-S: forniscono la rotazione in gradi e i gradi tra segmenti.

### Alcuni suggerimenti

Il programma Random Project è digitabile perfino sul C/16 senza apalcuna modifica. portare Per "Quark", invece, è possibile digitarlo anche sul piccolo computer a patto di escludere la routine in linguaggio macchina (tutte le righe Data e quelle che la gestiscono) e tutte le istruzioni che non hanno significato nel Basic 3.0.

Anche le Rem devono essere omesse, mentre le righe relative al menu, "ricche" di frasi esplicative, devono essere ridotte all'osso per evitare i messaggi di "Out of memory error".

Si ricorda che, in fase di Input, è necessario digitare solo i parametri che si intendono cambiare: gli altri, infatti, rimangono inalteratí anche se ci si limita a battere il solo tasto Return.

Per ciò che riguarda la routine di Hard-Copy che, ripetiamo, gira solo su C/128 in modo 128, consigliamo di digitarla con la massima attenzione per evitare il Crash del sistema.

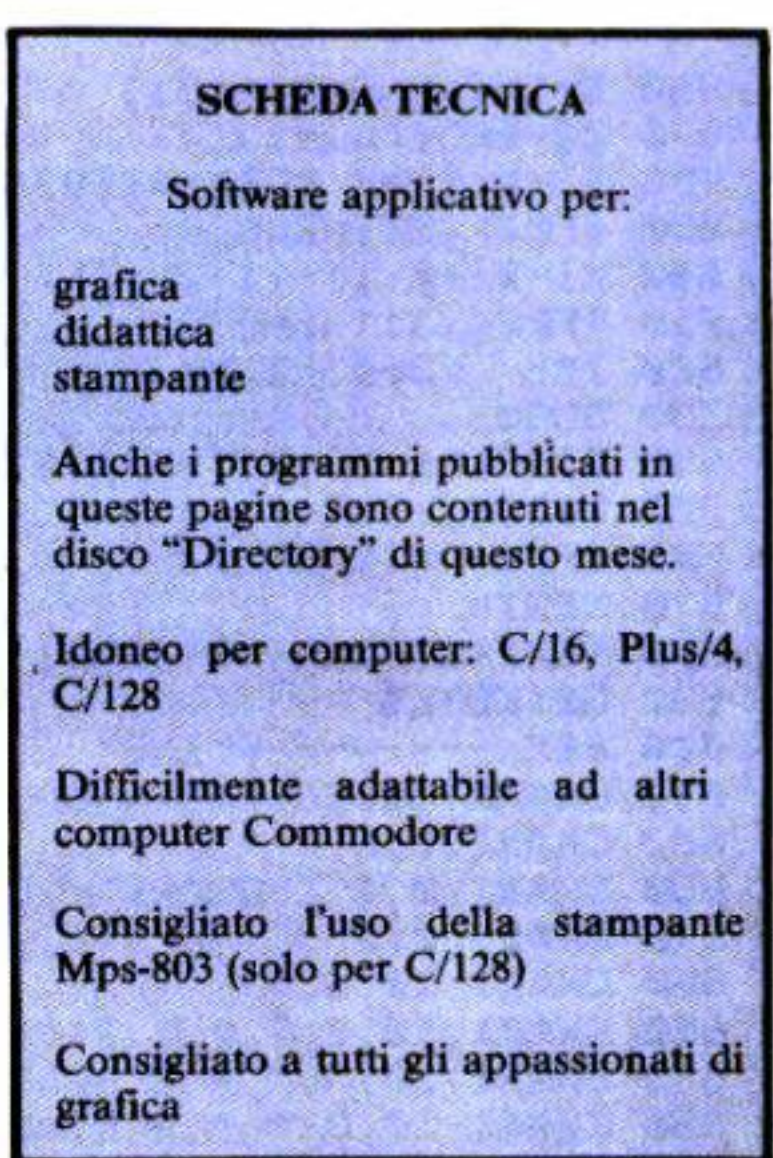

100 REM QUARK  $C / 128$  $110:$ 120 REM GRAFICA PER C/128 IN MODO 128 130 REM IN MODALITA' 40 COLONNE  $140:$ 150 REM CONTIENE ROUTINE L.M. PER HARD COPY DELLA PAGINA GRAFICA 160 REM SU STAMPANTI MPS/803 E COMPATIBILI 170 : 180 REM BY MAURO E STÊFAND CIURLI DI ROMA - $190:$ 200 TRAP1540 210 COLOR0, 1: COLOR4, 1: COLOR1, 8: GRAPHIC1, 1 220 FORI-1T030:X-INT(RND(1)\*320)+1:Y-INT(RND(1)\*170)+1:DRAW1,X,Y:NEXT

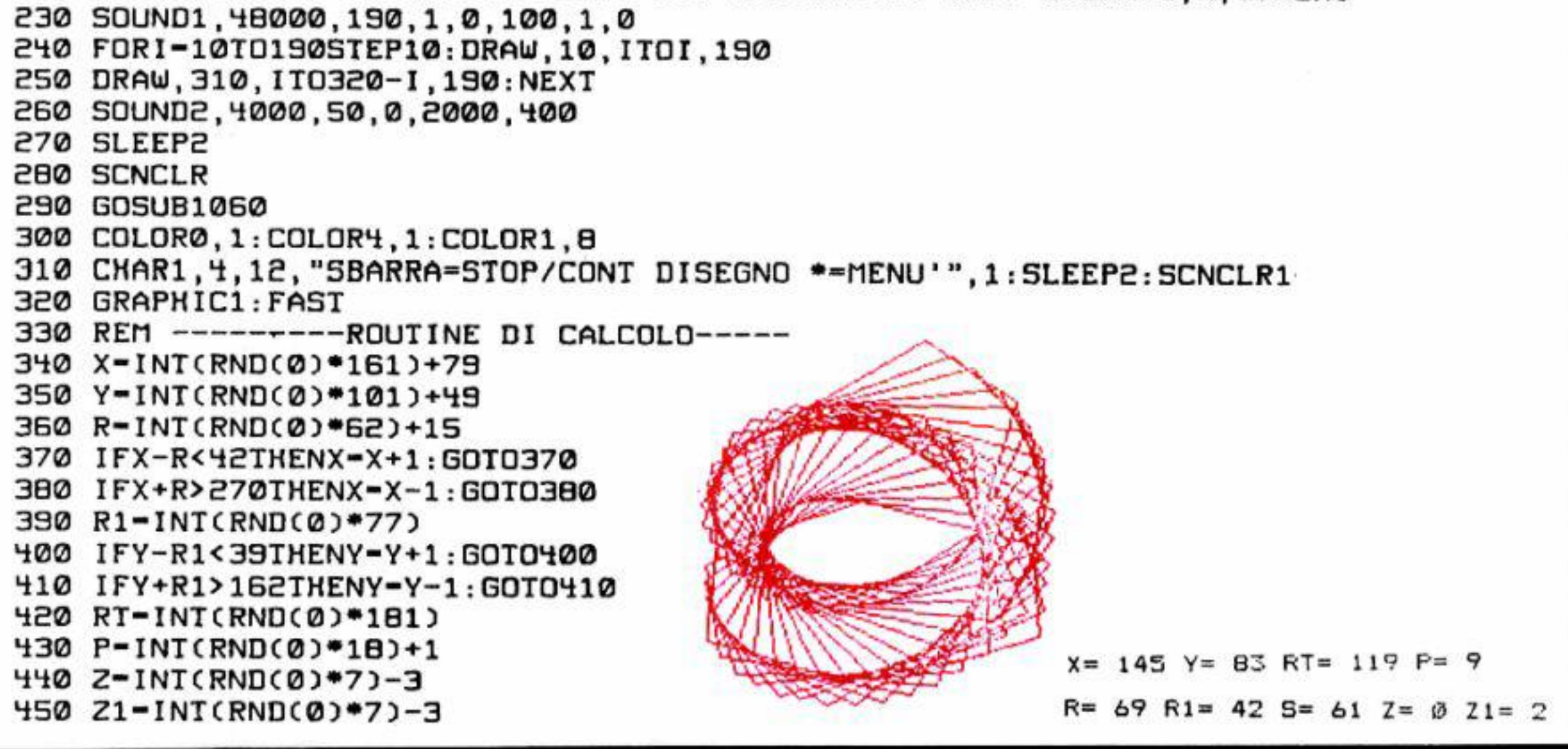

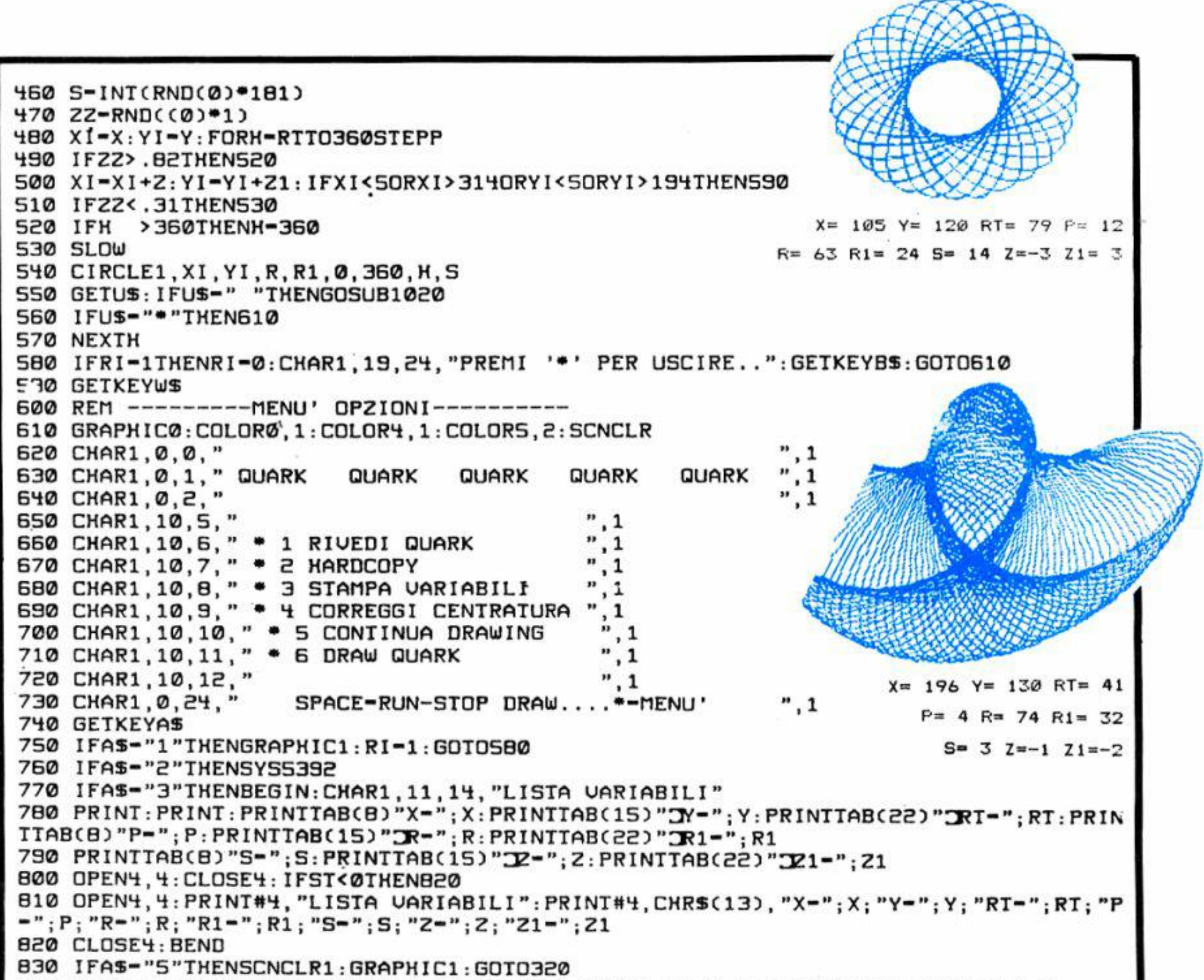

840 IFAS-"4"THENBEGIN:WINDOW0.14.39.22.1:CHAR1.11.0." COORDINATE CENTRO ",1 850 CHAR1, 5, 2, "X-": PRINTX: CHAR1, 31, 2, "Y-": PRINTY 860 CHAR1.5.4."IMMETTI NUOVA 'X' (30-289)": INPUTX\$ 870 CHAR1.5.6."IMMETTI NUOVA 'Y' (30/170)": INPUTYS 880 X-VAL(X\$): Y-VAL(Y\$): SLEEP1: SCNCLR1: GRAPHIC1: WINDOW0, 0, 39, 24, 1: BEND: GOTO480 890 IFAS-"6"THENBEGIN: SCNCLR: CHAR1, 16, 0, "IMMETTI DATI" 900 CHAR1, 10, 4, "CENTRO": CHAR1, 18, 3, "X 35/284": INPUTX\$: IFVAL(X\$)<350RVAL(X\$)>284T **HENSØØ** 910 CHAR1, 18, 5, "Y 30/169": INPUTYS: IFUAL(YS)<300RUAL(YS)>269THEN910 920 CHAR1, 10, B, "RAGGI": CHAR1, 18, 7, "R 15/80": INPUTRS: IFUAL(RS)<150RUAL(RS)>80THEN 920 930 CHAR1, 18, 9, "R1 0/80": INPUTR1\$: IFUAL(R1\$)>80THEN930 S40 CHAR1, 10, 12, "ROTAZIONE IN. 0/180": INPUTRTS: IFUAL(RTS)>180THENS40 950 CHAR1.10.14. "PASSO ROTAZIONE 1/18": INPUTPS: IFVAL(PS)>180RVAL(PS)<1THEN950 960 CHAR1, 10, 16, "DEFINIZIONE 1/180": INPUTSS: IFVAL(SS)<10RVAL(SS)>180THEN960 970 CHAR1, 10, 18, "INCREMENTO X 3/-3": INPUTZS: IFUAL(ZS)<-30RUAL(ZS)> 3THEN970 980 CHAR1, 10, 20, "INCREMENTO Y 3/-3": INPUTZ1\$: IFUAL(Z1\$)<-30RUAL(Z1\$)>3THEN970 990 X-VAL(X\$): Y-VAL(Y\$): RT-VAL(RT\$): P-VAL(P\$): S-VAL(S\$): R-VAL(R\$): R1-VAL(R1\$): Z-UAL(2\$): Z1=UAL(21\$) 1000 SCNCLR1: GRAPHIC1: ZZ-0: BEND: GOTO480 1010 GDT0740 1020 GETKEYRS

1030 IFRS-" "THENRETURN 1040 IFRS="\*"THENUS="\*": RETURN 1050 REM -------ROUTINE HARDCOPY-----1060 FAST: FORI-5392T05740 1070 READA: POKEI, A 1080 NEXT: SLOW: RETURN 1090 DATA169, 4, 170, 160, 255, 32, 186, 255 1100 DATA169.0.32.189.255,32,192,255 1110 DATA162, 4, 32, 201, 255, 169, 8, 32 1120 DATA210, 255, 169, 13, 32, 210, 255, 169 1130 DATA0, 141, 3, 21, 169, 6, 141, 4 1140 DATA21, 169, 0, 141, 0, 21, 141, 1 1150 DATA21,169,128,141,5,21,173,3 1160 DATA21.141.2.21.173.0.21.141 1170 DATA6, 21, 173, 1, 21, 41, 248, 141 1180 DATA7.21.159.0.141.8.21.141 1190 DATA9, 21, 173, 2, 21, 74, 74, 74 1200 DATA170,240,23,169,0,168,72,24 1210 DATA152.105.64.168.104.105.1.72 1220 DATA202, 208, 244, 140, 9, 21, 104, 141 1230 DATAB,21,173,2,21,41,7,141 1240 DATA10, 21, 173, 1, 21, 41, 7, 141 1250 DATA11, 21, 169, 7, 56, 237, 11, 21 1260 DATA141, 11, 21, 24, 169, 0, 109, 9 1270 DATA21, 168, 169, 32, 109, 8, 21, 170 1280 DATA152,109,7,21,168,138,109,6 1290 DATA21,170,152,109,10,21,141,13 1300 DATA21, 138, 105, 0, 141, 12, 21, 172 1310 DATA13, 21, 173, 12, 21, 133, 252, 169 1320 DATA0, 133, 251, 177, 251, 141, 14, 21 1330 DATA169, 1, 174, 11, 21, 240, 4, 10 1340 DATA202,208,252,45,14,21,240,21 1350 DATA173,2,21,56,237,3,21,141 1360 DATA15,21,169,1,174,15,21,240

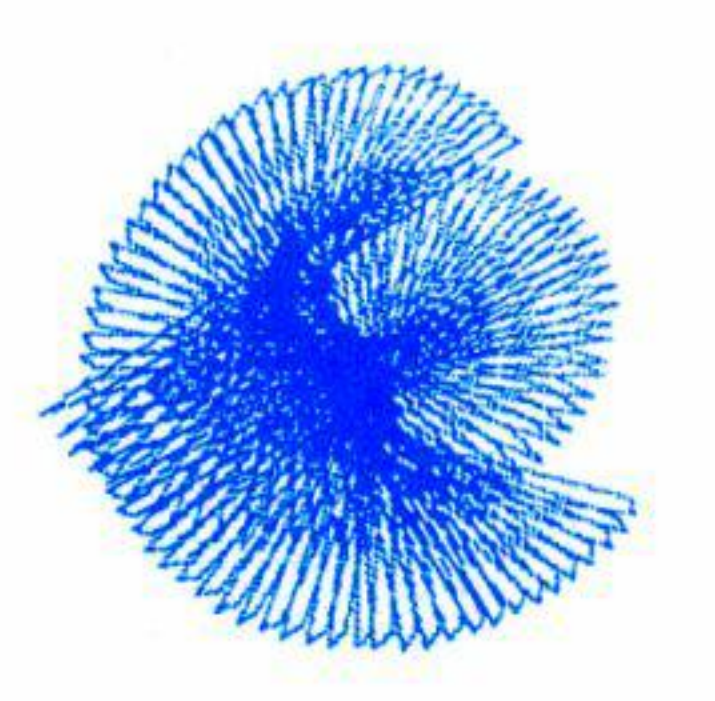

 $X = 124$   $Y = 142$  RT= 49  $P = 5$  R= 73  $R1 = 4 S = 58$   $7 = 0$   $71 = -1$ 

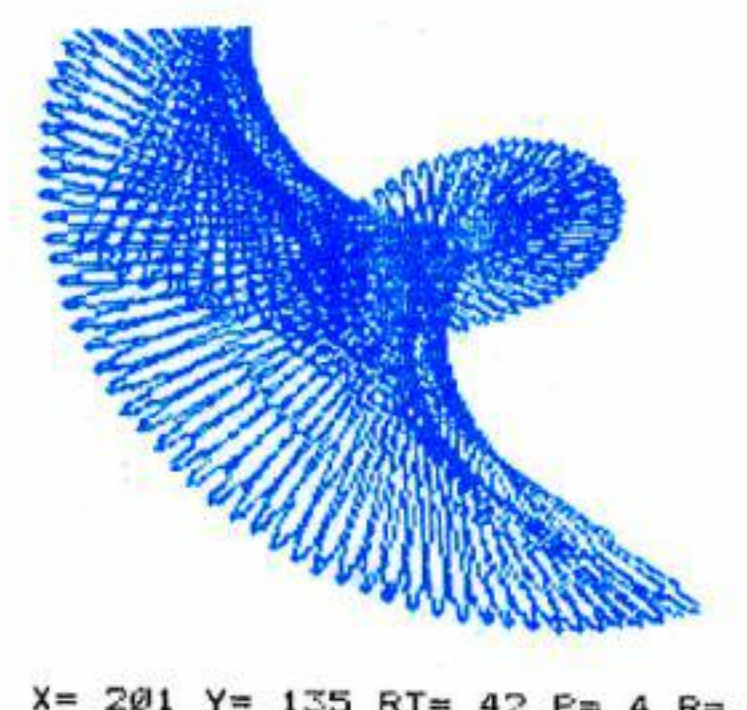

 $X = 201$   $Y = 135$  RT= 42 P= 4 R= 69  $R1 = 4 S = 1 Z = -1 Z1 = -2$ 

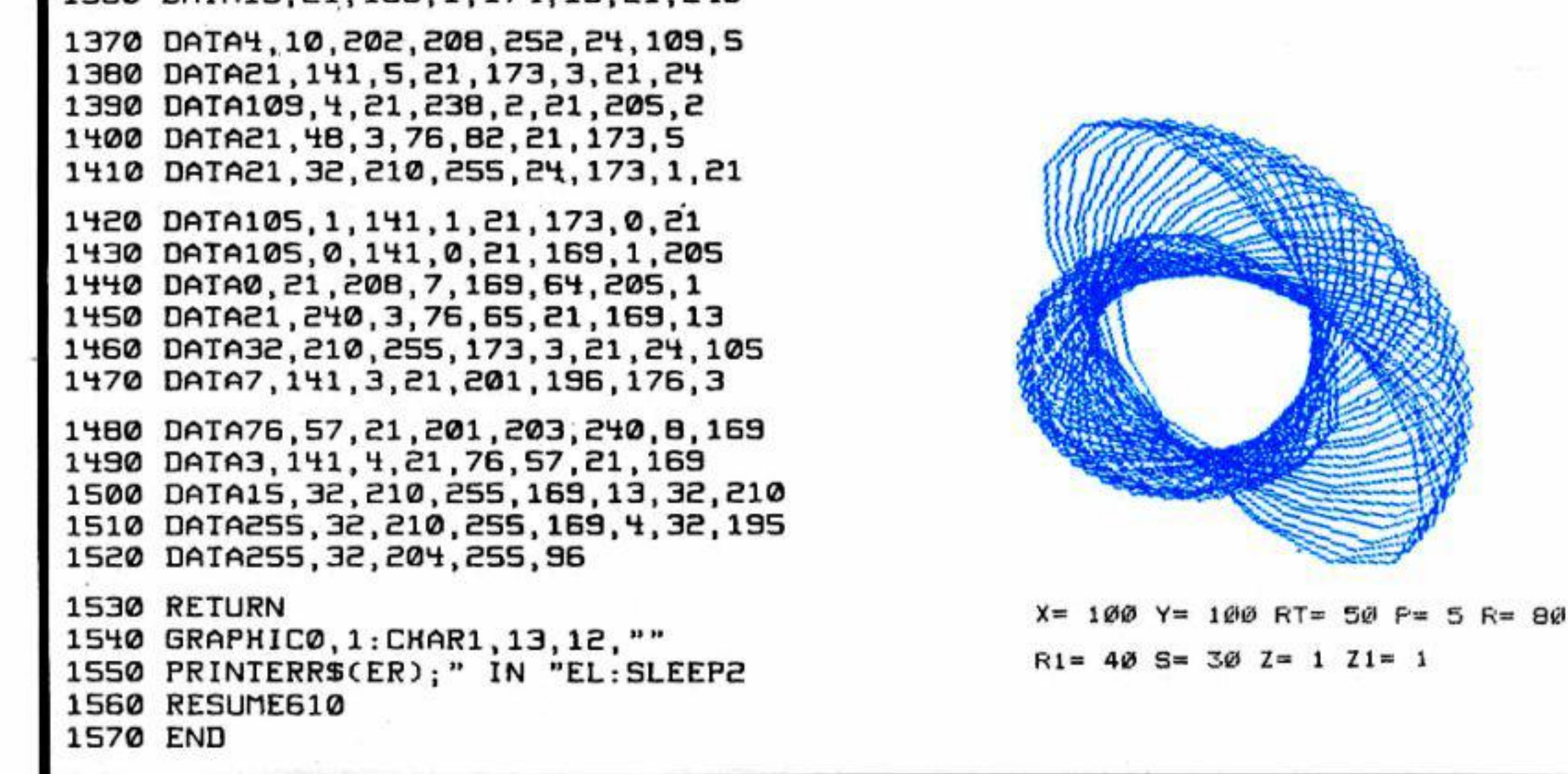

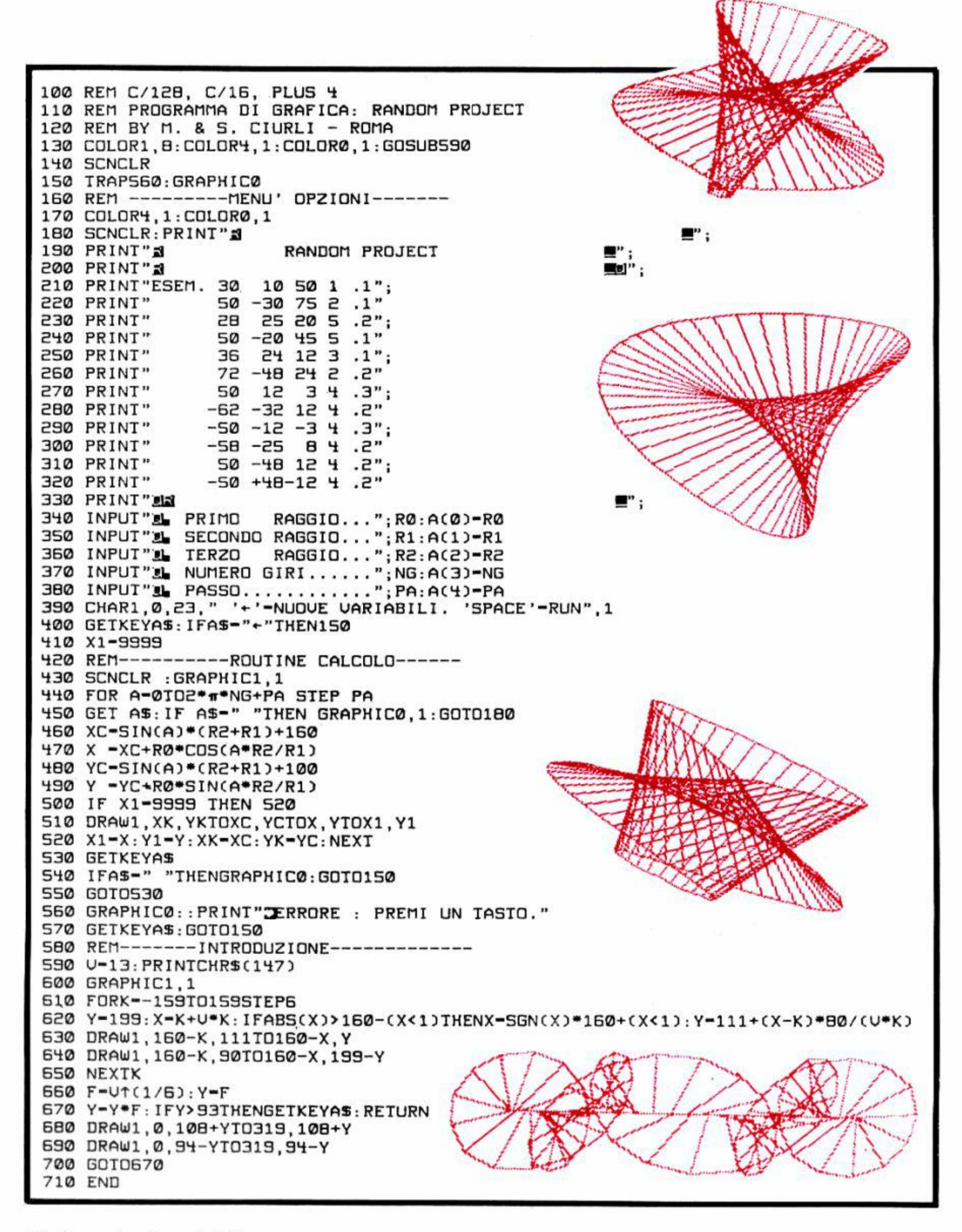

Finite le "munizioni" il gioco termina. Le scariche dell'insetticida si controllano con la tastiera (tasto cursore in alto=sinistra; cursore a destra= destra; barra spaziatrice = fuoco). Ogni mosca abbattuta vale cinque punti.

Il listato adotta lo standard suggerito su C.C.C. N. 39: è possibile digitare prima il cuore del programma (primo listato) e poi i Data (secondo listato) relativi agli sprite. che sono in numero di tre. Sottolineamo che è necessario digitare il secondo listato mentre il primo <sup>è</sup>presente nella memoria del e/64. 11 programrna è " farcito" di REM che lo commentano diffusamente.

**S copo** del gioco è abbattere le mosche che infestano il vostro giardino. Avete a disposizione un potente insetticida che emette un massimo di 15 micidiali nuvolette.

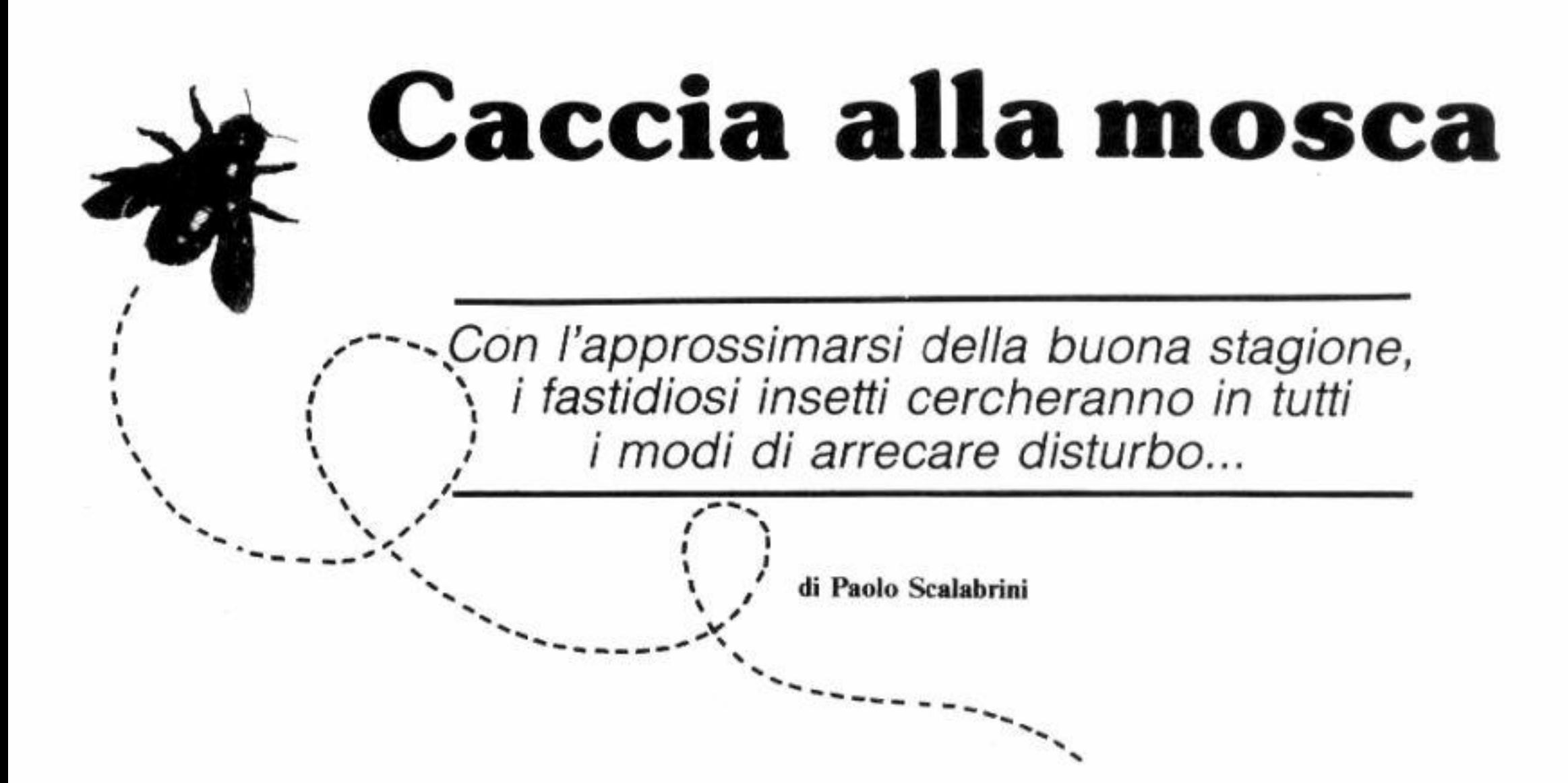

```
fire+giu'
   fire+sin 
   fire+des 
 f'ire+su+sin 
fire+giu'+sin 
 fire+su+des 
fire+giu'+des 
                    109 
                    107 
                    103 
                    106 
                    105 
                    102 
                    101
```
## **Come digitarlo**

2000-2100 muove casualmente la mosca

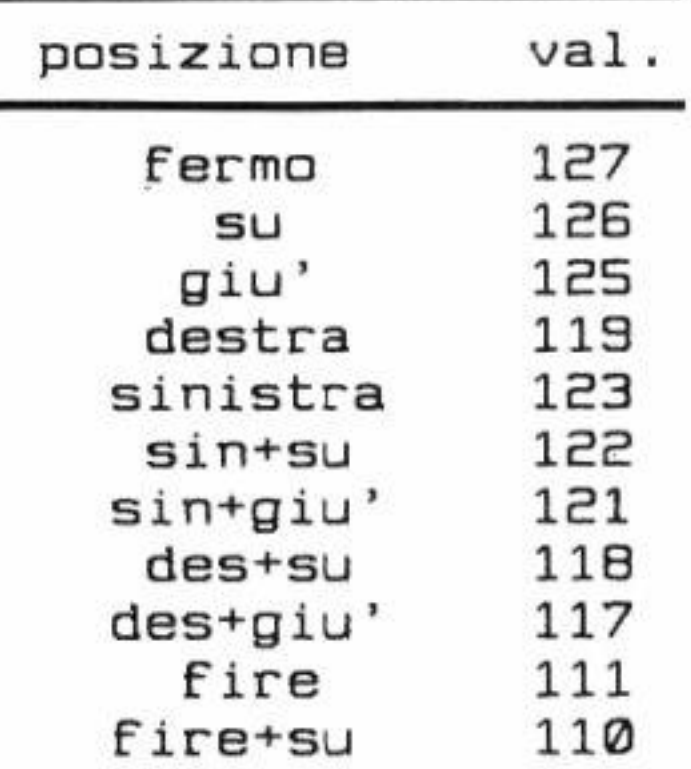

I lettori che lo desiderano potranno gestire i movimenti per mezzo del joystick apportando un minimo di modifiche.

## **Come funziona**

Per scopo didattico riportiamo la descrizione del listato che compare in queste pagine:

10-15 definisce le variabili (notare la modularità) 19-50 disegna il "campo di battaglia" e posiziona gli sprite

52-90 salta alle varie subroutine 120-150 lettura tastiera 500 posiziona lo sprite 600-651 routine che controlla che gli sprite non escano dallo schermo 800-830 muove la nuvoletta spray 820 controlla la collisione tra mosca e nuvoletta 837 controlla il numero di colpi rimasti a disposizione

1000-1200 disegna gli sprite

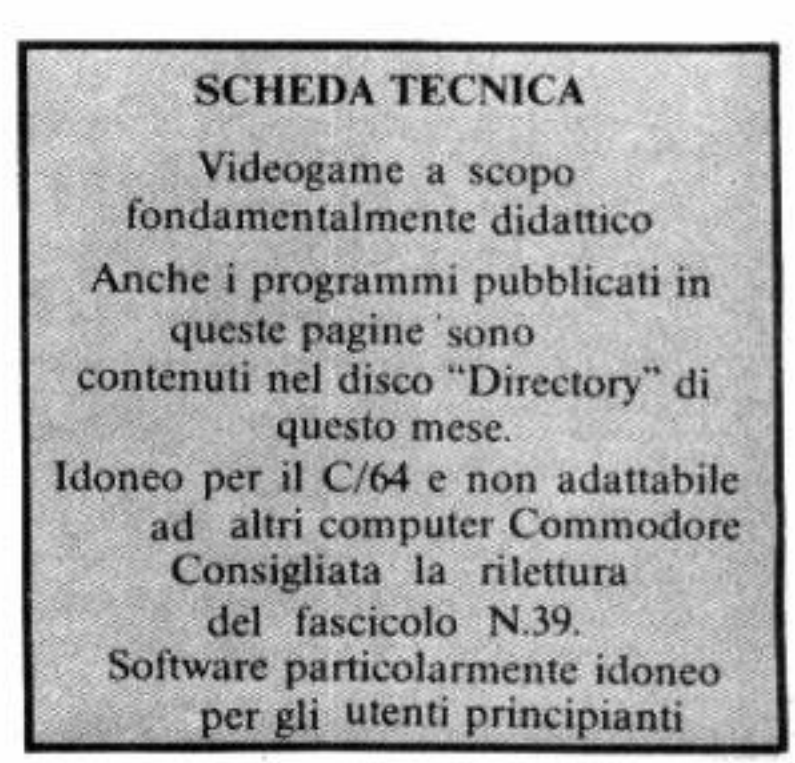

3000-3040 indica che il gioco è finito e ricomincia

3500-3530 visualizza punteggio e il numero di colpi rimasti a disposizione del giocatore

4000-4010 fa precipitare la mosca

Per facilitare le stesura della subroutine relativa sarà certamente utile la tabella pubblicata che, evitando di ricorrere a complicati calcoli di ANO logici e OR esclusivi, mostra i valori ottenuti leggendo la locazione 56320 in seguito ai diversi spostamenti dell'assicella del joystick in Porta 2.

## **GIOCHI**

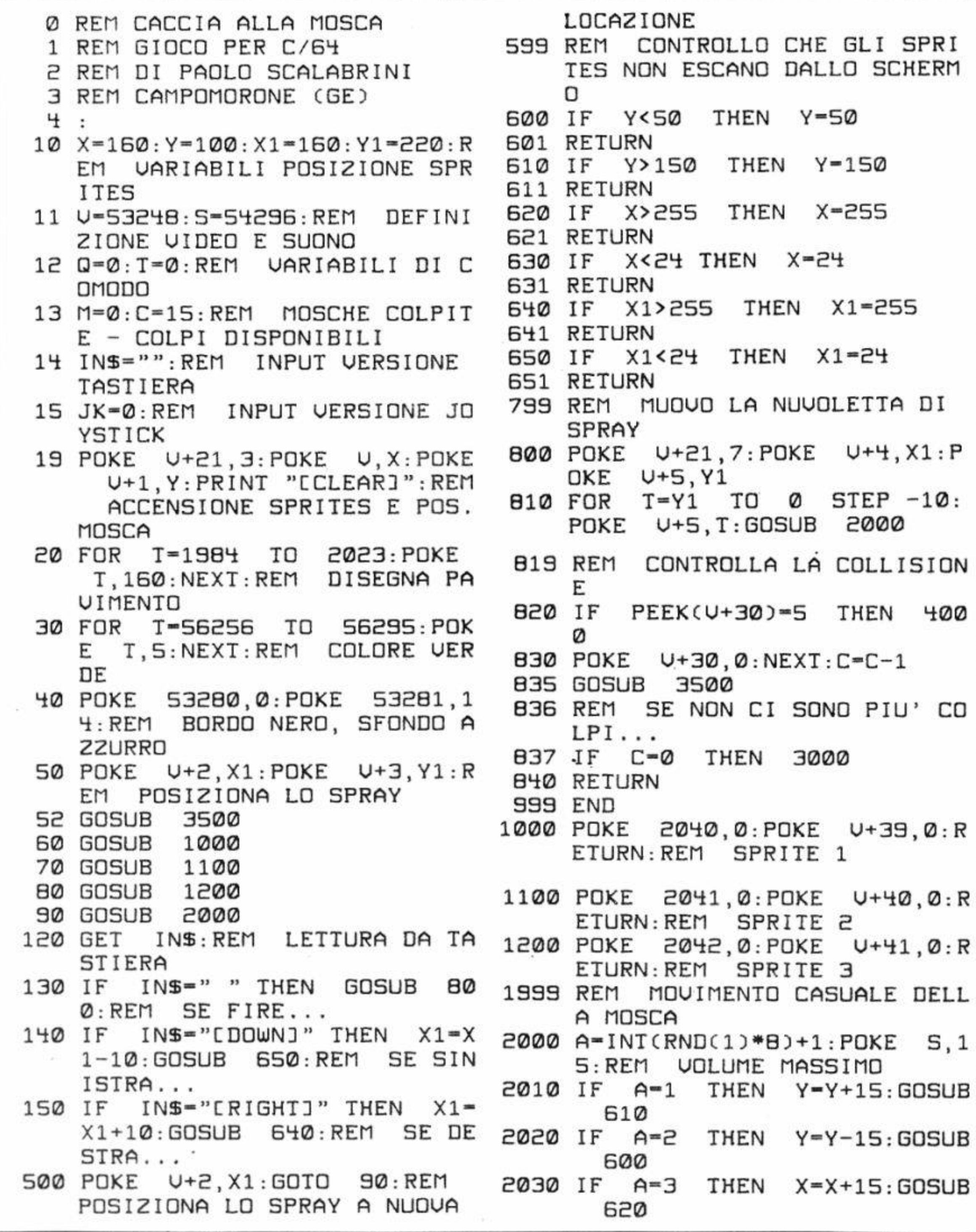

## **GIOCHI**

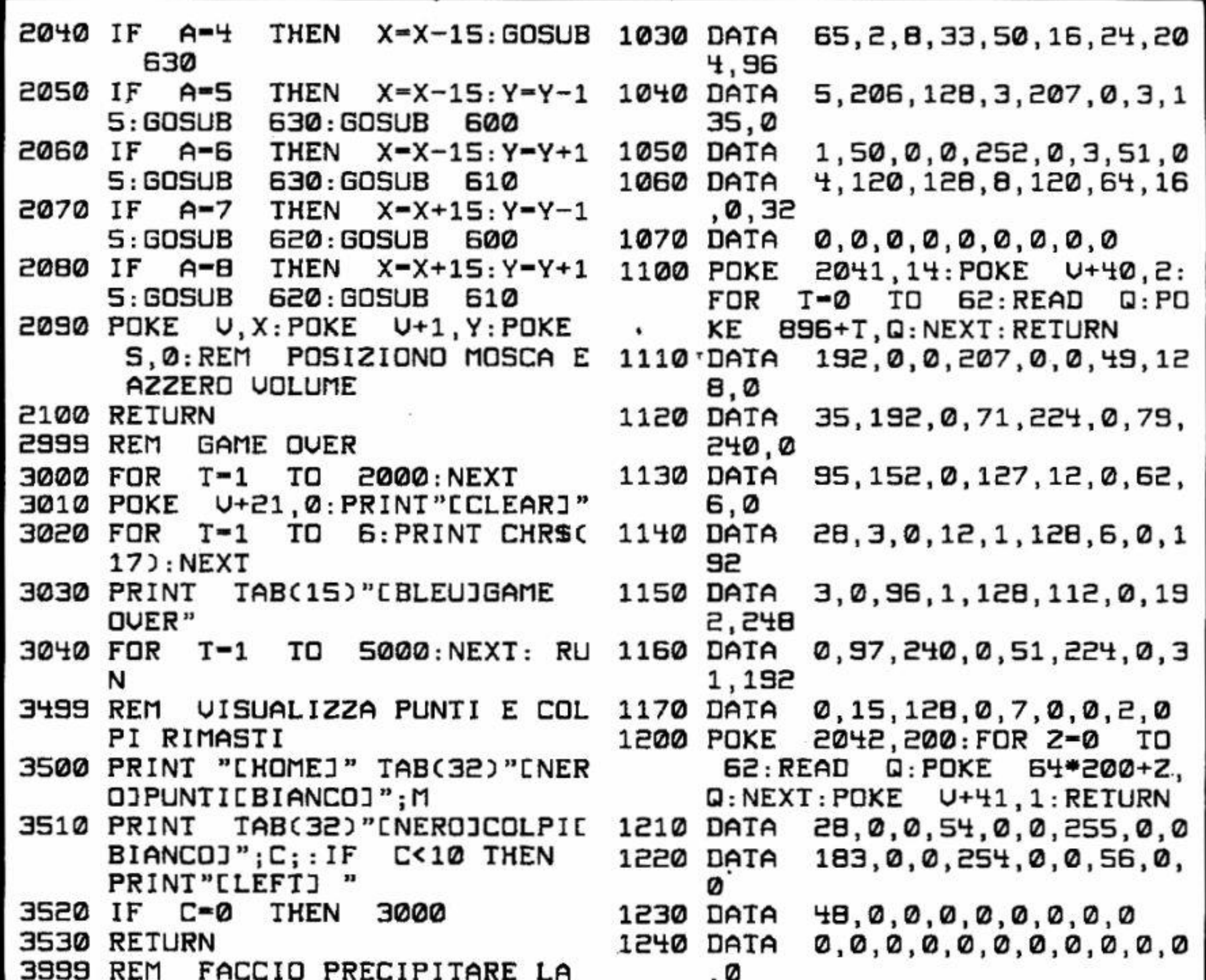

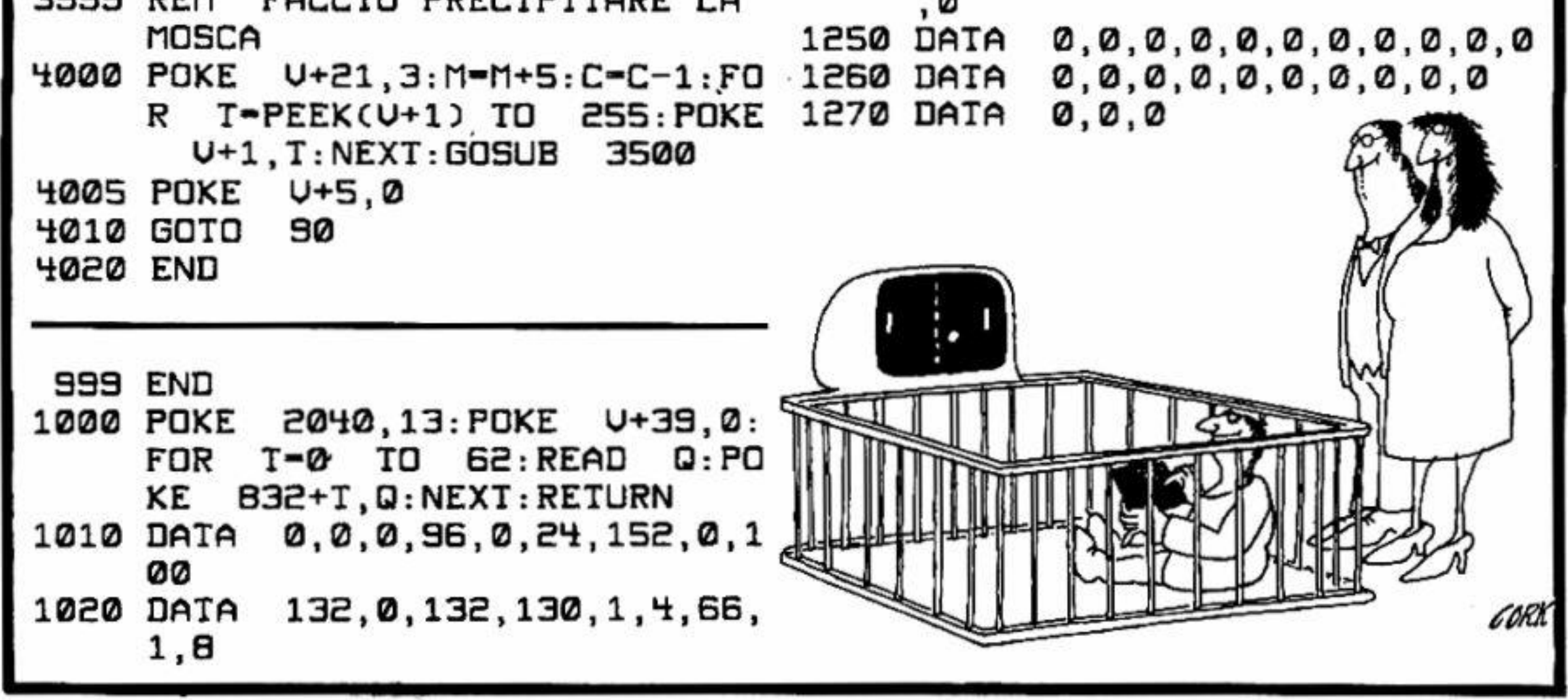

# **Una questione di puntatori**

Alterando opportunamente alcuni puntatori che sovrintendono al drive, al Basic e al sistema operativo, si ottengono effetti sorprendenti

## **Files (24184/ 24345)**

L'idea di creare una routine che visualizzi la directory di un file non è nuova, ma dato che lo scopo di queste pagine è quello di divulgare utility interamente rilocabili, e sopratutto di spiegare come funzionano, è sembrato opportuno soffermarsi sul formato di registrazione dell'utilissimo catalogo dei programmi, posto sulla traccia 18 dei dischi registrati con i drive di fonnato 2A (1541, 1571, 2040, 4040 e compatibili).

Riferendosi al programma Basic, fornito su disco nella confezione del drive (Test Demo), questo appare oscuro e farcito di una serie di GET#; per meglio comprenderlo bisogna sapere come è immagazzinato un programma Basic in memoria.

I puntatori che indicano la prima locazione di memoria riservata al Basic, sono quelli allocati in 43 e 44; se infatti, appena acceso il C/64, scrivete...

prima locazione di memoria del file registrato.

La Directory viene strutturata come un qualunque programma Basic. in cui i numeri di linea rappresentano i blocchi occupati dal programma.

... otterrete 2049, che è la locazione di inizio dell'area dei programmi Basic.

E' poi presente una sequenza di numeri, cioè i byte che compongono la linea stessa, che termina sempre con zero.

Quando si registra un file su disco, con l'istruzione Save. verranno salvati anche due byte (posti prima dell'inizio vero e proprio del file) che rappresenteranno la

Quando dobbiamo caricare la directory è necessario scartare i due byte registrati all'inizio e tutti i byte di link che normalmente indicherebbero l'inizio della linea successiva; quando, nella sequenza di byte del nome, troviamo uno zero, vuol dire che la linea è terminata e i byte successivi rappresentano il numero della linea successiva. La Directory. caricata con: Load"\$",8 sembra simile ad un qualsiasi programma Basic; se, però, provate a digitare...

#### *PRINT PEEK(4J)+PEEK(44)\*256*

Le prime due locazioni di ogni linea Basic contengono il puntatore alla linea successiva, owero se chiamiamo "A" la locazione di inizio della linea, con Peek(a)+ Pee $k(a+1)*256$ , otteniamo il numero del byte dell'inizio della linea successiva.

Per utilizzare la routine proposta è necessario digitare una delle due forme sintattiche seguenti:

### $SYS(XXXX)$

in cui XXXX è la locazione di memoria da cui inizia, mentre YS. facoltativo, indica il comando. Si noti, dopo l'indirizzo della routine, l'assenza del carattere virgola (.) che, se presente. causerebbe un Syntax Error.

Se le prime due locazioni della linea contengono entrambe zero, vuole dire che il programma è terminato; in caso contrario i due byte successivi rappresentano il numero della linea Basic.

> Per il comando sono utilizzabili entrambi i patterns (asterisco e punto interrogativo); per caricare, ad esempio, il nome di tutti i file che iniziano per "A", dovrete utilizzare come pattern **"A• ".**

> Al termine della visualizzazione è necessario premere un tasto qualsiasi per far riapparire il cursore.

78 • Commodore Computer Club

#### *load"\$''.8.1*

...vi accorgeretè della differenza!

#### *Come si usa*

oppure

## SYS *(XXXX)* Y\$

## ENCICLOPEDIA L.M.

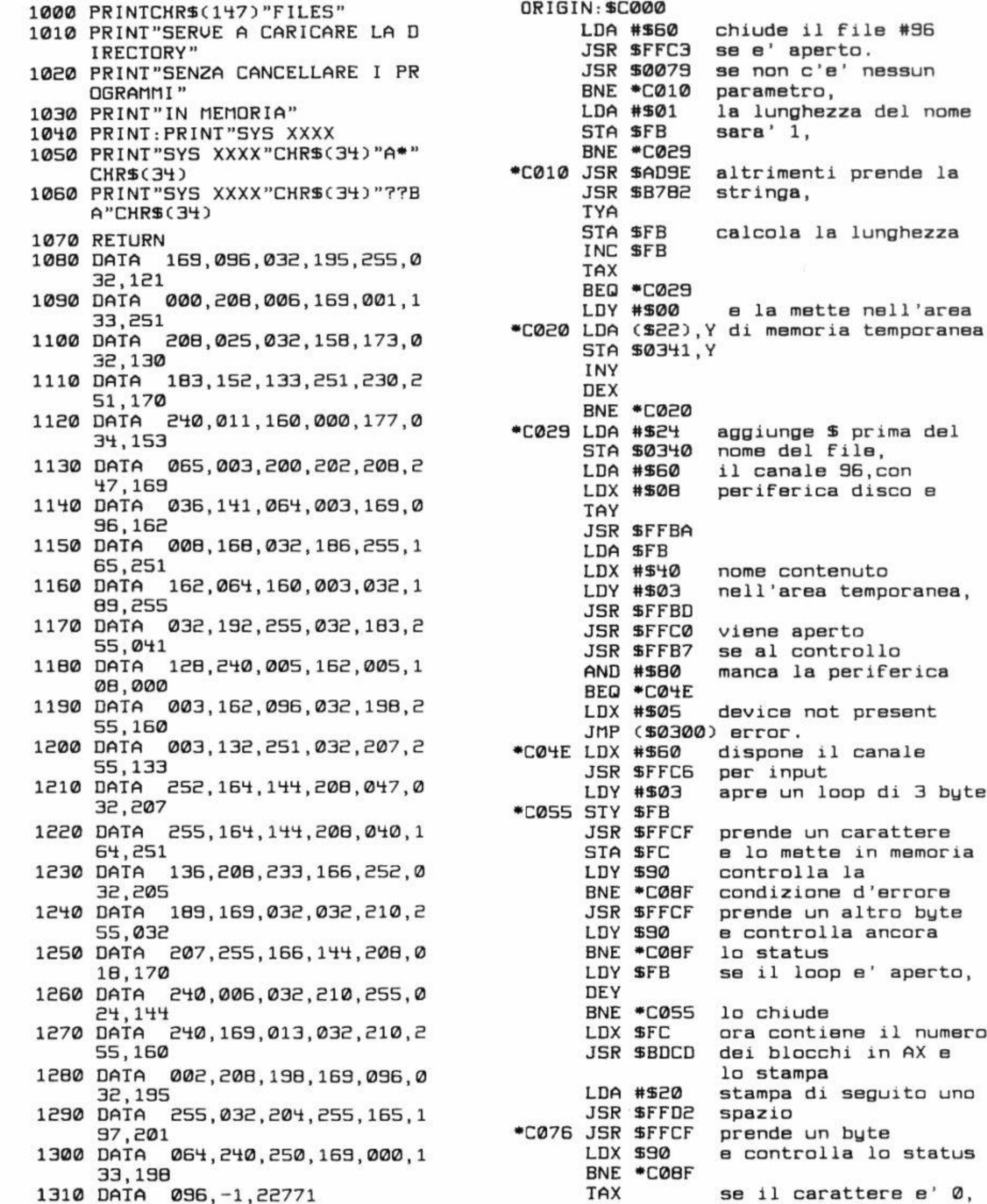

le 3 byte tere emoria rore byte ora perto, numero AX e to uno status  $e'$  0,

## Delete (versione 2) **(24346/24492)**

Spesso. durante la stesura di un programma Basic. capita di dover cancellare un gruppo di linee, e se l'elenco è lungo, lo spreco di tempo è enorme; è utile, allora, disporre di una routine che esegua automaticamente, e velocemente, il lavoro.

L'utility pubblicata, piuttosto breve, risulta più versatile di quella, analoga, pubblicata sul N.41. Su come funziona non c'è molto da dire: la routine calcola le locazioni relative alla prima e alla linea successiva all'ultima riga Basic, spostando indietro la parte restante del programma e riaggiornando i puntatori.

Si è preferito sfruttare la routine contenuta nel sistema operativo, posta a partire dalla locazione \$A613. che si occupa della ricerca di una determinata linea in un programma; tale routine è utilizzata, per esempio. per determinare l'argomento di Goto. Per il suo funzionamento bisogna allocare il numero di linea in \$14-\$15 e saltare alla routine stessa: se il carry è settato vuol dire che la linea è presente nel programma e la locazione di partenza è contenuta in \$5F-S60: se il carry. al contrario. è posto a zero. la linea non è presente, e in \$5F-\$60 sarà contenuto il byte di inizio di quella con numerazione immediatamente più alta.

cidentale di gruppi di linee Basic.

La prima sintassi cancella la linea A, la seconda le lince comprese tra A e B ( est re minelusi), la terza "A" e le linee successive, mentre l'ultima tutte le linee fino a ... **B**".

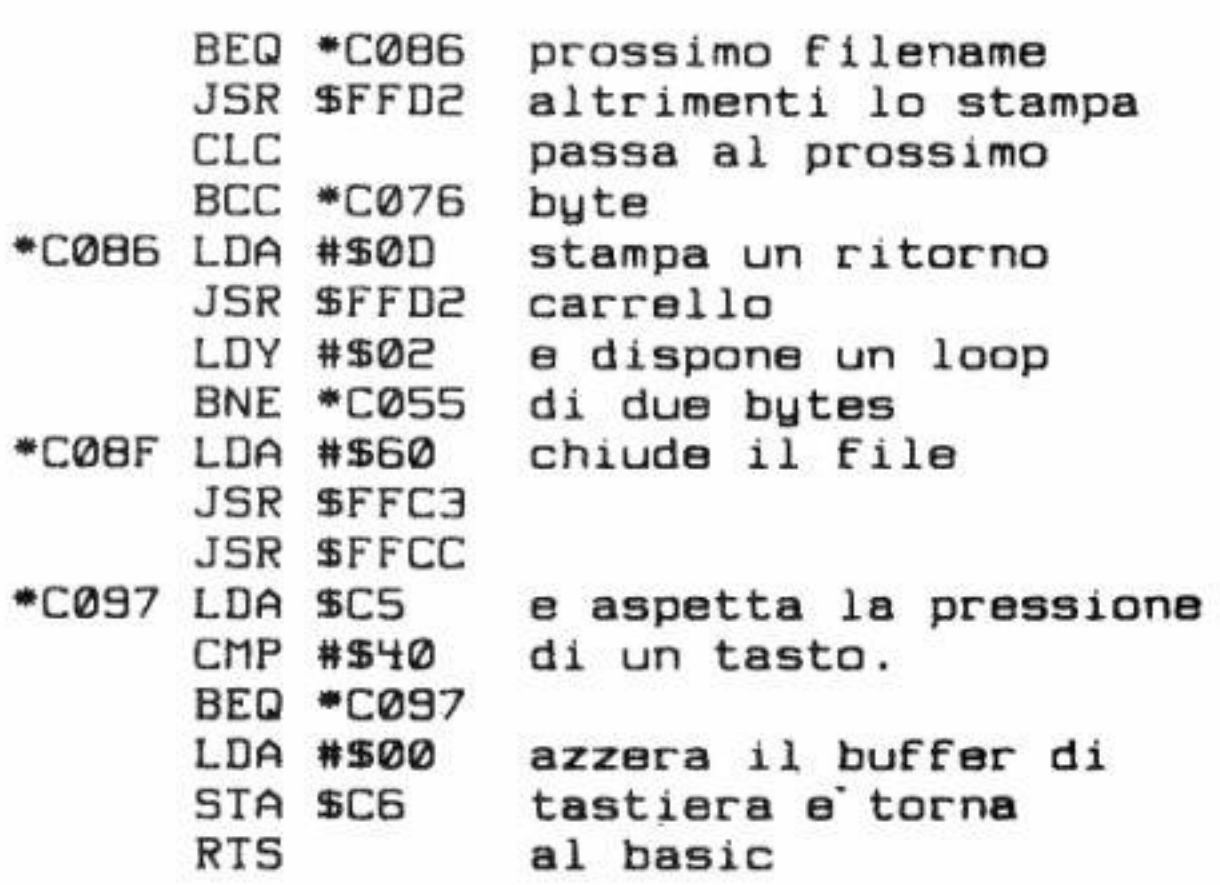

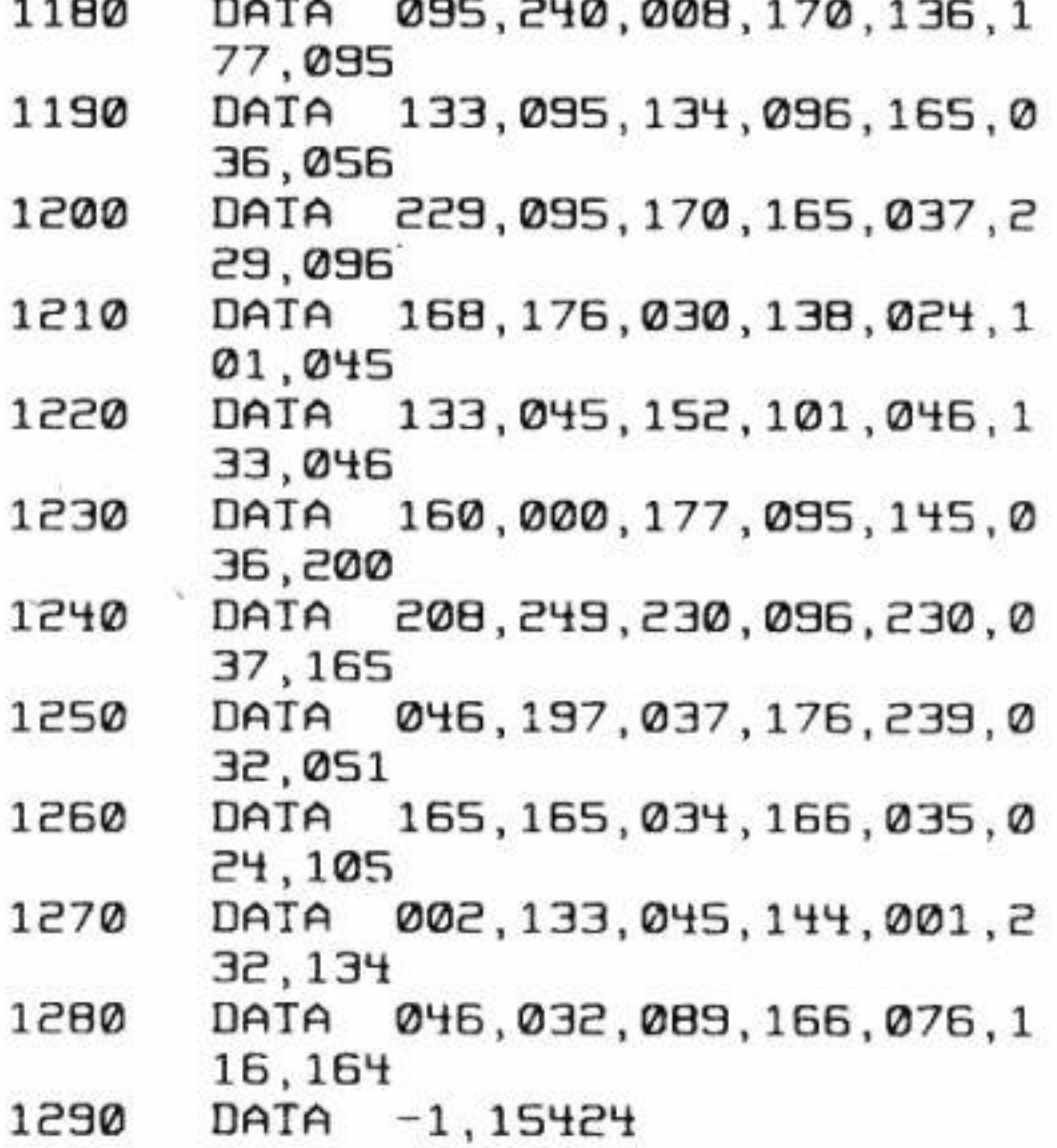

Le sintassi disponibili sono quattro:

SYS(XXXX)A  $SYS(XXXX)A, B$ SYS(XXXX)A.  $SYS(XXXX), B$ 

in cui "A" e "B" sono il numero della prima e dell'ultima linea.

Molta attenzione bisogna prestare al fatto che l'indirizzo va posto fra parentesi e che, dopo la chiusura, non deve esser presente la virgola, pena la cancellazione ac-

80 • Commodore Computer Club

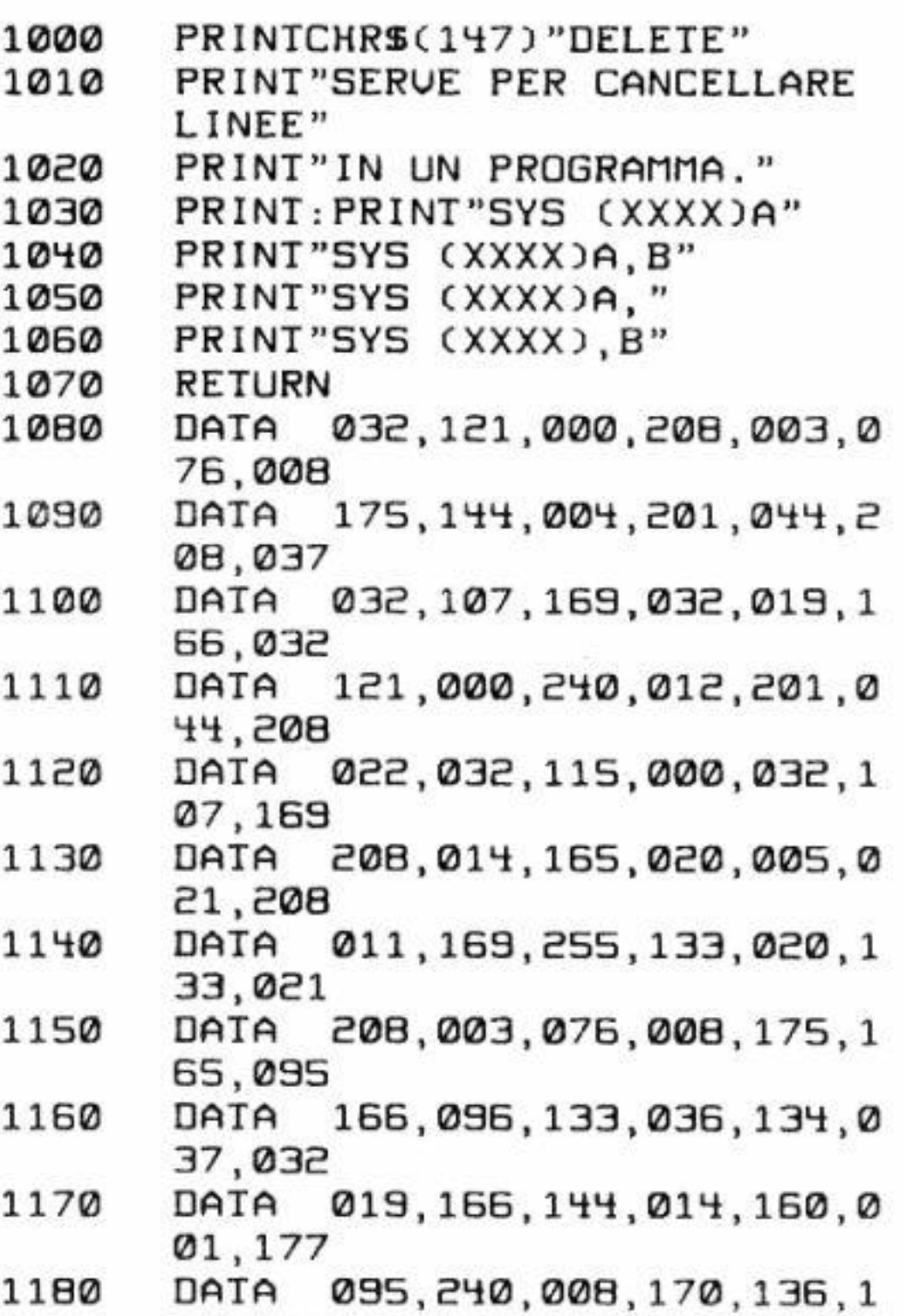

#### Come si usa

```
ORIGIN:$C000 
      JSR $0079 
      BNE • C0 08 
      JMP $Af08 
• C008 BCC • C00E 
      CMP lt$2C 
      BNE • C033 
• C00E JSR $A96B 
      JSR $A613 
       $0079 
JSR 
       BEO *C025
       CMP #$2C
       • C033 
BNE 
       JSR $0073
       JSR $A96B
       • C033 
BNE 
       LDA $14
       ORA $15
       • C036 
BNE 
       LDA #SFF
       STA $14
       STA $15
       • C036 
BNE 
       JMP SAF0B
       LDA $5F
       LDX $60
       STA $24
       STX $25
       SA613
       BCC *C051
       LDY #$01
                   se non ci sono 
                   parametri 
                   syntax errar 
                   se non c'e un numero 
                   ci deve essere 
                   una virgola 
                   prende un numero 
                   e calcola i puntatori 
                   alla linea iniziale 
                   e se ci sono ancora 
                   parametri,ci deve 
                   essere una virgola 
                   altrimenti errore 
                   prende un numero
                   e se ci sono ancora 
                   parametri errore 
                   se il secondo 
                   parametro e ' nullo 
                   mette 65535 come 
                   default 
                   poi salta la 
                   prossima istruzione 
                   stampa syntax error
                   salva i puntatori
                   alla linea iniziale,
                   cerca la linea 
                   finale e mette 
                   i puntatori in $5f-$60
                   se la trova 
       LDA ($5F), Y prende i puntatori
       BEQ 
• c051 
      TAX 
      DEY 
       LDA 
($5F),Y 
       STA 
$SF 
       STX 
$60 
       LDA $24
      SEC 
       SBC 
$5f 
      TAX 
       LDA 
$ 25 
       SBC 
$60 
       TAY 
      BCS *C07C
       TXA 
      CLC 
       ADC 
S20 
       STA 
$20 
      IVA 
       ADC 
S2E 
       STA $2E
       LDY 
# $00 
       LDA 
C$5F),Y 
sposta ndo la memoria, 
       STA ($24), Y cancella le linee
       INY 
       BNE 
• C06B 
       INC 
$60 
       INC $25
                    alla linea successiva 
                   sottrae l'indirizzo 
                   della successiva 
                   a ll ' attuale 
                   se il programma e' 
                   terminato, esce 
                   addiziona il numero 
                   di byte della linea 
                   complementato a due 
                   (quindi sottrae)
                   ai puntatori di fine 
                   programma
```

```
LOA $2E 
      CMP $25 
      BCS • C068 
• C07C JSR $A533 esegue un relink al 
      LDA $22 programma basic 
      LDX S23 
      CLC 
      ADC #$ 02 setta la fine 
      STA $20 del programma basic. 
      BCC • C08B 
      INX 
• C08B STX $2E 
      JSR $A659 esegue clr 
      JMP $A474 torna al basic.
```
Nel sistema operativo del Commodore 64 è anche presente un controllo che permette di determinare se è inserito un cartridge nell'apposita porta. in modo da evitare che si possa interrompere il funzionamento della stessa, e tornare al Basic, e anche per eseguire l'autostart all'accensione del calcolatore.

Il computer si "accorge" se è presente una cartuccia verificando se. a partire da \$8004. è presente la stringa CBM80, in cui, al valore Ascii dei primi tre caratteri, è sommato 128.

La locazione di inizio della nuova routine di Restore verrà messa a \$8000-\$8001, mentre quella di NMI a \$8002-\$8003.

Possiamo quindi manipolare la memoria facendo credere al computer che sia presente un cartridge e gestire, di conseguenza, nostre routine di **NMl** e Reset; sarà possibile, ad esempio, cambiare la routine di Reset in modo che aggiorni i puntatori ma non cancelli il programma presente in memoria evitando così che, in caso di malfunzionamento, lo stesso venga cancellato in seguito alla pressione di reset; potremmo anche programmare il tasto di Restore in modo che fermi l'esecuzione del programma alla prima pressione e che lo faccia ripartire alla seconda, ma vi sono tantissime applicazioni che lasciamo alla vostra fantasia.

in cui XXXX è la locazione d'inizio del programma. La prima sintassi permette di restaurare la situazione

## **Reset lock (24493/24572)**

Ogni volta che accendiamo il computer, o che premiamo il tasto di reset, viene eseguita una routine chiamata routine di reset; quando premiamo il tasto Restore viene eseguita una routine chiamata NMI (interrupt non mascherabile) che controlla se è premuto contemporaneamente anche il tasto Run/Stop e, in caso affermativo, attiva la routine chiamata BRK.

#### *lòme* Ii *usa*

Sono due le sintassi usate per questa routine:

### SYS XXXX *SYS XXXX,RES,NMI*

standard di Reset e Restore; la seconda serve a porre la stringa di controllo in memoria e a determinare l'inizio delle nuove routine di Reset (RES) e Restore (NMI).

Se vogliamo lasciare invariata una delle due routine. cambiando l'altra, dovremo assegnare il rispettivo valore standard:

*64751: nel caso della routine di reset 651 /8: per quella di M\11.* 

Come applicazione pratica potete indirizzare la routine Filcs. pubblicata in queste stesse pagine, alla quale è però necessario modificare le ultime due righe di Data come segue:

La modifica consiste nell'eliminare la routine di attesa pressione tasto (vedi disassemblato relativo) e nell'aggiu ngere due "salti":

Tale modifica è necessaria perchè il computer ha bisogno di sistemare alcune cose se viene attivata la routine di Rcsto re e di Reset.

In pratica, digitando...

*1290 dato 255.032.204,255.012. !63.253 1300 da1a 076. 123.227 I 3/0 data -1.21932* 

Il disassemblato commentato relativo alle tre routine (ideate e scritte da Fabio Sorgato), sarà sicuramente apprezzato da coloro che studiano il Linguaggio Macchina. Da notare, soltanto, che le tre routine sembrano allocate a partire da SC000; naturalmente, grazie alla loro rilocabilità, è possibile trascriverle in una qualsiasi zona Ram del C/64.

#### *JSR \$FDA3*  JMP\$E378

*S YS 24493.24184.24 I 84* 

...tutte le volte che premerete il tasto Restore verrà visualizzata la Directory del disco presente nel drive.

## Il disassemblalo

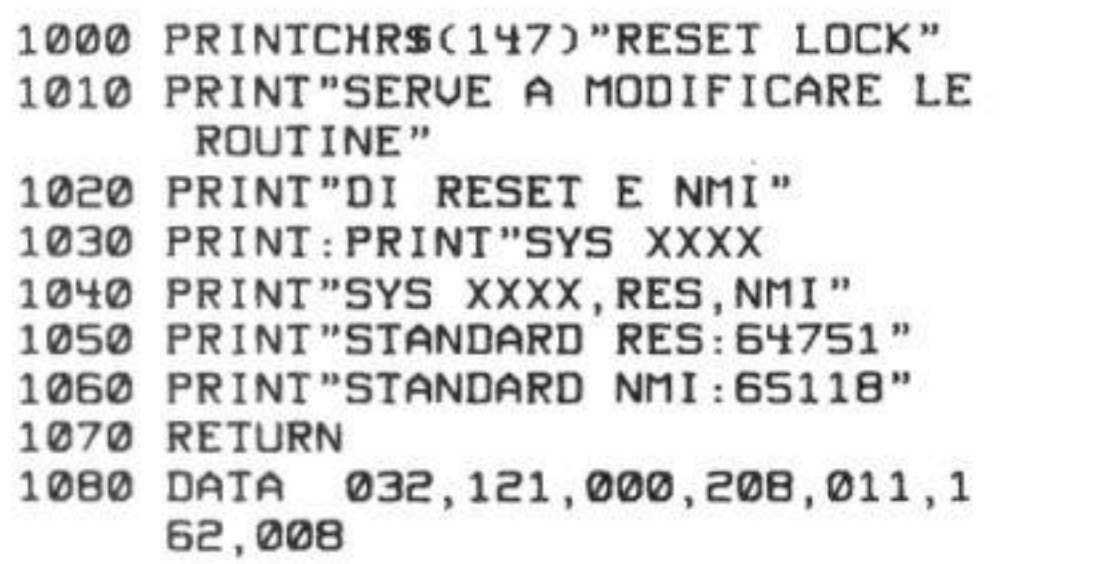

82 • Commodore Computer Club

- 10 90 DATA 169,000,157 , 000,128 ,2 02,016
- 1100 DATA 250,096,032,253,17'i , 0 32, 138
- 1110 DATA 173,032,247,183,165,0 20,l'il
- 1120 DATA 000, 128, 165, 021, 141, 0 01 ,128
- 1130 DATA 032,253,174,032,138,1 73,032
- 1140 DATA 247, 183, 165, 020, 141, 0 02, 128
- 1150 DATA 165,021,141,003,128,1 69, 195
- 1160 DATA l'il,00'i,128,169 ,19'i ,1 41,005
- 1170 DATA 128, 169, 205, 141, 006, 1 28,169
- 1180 DATA 056, 141, 007, 128, 169, 0 'i8,l'il
- 1190 DATA 008 ,128, 096 ,-1,8926

#### ORIGIN : SC000

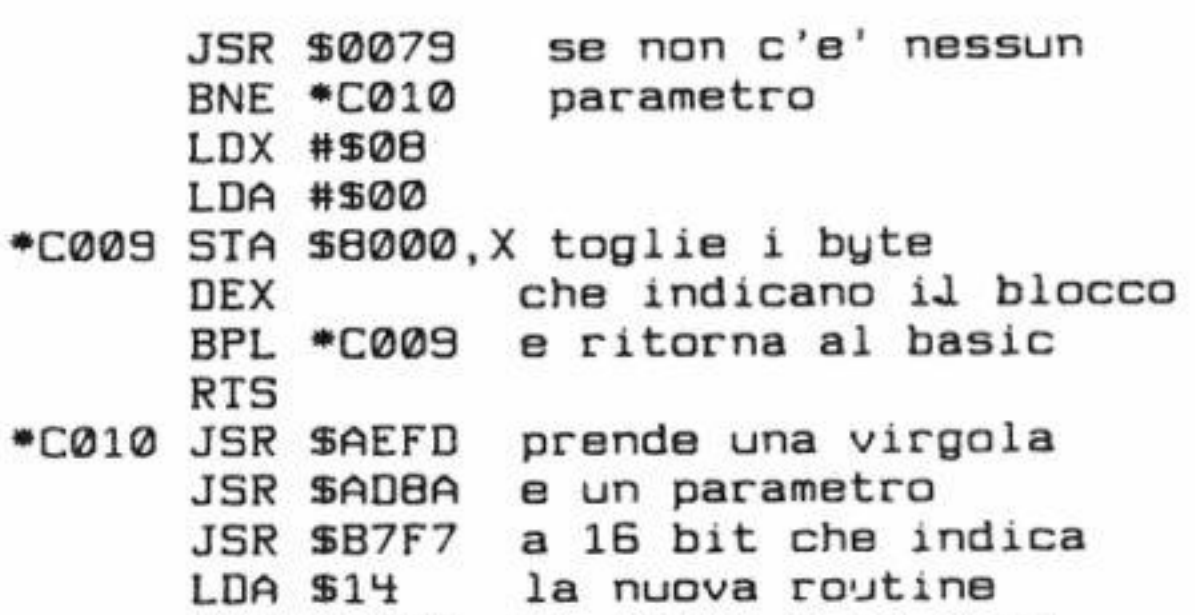

STA \$8000 LDA \$15 STA \$8001 JSR SAEFD JSR SAD8A JSR SB7F7 LDA \$14 STA \$8002 LDA \$15 STA \$8003 LDA #\$C3 STA \$800'i LDA #SC2 STA \$8005 LOA #\$CD STA \$8006 LOA #\$38 STA \$8007 LOA #\$30 STA \$8008 RTS di reset e lo pone a \$8001- \$8001 prende una virgola e il secondo parametro che indica la nuova routine di restare e che verra' messo a \$8002-\$8003 sistema la stringa di controllo CBM80 e ritorna al basic

# **EPIX 3001**  la grande avventura **continua ...**

**A** fine maggio, troverete nelle edicole il secondo numero di EPIX 3001. con cinque adventures grafiche al posto di tre: tre nuove e due vecchie. Infatti nel numero uno, per problemi di duplicazione. alcuni quadri di Jack Byteson e Cave Quest risultavano illeggibili, motivo per cui è stato deciso di fornire ai nostri utenti delle copie perfettamente funzionanti.

Per coloro che non avessero comprato il primo numero, ne riassumeremo il contenuto: trame. personaggi e storie di sapore americano, ma testi e creatività tutta italiana. Storie che offrono le emozioni<sup>·</sup> proprie del romanzo e del film, ma richiedono al giocatore fantasia, abilità, memoria e pazienza per essere risolte.

Il secondo numero contiene, cinque adventures grafiche. Analizziamole:

I/ La seconda parte della spericolata avventura di Jack Byteson (un tipo alla Indiana Jones), impegnato alla ricerca di un

magico amuleto che lo aiuterà a trovare la nave vichinga di Erik il Rosso. Dopo essere stato. nel primo episodio, a Chinatown eccolo nel villaggio di Bjorg in Norvegia ... le gatte da pelare sono ben tre. Al giocatore scoprirle!

2/ La prima avventura della serie "Horror", un genere nuovo, le cui caratteristiche sono racchiuse nel nome e non ha bisogno di molte spiegazioni.

Intermezzo di mezzanotte" è il nome di questo gioco notturno. ambientato in un cimitero dal quale è pressoche impossibile uscire.

> 4/ Riproposizione del primo episodio di Jack Byteson alla ricerca della nave vichinga.

*5/ Riproposizione di: Cave Quest "Le ra*gazze farfalla".

EPIX 3001, per te, che ami l'avventura!

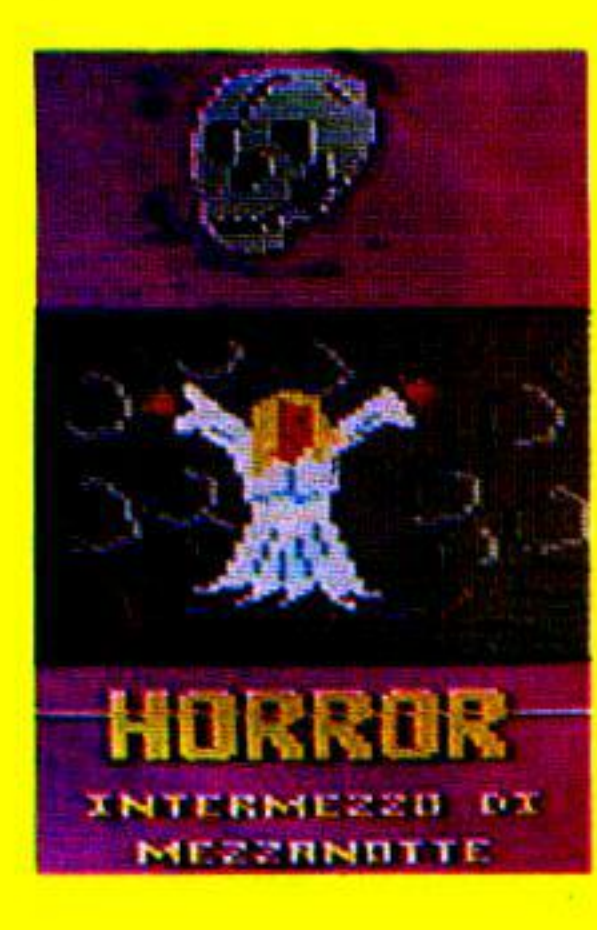

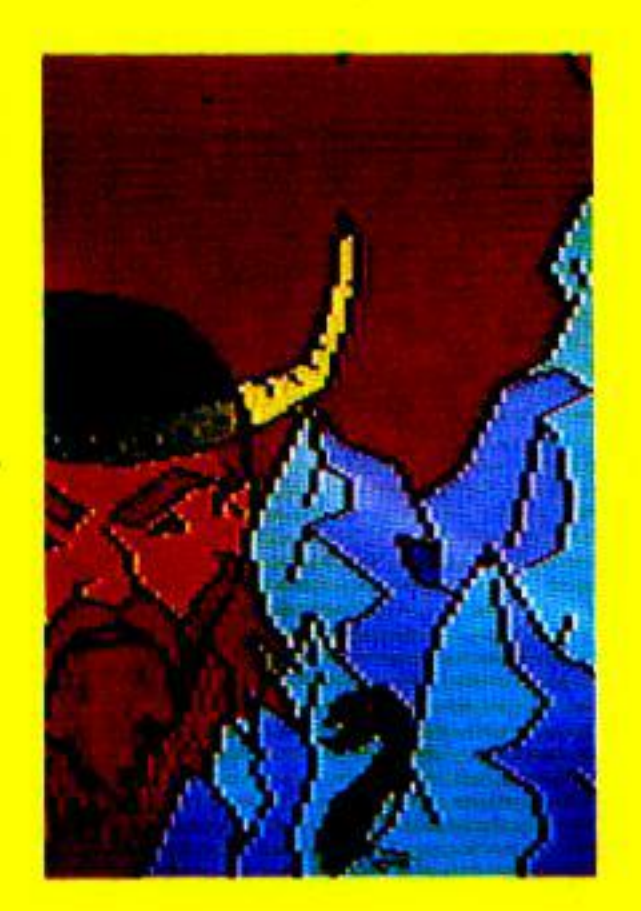

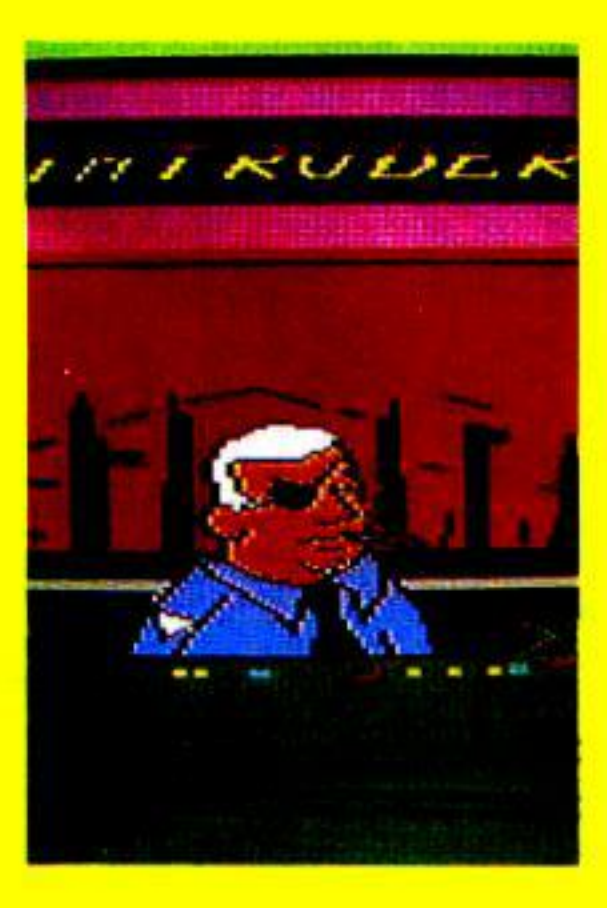

Un'atmosfera cupa, vampiri che riposano in bare riposte in cripte inviolabili. conducono il giocatore in un mondo so- vrannaturale. dal quale si può uscire. 1na per farlo si ha bisogno. disperatamente bisogno. di qualcuno che dovrete cercare in questo lubrc luogo. ·

Un' avventura ai confini del possibile!

 $3/$  "Intruder", anche questa è una nuova serie ambientata in un futuro prossimo.

Gli "Intruder" sono degli androidi del tutto simili all'uomo che dall' uomo sono stati creati, ma ad esso si sono ribellati ed ora vogliono distruggere il loro creatore.

Una sottile ed inattesa vena ironica attraversail gioco rendendolo piacevolmente rilassante. Non ci sono eroi senza macchia ne peccato. ma protagonisti caricature di loro stessi, nelle piccole come nelle grandi cose. nevrotici come gli uo· mini d'oggi.

Una vera novità nell'avventura!

# **L'altra posta**

Lettere, cartoline, raccomandate, pacchetti; mancano solo i telegrammi tra la corrispondenza che giunge ogni giorno in Redazione

#### di Alessandro dc Simone

**Da** qualche tempo, incoraggiando i lettori con un maggior spazio dedicato alla rubrica "Domande Risposte", la mole di corrispondenza da sbrigare è aurnentata considerevolmente.

Un primo provvedimento è stato preso dedicando un maggior numero di pagine alla voce dei lettori; un'altra idea è quella di dedicare altre "colonne" per affrontare argomenti sollecitati dagli stessi lettori.

Il continuare, o meno, per questa strada. verrà. corne al solito. deciso dai lettori stessi: scriveteci per dire come la pensate e, soprattutto, per segnalare le vostre richieste (o insoddisfazioni).

*Cq1nn1odore Computer Club. non ci*  stancheremo di ripeterlo, è una rivista *che pubblica esclusivamente gli argo*menti sollecitati dagli utenti dei computer Commodore. Chi ci ha scritto, solle $c$ *itato, pregato e... minacciato, non può negare che, in un modo o in un altro, è stato sempre accontentato.* 

Molto successo ha incontrato il nostro suggerimento di fondare Club di appassionati di informatica. Alcuni di questi hanno fatto le cose in grande e vogliarno parlarvi di due di questi che sembrano molto attivi.

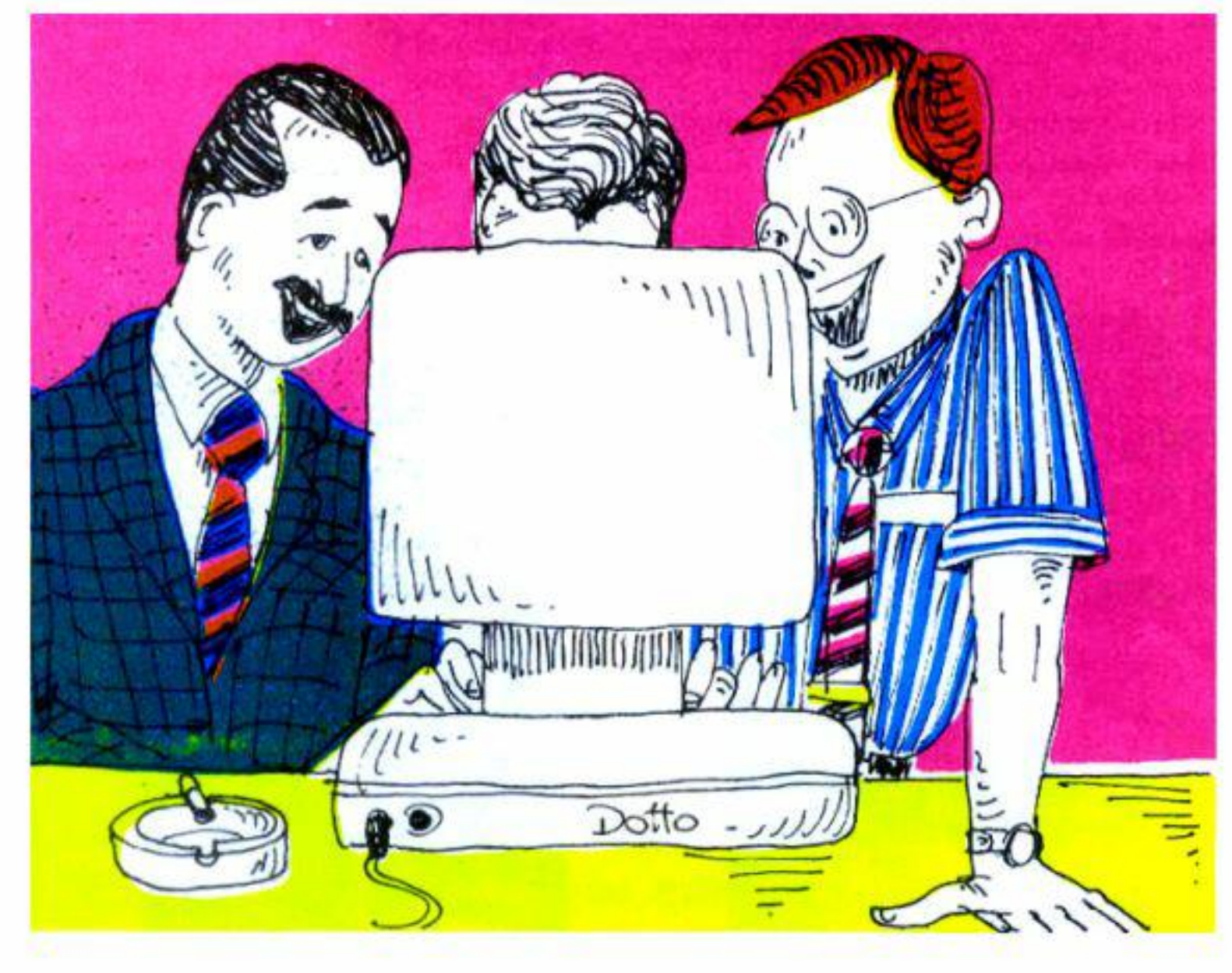

84 • Commodore Computer Club

L'iscrizione costa 30.000 lire: si ha diritto a sei numeri del bollettino, alla pubblicazione gratuita di annunci economici, alla tessera con la password per la banca dati (!). a sconti del 40% sul software e del 20% sull'hardware proposto sulla stessa pubblicazione.

## **I Club**

*"Club Co1111nodore Co111p11ter"* è un club di Finale Ligure la cui sede è stata messa gentilmente a disposizione dal Comune della stessa cittadina. Anche questo Club ricorre al Geos e ad altri programmi consimili per la stesura del proprio bollettino. Tra le finalità sono da evidenziare quelle didattiche (corsi di alfabetizzazione informatica) e quella della diffusione di informazioni inerenti il software e l'hardware Commodore. E' possibile incontrarsi il martedl e il mercoledl (ore 21-23) nella sede che risulta dotata di un sistema C/64 completo. La quota di iscrizione è fissata in L.50.000 annuali. Per in· formazioni:

. "Computer News" è un club di Zanica (Bg) che si da parecchio da fare. Pubblica, addirittura, un bollettino· giornale (distribuito soltanto ai soci iscritti) ricco di informazioni, programmi, progettini hardware e vendita per corrispondenza di hardware e software. La pubblicazione (per ora bimestrale) è ben curata e realizzata esclusivamente con output generati da Newsroom, Geos. Prìnts hop e altre utility "creative" che dimostrano la loro validità nella stesura di pubblicazioni del genere.

Per informazioni rivolgersi a:

Computer News Club Piazza della Repubblica, 16 24050 Zanica (Bg) Tel. 035/67.22.13 (Q) 035/67.27.08

Club Commodore Computer P.zza Santa Caterina 17024 Finale Ligure (Sv)

## **li giardino elettronico**

Ricordate l'indovinello proposto tempo fa (C.C.C. N.39) in cui si chiedevano i parametri delle figure "D" e "L"?

Bene. per evitare che la soluzione cadesse in mani sbagliate, l'avevo trascritta su un foglio che ho poi nascosto cosi bene che non sono più riuscito a ritrovarlo per parecchio tempo (ecco giustificato il motivo del ritardo con cui è stato ripreso l'argomento).

*Figura L: nodi= 3. angolo= 120. tronchi= 2,*   $P''= 3$ ,  $N I''= 2$ ,  $N2''= 1$ 

**li** numero dei lettori che ha risposto all'indovinello è stato modesto perchè, subdolarnente, nell'articolo citato avevamo scambiato di posto alcune figure...

La soluzione è la seguente:

Nella classifica di bravura e perspicacia (senza togliere nulla al merito degli ... esclusi) figurano i lettori:

*Figura D: nodi= 6. angolo= 75. tronchi= I* 

Fabio Brugnera di Fontanelle (Tv) sottolinea che lo scambio di figure gli ha procurato l'ulcera ma, turtavia, si accontenta di un libro per mettere le cose a tacere. Passando ad altro. perchè invidiare Toma per la sua bravu-

Matteo Salvadori di Desio **(M i)**  che, ignaro della "truffa" perpetrata ai danni dei lettori, ha inviato una dotta spiegazione sul perchè e sul percome i parametri non potevano essere quelli pubblicati. **Mi** sembri, caro Matteo. piuttosto in gamba: hai mai pensato di collaborare con la nostra rivista? Desio è (quasi) a un tiro di schioppo dalla nostra Redazione che si trova in corrispondenza della fermata "Romolo" della Metropolitana. Vieni a trovarci, *se* non allro per ricevere il premio che hai dimenticato di indicare nella lertera.

ra? Io sono convinto che chiunque, impegnadosi, può raggiungere livelli elevati: ad essere veri geni, infatti. non siamo in pochi.

Paolo Valvo, di Pachino (Sr), è un quindicenne che, un po' per volta. sta diventando un vero esperto. Ma perchè non invii alcune routine per l'Enciclopedia Basic? Visto che possiedi un C/128 puoi divertirti a proporne qualcuna in modo 128. Pensaci. anzi: ti ordino di inviarmi (su disco é corredate dì articolo in Easy Script) almeno tre routine; sono sicuro che saranno apprezzate dai lettori proprio come tu. ora. fai con quelle che vedi ogni mese.

Claudio Cimmino, di Nettuno (Roma), ha inviato la risposta più breve di tutti (su una cartolina postale) e lo premiamo per la sua... originalità.

Anche Gaia Ottaviano. di Roma. ha fatto notare la mancata corrispondenza tra le varie figure pubblicate e. inoltre, allega una versione del programma modificato. Anche la simpatica Gaia ha dimenticato di indicare il premio desiderato, segno questo che i nostri lettori lavorano per la pura gloria (o no?). Se vuoi qualche nostro prodotto. comunque, non hai che da indicarcelo.

Naturalmente ringraziamo tuttj gli altri che. ne sono sicuro, si rifaranno vivi con maggiore fortuna (e impegno...) in una prossima sfida.

invia un programma ma un diagramrna di flusso che occupa ben cinque fogli di formato A3!

Purtroppo, per motivi di spazio, non posso pubblicare. nemmeno in parte, il notevole lavoro. Non rimane che rivolgere anche a te l'invito a collaborare fattivamente con la rivista (Ambivere è a un tiro di bazooka da Milano) e a ritirare il premio che. come i veri puri di spirito, hai dimenticato di indicare...

Non male nemmeno il programma di Cristian Ghezzi di Lissone (Mi) che ha inviato un dischetto contenente programma, lettera, istruzioni e altre amenità {tranne. ovviamente. il premio desiderato in caso di "vittoria"). Poichè Lissone è a un tiro di fionda da Milano (quella grande), perchè non vieni a trovarci. soprattutto ora che hai un sistema C/64 completo'?

Con mia grande (e piacevole) sorpresa ho letto numerose lettere di coloro che hanno scritto esclusivamente per esprimere la propria solidarietà in merito alla poco civile missiva di un ex-utente della nostra rivista (la posta, N.39 pag.6). Tra i simpatici lettori cito Ivan Pintori e Giuseppe Gasperini, di Roma: Michele Preziosi. di Cecina; Giovanni Vinci, di Catania: Andrea Mei. di Bologna; Marco Brugnoli, di Campagnola (R.E.); Rugo Moreno di Venezia.

Tra questi, oltre ad incoraggiarci a seguire la strada intrapresa. e a trascurare le eventuali critiche incivili che dovessero pervenire. alcuni ne approfittano per chiedere chi siamo e, in particolare. chi è Alessandro de Simone (cioè il sottoscritto).

Andrea Macis, di Muravera (Ca), merita in modo particolare di essere premjato perchè. avendo un C/16. ha adattato il listato al suo computer. indovinando la soluzione.

Fausto M. assicura di essere in possesso della soluzione ma che, nonostante fosse giunto di persona nei pressi della nostra Redazione. ha avuto "paura" di fare un brutta figura ed è andato via. Caro Fausto. se sapessi come mettermi in contatto con te lo farei subito: diamine! non siamo mica dei mostri, e non abbiamo inte nzione di spaventare chicchessia (cappitto mi hai).

## **L'ascensore**

Anche questa "sfida" è stata raccolta da pochi (ma buoni). **l i** primo premio in assoluto se lo merita sicuramente Maurizio Migliaccio di Ambivere (Bg) che inizia la lettera chiamandomi "Fantastico de Simone" (per carità: sono un semplice iperdirettore vertjcale). Il bello è che non

Ringraziamo gli altri lettori (tra cui Lorenzo Morselli, di Ravenna; Massimo Arrigoni, di Milano; Eric Bollati. di Reaglie) che hanno voluto dare il proprio contributo.

A tutti gli altri lettori un consolatorio: "grazie di cuore!"

## **Lei non sa chi sono io**

## **INSIEME**

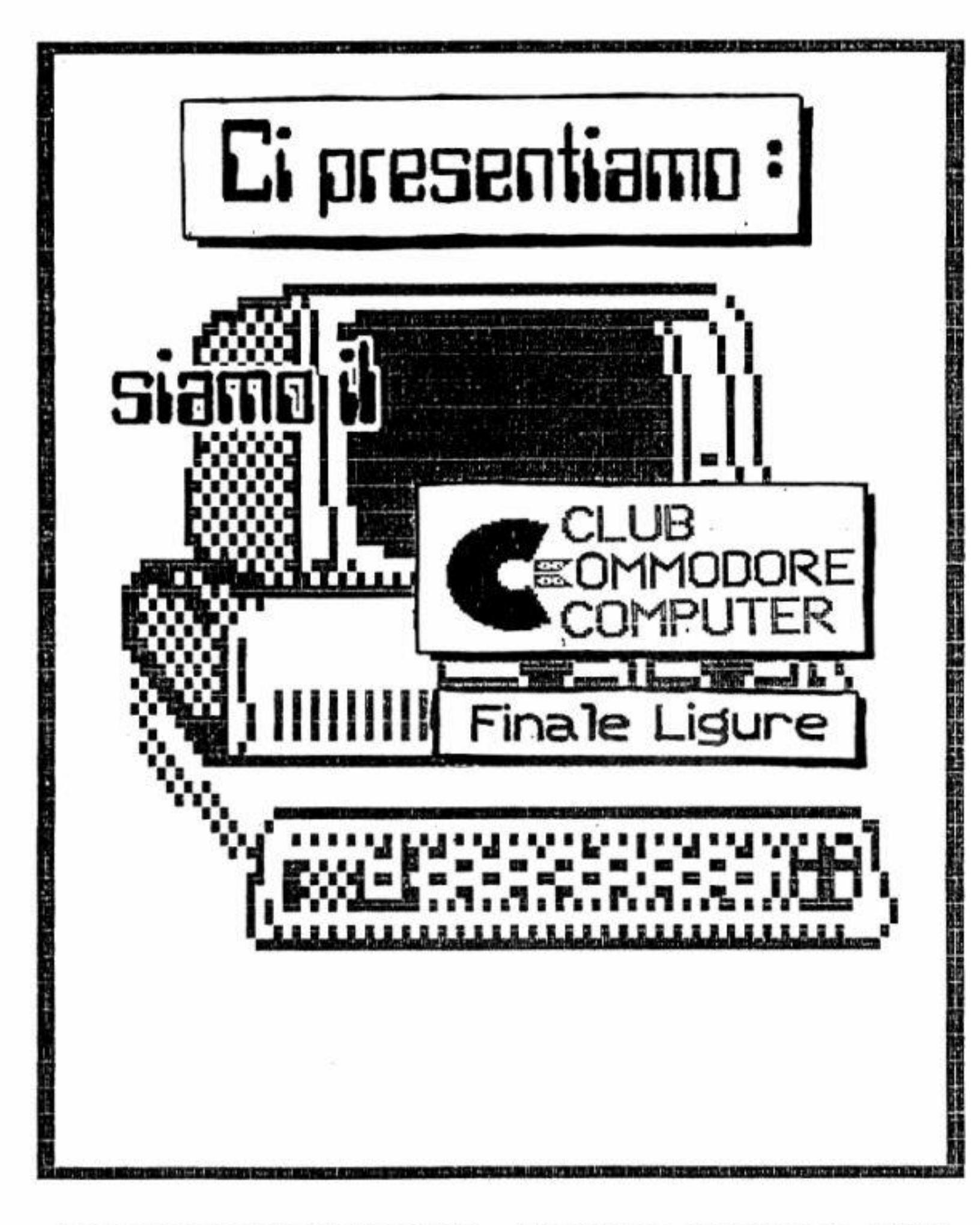

Ho spesso 1 •roposto al mio editore di inserire un poster gigante che mi raffigurasse in tutto il mio splendore, ma mi è stato fatto notare che tra gli scopi di una casa editrice c'è quello di aumentare le vendite e non di contrarle.

Ho seguito gli studi classici (nei cinque anni regolamentari) e in quarto ginnasio sono addirittura stato rimandato in latino e greco (ma

Mi limiterò a dire. nel modesto spazio concessomi, che sono nato a Molfetta (Ba) il 19 novembre (scorpione puro) del 1947; mi trovo, quindi, della doverosa necessità di affermare che l'importante è essere giovani "dentro": per l'esterno ciò che è fatto è fatto.

guenza, l'altrettanto tradizionale spina nel cuore del sottoscritto.

l'insegnante. naturalmente. ce l'aveva con me).

Il corso di laurea in ingegneria è stato più sofferto perchè dedicavo tempo ad altre cose. Decisi scegliere il corso di ingegneria civile perchè l'elettronica potevo studiarla per conto mio (realizzando apparecchi da autodidatta e trascurando gli altri studi) mentre sarebbe stato più difficoltoso. da autodidatta, costruire strutture in cemento armato.

Sono abbastanza sposato e ho un figlio dodicenne. Fabrizio, che, in accordo con la tradizione (secondo la quale gli interessi dei figli sono diversi da quelli dei padri), se ne infischia totalmente di computer, tastiere. Rarn e Chip, procurando. di conse-

Il computer, in conclusione, se adoperato opportunarnente, deve esser considerato un amico fedele e, in ogni caso, uno strumento che, volenti o nolenti. i nostri figli troveranno sul posto di lavoro (ammesso che riescano a trovarne uno...).

Michele Preziosi. di Cecina (Li). chiede lumi sulla possibilità di trovare lavoro nel campo del computer e suggerimenti sui corsi di studio che offrano, in concreto, maggiori possi-

86 - Commodore Computer Club

Per altre informazioni (ma quali. del resto'?) chiedete pure.

## **Genitori e computer**

Alcuni lettori (tra cui Massimo T. di Massa Carrara) lamentano di non potere usare liberamente il proprio computer perchè i genitori. adducendo futili motivi, tendono a lirnitarne l'uso; chiedono, quindi, un mio intervento in loro (dei figli, non dei genitori) favore.

Se il computer è usato pricipalmente per videogame. sono dalla parte dei genitori; un qualsiasi bel gioco dura poco, e a questa regola non sfugge ne mmeno il più sofisticato dei

calcolatori. Se, però, il computer è usato per *creare* giochi, o software in generale, io ritengo che i genitori com mettano un imperdonabile errore se ne limitano l'accesso. Programmare. e imparare a farlo, è una delle più costruttive attività che un giovane della nostra era abbia a propria disposizione. Per programmare è infatti indispensabile ricorrere alla razionalità e, contemporaneamente, alla fantasia; in altre parole è necessario *studiare.*  in un modo o in un altro: impedire un'attività di questo tipo rappresenta, a mio parere, un omicidio culturale.

Se. poi, l'alternativa per trascorrere il tempo libero è rappresentata dal girovagare senza meta per la cirtà, non so quale beneficio possa apportare la proibizione dello studio del Basic.

### **c•è scuola e squola**

bilità di inserimento nel mondo del lavoro.

Il problema è delicatissimo e. in tempi di "preiscrizioni". di notevole attualità.

Tutti. e noi per primi. scommettono sul roseo futuro dell'informatica, nella sua accezione più vasta: hardware. software. elettronica. telematica. reti. eccetera eccetera.

Sembrerebbe, quindi, che l'ideale sia di iscriversi ad una scuola per programmatori. In realtà si commetterebbe un errore gravissimo limitandosi a "seguire" la corrente. lo ritengo che l'importante sia cercare un lavoro che, principalmente, soddisfi chi lo svolga; conosco molte persone che, per ripiego, sono costrette ad accontentarsi di un posto che, pur se ben remunerato. crea un perenne senso di frustrazione ed insoddisfazione che si manifesta anche al di fuori del tempo dedicato al lavoro stesso.

Hanno un bel dire i nostri capoccioni del Palazzo che in una società moderna, in caso di necessità, bisogna attuare la mobilità del lavoro; in altre parole ci vogliono far credere che se il lavoro in miniera non rende più. ma c'è richiesta di palombari, i minatori possono benissimo cambiar mestiere e indossare gli scafandri.

didattica nazionale ai confini della realtà.

Io ritengo che la scuola media, come è attualmente. sia stata inventata dai Russi per renderci tutti stupidi e favorire l'invasione.

ri, pur se migliore, lascia molto a desiderare, tanto che molte associazioni di industriali e commercianti (che rappresentano il mondo del lavoro) lanciano spesso pietosi appelli ai responsabili della Pubblica Istruzione affinchè, eufemisticamente, si rintracci un migliore "aggancio" con le reali esigenze produttive del Paese.

Uno dei mali della scuola è. a mio parre. la demotivazione degli insegnanti che. in una percentuale che sarebbe interessante stabilire, insegnano "per ripiego" o per tranquillità. L'aggiornamento è affidato al loro buon cuore, il mondo del lavoro è visto come un miraggio lontano sul quale ha la meglio il rispetto del Programma Ministeriale (qualunque sia la sua vetustà). Ho visto programmi di elettronica che si fermano alle val-

Naturalmente lo. stesso consiglio vale anche per gli odierni appassionati di computer: non pensate che lavorare con un calcolatore consista solo nel modificare i Link del Ready o nell'imposlare un nuovo percorso per l'interrupl. Molto spesso capita di lavorare su progetti noiosissimi, poco creativi e, di conseguenza, alienanti e simili a tanti altri che. paradossalmente, avete scartato. Incominciamo subito, quindi, col dire che il diploma di scuola media. da solo, non serve a nulla, e spero che il giovanissimo Francesco Ambrogio, di Modena, si convinca a continuare gli studi incautamente interrotti. Con Francesco, infatti, ho avuto una discussione forse troppo polemica e categorica, ma non me la sentivo assolutamente di avallare la sua decisione di limitarsi alla licenza media. Le note vicissitudini della scuola italiana, d'altra parte, hanno portato la

Se ci limitiamo, infatti, a guardare i programmi della Scuola Media e le intenzioni che li hanno generati. sembra di raggiungere l'apice supremo della Cultura: nella pratica, invece, una paurosa massa di tredicenni giunge alle scuole superiori con una devastante ignoranza che supera qualsiasi immaginazione. Tra le lacune che si trascinano dietro brillano la mancanza di autonomia, la pressochè totale assenza di spirito critico ed una carenza quasi incolmabile di responsabile razionalità.

La situazione nelle scuole superio-

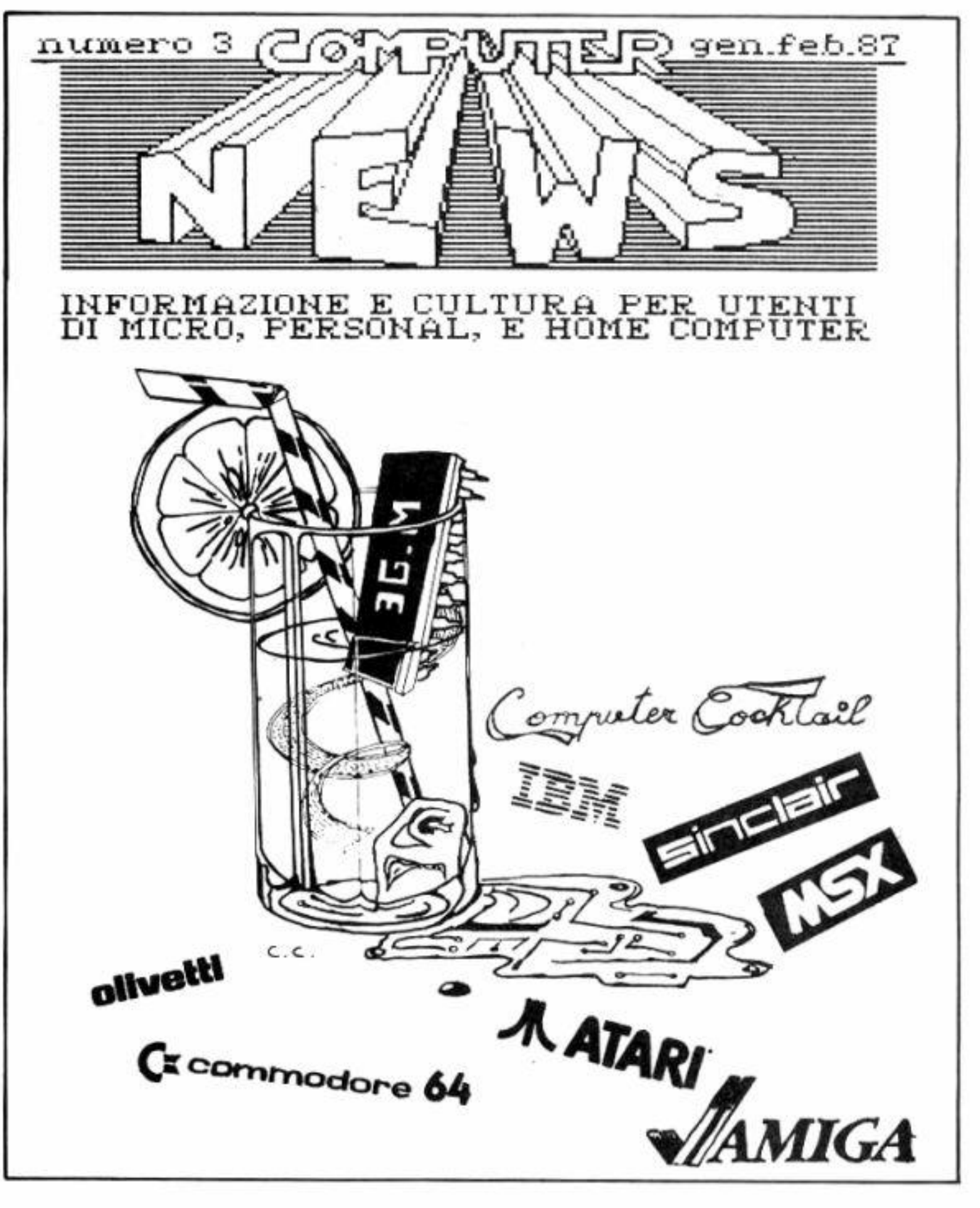

vole termoioniche e programmi di meccanica che nemmeno accennano alle moderne macchine a controllo numerico; e i robot? non si studia la fantascienza. Ho conosciuto insegnanti di disegno meccanico che non sanno nemmeno che cosa sia il Cad/Cam e che si rifiutano di parlarne ai propri studenti perchè "non c'è scritto nel programma". Ho sentito parlare, viceversa. di un preside che è stato duramente criticato per aver licenziato insegnanti che si dichiaravano incapaci a svolgere il pur arretrato programma di elettronica.

Nonostante il quadro non certo confortante (e forse molto personale; ma gradirei il parere dei lettori anche su questo) io ritengo che la scuola superiore italiana riesca ancora a dare moltissimo al giovane che intenda frequentarla seriamente. Per fortuna, e in ciò sono confortato dal consenso di molti giovani con i quali sono a contatto. in ogni classe della scuola superiore italiana esiste almeno un paio di insegnanti (soprattutto di italiano, di storia, di scienze; e mi perdonino gli altri che possono, comunque, protestare vibratamente) per i quali sarà valsa la pena frequentare la scuola.

Ciò che un professore (realmente motivato e appassionato per la sua materia, qualunque essa sia) riesce a trasmettere ai propri allievi, è un bene prezioso che non può essere de· scritto, ma solo provato. A patto, ovviamente. di essere in grado di riceverlo.

Leggendo gli annunci economici per ciò che riguarda la ricerca del personale, è facile. notare (a parte la "fame" di venditori per attività, comunque, legate al commercio) la richiesta di programmatori esperti in campi specifici, soprattutto gestione dati e contabilità; si avverte. anche, la. richiesta di esperti in telematica e in trasmissione dati in generale.

ad ogni buon conto, una preziosa fonte di informazioni...

**Per** ciò che riguarda il corso di studi. come è facile intuire, non oso dare consigli. Mi limiterò a ricordare che il futuro offrirà calcolatori sempre più complessi, più intelligenti, dotati di linguaggi sempre più evoluti e di semplice uso. Buttandosi a capofitto in un corso di programmazione "pura" si corre lo stesso rischio corso dagli autisti di autovetture dell'inizio del secolo: all'inizio, infatti, saper guidare un'auto era piuttosto difficile e, quantomeno, inusuale. Quando, però. le auto furono di facile uso, tutti furono in grado di guidarle e l'autista., risultato non indispensabile, fu riciclato nelle fabbriche, nelle offici**ne** di riparazioni, nella guida degli

Non tutti i listati che pubblichiamo devono, necessariamente, esser digitati ma, soprattutto, studiati per estrapolarne la parte che interessa. Questo vale anche per coloro che possiedono una stampante e che potrebbero provvedere a riversare su carta i programmi che acquistano su supporto magnetico (ma quelli in circolazione sono tutti listabili?).

## **INSIEME**

## **Abbasso n Jt i listati**

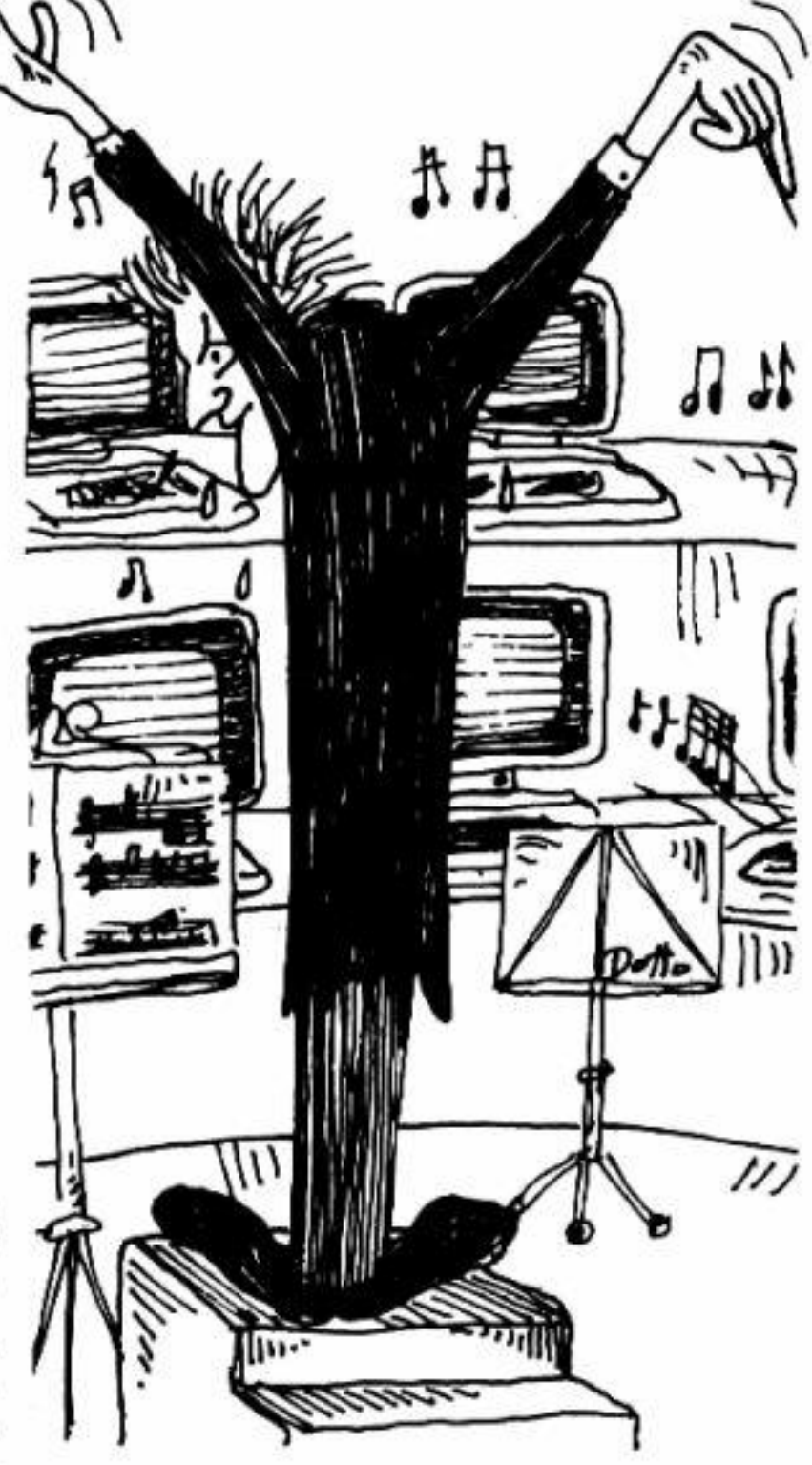

autobus, eccetera.

Se, quindi, avete l'opportunità di seguire un corso di informatica appli*cativo* (ragionieri programmatori e simili) e se il campo è di vostro gradi· mento, preferitelo ad un corso per soli programmatori (a meno che, ovviamente, non abbiate altra passione che la programmazione pura).

Un ultimo avvertimento: per le scuole private (vale a dire a pagamento) consultate studenti che abbiano già seguito i corsi che anche voi intendete seguire: vi sono, infatti, scuole private di notevole serietà, altri casi, purtroppo, nascondono mostruosi bidoni. Intervistare i diplomati prima di iscriversi ad una scuola (privata o pubblica), risulta,

Calogero Bonosio, di Enna, ritiene che la nostra pubblicazione rischia di stancare molti utenti di computer perchè, ormai, nessuno più digita listati da riviste, ma preferisce procurarsi i programi direttamente su na· stro o disco rintracciabili a prezzo, ormai. molto contenuto.

Molti lettori. inoltre, confessano che non digitano tutti i listati, ma che conservano gli arretrati della nostra rivista perchè un certo programma, in futuro, potrebbe tornare utile.

Non dimentichiamo che la nostra pubblicazione non vuolé entrare in competizione con le riviste su suppo· porto magnetico nè, tantomeno, pretende di presenatare giochi più spettacolari di quelli pirateggiati, ci mancherebbe altro!

Noi ci rivolgiamo a coloro, e sono tanti, che desiderano imparare a programmare. a prender confidenza con **il** computer e, credetemi, nulla è più valido a tale scopo che l'esame del la· voro svolto da altri. **Va** da sè che la qualità della carta u· sata, e la "veste" grafica, è da noi po· sta in secondo piano rispetto al contenuto della rivista stessa: sono convinto che ciò che conta non è la confezione nè il numero di "sedicesimi" in quadricromia. **La** carta patinata, semmai, può servire per nascondere contenuti non sempre utili o necessari e giustificare un prezzo di copertina più elevato. Fai un esperimento: confrontando tra loro varie riviste di informatica, tra cui la nostra, prova a contare il numero (e la qualità) degli articoli che realmente ti hanno interessano al termine della lettura...
# • **guerra per gioco**

Una panoramica sul contenuto del secondo numero della cassetta Commodore 64 Club

uesto secondo numero contiene, oltre ai consueti videogame ed utility, un fantastico programma di simulazione bellica ispirato al famosissimo Risiko, il popolare Wargame da tavolo.

Dopo aver caricato e mandato in esecuzione il programma. dovrete digitare il numero dei giocatori. che varia da due a sci ed il vostro nome.

### **Risicom 64**

Successivamente inizieranno i "combattimentì" gestiti interamente dal computerche vi vedranno impegnati non solo in azioni strategiche e di ragionamento **ma** anche in **veri e** propri videogame.

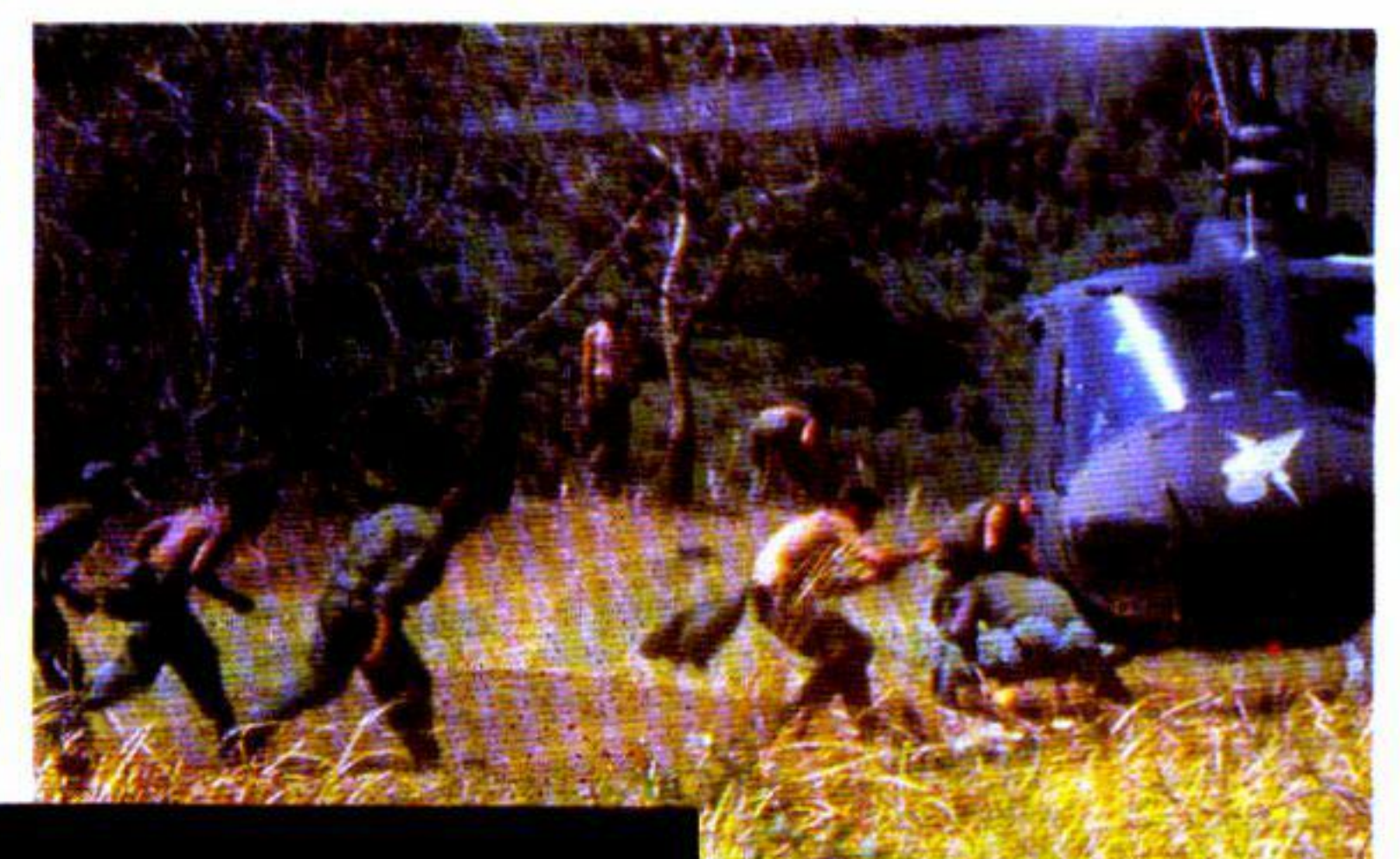

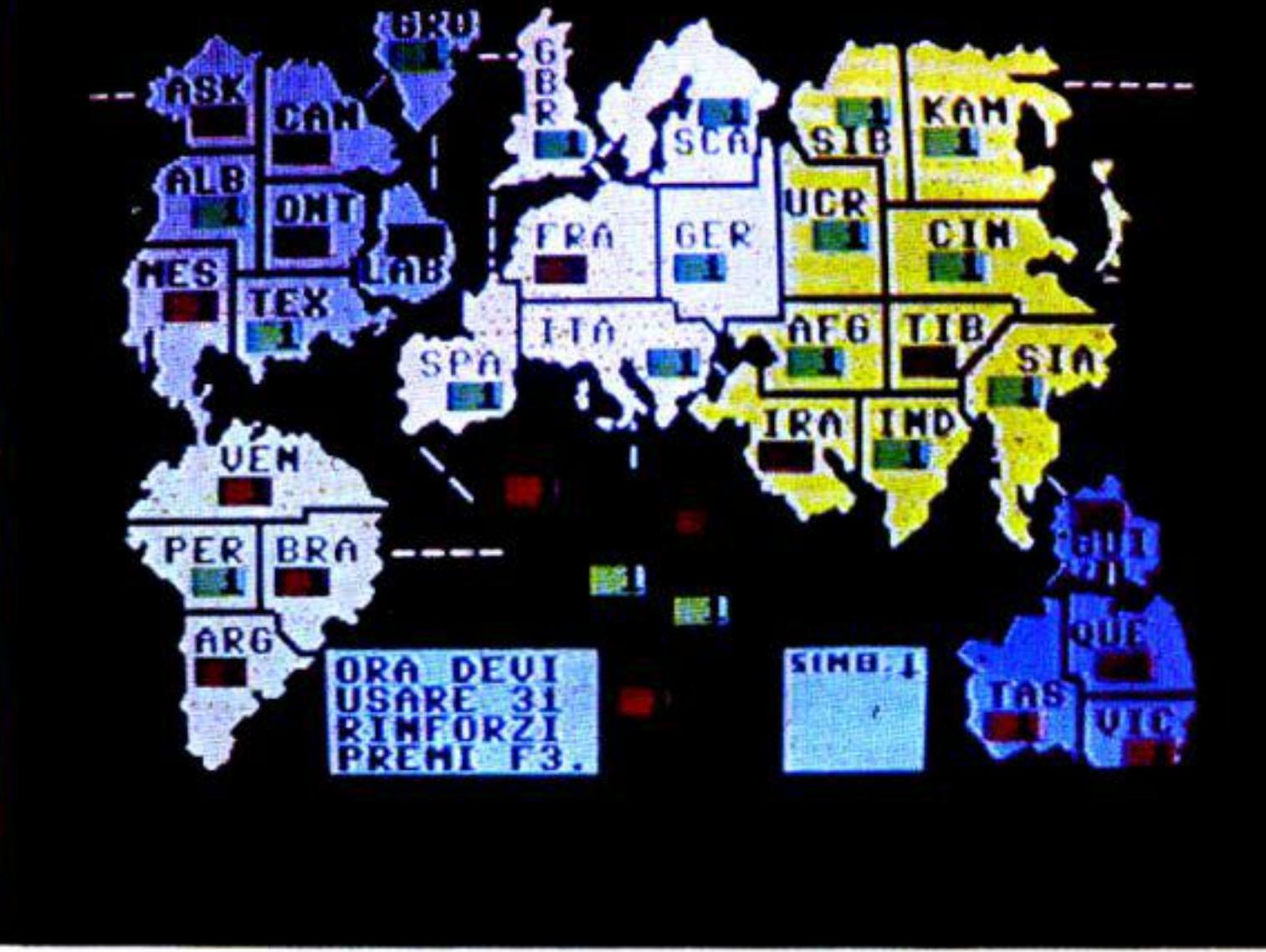

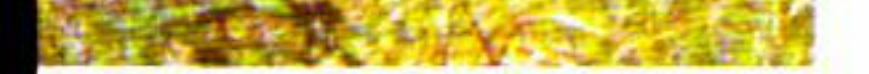

Certamente la peculiarità di questo gioco risiede nel fatto che a momenti di freddo calcolo e di studiata simulazione si alternano momenti di puro gioco in cui. Joystick alla mano, dovrete impegnarvi in scontri con il nemico.

Alla cassetta è allegato un manuale esplicativo che ha lo scopo di elencare dct· tagliatamente tutte le modalità di gioco e di attacco nonchè rutte le divisioni lerrito· riali necessarie al funzionamento del gioco.

Risicom 64 è senz'altro uno dei migliori prodotti software ORJGINALI mai pre· sentati sul mercato italiano e certamente soddisferà appieno sia l'appassionato di Arcade-games sia chi, più "tradizionelista", ama le simulazioni a tavolino e predilige i giochi di ragionamento.

Commodore Computer Club • 89

Il secondo programma che vi presentiamo è una stupenda avventura grafica gestita in Linguaggio Macchina che vi farà viaggiare in fantastici mondi lontani anni-luce dalla Terra.

Il pallido sole del sistema Twain si alza lentamente all'orizzonte. liberando il lussureggiante mondo dall'oscura presenza delle ombre.

Ancora nessuno è riuscito a capire il motivo della presenza della vita su questo pianeta decisamente inospitale, eppure la foresta vergine si stende in tutte le direzioni, come un'immenso mare verde che si apre al tuo passaggio per poi chiudersi die· tro di te. Eppure il tuo assistente aveva avuto quella sensazione ... di pericolo ... o di premonizione? Non occorre scervellarsi; tu non sci in grado di pilotare l'astronave da solo cd i tuoi compagni sono spariti da ormai tre giorni ... è assolutamente necessario ritrovarli prima che ... prima che anche tu sparisca.

forme di vita nella galassia, oltre ovviamente alla terra. Il pianeta Twain è però a nche un incredibile investimento nel campo minerario e molti interessi sono in gioco... forse troppi.

La relazione inviata dalla sonda automatica di Aldebaran pone però nuovi quesiti: forse il pianeta Twain è un luogo pericoloso cd inospitale; la tua spedizione dovrà provarlo... sempre se riuscirai a tornare!

li gioco Mission Twain è un'avventura ambientata nel prossimo futuro; la terra è alle prese con i problemi del sovraffollamento. Contemporaneamente si sviluppa notevolmente la scienza spaziale, che permette all'uomo di aprire nuovi orizzonti nei più nascosti angoli della galassia.

Il pianeta Twain si è rilevato un'ottima sorgente di materiale per quanto riguarda gli studi sull'ambiente e sull'adattamento umano ai diversi sistemi stellari; inoltre è quello che mostra il maggior numero di

### **ANTEPRIMA**

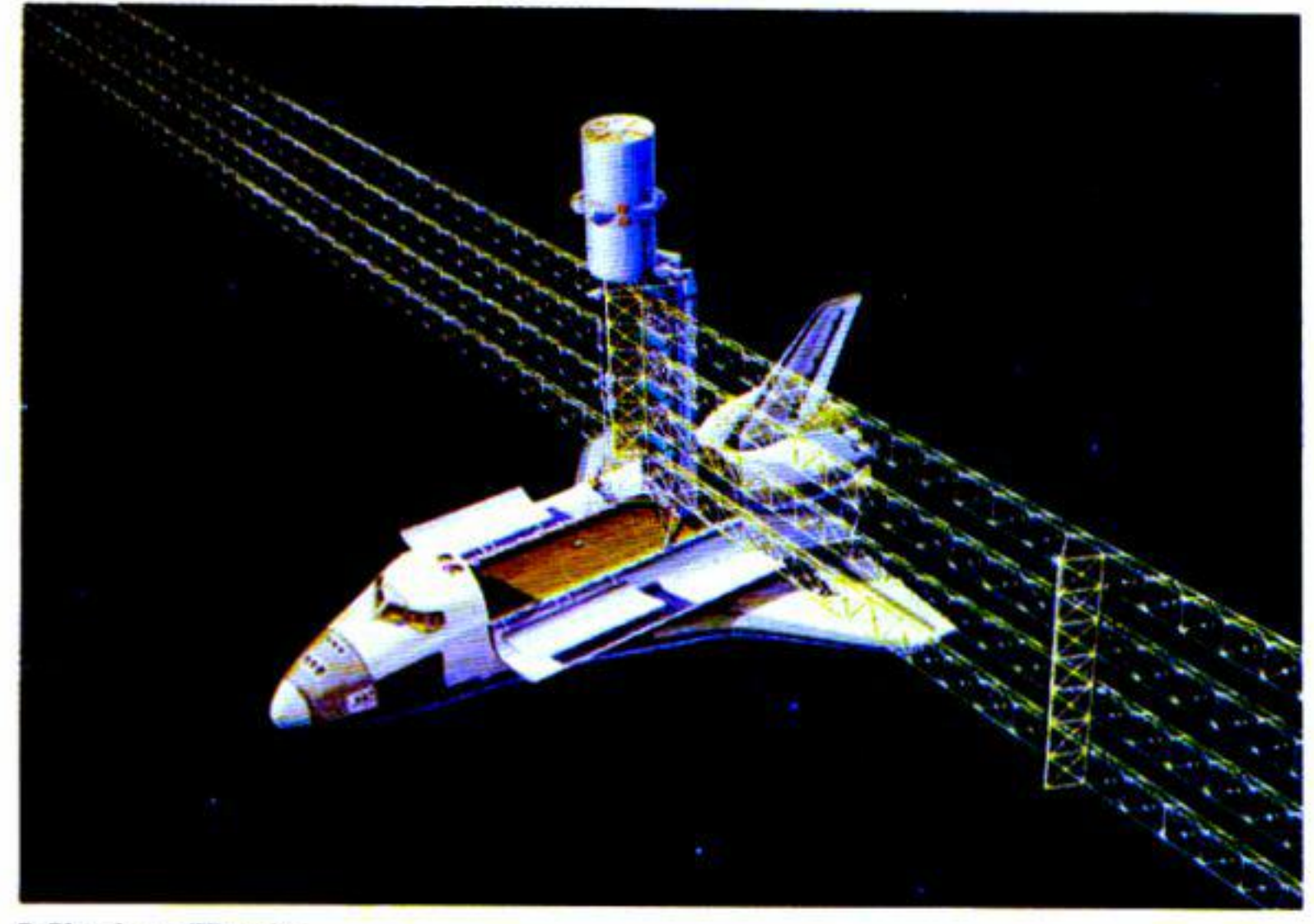

### **Mission Twain**

### **Demoni**

In questo gioco dalle stupende qualità grafiche e sonore, dovrai impersonare il mago Gillot che, impegnato nella eterna lotta contro le forze del male, scenderà negli abissi oscuri. nel regno di Ter· rorland.

Dopo anni di continui ed intensi studi, il mago Gillot si è reso conto che a nulla sarebbe servito cercare di combattere il nemico senza conoscerlo interiormente; cosi un bel giorno il mago GiJlot decise di partire per Terrorland con il suo assistenle ltalus.

L'imprevisto però era dietro l'angolo; l'assistente ltalus non fu insensibile alle lusinghe di Straplon, il re di Terrorland ed in una notte buia e malvagia Italus fuggi.

li mattino mostrava a Gillot il grigiore di una potenza oscura proveniente dal centro di Terrorland, al quale lui si era incautamente avvicinato. Solo allora si rese conto della scomparsa di ltalus; il terrore lo assalì e quando si rese conto di essere circondalo dalle forze del male capi di avere ben poche possibilità di salvezza.

Cominciò così a correre verso la pace della sua casa ma la via era lunga e pericolosa e Straplon gli aveva inviato contro tutto il suo malefico esercito. No ... non sarebbe stato facile sfuggire ai Demoni...

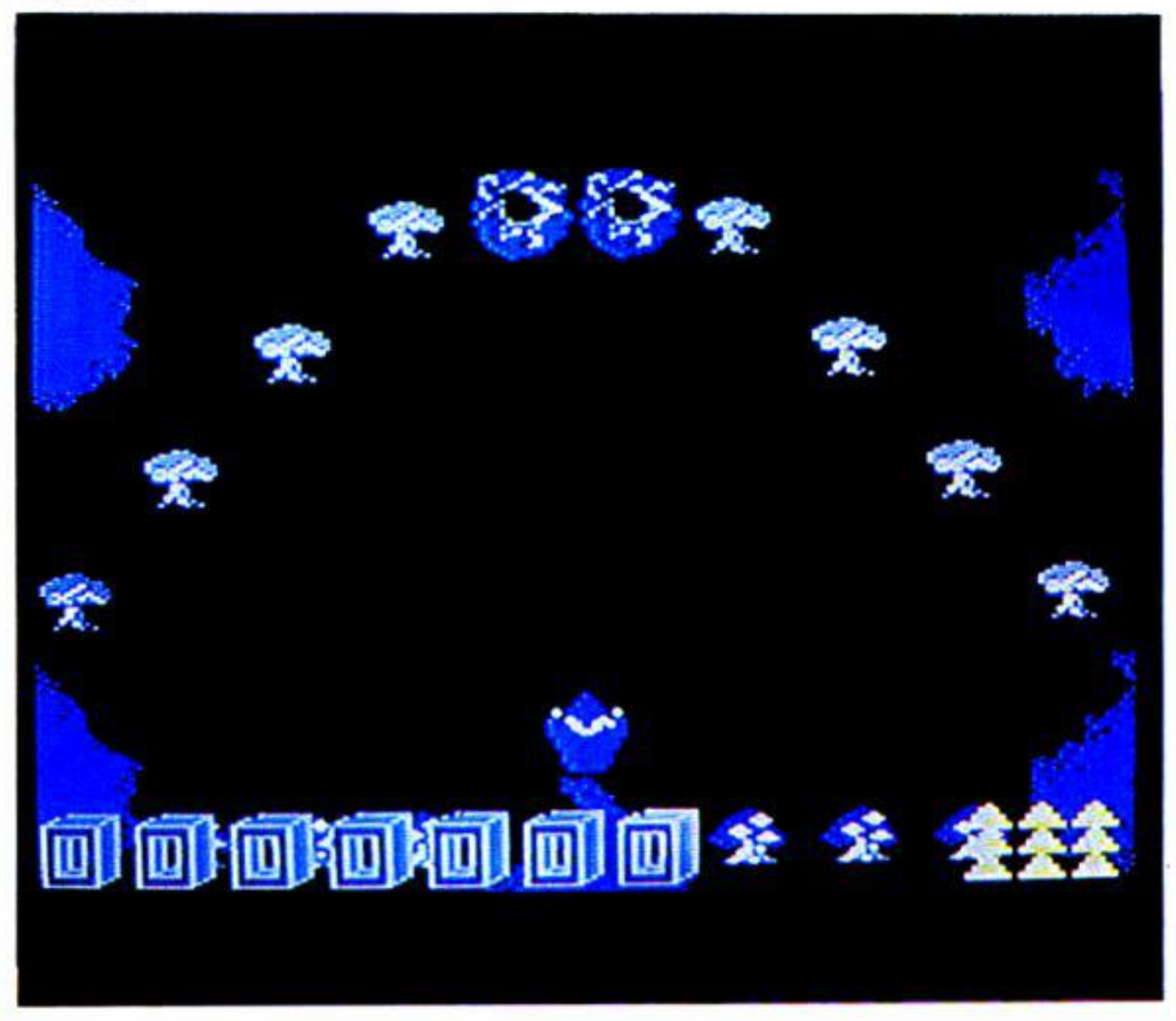

### **Level shock**

In questo entusiasmante gioco dove la vostra abilità e prontezza di riflessi saranno messi a dura prova, impersonerete un avventuriero cacciatore di tombe rimasto imprigionato nel palazzo imperiale nelle rovine di Uruk.

L'antico architetto aveva evidentemente previsto una simile situazione e le trappole abbondavano dovunque; infernali marchingegni che muovono pesanti muri in tutte le direzioni. Riuscirai, utilizzando il tuo zainetto propulsore, a risalire i vari livelli della tomba ed a trovare l'uscita?

Capita anche, forse un po' meno spesso, che alcuni programmatori meno pazienti decidano di interrompere la loro attività a causa delle difficoltà della lingua.

### **Errori made in ltaly.**

Capita abbastanza spesso che un programmatore alle prime armi si veda costretto a sfogliare voluminosi manuali di istruzioni per comprendere il significato di quegli incomprensibili messaggi inviati dal computer in seguito a probabili errori di programmazione.

Ore 23.19. Si incendia il motore che è stato appena colpito da un fulmine.

Mentre il paracadute si apre scorgi sopra di te l'aereo in fiamme che si allonta· na tra le nuvole basse e poi più nulla...

A questo punto entra in gioco la creatività dei nostri collaboratori ed ecco pronti ... i messaggi di errore tradotti in italiano. ad uso e consumo di tutti coloro che non si sono ancora arresi. Vediamo quindi il fatidico "Syntax error" trasformato in un amichevole (e comprensibile!) "Errore di sintassi", un cattivo "Bad subscript error" corretto in "Matrice non de· finita" e cosi via. per la gioia di tutti coloro che si sono appena avvicinati allo sconfì· nato mondo del computer.

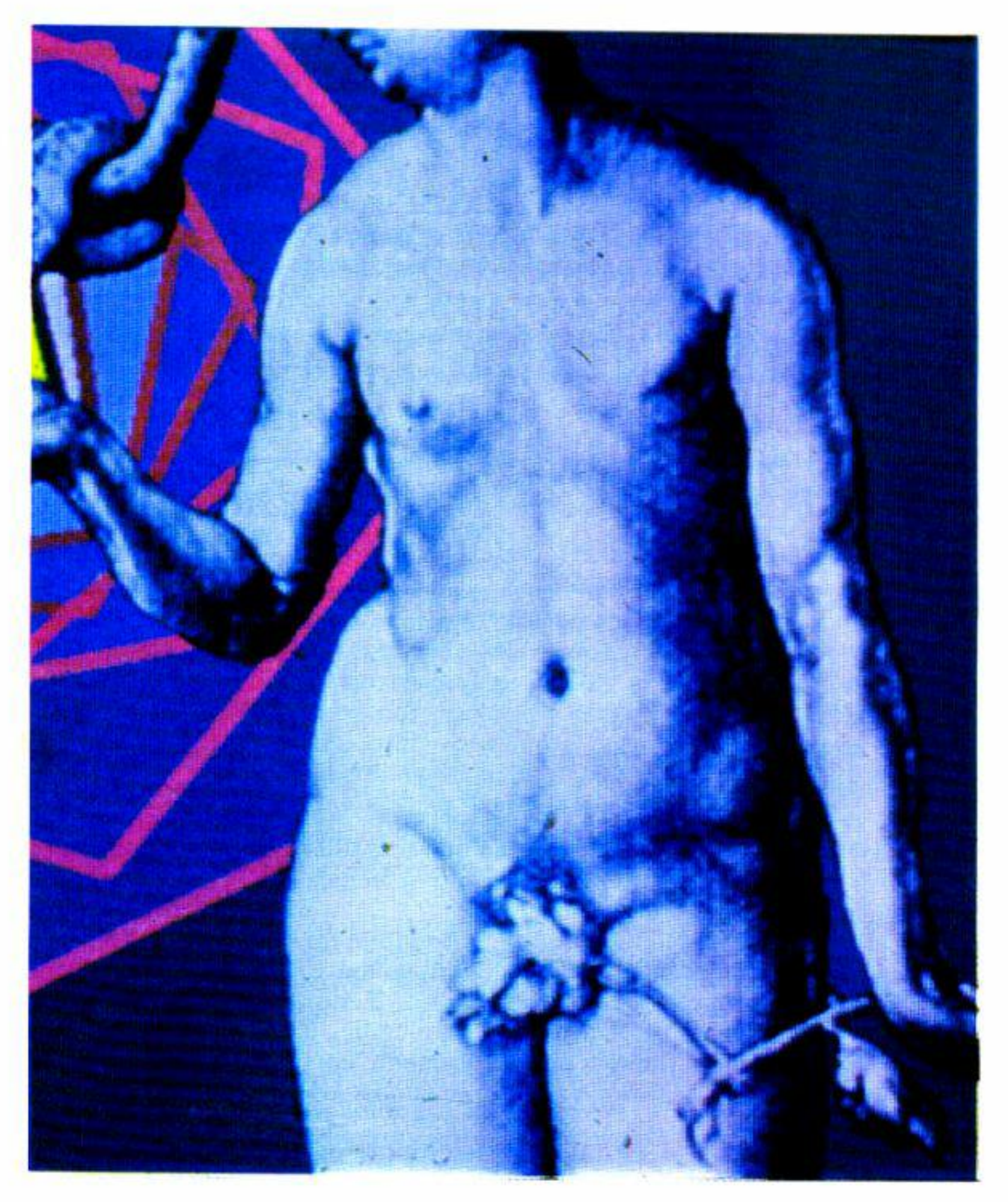

Il professore si siede dietro la cattedra e lentamente, quasi in modo solenne, apre il registro personale.

le file dei banchi; tutti gli occhi sono puntati verso le labbra del professore che alla fine si muovono e pronunciano il cognome... .

### **Ai confini della realtà.**

L'aereo perde quota e tu, giovane e bril· -lante manager di successo, decidi di abbandonare l'aereo in modo da poterti salvare.

Un terribile colpo di vento spezza una delle cinghie del paracadute e tu piombi pesantemente nelle gelide acque deU'o· ceano atlantico; senti le gambe irrigidirsi ma riesci ugualmente a liberarti del para· cadute: perdi i sensi...

Il raggio di sole ti colpisce gli occhi e tu ti risvegli su una assolata spiaggia ... deser-

### **ANTEPRIMA**

ta. sembra. Dopo il primo attimo di smar· rimento decidi di esplorare l'isola e cercare di capire dove ti potresti trovare. Pro· babilmente tu non capirai molto di navigazione *e* di mappe nautiche ma la pre· senza di un isola al centro dell'oceano a-1iaritico è alquanto sospetta e non sapresti davvero darle un nome... non razionalmente almeno.

E' inutile però restare sulla spiaggia ad aspettare; è necessario invece cominciare ad esplorare l'isola e cercare qualche possibilità di salvezza.

### **Nazioni europee.**

Il dito scorre nervosamente tra i nomi mentre la tensione cresce a dismisura tra

L"interrogazione. L'atto che pone una solida e permanente barriera tra il profes· sore e l'alunno il punto d'incontro degli sforzi trimestrali e forse di due punti di vista.

Ora il computer veste i panni di un preciso cd attento interrogatore che pone al· l'alunno diverse domande di tipo geografico riguardo le nazioni d'Europa: pre· sentandone anche una rappresentazione grafica.

Dopo una serie di trentatrè domande il computer formula un giudizio in base alle risposte date ed assegna un voto allo studente. Buona fortuna... anzi, in bocca al lupo!

# **Gruppi di caratteri in un interno**

Tre routine per la gestione finalizzata di vari gruppi di caratteri alfanumerici (e non)

### **17645 Simula Amiga menu (Commodore 64)**

Nell'Amigabasic è disponibile un comando comodissimo che permette di gestire efficacemente la tecnica delle finestre selezionabili da mouse.

Con il comando **M ENU** ON, infatti, è possibile far apparire, sul primo rigo in alto, diverse parole-chiave, ognuna delle quali rappresenta altrettanti sub-menu.

Posizionandosi con il mouse su uno di tali codici. e clickando, compare la finestra con i sub-menu tra i quali scegliere quello desiderato sovrapponendosi ancora con il mouse.

Dietro la notevole semplicità d'uso descritta si nasconde, al contrario, una notevole complessità operativa: il computer. infatti. deve selezionare il mouse come unità di ingresso dati, individuarne la posizione e creare la finestra corrispondente definita in precedenza. Naruralmente la parte del video "nascosta" dalla finestra continua a esistere e riappare non appena la finestra viene eliminata. La routine proposta non è tanto sofisticata, viene gestita da tastiera e non da joy (nè tantomeno da mouse) ma rappresenta un'idea da sviluppare per proprio conio. Esaminando il listato notiamo che questo, in accordo con i canoni dell'Enciclopedia. è suddiviso in due parti; la prima è un programma dimostrativo (righe  $140/190$ ): la seconda è la subroutine vera e propria  $(17600/17699)$ . Prima di accedere alla subroutine 17600 è necessario assegnare ai quattro elementi del vettore stringa X0\$() le quattro parole chiave che, qualunque sia la loro lunghezza. verranno ridelìnite in seguito {riga 17600) con lunghezza lissa di 10 cararteri ciascuna, per questioni di simmetria.

Al vettore bidimensionale Y0(.....) spetta invece il compito di contenere un certo numero di clementi che rappresentano, gruppo per gruppo. le varie opzioni corrispondenti a ciascuna parola chiave.

Dopo aver cancellato lo schermo, aver formattato le parole chiave e averle visualizzate in reverse, una linea tratteggiata separa la zona menu da quella sub-menu (righe 17600/ 17605).

L'ultima istruzione di 17605 esamina il tasto premuto che, ovviamente, deve essere 1, 2, 3 oppure 4 e lo memorizza nella variabile X6.

Premendo Return, quindi, viene visualizzato, in re-.verse. l'intero sub-menu relativo alla parola chiave. tra cui scegliere premendo il tasto numerico corrispondente. Anche in questo caso viene visualizzato in "normale" il sub menu selezionato e con la pressione del tasto Return si "esce" definitivamente dalla subroutine stessa.

Al ritorno, nel programma principale, la variabile X6

92 - Commodore Computer Club

Nell'esempio dimostrativo sono stati assegnati quattro nomi di fantasia, ma modificando il valore della variabile X3 (riga 140) è possibile avere una certa libertà di scelta. Si tenga presente. però. che il video è fonnato da 25 righe e che le prime quattro sono "assorbite" dalla stessa subroutine per visualizzare efficacemente le parole chiave: si tenga anche presente che una qualsiasi matrice o vettore. utilizzato senza essere stato dapprima dimensionato (ed è proprio il caso dello standard adottato dalla *nostra* Enciclopedia) non può avere più di dieci elementi per ciascuna dimensione (numerati da 0 a 10), pena un Bad Subscript Error.

li menu selezionato viene visualizzato in "normale" e il programma attende la conferma con la pressione del tasto Retum (riga 17615). In caso contrario si riparte dall'inizio.

# L'UTILE

(oppure X5) conterrà il numero della parola-chiave, mentre X7 l'opzione corrispondente al sub-menu relativo.

Tali valori, ovviamente, devono essere opportunamente gestiti dall'utente per "saltare" ad altre parti del programma.

Si sottolinea che, nella riga 17600, gli spazi bianchi sono 10 mentre nella 17625 sono 20. L'adattabilità ad altri computer dipende unicamente dalla diversa formattazione del testo e dalle Poke di schermo (righe 17655 e 17660).

- 100 REM DEMO SIMULATORE
- 110 REM DI ISTRUZIONE MENU
- 120 REM PER COMMODORE 64
- 130:
- 140 X0\$(1)-"PRIMO": X0\$(2)-"SECO NDO": X0\$(3)="TERZO": X0\$(4)= "QUARTO": X3-4
- 150 Y0\$(1,1)="ALFA": Y0\$(1,2)="B ETA": Y0\$(1,3)="GAMMA": Y0\$(1 ,4)="DELTA"
- 160 Y0\$(2,1)-"UND":Y0\$(2,2)-"DU E": Y0\$(2,3)-"TRE": Y0\$(2,4)-"QUATTRO"
- 170 Y0\$(3,1)-"ONE": Y0\$(3,2)-"TW 0": Y0\$(3,3)="THREE": Y0\$(3,4 )-"FOUR"
- 180 GOSUB 17600: PRINTCHR\$(147)" HAI SCELTO: ": PRINT "SUB-MENU "XØS(X6)
- "Y0\$(X5, X7) 190 PRINT"OPZIONE: 9998  $\ddot{\phantom{a}}$
- 9999 END
- 
- 17640 RETURN
- 17645 GET X0\$: IF X0\$="" THEN 1764
- 17650 X4-VAL(X0\$): RETURN
- 17655 FOR X2-1014+X4\*10 TO 1014+X 4\*10+9: POKE X2, PEEK(X2) AND 127: NEXT: RETURN
- 17660 FOR X2-1024+(3+X4)\*40 TO 10 24+(3+X4)\*40+20: POKE X2, PEE K(X2) AND 127: NEXT: RETURN
- 17699 REM SIMULATORE ISTRUZIONE M **ENU**

### 17700 Memorizza messaggi (Commodore 64)

E' noto che per memorizzare un gruppo di caratteri alfanumerici è sufficiente ricorrere alle stringhe e al comando Input. Molti sono, però, gli inconvenienti che un tale sistema comporta; anzitutto le stringhe, nonostante possano essere lunghe fino a 254 caratteri, hanno il limite "fisico" di 77 caratteri se associato a un Input. Provando, ad esempio, il semplice programmino...

1 Input A\$: Print 2 Print A\$: Goto 1

... possiamo notare che il primo carattere digitabile, dopo la comparsa del punto di domanda tipico dell'Input, si trova distante due spazi dal bordo video sinistro; l'ultimo carattere digitabile, invece, è quello che, al momento di battere il tasto Return, si trova sul rigo successivo a distanza di uno spazio dal bordo destro. In pratica, come potrete verificare voi stessi digitando la rigaprogramma di prima, una stringa non può essere più lunga di 77 caratteri.

- 17600 PRINTCHR\$(147)CHR\$(18); : FOR X1-1 TO 4: PRINTLEFTS(XØS(X  $1) + "$  $",10);$
- 17605 NEXT: PRINT: FOR X1-0 TO 39: P RINT"-";: NEXT: GOSUB 17645
- 17610 IF X4<1 OR X4>4 THEN 17600
- 17615 X6-X4: GOSUB 17655: X5-X4: GOS UB 17645: IF X0\$<>CHR\$(13) T **HEN 17600**
- 17620 PRINT"[HOME]": PRINT: FOR X2- $1$  TO  $X3$
- 17625 PRINT"[RUS]"LEFT\$(Y0\$(X5,X2  $", 20)$  $+''$

: NEXT

- 17630 GOSUB 17645: IF X4<1 OR X4>X 3 THEN 17600
- 17635 X7=X4: GOSUB 17660: GOSUB 176 45: IF X0\$<>CHR\$(13) THEN 17 600

Se ciò non bastasse non è possibile digitare il carattere di virgola (,) e doppio punto (:) che vengono interpretati dal computer come "fine" di un dato battuto.

La forma di una stringa digitata in fase di Input, infine, non è la stessa in fase di Print (provate a digitare una frase completa con il programma di prima).

Per memorizzare, e richiamare, senza problemi messaggi lunghi quanto si vuole, viene proposta la routine di queste pagine che memorizza, oppure richiama, un messaggio a seconda del contenuto della stringa X0\$ (Store oppure Recall); righe 17700/703).

Nel primo caso lo schermo viene cancellato, le prime cinque righe (per un totale di 200 byte) visualizzate in reverse ed un messaggio invita a digitare il testo che può essere formato da uno qualunque dei caratteri assegnati alla stringa X1\$ (riga 17710). In seguito, un semplice ciclo di attesa pressione tasto verifica che il tasto battuto corrisponda, o meno, ad uno di quelli leciti. provvedendo ad ignorare tutti gli altri.

La pressione del tasto Return provoca la richiesta del numero del banco (da 200 byte) che si intende riempire con il messaggio digitato. La zona di memoria utilizzata è quella compresa tra 49152 e 53247 (4K) che, suddivisa idealmente in "banchi" da 200 byte ciascuno, consente, appunto, la memorizzazione di ben 20 messaggi (numerati da 0 a 19).

E' ovvio che in tale zona di memoria non devono esser presenti programmi in linguaggio macchina o altri oggetti informatici, che verrebbero irrimediabilmente distrutti.

Con un procedimento analogo è possibile richiamare uno qualunque dei banchi precedentemente memorizzati.

Il lettore può aumentare o diminuire a piacere la dimensione del banco tenendo presente che, per meno di 80 caratteri, è più conveniente il ricorso alle stringhe e che per oltre 500 caratteri conviene memorizzare l'intera pagina video.

### 100 REM DEMO MEMORIZZA E RICHIA MA MESSAGGI PER C/64

- $110:$
- 120 INPUT "MEMORIZZI MESSAGGIO  $(S/N)$ "; A\$
- 130 IF AS="S" THEN X0S="STORE": GOSUB 17700:GOTO 120
- 133 INPUT "RICHIAMI MESSAGGIO ( S/N)"; AS: IF AS<>"S" THEN 12 Ø
- 140 INPUT "RICHIAMA BANCO (0/19  $)$ ";  $X1$
- 150 IF X1<0 OR X>19 THEN 133
- 160 X0\$="RECALL": PRINTCHR\$(147) :GOSUB 17700
- 170 PRINTCHRS(19): FOR I-1 TO 6: PRINT: NEXT: GOTO 120
- 17734 NEXT: IF XØS-CHRS(13) THEN 1 7740
- 17735 IF X2-1 THEN PRINTX0\$;
- 17736 GOTO 17730
- 17740 PRINT"CHOMEJES DOWNJ"
- 17750 INPUT "N.BANCO DI MEMORIA ( 0/19)"; X0: IF X0<0 OR X0>19 THEN PRINT"CUPJ"; : GOTO 1775 ø
- 17760 X1-49152+X0\*200:FOR X0-0 TO 199: POKE X1+X0, PEEK(1024+X Ø): NEXT: RETURN
- 17770 FOR X0-0 TO 199: POKE 1024+X 0, PEEK(49152+X1\*200+X0): NEX T: RETURN
- 17790 REM X1 CONTIENE N. BANCO(IN RECALL)
- 17799 REM MEMORIZZA E RICHIAMA ME **SSAGGI**

### 17800 Legge file da disco (Qualsiasi Commodore)

Anche questo terzo sottoprogramma gestisce gruppi di caratteri, ma stavolta si tratta di file registrati su disco.

Come è noto, i sistemi operativi più evoluti (tra cui quello dell'Amiga) hanno un comando specifico per esaminare i file presenti su disco.

Per il C/64 non è disponibile un'utility di questo tipo ma, con una manciata di righe Basic, è possibile supplire alla carenza lamentata.

Un file può essere di tipo sequenziale (s), programma  $(p)$ , relativo  $(r)$  e user  $(u)$ . Il più delle volte un file sequenziale è un file generato da un Word Processor e, come tale, formato da caratteri Ascii, stampabili senza ricorrere a "traduzioni" più o meno sofisticate.

```
SSSS :
```
9999 END

17700 IF X05-"STORE" THEN 17708

17703 IF X0\$="RECALL" THEN 17770

17705 X0\$="ERR": RETURN

- 17708 X1\$-" 1234567890+-fQWERTYUI OP@\*^ASDFGHJKL:; -ZXCVBNM, ./ !#\$%&'()[]<>?[LEFT][UP]"
- 17710 PRINTCHRS(147): FOR X0-1024 TO 1024+199: POKE X0, PEEK(X0 ) OR 128: NEXT: X0-LEN(X1\$)
- 17720 PRINT"[5 DOWN]DIGITA IL MES SAGGIOLHOMEJ";
- 17730 GET X0\$: IF X0\$-"" THEN 1773 Ø
- 17732 X2-0: FOR X1-1 TO X0: IF MIDS  $(X15, X1, 1)=X05$  THEN  $X2=1:X1$  $-X<sub>0</sub>$

I file programma, invece, contengono byte i cui valori sono tra i più vari e non visualizzabili mediante un semplice Print Chr\$(X); il motivo è presto detto: molti codici di controllo del cursore (Up, Down, Clear, Home, Insert, Delete) e quelli relativi al colore o ai tasti funzione, hanno lo stesso valore di alcuni codici macchina, oppure di puntatori, di Token e di Link presenti nei programmi Basic. Tentando di estrarre da un file programma i vari codici di cui è costituito, e cercando di stamparli con il semplice ricorso a Chr\$ si rischia, a parte la visualizzazione di caratteri privi di senso, di cambiare colore al cursore, di cancellare lo schermo e, nei casi più gravi, di premere Run/Stop e Restore per recuperare il controllo del computer.

La routine proposta, accessibile con un semplice Gosub 17800, chiede il nome e il tipo del file che si intende esaminare. Subito dopo apre due canali: il primo, di errore, e il secondo di lettura vera e propria.

94 - Commodore Computer Club

Nel caso in cui il file non esista, oppure esiste ma non è del tipo indicato, il programma si interrompe e un messaggio opportuno segnala il tipo di errore incontrato.

In caso contrario, invece, il file sequenziale viene letto e visualizzato carattere per carattere, mentre degli altri tipi di file vengono visualizzati i vari codici (decimali) da cui sono costituiti.

Si avverte che con alcuni file sequenziali possono presentarsi egualmente gli inconvenienti prima segnalati, specie se tali file rappresentano schermate grafiche in alta risoluzione o, comunque, non file di testo.

Premendo un qualsiasi tasto durante la visualizzazione, si ritorna al programma principale, dopo aver chiuso i canali aperti in precedenza.

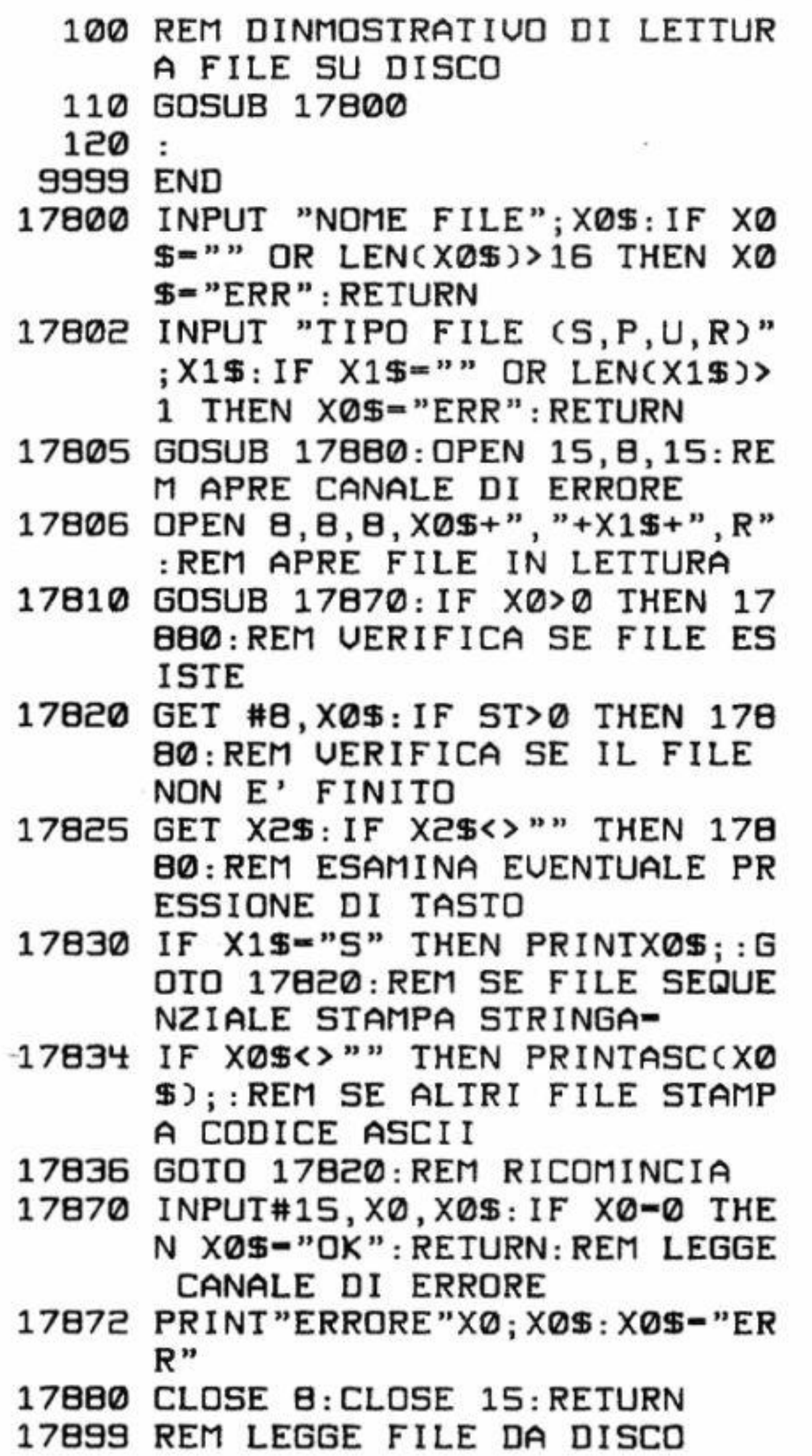

#### Elenco delle ultime routine pubblicate

(Fra parentesi è riportato il numero di Commodore Computer Club su cui sono apparse)

63913 rem 17500 Mini Text ed. (42) 63914 rem 17400 Hard Copy L/R (42) 63915 rem 17300 Grandezze Anal. (41) 63916 rem 17200 Interp a\$ (41) 63917 rem 17100 equivalenze (40) 63918 rem 17000 percentuali (40) 63919 rem 16900 deek & doke (39) 63920 rem 16800 sprite scanner (39) 63921 rem 16700 movimento sprite (39) 63922 rem 16600 accensione sprite (39) 63923 rem 16500 drum per c/64 (38) 63924 rem 16400 draw low/res (38) 63925 rem 16300 print v/cont (38) 63926 rem 16200 plot low-res (37) 63927 rem 16100 integrali (37) 63928 rem 16000 equaz. mista (37) 63929 rem 15900 equaz. terzo gr. (37) 63930 rem 15800 derivata di funz. (37) 63931 rem 15700 scritte rotanti (37) 63932 rem 15600 convers. coordin. (36) 63933 rem 15500 logar. base quals. (36) 63934 rem 15400 conversione basi (36) 63935 rem 15300 semplif. frazioni (36) 63936 rem 15200 divis. con N decim.(36) 63937 rem 50100 directory (35) 63938 rem 15100 lampeggio righe (35) 63939 rem 15000 frammenta schermo (35) 63940 rem 14900 delete window (35) 63941 rem 14800 cambia stringhe (34) 63942 rem 14700 slitta stringhe (34) 63943 rem 14600 ruota stringhe (34) 63944 rem 10500 input programmab. (34) 63945 rem 14500 scroll solo testo (33) 63946 rem 14400 sprite multiuso (33) 63947 rem 14300 zoom esadecimale (33) 63948 rem 14200 video orologio (33) 63949 rem 11100 funzioni inverse (32) 63950 rem 13200 centra messaggi (32) 63951 rem 14100 finestre di testo (32) 63952 rem 14000 gestione nome disk (32) 63953 rem 13900 load/save pg.video (31) 63954 rem 13800 scritte in ebcm (31) 63955 rem 13700 bit image mps/803 (31) 63956 rem 13600 or esclusivo (31) 63957 rem 13500 comandi extra prg (31) 63958 rem 13400 linee low-res. (31) 63959 rem 13300 elabora stringhe (31) 63960 rem 13200 centratura frase (32) 63961 rem 13100 menu con joy (30) 63962 rem 13000 menu con cursore (30) 63963 rem 12900 frase lampeggiante (29) 63964 rem 12800 bordo technicolor (29) 63965 rem 12700 fill memoria ram (29) 63966 rem 12600 text copy mps 803 (29) 63967 rem 12500 colore pag.testo (29) 63968 rem 12400 print using (31) 63968 rem 12400 print using (29)

# **Un modem Commodore omologato Sip**

Notizie fresche fresche dal mondo Commodore: un accordo tra la multinazionale americana e la nostrana società dei telefoni

Il mondo della trasmissione dati ha da sempre affascinato i nostri lettori (e, owiamente, anche noi).

Ma bando alle ciance e passiamo alla divulgazione della notizia ufficiale, appena giunta in Redazione:

Da molto tempo, infatti, riceviamo richieste di chiarimenti su come effettuare trasmissioni di dati servendosi di un "semplice" Commodore 64.

La Commodore Italiana, grazie ad un particolare accordo recentemente siglato con la Sip e la Seat, propone ai suoi fedeli utenti un modem (dal codice 64/99), omologato regolarmente dal Ministero delle Poste, da collegare ad un C/64 per consentire l'invio e la ricezione di dati.

E tutte le volte, nostro malgrado, abbiamo cercato di rinviare la trattazione dell'argomento. Forse sapevamo qualcosa di ciò che si apparecchiava in Commodore e aspettavamo il momento proprizio per parlarne diffusamente? Chissà ...

Tali confezioni dovrebbero esser poste in vendita agli inizi·di giugno e forse in questo momento qualche negoziante lo ha già posto in vetrina evidenziandolo degnamente.

Per il momento ci limitiamo a divulgare la notizia e a pubblicare l'immagine del prototipo. cosi come è giunto in redazione.

Ci ripromettiamo di parlarne prossimamente. soprattutto per ciò che riguarda la possibilità di collegarsi gratuitamente con il Videotel e le Pagine Gialle Elettroniche.

Sembra che la Commodore abbia molta fiducia nel progetto: si prevede, nel solo mese di giugno, la vendita di non meno di 40000 (quarantamila) confezioni!

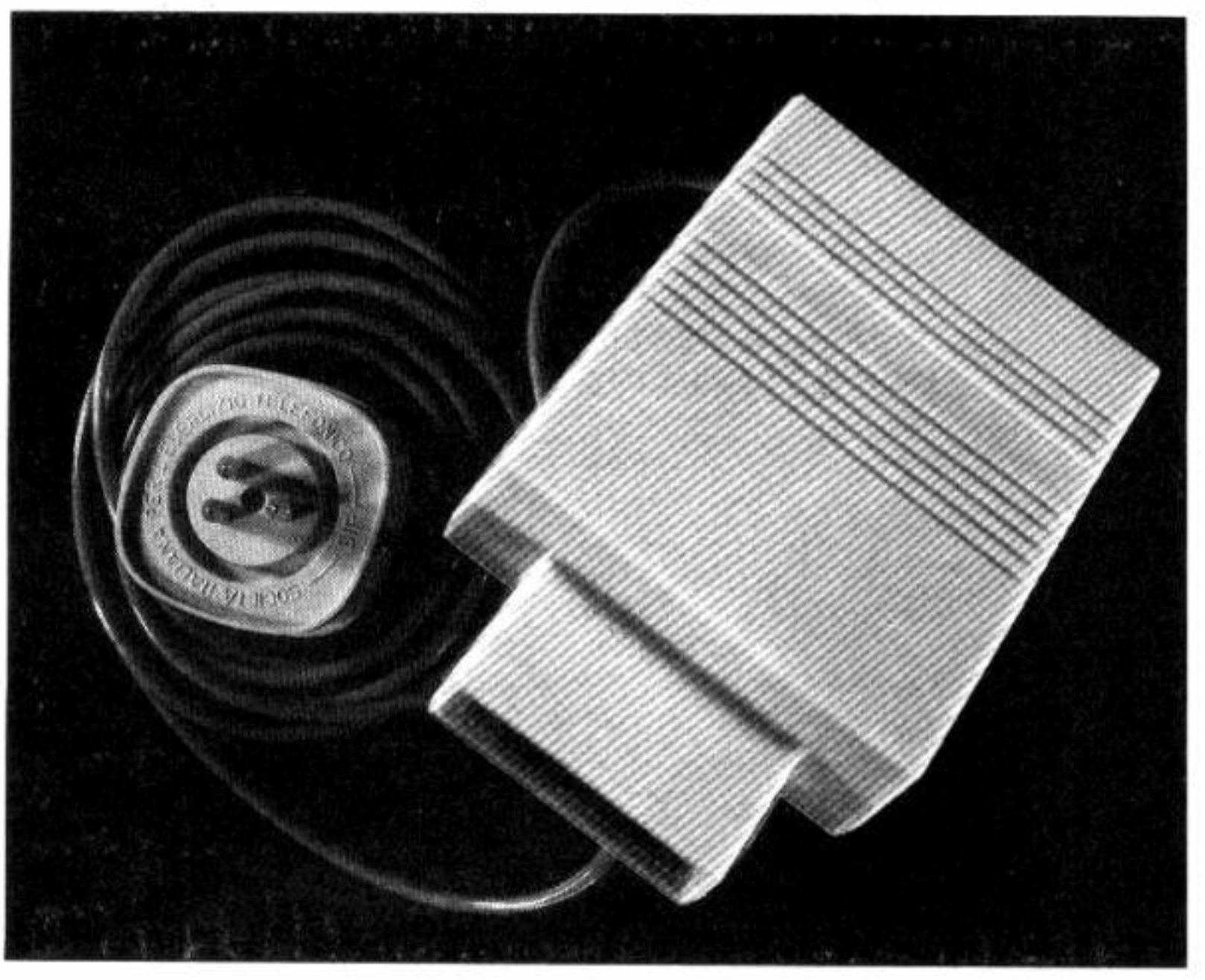

In vendita saranno poste particolari confezioni destinate sia a coloro che non posseggono il popolare computer (e che potrebbero approfittare dell'offerta per entrare nel mondo dell'informatica), sia a coloro che, possedendo un C/64, desiderano entrare in posesso di drive e del modem.

### *Confezione "Telematica* I"

- *Conzrnodore 64*
- *Registratore 1530*

96 · Commodore Computer Club

• *Geos (da usare. però, con il 1541)* 

• *Modem 64/99 Prezzo L499.(X)() +WA* 

#### *Confezione Telematica 2*

- *Drive l541*
- *Mouse*
- *Modem 64/99*

#### *Prezzo L.499.000 +WA*

Naturalmente, ma solo dal prossi-

mo settembre, sarà possibile procurarsi il solo. modem al prezzo di *L.15()()()()* al pubblico.

# LA DIDATTICA E' SYSTEMS

# *VELOCISSIMO BASIC*

#### **per C64/ 128, M SX e Spectrum**

Corso completo in 13 lezioni su 4 cassette interamente gestite dal computer. Il corso è divtso in 4 parti. ciascuna delle quali contiene la versione specifica per il computer cui si riferisce

Un corso completo sull'assembler del C/64 in 8 lezioni interamente gestite dal computer. più un programma *MO-NllOR* 

**Lire 24.000** 

*ASSEM-* **BLER TlJl'OR** 

# µ *PASCAL*  **PER C64**

U volume introduttivo sul Pasca1 della collana i "libri Systems" completata dalla cassetta con il programma compi-<br>latore.

**Lire 12.000** 

# *LOG0(,4*

La più originale versione del LOGO. Programma non protetto in basic fa-

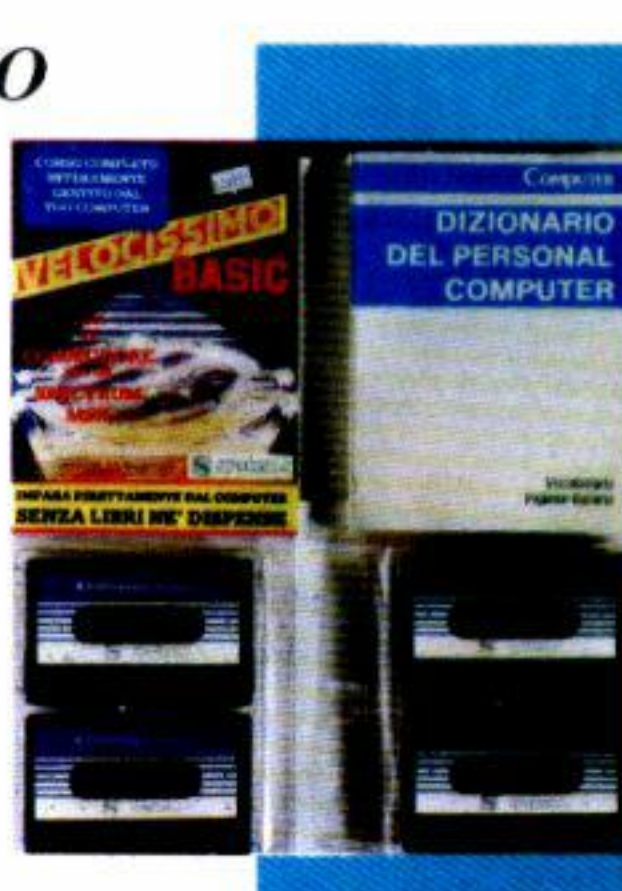

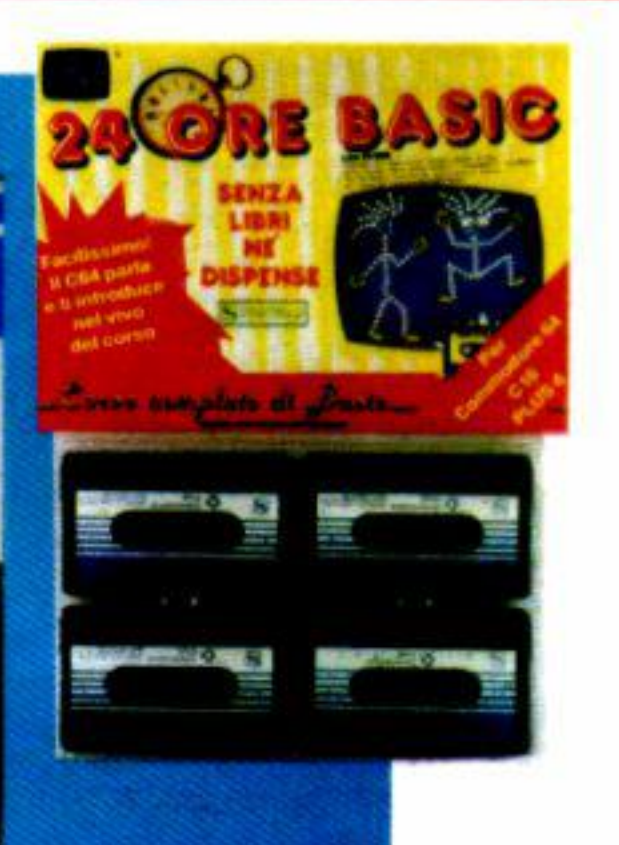

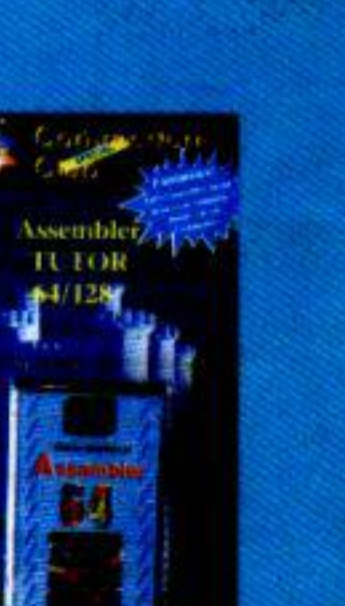

Il primo pro-<br>gramma in grado di emulare sul  $C/64$  il sistema operativo ed il più diffuso basic dei PC lbm.

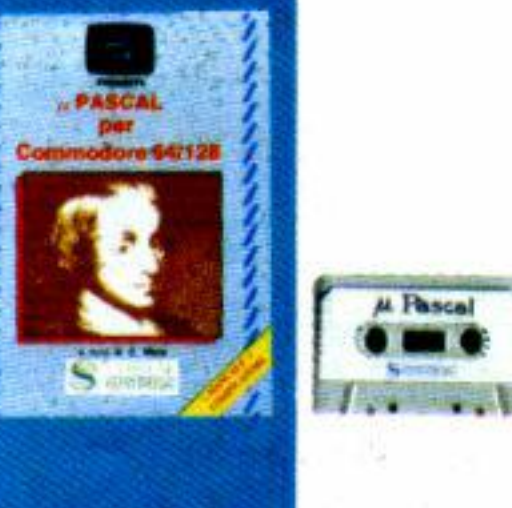

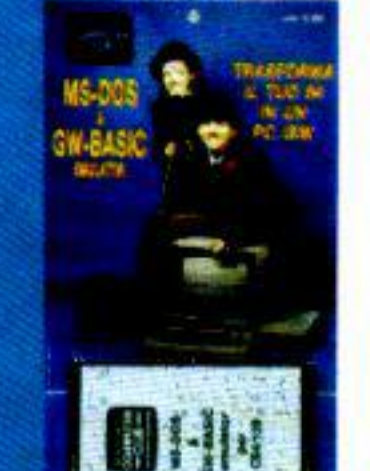

# *UORE BASIC*

**U** corso ùi basic più veloce per C/64, C16, Plus 4, 13 lezioni su 4 cassette con una introduzione "parlata". Tutto il basic senza libri nè dispense.

**Lire 24.000** 

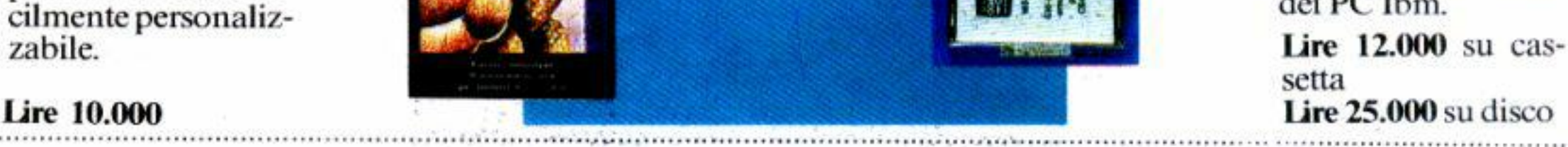

**Lire 19.500 (Libro**  + **cassetta)** 

# *MS-DOS* & *GW-BASIC*  emulator

Su tale importo mi praticherete lo sconto del 10% in quanto abbonato a  $\Box$  Commodore Computer Club  $\Box$  Personal Computer  $\Box$  Computer O VR Videoregistrare. Pertanto vi invio la somma soltanto di lire ............................................................................................. .

Si, inviatemi al più presto il seguente software, al prezzo contrassegnato, più lire 3.000 per spese di spedizione:

 $\Box$  VELOCISSIMO BASIC (24.000) O ASSEMBLEA TUTOR (12.000) D MS-DOS & GW-BASIC EMULATOR  $\Box$  versione cassetta (Lire 12.000)  $\Box$  versione disco (Lire 25.000)

 $\Box$  24 ORE BASIC (Lire 24.000)  $\Box$  PASCAL PER COMMODORE 64 (Libro +  $\Box$  cassetta lire 19.500) □ LOGO 64 (Lire 10.000)

**lmJ:)()rto totale lire:** ................................................................................................................................................................................. .

O Desiderando ricevere le copie ordinate con la massima urgenza, accludo assegno bancario n.ro ............................................. .. Banca ............................................................................ per lire .................................................................... voi intestato.

O Contentandomi dei normali tempi postali ho inviato oggi stesso l'importo di lire ........................... a mezzo C/C postale N. 37952207 intestato a Systems Editoriale - V.le Famagosta, 75 - 20142 Milano.

Ritagliare e spedire in busta chiusa regolarmente affrancata a Systems Editoriale - V.le Famagosta, 75 - 20142 Milano.

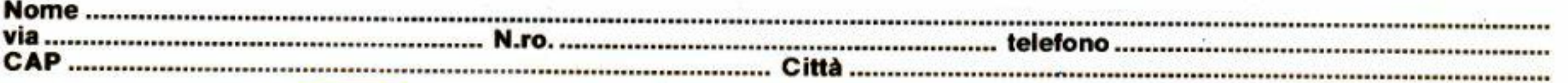

Considerando che i numeri 1, 2 e 7 sono esauriti, vogliate inviarmi i numeri arretrati al prezzo di L. 5.000 cadauno per richieste fino a 4 numeri. o di L. 4.000 cadauno per richieste oltre i 4 numeri arretrati, e perciò per un totale di L............... Sono a conoscenza che i fascioli suddetti non saranno inviati in contrassegno e, pertanto. ho provveduto oggi stesso a versare il canone di L...................... a mezzo c/c postale n. 37952207 intestato a: Systems Editoriale - V.le Famagosta, 75 - 20142 Milano

### GIUDIZIO SUI PROGRAMMI DI QUESTO NUMERO

Ho assegnato un voto da 0 a 10 ai programmi che indico di seguito:

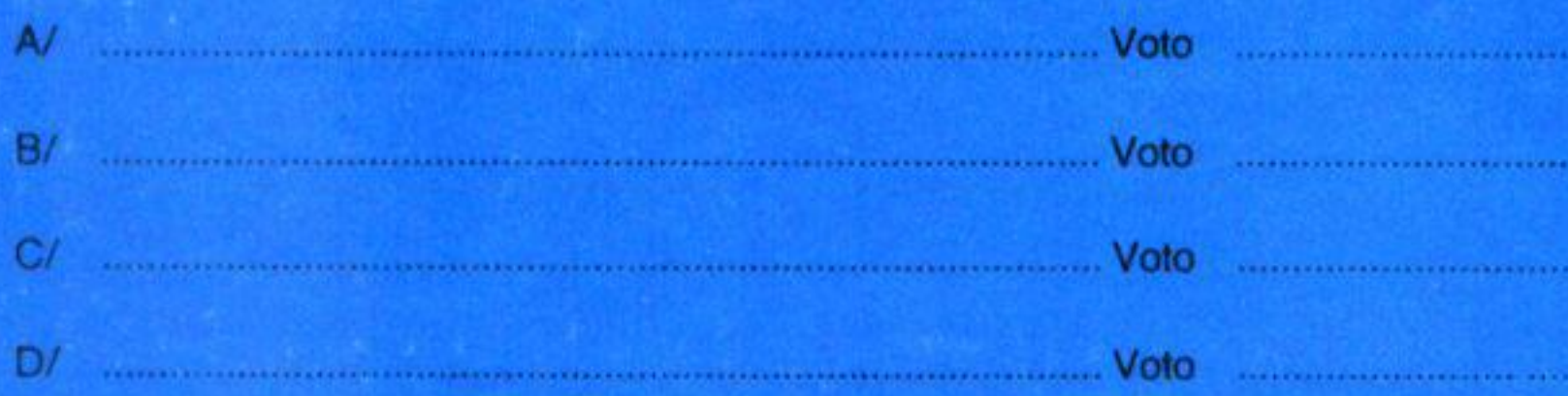

PICCOLI ANNUNCI

**ARE TUTTA LA PAGINA ANCHE SE SI UTILIZZ** 

**POLA** 

**SCHEDA** 

**Cognome** 

Città

**Nome** 

leronc

**CERCO/OFFRO CONSULENZA** 

**INVIARE IN BUSTA CHIUSA E AFFRANCANDO SECONDO LE TARIFFE VIGENTI A:** 

**COMMODORE COMPUTER CLUB** 

V.le Famagosta, 75 20142 Milano

# Quale fascicolo manca alla tua enciclopedia Commodore?

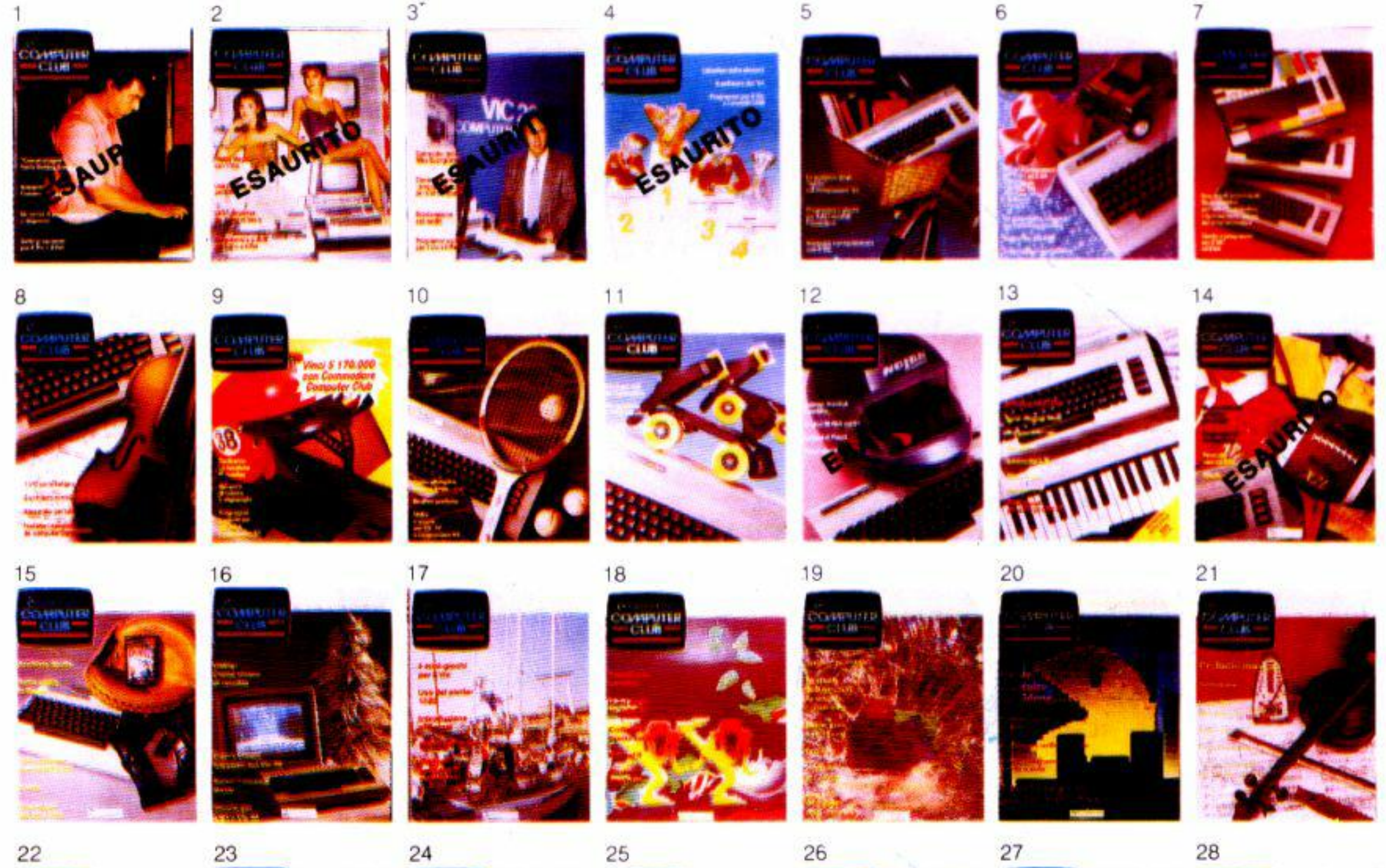

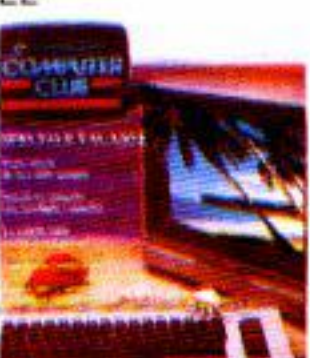

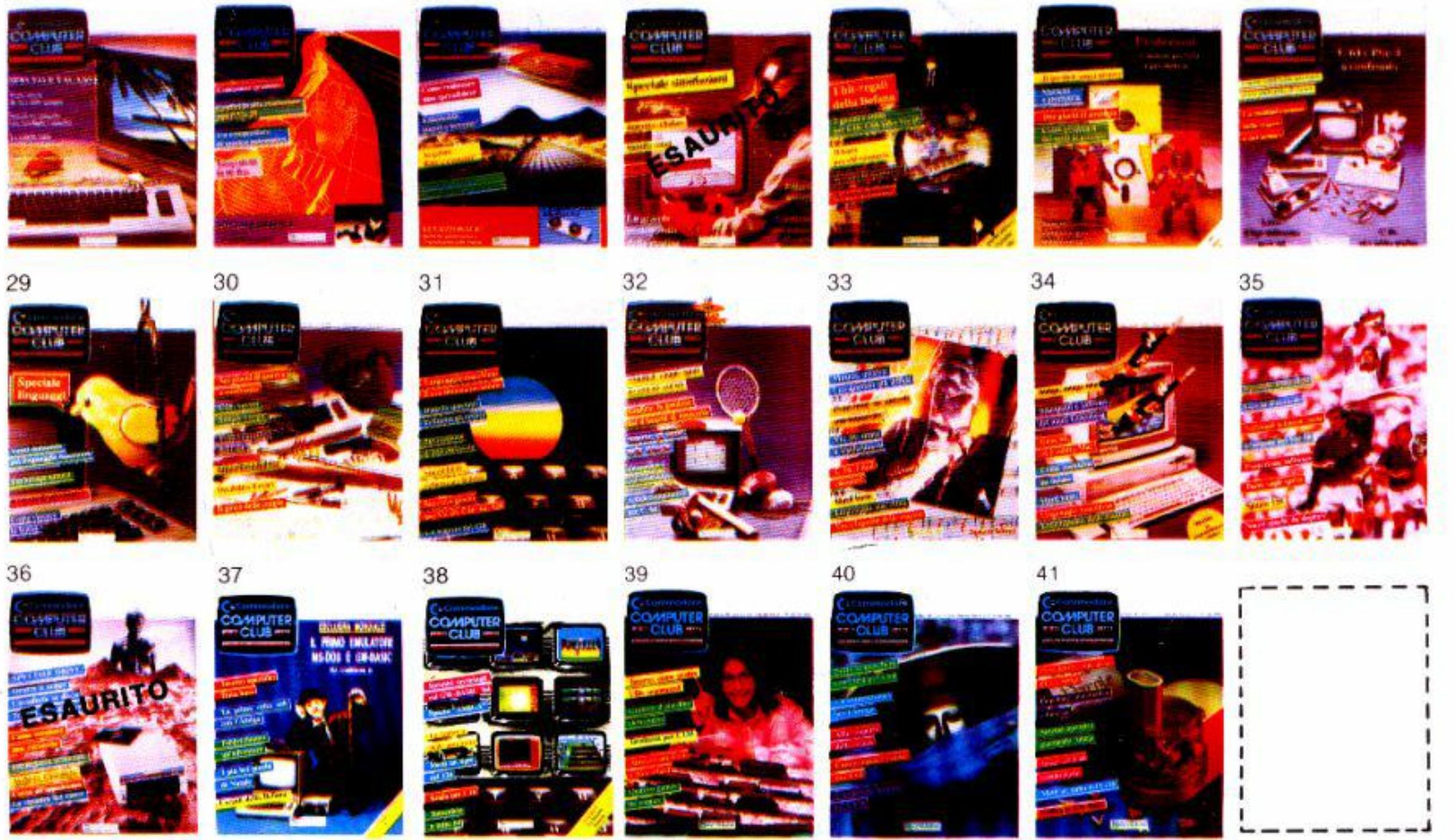

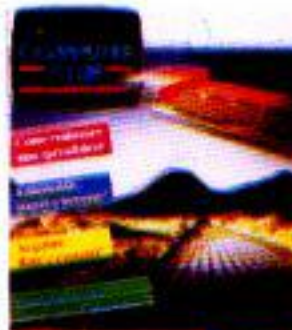

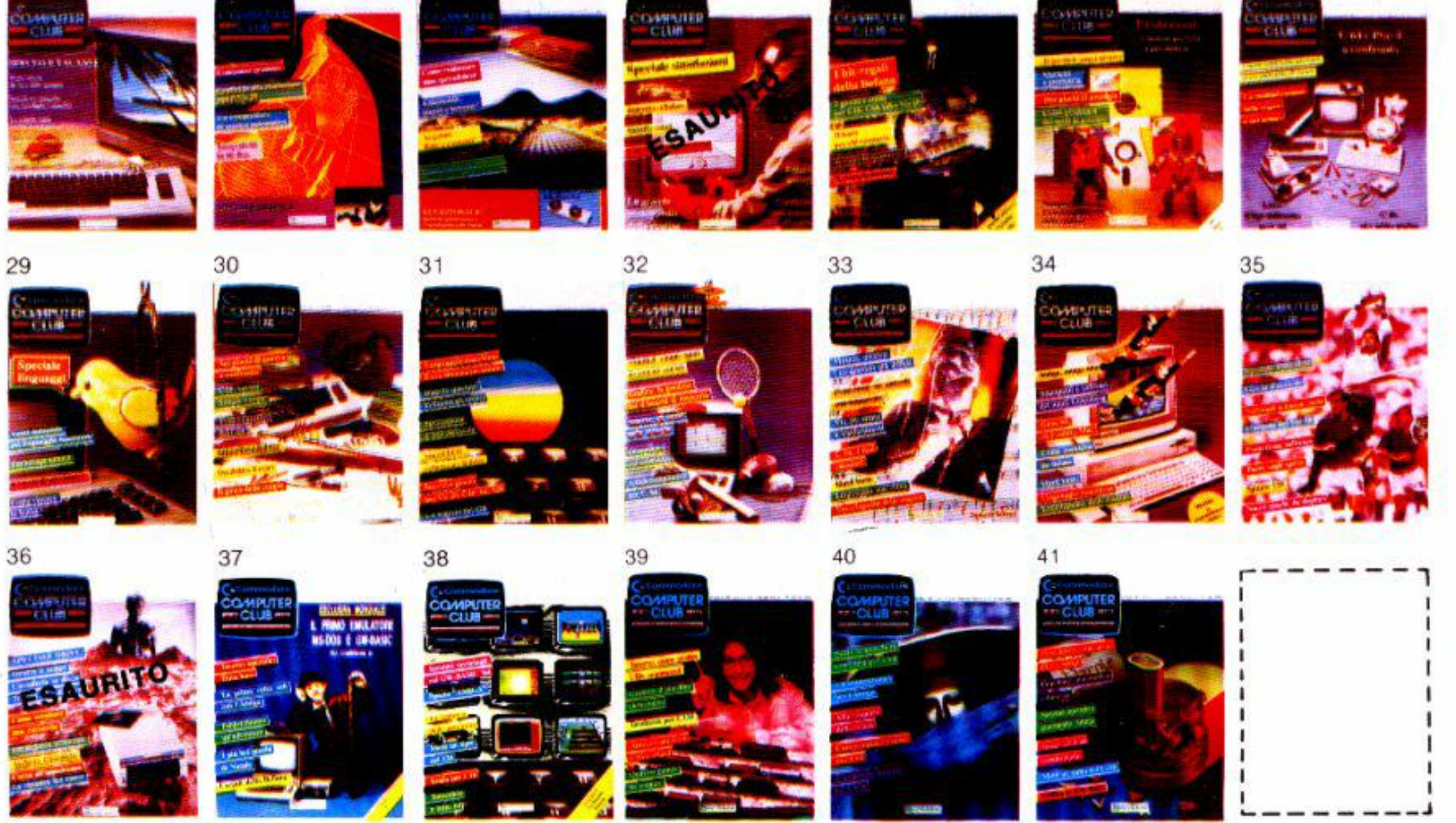

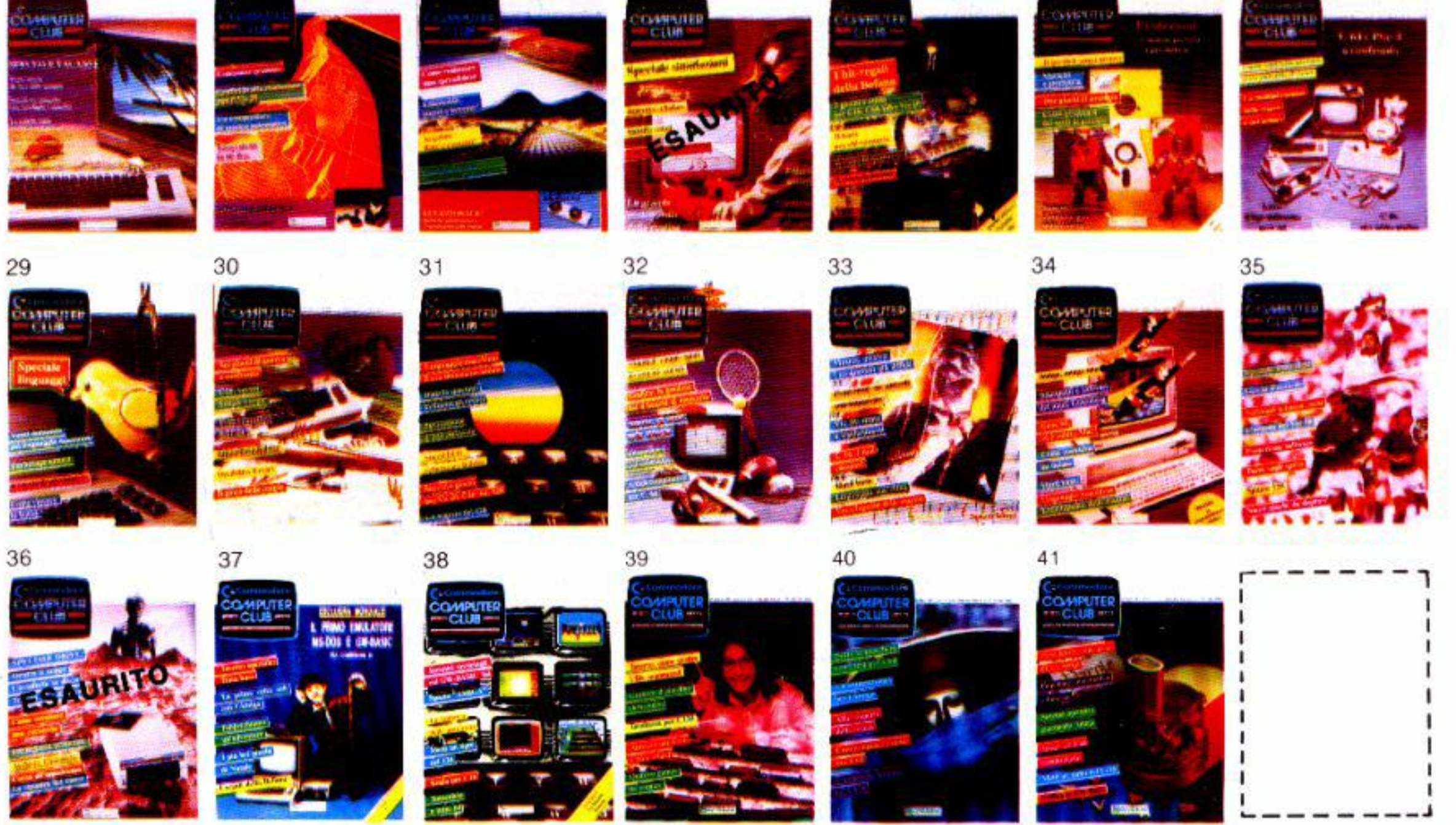

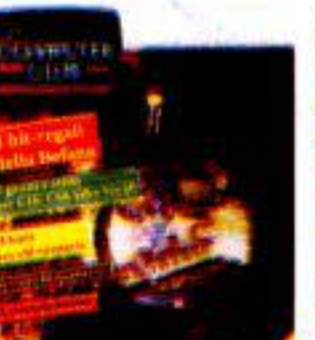

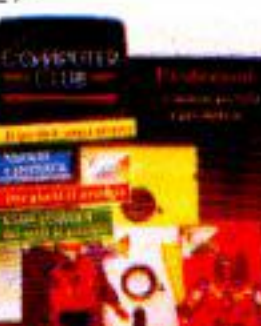

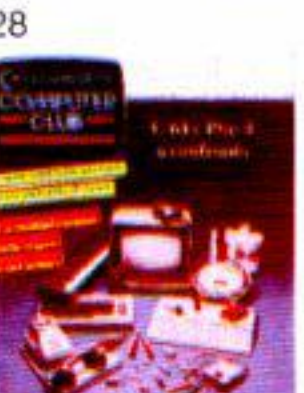

Per ordinare i fascicoli mancanti alla tua collezione di Commodore Computer Club utilizza l'apposita scheda in fondo alla rivista.

Software Club C64/C128 Cover Eater Tron Tennis Music Master Shocker Cruncher

Commodore

H =

IN EDICOLA

 $C16/44$ Cover ruit game Truck Diamond

Spectrum 3D<br>Graphic  $\mathbf{F}(\mathbf{X})$ Labirynth

**ATILE** 

Invasion

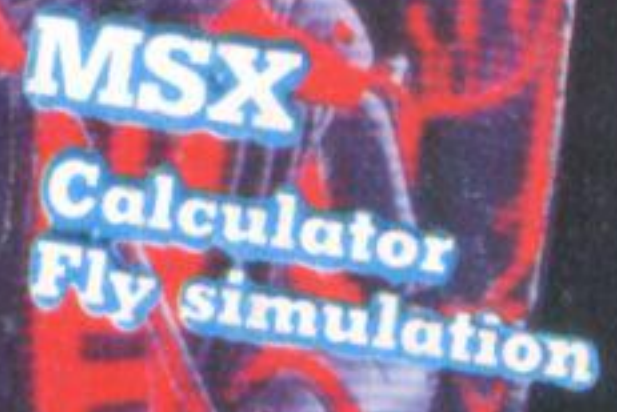

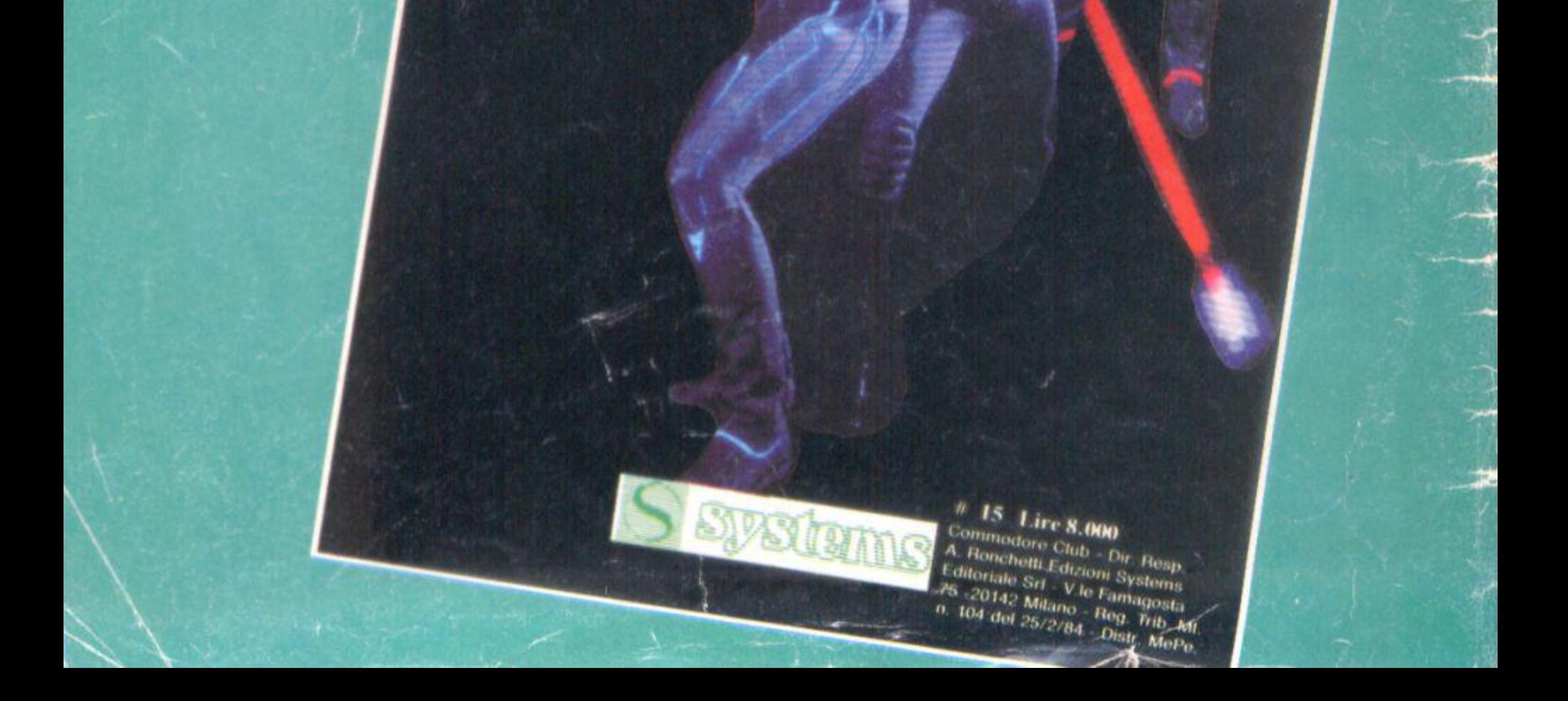

# **Viaggio nel Basic**

Siete sicuri di conoscere come lavora il Basic durante la dichiarazione delle variabili, la stesura di un programma, la cancellazione di linee? Due inserti appositamente dedicati all'esplorazione dei meandri del vostro computer

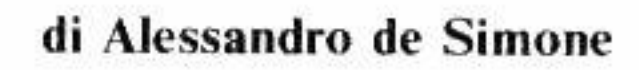

### Commodore Computer Club • I

In queste righe illustreremo in modo approfondito la gestione delle variabili nei calcolatori Commodore servendoci di un gruppo di brevi programmi semplici e di immediata comprensione utilizzabili sul Commodore 64 (e sul Vie 20) e. con minime modifiche. anche sul C/16 e Plus/4.

Teniamo a precisare che gli argomenti affrontati possono sembrare molto difficili da comprendere.

Se. però, leggerete queste pagine avendo al fianco il computer acceso e digitando. volta per volta. quanto suggerito. avrete la possibilità di incrementare le vostre conoscenze nel campo della programmazione.

## **Organizzarsi**

Dovrebbe esser noto che la memoria di un computer è una successione di byte che, nel caso del C/64, sono in quantità di 65536. Di questa gran massa di dati alcuni sono "fissi", vale a dire che. essendo su Rom. hanno il proprio valore ben definito e non possono esser modificati in alcun modo; per analogia possiamo affermare che la Rom corrisponde alla parte stampata di un'agenda.

La memoria Ram, al contrario, può essere scritta e cancellata a volontà dall'utente, o dallo stesso computer, e corrisponde. seguendo l"analogia precedente. alle pagine bianche della stessa agenda presa in considerazione in cui possiamo scrivere. cancellare. modificare qualsiasi messaggio. a patto. ovviamente, che ci serviamo di una matita (ed. eventualmente. di una gomma).

Come in un'agenda, a differenza di un qualsiasi block notes, ogni pagina rappresenta un giorno dell'anno e, comunque, un riferimento inconfondibile, così in un computer non tutte le locazioni hanno lo stesso valore e importanza.

Sappiamo benissimo, ad esempio, che un certo numero, posto nella rubrica telefonica, rappresenta il prefisso di un numero di telefono perchè è trascritto in una "cella'' specifica. Lo stesso numero, posto altrove, può avere un significato totalmente diverso. La confusione. nel caso di un calcolatore, è decisamente maggiore perchè i numeri che è possibile memo· rizzare sono "soltanto" 256. Oltre a verificare il valore di una cella, quindi, è indispensabile conoscere con precisione la sua

Il - Commodore Computer Club

posizione aU'in1emo della memoria e. molto spesso. anche il valore delle celle adiacenti.

Se, ad esempio, digitate Print Chr\$(65) otterrete la visualizzazione di una "A" maiuscola e ne potete dedurre che il numero 65 genera un carattere. Se, però. digitate Print Tab(65) sembra di non ottenere un bel niente perchè il computer si predispone a stampare qualcosa (che però non è indicato) a distanza di 65 celle video.

L'esempio appena riportato è volutamente banale, ma efficace per comprendere la differenza notevole di significato di uno stesso numero in circostanze diverse.

Abbiamo detto che in una memoria Rom (Read Only Memory, vale a dire, appunto. memoria a sola lettura) non è possibile scrivere nulla, ma solo leggerne il contenuto. Le Rom contengono, quindi, programmi scritti e memorizzati permanentemente dal fabbricante (la Commodore. nel nostro caso) idonei a far funzionare correttamente il calcolatore su cui le stesse Rom sono montate.

Una parte delle Rom consente. tra l'altro, di caricare, cancellare, scrivere, modificare programmi: sono in grado, insomma. di ''capire" che stiamo digitando qualcosa sulla tastiera e di interpretare la nostra volontà quando battiamo List, Run, Save e in tutte le altre circostanze ben note.

Naturalmente il computer. grazie ai programmi permanenti scritti su Rom, non memorizza a casaccio i tasti che battiamo. ma provvede a inserirli razionalmente in aree di memoria Ram ben precise e in accordo ad una rigida architettura. Il nome Ram, che vuol dire "Random Access Memory" (memoria ad accesso casuale), non vuol dire che i dati vengono memorizzati a casaccio, ma che è possibile memorizzarvi un dato in una parte qualunque della Ram. senza seguire un percorso preciso. Ad esempio possiamo memorizzare un dato nella cella 9870 e, subito dopo, un dato nella 567 che non ha nulla a che fare con la precedente.

Il computer (o meglio: le Rom del Basic) hanno un orientamento molto valido per individuare il punto in cui sono memorizzati i dati che interessano nel corso di un 'elaborazione. Anzitutto il computer "sa" che la zona Ram che può ospitare un programma Ba sic da noi scritto è circoscritta e ben delimitata; nel caso del C/64 i byte che possono ospitare un programma Basic sono quelli compresi tra 2049 e 40960 (per il C/ 16 il valore iniziale è 4096). Nella stessa area trovano posto

Commodore Computer Club - III

anche le variabili intere. in virgola mobile e stringa; e anche i vettori o le eventuali matrici. Con quale criterio il computer memorizza una riga Basic, una variabile, un vettore, una stringa? E. soprattutto, come fa a rintracciarli in seguito?

## **I puntatori**

Allo stesso modo non serve a nulla sapere che abita al terzo piano se non conosciamo la via in cui abita.

Prendiamo in considerazione l'abitazione di un nostro amico: per individuarla abbiamo bisogno di conoscerne l'esatto indirizzo (via e numero civico), ma tali informazioni, da sole. non bastano perchè il piano dell'edificio è altrettanto importante per recarci nel suo alloggio.

Quando ci rechiamo da lui, quindi, "puntiamo" alla via e, individuato il portone d'ingresso, "puntiamo" al piano sul quale è ubicato il suo appartamento. Come si può notare, abbiamo bisogno di due informazioni che si rivelano indispensabili per rintracciare il nostro amico (e non altri). A pensarci bene. l'indirizzo è costituito non da uno, ma da due puntatori: il nome della via e il suo numero civico; allo stesso modo il puntatore del piano lo possiamo considerare costi-. tuito da due informazioni: il numero del piano e il numero della porta sullo stesso piano (la seconda da destra. la prima vicino all'ascensore. la terza in senso orario a partire dalle scale. eccetera).

Anche un computer, per individuare correttamente una locazione (o un gruppo di informazioni) necessita di puntatori, vale a dire di numeri che, opportunamente interpretati, gli consentono di accedere alle infonnazioni desiderate.

Gli indirizzi di inizio (2049) e di fine (40960) area destinata al Basic si possono ottenere da due puntatori che la individuano in qualsiasi momento.

Provate a digitare, qualunque sia il vostro computer: *Print Peek(4J)+ Peek(44)\* 256 Print Peek(55)+ Peek(56)\* 256* 

Otterrete, nel caso di un C/64, i valori anzidetti, a patto che abbiate appena acceso il computer e che non ahhiate combinato operazioni "strane", simili a quelle che verranno tra breve descritte...

IV · Commodore Computer Club

Possiamo dedurre, quindi, che due celle adiacenti (43 e 44) contengono altrettanti valori che, combinati opportunamente, rappresentano l'indirizzo di una cella particolare. A tale coppia di byte diamo il nome di "Puntatore".

Con il sistema descritto sarà possibile individuare una qualsiasi tra le 65536 celle disponibili con un  $C/64$ , e più in generale, con un computer a 8 bit.

Molto spesso al secondo puntatore (quello, per intenderci, con indirizzo più alto, esempio: 44) si assegna il nome di "pagina" ed il computer, in questi casi, viene suddiviso in 256 pagine (numerate da 0 a 255); al primo puntatore (quello con il numero più basso: 43) è, invece, riservato il compito di individuare un byte all'interno della pagina indicata dal secondo puntatore. Naturalmente ogni pagina è costituita da 256 byte, numerati anch'essi da 0 a 255. Ecco spiegato, quindi, il valore 65536: non è altro che il prodotto di 256 (agine) x 256 (locazioni).

Elenchiamo, ora, i puntatori più importanti che si incontrano lavorando in Basic:

43/44: inizio del Basic 45/46: fine del Basic (e inizio variabili) 47/48: fine delle variabili (e inizio dei vettori e matrici) 49/50: fine dei vettori e delle variabili 51/52: primo byte in cui verrà depositata la prossima stringa 53/54: utilità 55/56: ultimo byte usato dal Basic

Riferendosi al C/64 potremo notare che, non appena accendiamo il computer, il contenuto dei puntatori, visualizzabile inserendo tra le parentesi di un banale Print Peek() la locazione desiderata, è il seguente:

 $43/44$ : 1,8 (1+8\*256=2049)  $45/46$ : 3,8  $(3+8*256=2051)$  $47/48: 3.8$  $49/50: 3.8$  $51/52$ : 0.160 (0+160\*256=40960)  $53/54:0.0$ 55/56: 0.160

Si noti che l'inizio del programma Basic (che... non c'è dal momento che abbiamo appena acceso il computer) è distante

Commodore Computer Club - V

tre byte dalla sua tine (2049 2051 ): l'area di inizio (45/46) e fine variabili e di inizio {47 /48) e tine (49/50) vettori coincidono tra loro (2051).

Tale suddivisione, in parte contraddittoria, verrà studiata ampiamente in seguito. Per ora interessa esaminare in dettaglio ciò che succede quando iniziamo a digitare un qualsiasi programma. Trascrivete, ad esempio, le due righe seguenti:

Se avete seguito alla lettera quanto detto, dovreste ritrovarvi (dopo opportuni Print Peek..) una situazione del genere:

### *JOOREMABC 110 REM ABC*

facendo attenzione a lasciare un solo spazio tra le Rem e il gruppo di caratteri ABC e, soprattutto. a premere il tasto Return alla fine di ogni riga.

Digitate ora di seguito la seguente riga, in modo diretto: 1-oR *1=2049* TO *2070: PRINT PEEK(l);: NEXT* 

*43/44: 1.8 (1 +8\*256=2049) 45/46: 23,8 (23+8\*256=2071) 47/48: 23,8 49/50: 23.8*  51/52: 0.160 (0+160\*256=40960) *53/ 54: O.O 55/56: 0.160* 

Alcuni puntatori sono rimasti invariati (43/44, 51...56); gli altri, invece, sono cambiati proprio a causa della digitazione delle due righe Basic. Se i valori che riscontrate sono diversi, vuol dire che avete inserito più spazi oppure più righe o un numero diverso di caratteri alfanumerici dopo le Rem (oppure che non avete un  $C/64!$ ).

... non trascurando di digitare il carattere di punto e virgola(;) dopo il Peek. Tale comando visualizzerà il contenuto **(Peek)**  dei 21 byte numerati da 2049 a 2070. Se avete digitato senza errori, dovrebbe apparire:

*11. 8. 100,* o. *143, 32, 65, 66. 67. O 21, 8. 110, o. 143, 32. 65, 66. 67. O* 

*o. o* 

VI - Commodore Computer Club

In effetti i valori compaiono tutti di seguito e la suddivisione in tre righe, che vedete in questa pagina, è riportata solo per motivi di chiarezza.

Noterete, infatti., che i primi due gruppi di dieci valori sono quasi simili tra loro; è poi riportata una coppia di zeri.

I valori 21 e 8. seguendo la stessa "traduzione". indicano la cella 2069 che contiene uno zero: stavolta. però, la coppia di zeri (2069/2070) "puntano" alla locazione zero (0+0\*256=0), e tale particolarità fa capire al Basic che il programma è finito.

In particolare rileviamo che i primi due valori (11 e 8) "tradotti" con il solito sistema  $(11+8*256)$  danno come risultato il valore 2059; questo, a sua volta, "punta" alla locazione di memoria che contiene il valore 21.

Se, infatti, 11 è il contenuto della locazione 2049, 8 di 2050, 100 di 2051. si perviene a quanto asserito.

Ma esaminiamo meglio il significato dei 21 byte visualizzati: subito dopo il byte 2049 e 2050 (i link di prossima linea sui quali ci siamo già soffermati) sono presenti due byte (2051 e 2052) che contengono. rispettivamente, 100 e O. Tale coppia di byte (successiva. cioè, ai due byte dì Link) rappresenta la numerazione della linea Basic:  $100+0*256=100$ . Con il numero 100, infatti. abbiamo numerato la prima riga del nostro microprogramma. Analogamente (vedi byte 2061/2062) la coppia di valori 110/0 indica la numerazione della seconda linea Basic. Il valore 143 rappresenta, nel codice Commodore. il comando REM; il codice 32 è lo spazio e i valori 65, 66, 67. rispettivamente. i caratteri "a". "b" e "c". Proviamo a modificare. prestando la massima attenzione. i contenuti di alcune locazioni. In 2053 è presente il codice 143. Provate a digitare...

11 sistema appena esaminato è formato da una successione di puntatori "in cascata" detti. più propriamente. "Link'' (=legame).

E', questo. un sistema semplice ed efficace per ·'inseguire'' le informazioni che possono risultare disseminate in qualsiasi modo all'interno del computer; è una situazione simile a quella che si verifica in una caccia al tesoro, in cui ciascun luogo da rintracciare contiene un foglietto che. a sua volta. contiene le indicazioni idonee per rintracciare il successivo ... e così via, fino al tesoro.

Commodore Computer Club · VII

*Poke 2053,153* 

...e, subito dopo, chiedete il listato: otterrete:

### 100 PR!NT *ABC 110 REM ABC*

Il valore 153, infatti, è il codice Commodore di Print. Divertitevi a digitare altri valori (compresi tra 0 e 255) e, subito dopo, a richiedere il listato: in alcuni casi otterrete autentiche sorprese (scomparsa dei caratteri ABC. comparsa di segni semigrafici, istruzioni tipiche del Basic e così via). Alcune Poke hanno consentito. nel passato. di realizzare particolari tipi di protezioni.

Provate. ora. ad alterare il contenuto della locazione 2051 digitando, ad esempio...

Divertendovi ad alterare, sempre mediante Poke, le locazioni relative alla numerazione delle due righe. otterrete risultati stranissimi tra cui la visualizzazione di due righe in ordine decrescente anzichè crescente.

*Poke 2051,91* 

Naturalmente alcune modifiche possono portare a veri e propri incbioùamenti della macchina che deve, in casi come questo. essere spenta e riaccesa per ripristinare le con-

... e a chiedere il lsitato:

*91 REM ABC 110 REM ABC* 

Ciò dimostra che. in effetti, la locazione 2051 è preposta (insieme con la successiva, la 2052) a contenere la numerazione della prima linea.

### dizioni iniziali.

Nell'area destinata ad un programrna Basic, insomma, è presente un doppio sistema di puntatori: una prima coppia **(Link)**  che consente di conoscere la locazione Ram in cui è allocato il successivo Link; e una seconda coppia relativa alla numerazione Basic vera e propria. Ogni linea Basic termina con uno zero mentre un programma Basic è individuato da tre zeri posti in successione. Ma su questo argomento torneremo in dettaglio in seguito.

VIII - Commodore Computer Club

Per ora ci accontentiamo di affermare che l'interprete Basic del computer "sa" che nella locazione 2048 (puntata dalla coppia 43/44) è situato il primo dei due byte che contengono le informazioni necessarie per individuare l'intera area Basic, grazie alla "cascata" di puntatori posti in successione, finchè non incontra due zeri di seguito.

# Esame dei puntatori

Abbiamo concluso il paragrafo precedente affermando che i byte 43 e 44 "puntano" all'inizio del programma Basic (se c'è) mentre i byte 45 e 46 puntano alla sua fine. In effetti i byte 45 e 46 puntano all'inizio delle variabili, ma, dato che queste sono allocate a partire dal byte successivo all'ultima locazione Basic, offrono comunque una valida indicazione per individuare il termine di un programma.

```
100 REM
         LISTATO N.1
110:120 REM STUDIO DEI PUNTATORI:
130 REM QUANTITA' DI MEMORIA OCCUPATA DAL
140 REM BASIC E DA DIVERSE VARIABILI.
150 REM OPEN1, 4: CMD1: REM PER STAMPARE I RISULTAT
    I
160 A-12: AS-""+"1234567890": A%-123
170 DIM AS(19): FOR A-0 TO 19: AS(A)-AS: NEXT
180 DIM A(19): FOR A-0 TO 19: A(A)-A: NEXT
190 DIM A%(19): FOR A-0 TO 19: A%(A)-A: NEXT
200 PRINTCHRS(147)"INIZIO BASIC
                                   "PEEK(43)+PEEK
    (44)*256210 PRINT"FINE
                BASIC
                         " PEEK(45)+PEEK(46)*256
    : PRINT
220 PRINT"INIZIO VARIABILI (VEDI FINE BASIC)"
230 PRINT"FINE DELLE VAR." PEEK(47)+PEEK(48)*256
    : PRINT
```
240 PRINT"INIZIO MATRICI (VEDI FINE VARIABILI)" 250 PRINT"FINE MATRICI " PEEK(49)+PEEK(50)\*256 260 PRINT"ALLOCAZ.(PROSSIMA STRINGA) DA: " PEEK(S 1)+PEEK(52)\*256 270 PRINT"FINE STRINGHE " PEEK(S3)+PEEK(S4)\*256<br>280 PRINT"FINE MEMORIA " PEEK(S5)+PEEK(S6)\*256 290 PRINI"RAM (EXIRA PRG.) OCCUP.DA SIRINGHE"; 300 PRINT(PEEK(55)+PEEK(56)\*256)-(PEEK(53)+PEEK( 54)\*256)-1: PRINT 310 PRINT"1 UARIABILE INTERA, 1 IN UIRG.MOB" 320 PRINT"! VARIABILE STRINGA DI 10 CARATTERI"

Commodore Computer Club - IX

```
330 PRINT"l VETTORE DI 20 VALORI INTERI •· ; 
3~0 PRINT"C2•20•7) '': REM A. DE SIMONE 
350 PRINT ''l VETTORE DI 20 UALORI DECIM . " ; 
360 PRINT" cs•20•7)" 
370 PRINT"1 UETTORE DI 20 STRINGHE (3*20+7)";
380 REM PRINT•1 :CLOSE1 : REM COMANDO PER S7AMPANTE
```
Digitate il programma N.1 e dategli il RUN: dovrebbe apparire quanto segue:

*inizio Basic 2049 fine Basic 3094* 

*inizio variabili (vedi fine Basic) fine delle var. 3115* 

*inizio matrici (vedi fine variabili) fine matrici 3336 allocaz.(prossima stringa) da: 40750 fine stringhe 40760 fine memoria 40960 ram {extra prg.) occup.da stringhe 199* 

*I variabile intera, I in virg.mob I variabile stringa di I O caratteri I vettore di 20 valori interi (2\*20+ 7) I vettore di 20 valori decim. (5\*20+ 7) 1 vettore di 20 stringhe (3\* 20+ 7)* 

Esaminiamo ciò che è accaduto, non senza aver dato dapprima una defmizione:

Diremo che una variabile è" dichiarata" quando viene nominata per la prima volta nel corso di un'elaborazione all'interno di un programma Basic. Ciò significa, che nel caso del micro-

### programma che segue,...

*100 a=/00: b=3.456: a\$= "prova"* 

### .. .la prima variabile ad essere dichiarata è "A", la seconda "B" e la terza A\$. Osserviamo, invece, il caso seguente:

*100 a=/00 110 gosub 200* 

X - Commodore Computer Club

*120 b=456: e\$= "primo" 130* .. . *140* .. . *200 c=34.87: d\$= "secondo'" 210 retum* 

Apparentemente l'ordine di dichiarazione delle variabili sembra essere:

### *A. B, C\$.* C, *D\$*

Seguendo, invece, la struttura LOGICA del programma, il computer ìncontra dapprima la va riabile A. ma. subito dopo, grazie a Gosub 200, memorizza "C" e "D\$". Solo al "ritorno" dalla subroutine incontra "B" e "C\$".

Dichiarazioni variabili: si noti la variabile A\$ realizzata servendosi di una concatenazione. Ciò serve per "costringere" il Basic ad allocare i byte costituenti la stringa stessa in una zona estranea all'area del programma Basic, come vedremo più avanti.

Quanto detto giustifica il motivo per cui, nei listati pubblicati, si è preferito comunicare immediatamente. nelle primissime righe, i nomi delle variabili che saranno adoperate nel corso dell'elaborazione dei singoli programmi. II Basic, come infatti vedremo, alloca l'una in coda all'altra le variabili che a mano a mano incontra.

**Ma** torniamo al programma 1, ed esaminiamolo nei dettagli:

### **Riga 160**

### **Righe 170/ 190**

Dimensionamento (e riempimento) di tre vettori di variabili intere. virgola mobile e stringhe lunghi ciascuno 20 elementi (non si dimentichi infatti la posizione "zero").

### **Righe 200/370**

Stampa dei risultati. La visualizzazione (riportata nella precedente tabella) evidenzia in modo chiaro lo spazio occupato dalle variabili all'interno della memoria **RAM.**  Si precisa che i risultati di figura si riferiscono al Commodo-

re 64. I possessori di Vic 20, C/16 e Plus/4 noteranno altri valo-

Commodore Computer Club - Xl

ri. Ciò è dovuto al fatto che gli indirizzi di partenza dei due computer sono diversi. Gli stessi utenti del C/64 potranno notare valori differenti da quelli riportati in figura. Il motivo deve esser ricercato nel fatto che i valori indicati cambiano a seconda della lunghezza del programma Basic. E' infatti sufficiente che, nella trascrizione del programma, un solo byte venga digitato in più, o in meno, perchè la lunghezza cambi (caso dei REM non trascritti, spazi bianchi tra istruzioni, ecc.).

Proprio a tal proposito il lettore può verificare le differenze esistenti digitando un maggior numero di righe, variabili, matrici, stringhe: in seguito a ciascuna modifica apportata, e dopo aver dato il Run, si potranno notare varie cose interessanti. Ne accenniamo alcune:

· Aumentando, o diminuendo, il numero di righe Basic, o alterando la loro lunghezza, l'inizio del Basic non varia mai.

· Apportando variazioni viene modificato, invece, l'indirizzo dell'ultimo byte Basic.

• Se viene variato il puntatore di fine Basic (a causa della variazione apportata al programma stesso), vengono modificati TUTTI gli altri puntatori; tale alterazione è esattamente eguale (in più o in meno) alla variazione della lunghezza del programma.

• Ogni variabile (intera, decimale, stringa) occupa SEMPRE sette byte. Si deduce che la differenza tra i valori dei puntatori di fine ed inizio variabili è sempre un multiplo di sette (oppure vale zero nel caso non siano state dichiarate variabili).

• I puntatori di inizio e fine stringhe coincidono nel caso in cui le stringhe dichiarate siano allocate all'interno dell'area del programma Basic. Se invece, come nel listato presentato, esse rappresentano il risultato di una elaborazione di stringhe (LeftS, RightS, somme, eccetera). la differenza tra i puntatori coinciderà con il numero dei caratteri costituenti le stringhe dichiarate, come avremo modo di studiare nel paragrafo relativo all'Overlay.

• I vettori occupano uno spazio diverso a seconda della propria

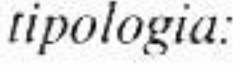

### Vettori di variabili intere

Ogni vettore occupa il numero di byte seguenti: 2 per il nome del vettore (o matrice pluridimensionale). 2 per indicare il numero di byte occupati dall'intero vettore. 1 per indicare il numero delle dimensioni (max =  $256$ ).

XII - Commodore Computer Club

2 per ciascuna dimensione: ognuna di tali coppie ha il compito di indicare il numero di valori occupati dalla dimensione interessata.

Per ogni vettore dichiarato di variabili intere si ha pertanto un minimo di sette byte (con funzioni di "indice") necessari, al Basic, per ottenere informazioni sul vettore stesso. Oltre a quelli esaminati bisogna. owiamente. aggiungere due byte per la memorizzazione di ciascun valore del vettore. Come è noto con due byte è possibile memorizzare valori interi compresi tra-32768 e +32767.

### Vettori, o matrici, di valori decimali

Il numero di byte di "indice" sono gli stessi di quelli delle matrici intere (minimo 7). Cambia il numero dei byte per ciascun valore decimale: cinque invece di due.

### **Vettori stringhe**

Il lettore, per verificare quanto asserito, può modificare a piacimento le linee 160-190 (listato n. l) inserendo, o cancellando, linee, dichiarando altre variabili, dimensionando in modo vario più matrici. Dopo aver apportato la variazione. digitando **RUN** sarà facile effettuare un controllo sui mutamenti avvenuti, specialmente per ciò che riguarda gli indirizzi di inizio e fine Basic, va riabili. matrici *e* stringhe.

chiarate **(A A\$, A%)** rendono. appunto, pari a 3\*7=21 la zona **RAM** dedicata ad esse. **li** vettore A\$(19), d"altra parte, occupa  $7+3*20=67$  byte, mentre A(19) richiede  $7+20*5=107$  e A%(19)  $7 + 20*2 = 47$  locazioni di memoria per un totale di 221 byte. Tale valore, aggiunto all'indirizzo di inizio matrici, fornisce, appunto, il valore del puntatore di fine matrici.

Idem come sopra per i byte di indice. Il numero per ciascun elemento del vettore è fissato invece in tre: il primo indica il numero dei caratteri della stringa esaminata, gli altri due individuano l'indirizzo del primo byte in cui è allocato il primo di essi. A questi vanno aggiunti, o meno (vedi dopo), i byte che costituiscono effettivamente la stringa stessa.

Nel caso particolare del programma N.l. le tre variabili di-

Commodore Computer Club · Xlii

### **Esame variazione puntatori**

```
100 REM LISTATO N.2
110:120 REM ALLOCAZIONE DELLE VARIABILI NUMERICHE
130 REM PRIMA FASE: ESAME PUNTATORI DEL BASIC E
    DELLE
140 REM VARIABILI NEL CASO DI 6 DICHIARAZIONI
150:160 PRINTCHRS(14)CHRS(147)"PRIMA DI DICHIARAZION
    I": GOSUB 380
170 AA%-100:BB%-32767
180 PRINT: PRINT"DOPO DUE DICH."
190 GOSUB 380: PI-PI: PF-PF: I-I: J-J
200 PRINT:PRINT"DOPO 6 DICHIARAZIONI":GOSUB 380
210 PRINT: PRINT"DOPO MODIFICA A 2 DELLE 5 DICHIA
    RAZ."
220 AA%-111:BB%--546:GOSUB 380
230 PI-PEEK(45)+PEEK(46)*256
240 PF-PEEK(47)+PEEK(48)*256
250 PRINT
260 PRINTCHR$(18) "ELENCO VARIABILI: "
270:
280 FOR I=PI TO PF-7 STEP 7: PRINTCHRS(18);
290 PRINTCHRS(PEEK (I)) CHRS(PEEK(I+1))CHRS(146)
    "(":
300 PRINT PEEK(I) PEEK(I+1)")";
310 PRINT " "CHR$(18)I
320 FOR J-I TO I+6: PRINTPEEK(J); : NEXTJ
330 PRINT: NEXTI
340 PRINT"VALORI DELLE VARIABILI:"
350 PRINT: PRINT"AA%: "AA%; " BB%: "BB%; " PI: "PI; "
     PF: "PF" I: "I" J: "J360 END
370 REM SUBROUTINE DI ESAME PUNTATORI
380 PRINTCHR$(18)"INIZIO DEL BASIC" PEEK(43)+PEE
    K(44)*256
390 PRINT"FINE BA.-IN.VAR." PEEK(45)+PEEK(46)*25
```
ь 400 PRINT"FINE VARIABILI " PEEK(47)+PEEK(48)\*25 410 PRINT"N. VARIABILI DICHIAR.-"; 420 PRINT((PEEK(47)+PEEK(48)\*256)-(PEEK(45)+PEEK  $(46)*256)$ )/7 430 PRINT"N.BYTE PER UAR.DICHIAR.-"; 440 PRINT(PEEK(47)+PEEK(48)\*256)-(PEEK(45)+PEEK( 46)\*256) 450 PRINT TAB(25)CHR\$(18)"PREMI UN TASTO"

XIV - Commodore Computer Club

```
460 IF PEEK(197)-64 THEN 460
'i70 RETURN 
'i80 END
```
Si noti, inoltre, che per il calcolo si è evitato il ricorso a variabili, proprio per rendere più comprensibile il listato stesso. Esaminiamolo, anzi, in dettaglio:

Il secondo listato presentato ha lo scopo di dimostrare che i puntatori del Basic vengono alterati anche *DURANTE* l'elaborazione dello stesso programma. Si noti infatti la subroutine 380470: questa, quando viene richiamata, visualizza su schermo i valori dei puntatori che sono attivi in quel particolare momento dell'elaborazione.

### **Riga 160**

Prima che una qualsiasi variabile venga dichiarata, si utilizza la subroutine 380. Il risultato dimostra che, almeno in questa prima fase, i puntatori di inizio e fine variabili coincidono fra loro, proprio perchè non ne sono state dichiarate.

### **Riga 170**

Vengono dichiarate due sole variabili intere (AA% BB%) e il nuovo rinvio alla subrouitine 380 evidenzia l'occupazione di (7/2=) 14 byte nell'area destinata alle variabili.

### **Riga 200**

Nuovo incremento dei puntatori di fine variabili (6 dichiarate fino a questo momento).

### **Riga 220**

Alterazione dei valori di due variabili precedentemente dichiarate in riga 170. Si noti che i puntatori rimangono inalterati dimostrando che, una volta che una variabile numerica viene dichiarata, successive modifiche del suo contenuto *non alte*rano il numero di byte destinati all'occupazione da parte delle variabili interessate.

### **Righe 260-350**

Utilizzando le stesse variabili che individuano i puntatori, e ricorrendo ad un ciclo For ... Next con Step di 7 (multiplo di occupazione dei byte), vengono visualizzati i contenuti delle locazioni di memoria riservate alle-variabili. Ne approfittiamo per ricordare che il Chr\$(14), nelle prime

Commodore Computer Club · XV

righe del programma. serve per passare al set maiuscolo - minuscolo in modo da render più facilmente individuabili i nomi delle variabili; in caso contrario, infatti, verrebbero evidenziati caratteri semigrafici di difficile interpretazione.

La prima delle due lettere che compaiono (in reverse) rappresentano il nome della variabile. In parentesi sono raffigurati i loro valori del codice interno Commodore. L'ultimo dato (in reverse) del primo rigo di schermo rappresenta l'indirizzo del primo byte contenente il nome della variabile.

Una volta dato il consueto RUN. ci accorgiamo che, alla fine, nel primo caso il nome viene visualizzato con due lettere A maiuscole. nel secondo con due minuscole mentre nel terzo caso la prima è maiuscola e la seconda minuscola. Questo modo di alterare la prima, la seconda o entrambe le lettere delle variabili, consente all'interprete Basic di individuare senza e-

Al rigo successivo vengono visualizzati i contenuti dei sette byte interessati dalla variabile (indicata nel rigo di schermo precedente). Si noti con attenzione il modo di allocare il nome delle variabili. Si noti inoltre il fatto che, nel caso di variabili intere o stringa, alcuni byte (gli ultimi) sono *sempre* posti al valore nullo.

quivoci le diverse variabili nel corso di una qualsiasi elaborazione.

```
li terzo listato 
100 REii LISTATO N.3 
1 10 
120 REM SECONDA FASE: MODIF ICA BYTE 
130 REM RELATIUI A UARIABILI INTERE
```
Anche in questo caso il lettore, data la versatilità del programma proposto, può divertirsi a modificare **la** riga 170 inserendo altre variabili intere, decimali, stringa dai nomi più bizzarri: il segmento di programma 370/470 visualizzerà in ciascun caso ciò che succede all'interno del calcolatore quando vengono dichiarate le tre tipologie di variabili.

Proviamo ora, avendo in memoria ancora il programma 2, a dichiarare le seguenti tre variabili dal nome piuttosto simile:

*170 AA96* = *100:AA* = *IOO:AA\$= "100"* 

XVI - Comrnodore Computer Club

```
140:150 AA%=100: PRINTCHR$(14)
160 PRINTCHR$(147)"PUNTATORI VARIABILE": GOSUB 38
    ø
170 PRINT: PRINT: PRINT"1) MODIFICA AA%"
180 PRINT"2) MODIFICA PUNTATORI": PRINT"*) RITORN
    O AL MENU"
190 GET AS: IF AS-"1" THEN GOSUB 240: GOTO 170
200 IF AS-"2" THEN GOSUB 280: GOTO 170
210 GOTO 190
220:
230 REM MODIFICA VALORE DI AA%
240 PRINT: INPUT "(*) AA%-"; AA$: IF AA$-"*" THEN R
    ETURN
250 AA-VAL(AA$): IF AA>32767 OR AA<-32768 THEN 24
    ø
260 AA%-AA:GOSUB 380:GOTO 240
270 REM MODIFICA BYTE VAR. AA%
280 INPUT "(*) BYTE"; AA$: AA*VAL(AA$)
290 IF AA$="*" THEN RETURN
300 IF AA> I+6 OR AA<I THEN 280
310 A1=AA
320 INPUT "(*) VALORE"; AA$: AA=VAL(AA$)
330 IF AA$-"*" THEN 280
340 IF AA>255 OR AA<0 THEN 320
350 POKE A1, AA: GOSUB 380: GOTO 280
360:370 REM VISUALIZZAZIONE BYTE VAR. INTERA AA%
380 I-PEEK(45)+PEEK(46)*256:X1=PEEK(I):X2=PEEK(I
    +1)390 PRINTCHRS(18)I; X1; CHRS(X1)
400 PRINICHRS(18)I+1;X2;CHRS(X2)
410 FOR J-1+2 TO I+6: PRINT"[RUS]"J"[RUDFF]"PEEK(
    J):NEXT
420 PRINT: PRINT"AA%="AA%;" BB%="BB%;" AB%="A
    Bz; BAz = BAz430 RETURN
440 END
```
Finora abbiamo assistito... passivamente al modo in cui il calcolatore gestisce la memoria RAM nel caso debba definire variabili di qualunque tipo. Vediamo ora che succede se noi, intenzionalmente, proviamo ad alterare il loro contenuto. A tale scopo digitiamo il programma N.3. E' ovvio che il lettore, con la propria fantasia, può apportare tutte le sofisticazioni che ritiene opportune.

Righe 160-210 Menu di scelta. Viene chiesta una delle due scelte possibili:

Commodore Computer Club - XVII

1) Alterazione del valore di AA% (dichiarata in riga 150) 2) Alterazione dei singoli byte costituenti la variabile.

Nel caso si scelga l'opzione 1, verrà richiesto un nuovo valore da attribuire alla variabile AA% (righe 240/260). E' ovvio che vengono rifiutati valori che escono dall'intervallo -32768 + 32767 (riga 260). Subito dopo il valore digitato viene depositato in AA% e la subroutine 380/430 viene incaricata di visualizzare non solo il nome della prima variabile dichiarata (che, guarda caso, è proprio AA%), ma anche il contenuto dei singoli byte relativi ad essa, oltre al loro indirizzo.

Digitando il carattere di asterisco (•) si ritorna al menu principale. Se ora si sceglie l'opzione 2 (modifica puntatori) si avrà la possibilità di alterare il contenuto dei sette byte, uno alla volta. Modificandoli a caso, ma con criterio, si possono fare le seguenti deduzioni:

```
110 · 
120 REM TERZA FASE : MODIFICA BYTE RELATIVI 
130 REM A VARIABILI IN VIRGOLA MOBILE 
l'i0 · 
150 AA• l00: PRINT CHR$ Cl'i) 
160 PRINT"CCLEARJPUNTATORI VARIABILE": GOSUB 38
    0 
170 PRINT''[DOWNJl) MODIFICA AA'' 
180 PRINT"2) MODIFICA· PUNTATORI": PRINT 
190 GET A$: IF A$-"1" THEN GOSUB 240:GOTO
```
a/ Alterando il contenuto degli ultimi tre byte, il valore di AA% non viene in alcun modo modificato. Ciò dimostra che il Basic, nel caso di variabili intere, "guarda" esclusivamente il terzo ,ed il quarto byte.

b/ Alterando il contenuto di questi due byte si ottengono (riga 420) valori diversi di AA%

c/ Alterando i primi due byte (relativi cioè al nome della **varia**bile) ci accorgiamo che il computer non riconosce più la prima variabile che incontra col nome AA%, ma col nome che le abbiamo attribuito! Grazie alla riga 420 vengono visualizzati i valori relativi a quattro variabili intere **(AA% AB% BA% B8%):**  servono per verificare l'effettivo cambio di nome causato dalle Poke. Provate dunque (avendo davanti a voi la tabella del codice ASCII e addizionando 128 al valore del carattere tabellato) a modificare in tal senso i due byte relativi al nome. dapprima trasformando AA% in BB% (cioè 193-193 in 194-194) e poi in altre lettere qualunque.

100 REM LISTATO N.4

XVIII - Commodore Computer Club

```
170
200 IF AS="2"
               THEN GOSUB 280: GOTO 170
210 GOTO 190
220 :
230 REM MODIFICA VALORE DI AA
240 INPUT "[DOWN]AA=";AA$: IF AA$="*"
                                       THEN RE
   TURN
250 AA=VAL(AA$)
260 GOSUB 380: GOTO 240
270 REM MODIFICA BYTE VAR. AA
280 INPUT "[DOWN]BYTE"; AA$: X-VAL(AA$)
290 IF AA$="*" THEN RETURN
300 IF X > I+6 OR X <1 THEN 280
310 A1 = X320 INPUT "VALORE"; AAS: X-VAL(AAS)
330 IF AA$-"*" THEN 280
340 IF X>255 OR X<0 THEN 320
350 POKE A1, X: GOSUB 380: GOTO 280
360:
370 REM UISUAL.BYTE UAR.UIRGOLA MOBILE AA
380 I-PEEK(45)+PEEK(46)*256: X1-PEEK(I): X2-PEEK
    (1+1)390 PRINT "ERUSJ" I; X1 CHRS (X1)
400 PRINT "ERUS]" I+1 X2 CHRS (X2)
410 FOR J-I+2 TO I+6: PRINT "ERUSJ" J "ERUOFF
    " PEEK(J): NEXT
420 PRINT"AA="AA;" BB="BB;" AB="AB;" BA="B
   A
430 RETURN
440 END
```
Il listato N.4 modifica i byte relativi a variabili decimali ed è sostanzialmente identico a quello N.3. Le differenze consistono nel trattamento di valori numerici diversi.

```
100 REM LISTATO N.5
110:120 REM QUARTA FASE: ESAME ALLOCAZIONE
130 REM MATRICI VARIABILI INTERE E NON
```

```
140 PRINT CHRS(147)
150 X1 = X1: X2 = X2: X3 = X3: X4 = X4: X5 = X5: I = I160:
170 DIM AA%(12, 34), CA(12), CX%(32)
180:190 PRINT CHRS(14)
200 X1-PEEK(47) + PEEK(48)*256: X2-PEEK(49)+PEEK
    (50)*256210 PRINT "ERUSJULTIMO BYTE OCCUPATOERUOFFJ" X2
220 PRINT"[RUS]"X1 PEEK(X1) CHRS(PEEK(X1)) "[RUO
    FFJ NOME"
```
Commodore Computer Club - XIX

```
230 PRINT "ERUSJ" X1+1 PEEK(X1+1) CHRS(PEEK(X1+1
    )) "ERUOFF] UETTORE"
240 PRINT "[RUS]" X1+2 PEEK(X1+2) "[RUOFF] BYTE
    +11250 PRINT "[RUS]" X1+3 PEEK(X1+3) "[RUOFF] *256
    OCCUPATI = ";
260 X4=PEEK(X1+2)+PEEK(X1+3)*256:PRINTX4
270 X5=X1+PEEK(X1+2)+PEEK(X1+3)*256
280 PRINT "(OCCUPAZIONE FIND A" X5-1 ")"
290 PRINT "[RUS]" X1+4 "[RUOFF]" PEEK(X1+4)" DIM
    ENSIONI = "300 X3=X1+4: PRINT "[RUS]" PEEK(X3)
310 FOR I-1 TO PEEK(X3)*2: PRINT"[RUS]"X3+I+1
    :PEEK(X3+I):NEXTTHEN
320 IF X2-X1 - X4
                          370
330 X1-X5: REM A. DE SIMONE DIDATTICA '84
340 PRINT "[RUS]PREMI UN TASTO"
350 IF PEEK(197)-64
                      THEN
                           350
360 60TO 220
370 LIST
         170
```
Il listato N.5, che non viene descritto in maniera approfondita, esamina l'allocazione dei vettori e segue le regole prima descritte. Il lettore può verificarlo alterando la riga 170 inserendo più vettori o dimensionandoli diversamente. L'automatismo del programma consente di esaminare, byte dopo byte, ciascun valore dichiarato. Diremo soltanto che, anche in questo caso, i primi vettori che si incontrano sono proprio quelli dichiarati seguendo l'ordine "logico" del programma.

```
100 REM LISTATO N.6
110 :
120 REM STUDIO ALLOCAZIONE STRINGHE
130:
140 AAS - "SIRINGA"
150 X1=X1: X2=X2: I=I: PRINT "[CLEAR]"
```
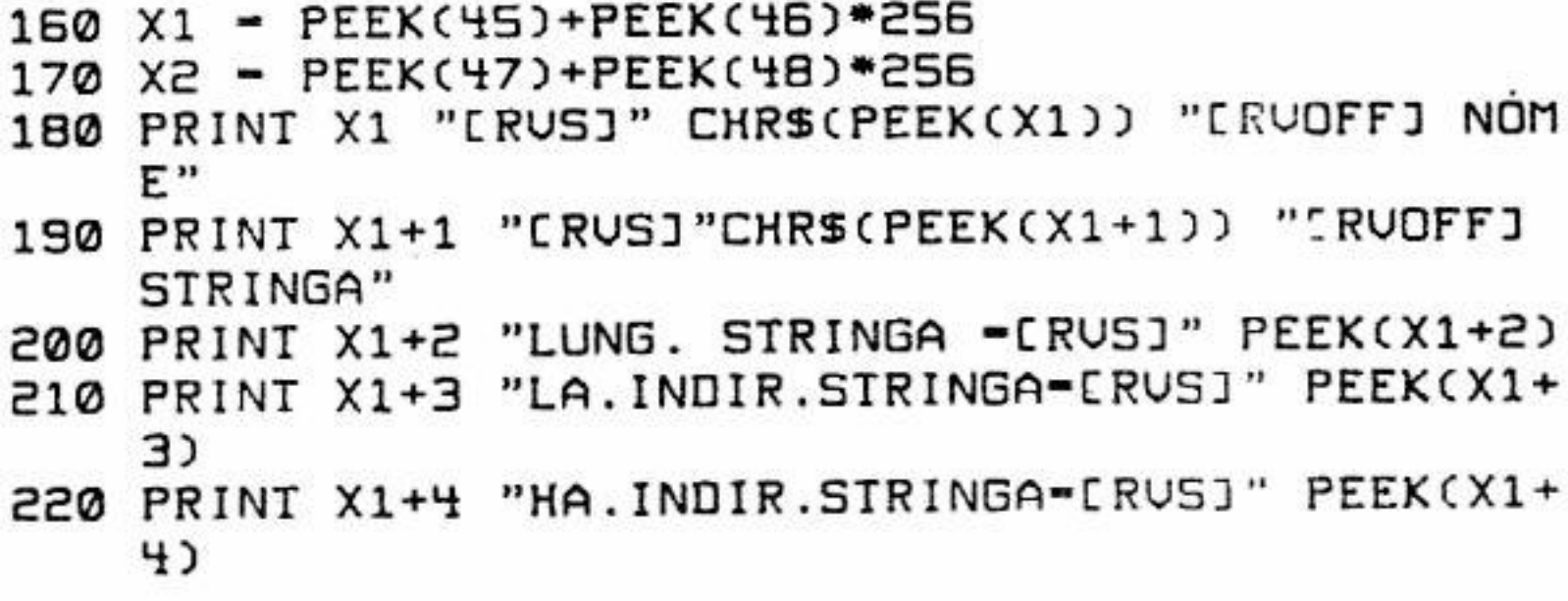

XX - Commodore Computer Club

• Nel C/64 la prima locazione di memoria a disposizione è la 2049; nel seguito dell'inserto verrà indicata con LI (Locazione Inizio).

```
230 PRINT"[DOWN][RUS](" PEEK(X1+3) "[LEFT] +" PE
    EK(X1+4)'CLEFTJ - 256 - ";
240 X2-PEEK(X1+3)+PEEK(X1+4)*256: PRINTX2"CLEFTJ)
    (DOWN]" 
250 FOR 1-0 IO PEEK(X1+2)-1
260 PRINT ''[RVSJ''X2+I''(RVOFFJ'' CHRSCPEEKCX2+1)): 
     NEXT 
270 LIST 140
```
In quest'ultimo listato (N.6) viene esaminato il luogo in cui i caratteri delle singole stringhe dichiarate vengono depositati. Il lettore può provare ad alterare il contenuto della variabile AA\$ (riga 140) oppure a modificarlo ricorrendo a concatenazioni di più stringhe. Uno studio particolareggiato sull'allocazione dei vettori stringa non viene indicato dato che, a questo punto, il lettore, seguendo la falsariga dei programmi pubblicati in queste pagine. può farlo da solo.

• L'ultima locazione occupata da un programma Basic varia, come è intuitivo, a seconda della lunghezza del programma stesso, e verrà indicata con LF (Locazione Fine).

• Il cosiddetto "indirizzo" di partenza del programma Basic viene calcolato esaminando il contenuto di due locazioni di memoria (puntatori): la 43 e la 44.

# **Un breve riepilogo**

• Per conoscere, dunque, l'indirizzo di partenza del programma presente in memoria, sarà sufficiente eseguire il calcolo:

### *U =PEEK(43)+PEEK(44)\*256*

In genere il risultato porterà ai valori prima visti (2049 nel  $C/64$ ).

• Altre due locazioni (la 45 e la 46) contengono, in "codice'', l'indirizzo dell'ultima locazione interessata dal programma Basic presente in memoria in quel momento:

*LF=PEEK(45)+PEEK(46)\*256* 

Lf. come già detto. cambia a seconda della lunghezza del programma presente.

Commodore Computer Club - XXI

• Non appena si accende l'apparecchio LI coincide con LF. • Col termine "Puntatore'' si intende il valore numerico della locazione interessata in un'operazione. Ad esempio le locazioni 43 e 44 "puntano" alJ'inizio del programma Basic mentre le 45 e 46 puntano alla sua fine.

### **L'esigenza dell'overlay**

A volte capita, anche se è molto raro. che alcuni programmi non possono essere ospitati in un computer perchè sono più lunghi della memoria disponibile. Se infatti si cerca di digitarli una linea alla volta. queste vengono accettate fino a che è possibile: tentando di proseguire si ottiene null'altro che un messaggio di "Out of memory error" che impedisce il proseguimento della digitazione.

Per non perdere il contenuto delle variabili. la Commodore specifica che se si inserisce. all'interno di un listato, una riga del tipo...

Analogamente programmi anche molto brevi, e di conseguenza caricabili o digitabili senza difficoltà alcuna. contengono alcune istruzioni del tipo DIM che, per essere eseguite, richiedono una certa quantità di memoria.

Sembrerebbe che, nei casi appena visti, sia impossibile utilizzare i programmi stessi avendo a disposizione una quantità modesta di **RAM.** 

Molto spesso, però, un certo numero di linee di programma vengono usate per "inizializzare" il programma stesso e non occorrono più nel resto dell'elaborazione. Si può, allora, caricare tale parte di programma, farla girare, ed in seguito caricare ed utilizzare la seconda parte.

Se però si agisce come è stato descritto, al momento di impartire il secondo RUN (in seguito al caricamento della seconda parte), si azzerano tutti i valori delle variabili inizializzate precedentemente.

XXX' *Load"seconda parte"' ,8* 

... il programma con tale nome viene caricato e "lanciato" senza alterare in nessun modo le variabili elaborate dalla prima parte del programma stesso. Possiamo iniziare i nostri esperi-

**XX//** - Commodore Computer Club

~

menti digitando i seguenti due programmi che differiscono tra loro in minima parte:

*100 print"questo è" 11 O print"il programma" 120 print"alja" 130 geta\$:ifa\$= ""rhenl 30 140 ifa\$= "b "then 1 ()() 150 print:goto 100 1()() load"beta':8 170 print 2\* 3-67 180 print 'frase"* 

Il listato qui sopra riportato deve essere memorizzato su disco con il nome ''alfa". Dopo averlo registrato, sostituite (righe 120 e 160) il nome "Alfa" con "Beta". e viceversa. e registratelo nuovamente con il nome "beta":

• le istruzioni presenti nelle righe 170 e 180 (successive, in altre parole, alla riga contenente Load} non vengono mai eseguite: non appena un programma è caricato, questo parte dalla SUA prima riga.

*100 print"questo è" 1 IO print"il programma" 120 print "beta'' 130 geta\$:ifa\$= ""then130 140 ifa\$= "a"rhenl()() 150 prinr:goroJOO 1 ()() load"alfa ':8 170 print 2\* 3-67 180 print "frase"* 

Si noti che la lunghezza dei due programmi è rigorosamente identica; ve ne potete accorgere richiedendo Print Fre(O) che deve fornire due valori assolutamente eguali.

Se, ora, fate girare uno qualsiasi dei due programmi. noterete due cose molto importanti:

• premendo un tasto qualsiasi, apparirà il messaggio che indica quale dei due programmi è presente in memoria; premendo "A" (oppure "B") verrà invece caricato l'altro listato e immediatamente fatto partire.

Commodore Gomputer Club - **XXIII** 

A parte questo, non si verificano inconvenienti di sorta proprio perchè i due listati, volutamente banali, occupano la stessa area di memoria. Provate, però, ad effettuare il seguente esperimento:

- spegnete e accendete il computer
- digitate il seguente listato:

```
100 rem differenze
110:120 print: print"1- eseguo differenze"
130 print"2- carico somme'
140 geta$:ifa$ = ""then140
150 ifa$ = "I" then go sub180160 if a$ = "2" then 240
170 print:goto120
180 print: print"(0 = ritorna)"
190 input"minuendo";x200 ifx = 0thenprint: return
210 input 'sottraendo'';y
220 print" differenza = "x-y"
230 print:goto180
240 load"somme",8
```
• registratelo con il nome "Differenze".

• cancellatelo, digitate il seguente e registratelo con il nome "somme":

100 rem somme  $110:$ 120 print: print ''1- eseguo somme'' 130 print"2- carico differenze" 140 geta\$:ifa\$= ""then140

150 ifa\$="1"thengosub180  $160$  ifa\$ = "2"then240 170 print:goto120 180 print: print" ( $0 =$  ritorna)" 190 input" primo addendo";x  $200$  if  $x = 0$ thenprint: return 210 input"secon.addendo";y 220 print"somma=" $x+y$ 230 print:goto180

XXIV - Commodore Computer Club
*240 /oad"dif.ferenze ... 8* 

250 remquesto programma, come si può notare, è più lungo del *listato* 

*260 remchiamato "differenze" a causa. se non altro. di queste righe rem* 

• caricate il programma "differenze" e date il Run

• fate in modo che, premendo il tasto "2", venga caricato il programma "somme".

Ma le sorprese non sono finite... Provate a digitare un semplice:

300 rem<br>...lo schermo si sconvolge e non è possibile recuperare il programma nemmeno con i tasti Run/Stop e Restore. E' necessario spegnere e riaccendere il computer.

• premete il tasto Run/Stop e chiedete il List. .. Sorpresa! Che fine hanno fatto le altre righe Rem e che cosa rappresenta quella riga "strana" prima della fine?

Il richiamo di altri programmi. durante l'elaborazione di un programma, è possibile ma è indispensabile che il programma richiamato sia più breve (o al massimo eguale) di quello che lo "chiama"; vedremo tra breve il pcrchè.

Allo scopo di capire in quali casi la procedura può essere applicata e in quali, al contrario, può dar luogo ad inconvenienti di vario tipo, consigliamo di seguire *alla lettera* le fasi qui di se-

guito indicate. Al termine della lettura sarete sorpresi della semplicità con cui è possibile aumentare le potenzialità di un personal computer Commodore.

## **Primo esperimento**

Fase 1) Accendete il computer oppure, se è acceso. spegnetelo e riaccendetelo in modo da esser sicuri della sua corretta inizializzazione.

```
100 rem prova n.1/ a 
110: 
120 print chr$(1 8)''inizio prova ila'' 
130 a=l:b=2:c=3:d=4 
140 e=1.2: f=2.3150 g=J.4: h=5.6
```
Commodore Computer Club - XXV

*160 print a;b;c;d; 170 print e;f;g:h 180 print chr\$(18)'jìne prova 1/ a" 190 : 200 rem queste tre nghe 210 rem servono solo per 220 rem allungare il brodo 230: 240 load "prova n.1/b* ·:s

Fase 2) Digitate il programma n.7 (dal nome "Prova N.1/a") così come è pubblicato, tranne la riga 240. Controllate che funzioni correttamente, digitate la riga 240 e registratelo su di un disco oppure su di un nastro (che numerate con 1). E' ovvio che la sintassi riportata è valida per chi utilizza l'unità a dischi. Chi si serve del registratore a cassette trascriverà semplicemente:

Tale avvertenza (eliminazione di ",8") vale per tutti i brevi listati presentati nel caso si desideri ricorrere al registratore.

Fase 3) Spegnete e riaccendete il computer. Digitate il programma n.8, provatelo (ottenendo una serie di zeri), e registratelo col nome "Prova n.1/b'' nel modo consueto sullo stesso disco oppure su un altro nastro (N.2): Utilizzando due nastri si semplificheranno le varie operazioni che stiamo per de-<br>scrivere.

*100 rem prova n.1/b 110 p1int* · *120 print "inizio prova 1/b" 130 print a;b;c;d;* 

*240 Load"Prova n.1/b"* 

*140 print e.f:g:h 150 print 'fine prova 1/b''* 

Fase 4) Caricate, da nastro o disco, il programma "Prova n.1/a" e digitate RUN. Ciò che accade è piuttosto semplice: Dapprima verrà elaborato il programma presente in memoria; in seguito (riga 240) verrà caricato il listato "Prova n.1/b". La successiva visualizzazione delle stesse variabili di prima dimostra che, nonostante sia stato caricato un nuovo programma, le va-

**xxv,** - Commodore Computer Club

riabili dichiarate precedentemente non vengono in alcun modo alterate. Se infatti, all'apparizione del consueto Ready chiediamo il listato, appare null'altro che quello n.8, vale a dire quello caricato e lanciato grazie alla riga ?40. Sembrerebbe che la Commodore abbia proprio ragione. Ma... è davvero tutto in ordine?

Fase 5) A questo punto, (vale a dire avendo in memoria il programma "Prova n.1/b" caricato dal programma "Prova n.1/a''), aggiungiamo una linea qualunque come la:

*160 rem commodore comput.club* 

utilizzando il nastro 2 (vale a dire cancellando il precedente programma ivi registrato) nel caso si usi il registratore.

Fase 7) Spegnete. riaccendete e caricate da nastro o disco il "vecchio" programma (Prova n.1/a).

Impartite il RUN. Le istruzioni del primo programma, come

Se ora chiediamo il listato. esso apparirà più lungo di una sola riga e comunque più breve di quello n.7.

Fase 6) Registriamo il programma così formato, con lo stesso nome di prima in modo che possa esser richiamato nuovamente dal programma "Prova N.1/a".

Il modo di effettuare questa operazione dovrebbe esser noto ma lo riassumiamo brevemente:

*Open 15,8,15, "S: Prova N.1/a": close1 Save"Prova n.1/b"*,8

è facile verificare, vengono correttamente eseguite. Non appena, però, viene caricato e lanciato il secondo programma, ci accorgiamo che il risultato è diverso da quello visto nella fase 4. Ciò è accaduto. come vedremo tra breve, perchè il secondo programma è più lungo del primo e provoca gli stessi inconvenienti dei due programmi "Somme" e "Differenze". Come è possibile che ciò sia avvenuto? Chiediamo il listato (List): essò è proprio identico a quello che ci aspettiamo con in

nel caso si possegga un drive 1541. e:

*Save* "Prova n. I/b"

Commodore Computer Club - **XXVII** 

più la sola riga aggiunta nella fase 5: è comunque ben più breve del primo!

Ebbene il secondo programma *sembra* più breve del primo ma risulta *effettivamente* più lungo. Vediamo di spiegarcene il perchè.

Torniamo ad esaminare la fase 4 e confrontiamola con quanto segue: quando il programma "Prova n.1/a", giunto alla riga 240, carica il programma "Prova n.1/b", questo viene allocato a partire da LI. I puntatori di LF rimangono però *inaltera*ti. Ciò è dovuto al fatto che le variabili precedentemente dichiarate iniziano a partire da LF.

Se un programma, ad un certo punto di un'elaborazione. "chiama" un altro programma, questo. dopo il caricamento. viene considerato lungo quanto il precedente anche se è composto da una sola riga! Pertanto l'interprete Basic "vede", dopo il caricamento di un programma, un listato che termina in LF e se. a questo punto. aggiungiamo una qualsiasi riga. questa viene allocata come di consueto. ed i puntatori di fine Basic. di conseguenza, alterati come se fosse stata aggiunta ad un programma più lungo.

Quanto descritto è proprio l'errore che (intenzionalmente) vi abbiamo ratto commettere aggiungendo la riga 160 nella fase 5. Questa è stata infatti aggiunta *dopo* che il programma "lungo" era stato caricato automaticamente da "Prova n.1/a". Ciò dimostra che. effettivamente. nel caso di ricorso a tecniche di overlay, è indispensabile che il primo programma da caricare in memoria sia il più lungo di quello (o quelli) che in segito saranno richiamati in cascata e, soprattutto, che non vengano modificati i programmi durante tali delicatissime fasi.

La spiegazione dell'inconveniente è piuttosto semplice da comprendere: dopo l'area Basic inizia l'area delle variabili. Se "invadiamo" una zona di quesfultima con un programma, la "coda" di questo ne cancella alcune ed esattamente quelle che

per prime erano state dichiarate nel corso dell'elaborazione del primo programma.

1) Per verificare quanto è stato affermalo. digitare il programma "Prova n.2/a" privo della linea 280; dopo aver verificato che funziona correttamente. digitarè la riga 280 e registrarlo col nome "Prova n.2/a".

## **Verifica del primo esperimento**

**XXVIII** · Commodore Computer Club

*100 rem prova n.2/a 1 IO: 120 print "inizio prova 2/a* ·· *130 a= I:b=2:c=3:d=4 140 e= 1.2: J - 2.3 150 g=3.4: h=5.6 160 print a;b;c;d; 170 print e,f;g;h*   $180$  print "inizio memoria = "; *190 print peek(43J+peek(44)\*256 200 print "fine memoria = "*; *210 prinr peek(45J+peek(46J\*256 220 print "fine prova n.2/a* ·· *230: 240 rem queste tre righe 250 re,n servono solo per*  260 *rem allungare il listato 270: 280 load "prova n.2/b* ·:s 2) per sicurezza spegnete, riaccendete e digitate il programma "Prova n.2/b". 100 *rem prova n.2/b 110 : 120 print "inizio prova 2/b" 130 print a;b:c:d; 140 print e;f;g;h 150 print peek( 43)* + *JJeek( 44)\* 2 56 160 print peek(45)+peek(46)\*256 170 print "fine prova 2/b"* 

Una volta controllatone il corretto funzionamento. trascriviamo su di un foglio di carta i valori forniti dalle righe 150 e 160. Registratelo dunque col nome "Prova n.2/b" in modo che in seguito possa esser richiamato da programma.

3) Carichiamo "Prova n.2/a" e "lanciamolo". Al termine dell'elaborazione (dopo cioè che viene caricato e lanciato "Prova n.2/b''. riga 280), ci accorgiamo cbe il secondo programma. benchè più breve del primo. possiede gli stessi puntatori di fine Basic. In ogni caso i puntatori indicano valori maggiori di quelli precedentemente trascritti sul foglio di carta. 4) Col programma "Prova n.2/b" (che è ora allocato in memoria perchè richiamato da "Prova n.2/a"), aggiungiamo la riga:

Commodore Computer Club - XXIX

### $180$  Rem Commodore Computer Club

oppure una qualsiasi altra riga.

5) Digitiamo RUN e Return. I valori delle variabili (A, B, C, D, E, F) sono ovviamente tutti nulli non solo perchè è stato dato il RUN, ma anche percbè è stata aggiunta una riga. Ricordiamo. per inciso, che l'inserimento, la cancellazione o la semplice modifica di una riga del programma azzera sempre e comunque qualsiasi variabile memorizzata.

• In un programma è possibile, mantenendo inalterate levaribili numeriche, dare l'ordine di caricare un altro programma, purchè quest'ultimo sia più breve o al massimo di eguale lunghezza di quello "chiamante".

Possiamo dunque notare che i puntatori di fine Basic (elaborazione di riga 160) vengono incrementati.

### **Conclusioni sul primo esperimento**

• Il programma chiamato non deve in nessun caso essere manipolato. pena la perdita della caratteristica di "brevità".

• Nel caso si desideri modificare il programma chiamato, procedere come segue:

- Spegnere e riaccendere il computer.

- Caricare il programma che si desidera modificare.

- Modificarlo e registrarlo nuovamente con lo stesso nome di prima avendo l'accortezza di verificare che le modifiche apportate non l'abbiano reso più lungo del programma che. in seguito, lo chiamerà.

• Per conoscere la quantità di byte occupata da un programma, digitare *non il sernplice* Print Fre(O) ma:

*Clr: Restare: Prinl Fre(O) (Return).* 

Se il valore che risulta è negativo. digitate:

*Print* 65536 + *Fre(O)* 

# **La gestione delle variabili stringa**

I computer Commodore allocano le variabili stringa. a seconda dei casi, in due zone della memoria. Una di queste si trova *al di là* dell·indirizzo di fine Basic. Alcune variabili. invece, vengono individuate, dall'interprete. all'interno del programma Basic stesso.

**XXX** - Commodore Computer Club

Tale metodo di memorizzazione dei dati (tipico delle sole variabili stringa), che tra breve verrà in parte descritto. ha loscopo di ottimizzare l'occupazione della memoria RAM. Vediamo come:

Se in un programma Basic figura una linea del tipo: *100 a\$* = "*abcde*": *print a\$* 

l'interprete non ha motivo di depositare i caratteri alfanumerici "abcde" in una zona di memoria "esterna" a quella occupata dal programma Basic. Poichè, infatti. tali caratteri si trovano di già in una zona **RAM.** a quale scopo depositarli da qualche altra parte, creando un inutile doppione? In altre parole quando il computer incontra un'istruzione del tipo Print AS, andrà a rintracciare l'area della memoria alla quale sono associati i vari caratteri. Nel caso del microprogramma appena visto, questa si trova esattamente ad otto byte di distanza dall'inizio del programma stesso, vale a dire (ma dovreste ormai saperlo): 2 byte di link, 2 di numerazione Basic, 2 del nome della variabile. 1 per il simbolo  $(=)$  ed uno, infine, per il simbolo degli apici (").

In questo caso (come in tutti i casi di manipolazione di stringhe) il computer *deve* allocare la stringa A\$ (ottenuta come elaborazione di due gruppi di caratteri) in qualche parte della memoria, *diversa* da quella relativa ai programmi Basic. Una cosa è infatti disporre dell'indirizzo di partenza in cui si trovano *turti in.fila* i caratteri relativi alla stringa. altra cosa è invece disporre dell'indirizzo in cui è situata un'operazione di concatenazione di stringhe. Per sincerarcene. digitate e fate girare i due micro-programmi seguenti:

Quest'ultimo sembra essere più lungo del precedente di appena tre byte, cioè i caratteri apici. più, apici ("+ "). Infatti è proprio così e ce lo dimostra il valore di FRE(0) che appare pri-

Ben diverso è il caso della linea Basic: *100 a\$= "abc''+ "dej": print a\$* 

*100 print fre(O)* 

 $110$   $a\$ ="abcdefghij": print  $a\$ : print fre(0) ... e questo...

*100 print fre(O) 110 a\$= "abcde··+ 'Jghij": print a\$: print jre(O)* 

Commodore Computer Club . *XXXI* 

ma della visualizzazione di "abcdefghij". Il secondo valore che appare, indica, invece, il numero di byte a disposizione *dopo* che la variabile A\$ è stata dichiarata.

Mentre nel primo programma la variabile A\$ è all'interno del programma stesso, nel caso successivo A\$ costituisce il risultato di una manipolazione e viene pertanto situata automaticamente in altra zona occupando, di conseguenza una quantità di memoria maggiore, rispetto al precedente microprogramma, del numero di caratteri costituenti la stringa somma.

#### **Conclusioni**

1) Se in un programma viene definita una variabile stringa, essa non occupa altra zona se non quella all'interno del programma Basic stesso e viene individuata da puntatori che, nonostante siano situati, come tutti i puntatori, *al di fuori* dell'area . destinata al Basic puntano a quelle locazioni di memoria. 2) Se la variabile stringa è il frutto, invece, di una manipolazione (Right\$ Left\$ ecc.) oppure di una somma (A\$+ B\$), essa viene allocata, come i suoi puntatori, in una zona situata al di fuori dell'area riservata ai prograrnmi Basic.

Una descrizione dettagliata di come il Basic gestisce le stringhe ed i suoi puntatori esula dallo scopo del presente inserto.

#### (Continuazione e fine al prossimo numero)

. **XXXII** Commodore Computer Club ·